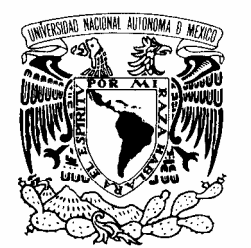

**Universidad Nacional Autónoma de México**

VNIVER4DAD NACIONAL AVFNºMA DE POSGRADO EN CIENCIA E INGENIERÍA DE LA COMPUTACIÓN MEXICO **"SISTEMA INTELIGENTE PARA LA GESTIÓN DE UNA PLANTA GEOTERMOELÉCTRICA VIRTUAL"** T E S I S **QUE PARA OBTENER EL GRADO DE: MAESTRO EN INGENIERÍA (COMPUTACIÓN)**  P R E S E N T A: **FLORES HUERTA HUGO** Director de Tesis: Dr. Nicolás Kemper Valverde. **México, D.F**. **2008** 

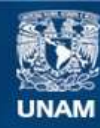

Universidad Nacional Autónoma de México

**UNAM – Dirección General de Bibliotecas Tesis Digitales Restricciones de uso**

### **DERECHOS RESERVADOS © PROHIBIDA SU REPRODUCCIÓN TOTAL O PARCIAL**

Todo el material contenido en esta tesis esta protegido por la Ley Federal del Derecho de Autor (LFDA) de los Estados Unidos Mexicanos (México).

**Biblioteca Central** 

Dirección General de Bibliotecas de la UNAM

El uso de imágenes, fragmentos de videos, y demás material que sea objeto de protección de los derechos de autor, será exclusivamente para fines educativos e informativos y deberá citar la fuente donde la obtuvo mencionando el autor o autores. Cualquier uso distinto como el lucro, reproducción, edición o modificación, será perseguido y sancionado por el respectivo titular de los Derechos de Autor.

## **AGRADECIMIENTOS**

A mis padres: Hilda Huerta Esparza y Trinidad Flores L., por brindarme su apoyo, sin los cuales no habría logrado esta meta. A la Universidad Nacional Autónoma de México y al Posgrado en Ciencia e Ingeniería de la Computación, por darme la oportunidad, por medio de las herramientas y conocimientos que imparte en sus aulas, laboratorios, bibliotecas y centros culturales, de superarme como persona y desempeñarme en un área laboral. Al Dr. Nicolás Kemper V., por invertir parte de su tiempo en la dirección y revisión de esta tesis. Y al personal de la Planta Geotermoeléctrica por el apoyo y confianza brindado para la realización de este proyecto; en especial al los Ingenieros Armando García y Oscar Martínez.

Flores Huerta Hugo

# **ÍNDICE.**

### **Contenido Página**

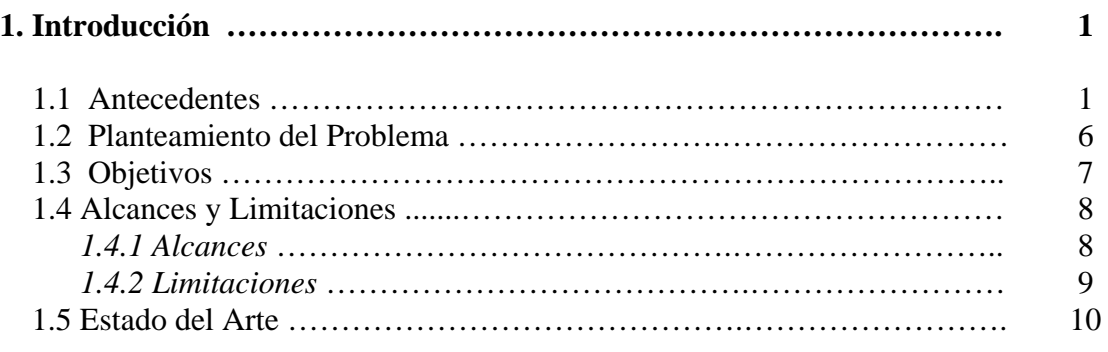

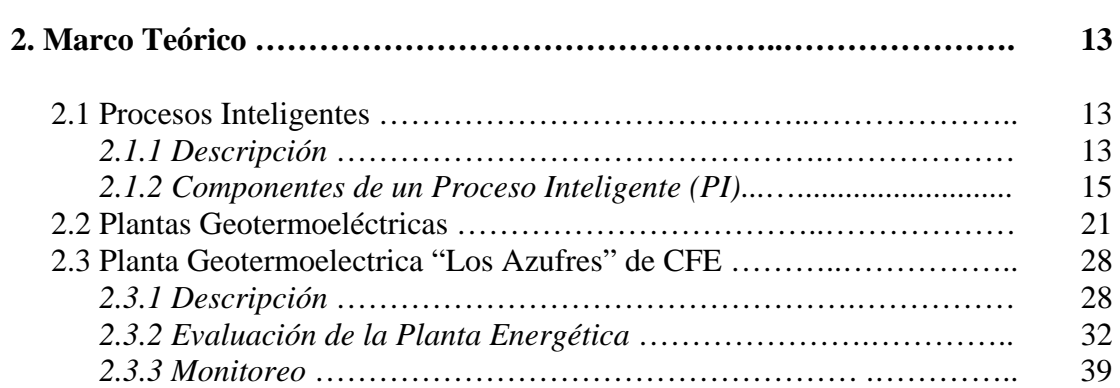

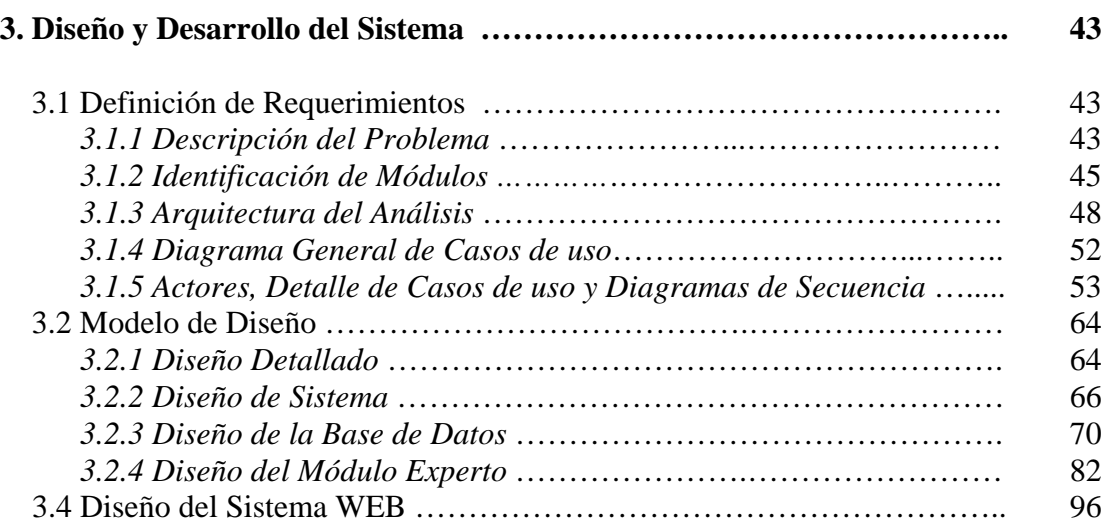

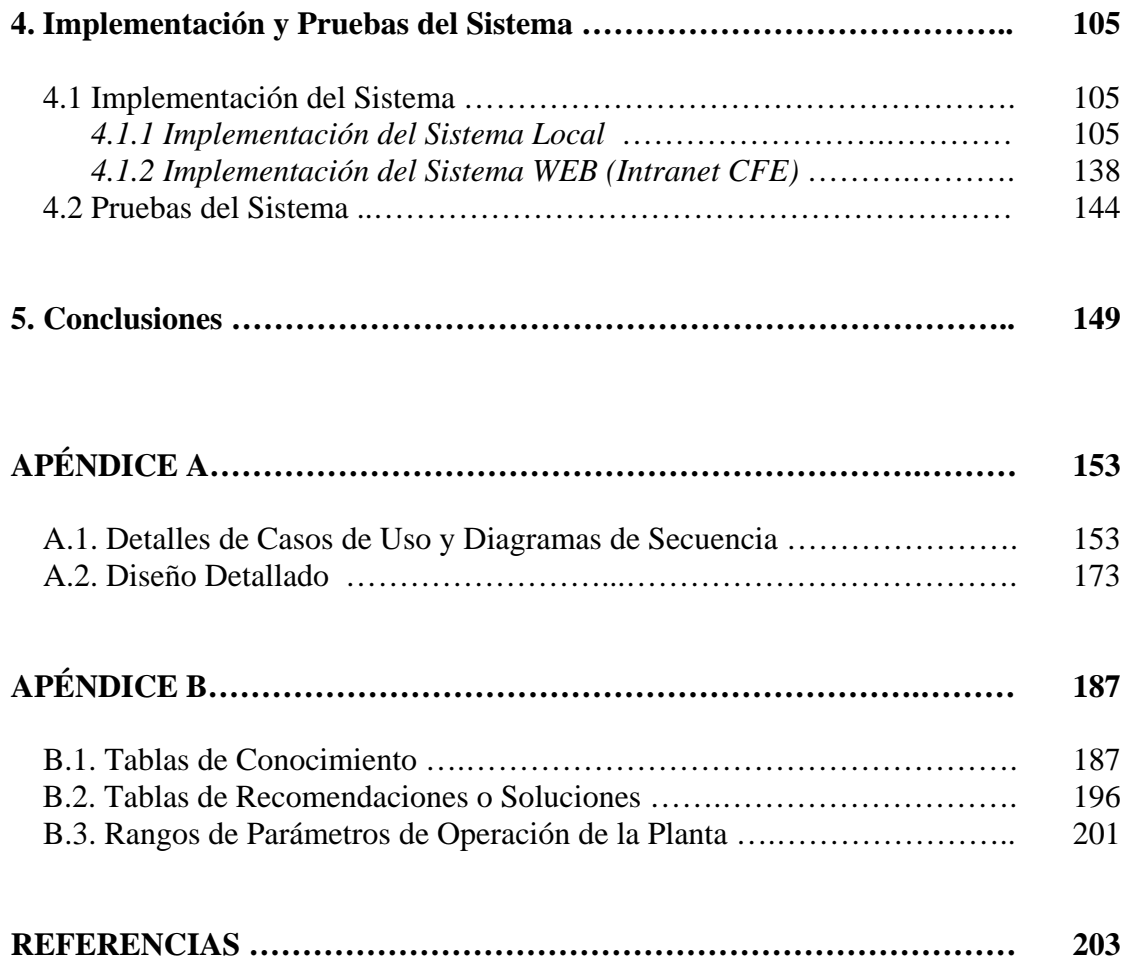

## **CAPÍTULO 1.**

## **Introducción**

### **1.1 Antecedentes**

Los procesos productivos en la industria han evolucionado constantemente desde sus orígenes; el desarrollo de maquinaria, nuevas tecnologías y formas de producción han logrado que en la actualidad existan plantas productivas que generan millones de productos a un bajo costo y en poco tiempo. Hasta hace algunos años la preocupación de la industria era lograr producción de grandes volúmenes, en el menor tiempo y costos posibles, para ofrecer al consumidor el producto al mejor precio y triunfar sobre la competencia; en la actualidad esto se ha logrado, pero al existir una competencia permanente, las compañías productivas requieren de nuevos avances tecnológicos y nuevas metodologías para superar a su competencia.

Anteriormente si una compañía deseaba aumentar su producción y disminuir sus costos, lo podía lograr adquiriendo maquinaria, equipo nuevo y contratando más personal, esto es, debía invertir en su cadena productiva. Esto significaba un incremento en la producción notable y por consiguiente en las utilidades; sin embargo en la actualidad, con la gran competencia comercial que existe en la industria, hacer esta misma inversión no incrementa tan significantemente las utilidades; debido a la gran saturación del mercado, en productos iguales o similares de distintas marcas, lo que se requiere es crear los productos en igual cantidad y calidad pero a menor costo, para así tener productos de calidad a precios competitivos para el demandante mercado actual.

En la actualidad, lo que la industria necesita es "optimización" de procesos. La optimización de procesos consiste en determinar las condiciones de operación que permiten lograr objetivos tales como: **[2]**

- $\triangleright$  Maximizar la producción.
- $\triangleright$  Minimizar el costo de operación.
- $\triangleright$  Minimizar la cantidad de energía necesaria para la producción.
- $\triangleright$  Maximizar la utilidad.
- $\triangleright$  Minimizar el las perdidas.

En concreto, al optimizar un proceso, se obtiene como resultado el incremento en eficiencia y la consecuente reducción en costos y/o aumento de las utilidades; además se obtiene un mejor entendimiento del proceso productivo derivado del modelo de optimización.

Para poder crear un modelo de optimización de este tipo, las industrias requieren de información y datos, tanto en tiempo real como históricos relacionados con su proceso productivo, de manera tal que las gerencias puedan resolver los desafíos que se le presenten y tener la capacidad para responder con las estrategias adecuadas. Para esto se requiere de procesamiento de datos confiable, así como de la capacidad para tomar decisiones adecuadas, dado que las organizaciones requieren de herramientas eficaces para procesar la variedad de información e identificar y poner acciones en ejecución oportunamente **[3]**.

Las plantas productoras de hoy cuentan con sistemas de información eficaces en colectar, resumir, interpretar y mostrar procesamiento de datos; sin embargo, ahora el problema se ha trasladado a que se tiene demasiada información; la cantidad de datos que se colecta es simplemente abrumadora, y para el ser humano, en este caso, ingenieros de proceso, jefes de planta, administradores, gerentes, etc., se vuelve casi imposible procesar, interpretar y manejar tal cantidad de información en reducidos intervalos de tiempo, para dar una solución o estrategia correcta y rápida para la optimización del proceso, por lo cual se requiere que los sistemas informáticos ayuden en la tarea de interpretación y manejo de la información, lo cual lleva a que

se debe dotar a los sistemas informáticos de cierta "inteligencia", para que su interpretación y manejo de la información simule a la de un experto en la materia, en este caso un ingeniero de procesos, jefe de planta, administrador etc. **[2]**.

Desde hace un par de décadas se ha venido desarrollando un área importante de la computación denominada "Inteligencia Artificial" hasta el punto de que actualmente se cuenta con sistemas de Inteligencia Artificial operando en áreas de economía, medicina, investigación, etc. auxiliando a los especialistas. Se denomina Inteligencia Artificial a la ciencia que desarrolla procesos que imitan la inteligencia y comportamiento de los seres humanos o animales y su principal aplicación se encuentra en la creación de maquinas para la automatización de tareas que requieren un comportamiento inteligente. Para la rama de computación se han desarrollado muchas herramientas que pueden realizar o imitar esta inteligencia como son: redes neuronales, algoritmos genéticos, sistemas expertos, lógica difusa, maquinas de soporte vectorial, etc. que son algoritmos de cómputo capaces de emular a la inteligencia y muchas de las tareas que forman parte de ella como son el razonamiento, aprendizaje, etc. **[25]**

En la actualidad, el desarrollo de la inteligencia artificial permite que se pueda incorporar dentro de un sistema (software), una o mas herramientas que simulan algún tipo de comportamiento inteligente; esto nos da como resultado lo que actualmente se denomina como "sistemas inteligentes"; en términos de computación, un sistema inteligente es un programa de computo que reúne características y comportamientos asimilables al de la inteligencia humana o animal. La expresión "sistema inteligente" en computo se usa para referirse a sistemas inteligentes incompletos, por ejemplo una casa inteligente o un sistema experto **[39]**. Un sistema inteligente completo incluye "sentidos" que le permiten recibir información de su entorno, puede actuar, y tiene una memoria para archivar el resultado de sus acciones, tiene un objetivo, e inspeccionado su memoria, puede aprender de su experiencia. Aprende como mejorar su rendimiento y eficiencia.

Los sistemas inteligentes son herramientas de apoyo que las plantas productivas de hoy necesitan para auxiliar a su personal a interpretar grandes volúmenes de datos que les proporcionan sistemas de adquisición de datos, con el propósito de tomar decisiones acertadas y rápidas basándose en los datos con los que se cuenta, datos que a un sistema inteligente puede tomarle algunos segundos interpretar.

Los sistemas inteligentes aplicados a la industria, se conforman de un sistema básico que realiza tareas comunes (por ejemplo, administración, monitoreos, cálculos, consultas, algún tipo de gestión etc., es decir como cualquier sistema común que se encuentra operando actualmente en las industrias) y de un sub-sistema o módulo inteligente, el cual dota al sistema de algún tipo de comportamiento asimilable a la inteligencia y que da la impresión al usuario, de estar frente a un sistema que actúa de forma inteligente.

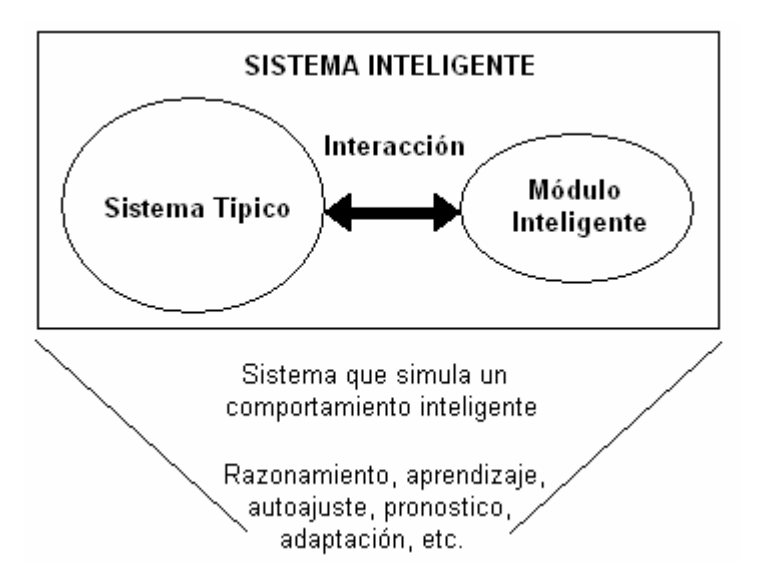

*Figura 1.1 Concepto de Sistema Inteligente desde el punto de vista aplicación (Ingeniería).* 

En la actualidad el modulo inteligente con mayor presencia en varias disciplinas e industria, es el que lleva por nombre "Sistema Experto".

Un Sistema Experto (SE) es un conjunto de programas de computo ligado a una base de conocimientos adquirida generalmente a través de varios expertos humanos dentro de un dominio especifico (la nube) que incluye un conjunto de algoritmos, reglas o técnicas de razonamiento a través de los cuales se pueden hacer inferencias para la solución de problemas o que permiten dar recomendaciones para el análisis, el diagnóstico, apoyar a técnicas de enseñanza y/o en general recomendar, actuar y explicar sus acciones en actividades en las cuales se requiere generalmente del saber de expertos humanos dentro de una nube especifica**[39]**.

También el desarrollo tecnológico avanza muy rápidamente y la intervención de sistemas de computo en todos los ámbitos ha llegado para ayudar, mejorar y optimizar las tareas que se desarrollan en las distintas disciplinas; es por ello que la aplicación de más tecnología a las plantas productivas de las industrias continua avanzado; recientemente surgió un nuevo modelo tecnológico para apoyar de forma más integral a las gerencias, directivas y altos mandos de las organizaciones para la toma de decisiones y optimización de procesos; este nuevo modelo ha sido nombrado "Procesos Inteligentes" (PI). Procesos Inteligentes implica toda una gama de tecnologías que de manera conjunta ofrecen un total control de la información del proceso productivo, ya que contiene componentes de monitoreo y control de la planta, sistemas de adquisición de datos en tiempo real, sistemas de almacenamiento y consulta de datos, herramientas de inteligencia artificial para apoyo en la toma de decisiones y supervisión, herramientas para descubrir conocimiento y hacer pronóstico a partir de los datos y sistema Web para acceso remoto; todas estas herramientas perfectamente integradas, trabajando para optimizar el proceso productivo y dar a la gerencia información actualizada acerca de los aspectos vitales de la operación de su negocio. En el capítulo 2 se explica, de manera detallada los componentes y aplicaciones de este método.

### **1.2 Planteamiento del Problema**

Un proceso productivo consiste en transformar insumos (entradas) en bienes y/o servicios (salidas) mediante el uso de recursos físicos, tecnológicos, humanos, etc. El diseño de un proceso se debe enfocar para proporcionar los mejores resultados en cuanto a eficiencia del mismo; es decir, debe ser diseñado de tal forma que los resultados que se obtengan consuman la menor cantidad de recursos posibles. Es aquí donde intervienen los sistemas de cómputo y los procesos inteligentes para apoyar en el diseño de un proceso óptimo, mediante el cual se maximiza la eficiencia y se minimiza el consumo de recursos.

Uno de los procesos productivos más importantes en la actualidad es la generación de energía; un país no puede "caminar" si no cuenta con los recursos energéticos necesarios y suficientes para su abastecimiento. La energía es el motor de los países y su economía. Y debido a la gran importancia que ésta tiene, su demanda ha aumentado considerablemente durante las ultimas décadas; por ello resulta de vital interés optimizar y mejorar las técnicas y procesos utilizados para su generación, producción u obtención. Las plantas generadoras de energía o recursos energéticos requieren de tener la mayor eficiencia y el menor consumo de recursos en la generación de energía; en un caso particular, las plantas generadoras de electricidad utilizan usualmente recursos naturales ( vapor geotérmico, agua, viento, marea, petróleo, gas, etc.) que suelen ser caros, escasos y algunos no renovables, además de que su utilización puede generar muchos contaminantes; de ahí la importancia de tener procesos eficientes para utilizar el mínimo de estos recursos, pero sin perder la producción de energía eléctrica; en resumen las plantas generadoras de energía eléctrica requieren de una optimización de su proceso productivo.

En México la compañía encargada de la generación y administración de la energía eléctrica del país es Comisión Federal de Electricidad (CFE); tiene plantas generadoras por todo el país con distintas tecnologías de generación como son: termoeléctricas, geotermoeléctricas, hidroeléctricas y eólicas. Al igual que toda planta productiva, CFE tiene la necesidad de optimizar su proceso productivo, esta tesis esta dirigida y enfocada a abordar un proceso productivo en particular, el de las plantas geotermoeléctricas. Actualmente el proceso de generación geotermoeléctrico de CFE no cuenta con un sistema de monitoreo en línea para vigilar, registrar y analizar los cambios sucedidos durante el proceso de generación y explotación de los pozos, siendo necesario contar con un sistema para optimizar el uso eficiente del recuso geotérmico, planear oportunamente los mantenimientos de las unidades, y en caso de ser necesario plantear propuestas de modernización y/o rehabilitación de sus componentes principales.

Por lo cual se le ofreció como solución a CFE la implementación del modelo de "Procesos Inteligentes", en una de sus plantas Geotermoeléctricas que funcione como un sistema piloto para evaluar el desempeño de esta técnica y la factibilidad de extender su instalación en todas las plantas geotermoeléctricas, las herramientas de esta solución serán un sistema inteligente para la gestión local que además de ayudar en la toma de decisiones, controlará la adquisición de datos, permitirá el monitoreo en tiempo real, la generación de reportes y consulta de datos históricos y controlara el almacenamiento en la base de datos y como herramienta inteligente tendrá a un sistema experto embebido, además se implementará un sistema web para supervisión y consulta vía remota. Con este sistema se busca proporcionar a CFE todos los elementos necesarios en cuanto a datos e información, para que pueda hacer una evaluación del desempeño de la planta y acorde con estos resultados diseñar un nuevo proceso productivo optimizado.

### **1.3 Objetivos**

El objetivo principal es diseñar, desarrollar e implementar un sistema de gestión virtual que permita a la planta geotermoeléctrica de CFE contar con información oportuna del estado actual de su proceso de generación eléctrica. También debe almacenar la información histórica de este proceso y permitir tener acceso a esta mediante reportes y gráficos.

Implementar en la medida de lo posible las herramientas de optimización de procesos para dar una solución integral a las necesidades actuales de las plantas geotermoeléctricas de CFE y sus gerencias, con tecnología adecuada y compatible con las exigencias de las mismas.

Además se debe obtener el conocimiento de los expertos de la planta sobre el manejo de las posibles situaciones que pueden presentarse en la operación de la planta, y plasmar este conocimiento y experiencia en un conjunto de reglas que permitan la construcción del sistema experto necesario para el módulo inteligente.

### **1.4 Alcances y limitaciones**

### *1.4.1 Alcances*

El sistema debe ser totalmente interactivo basado en modelos de instrumentación virtual para permitir que en cada unidad se realicen configuraciones, monitoreos, consultas y reportes respecto a la operación; el sistema debe tener los siguientes componentes principales:

- ¾ Módulo de monitoreo en tiempo real: Adquisición de los datos a través de los módulos de entradas analógicas y presentación de los mismos en pantalla.
- $\triangleright$  Módulo de análisis y procesamiento de información: Permitirá los procesos de análisis y procesamiento de datos.
- ¾ Módulo de Reportes: Permitirá y facilitará al usuario la generación de diversos reportes según las necesidades operativas de la planta.
- ¾ Módulo Inteligente: este módulo estará encargado del manejo de alarmas y auxiliara en la detección de la falla que propicio esta alarma, además propondrá al usuario una solución al problema.
- ¾ Módulo de seguridad y acceso: Tendrá la capacidad de manejar cuentas de usuario de acceso al sistema de distintos niveles.
- ¾ Sistema de Bases de Datos: Se diseñará un sistema de base de datos relacional.
- ¾ Módulo de monitoreo remoto (sistema web): Permitirá acceder vía remota desde cualquier nodo de la intranet de CFE, a las mediciones de los parámetros de operación de la planta en tiempo real y estado de la planta, consultar los datos históricos de estas mediciones y graficar los distintos parámetros de operación.

El sistema será instalado en una planta geotermoelectrica de CFE y sincronizado con los instrumentos de medición y adquisición de datos, mediciones que desplegara en tiempo real en el sistema local y remoto (web) y al mismo tiempo almacenará en la Base de Datos, permitirá el acceso a esta base de datos mediante consultas y generará reportes de los parámetros que sean solicitados para periodos específicos, además alertará al operador cuando el valor de un parámetro se encuentre fuera de lo común y guiara al usuario, mediante una serie de preguntas sencillas, a determinar la causa de dicha medición anormal y recomendará una posible solución.

### *1.4.2 Limitaciones*

La principal limitación de este proyecto radica en que al no existir actualmente en la planta geotermoelectrica de CFE donde se implementara este sistema ningún tipo de tecnología, herramienta o software que permita el almacenamiento de las distintas mediciones y variables de operación de la planta, no se cuenta con datos históricos del comportamiento de la planta.

Datos históricos que permitirían la búsqueda de patrones de comportamiento de la planta, mediante herramientas de minería de datos, con lo cual se podría generar nuevo conocimiento acerca de los aciertos y fallas del proceso de generación seguido actualmente por la planta y se podrían descubrir patrones de parámetros con los cuales la planta trabaja de manera más eficiente y óptima. Tampoco se contempla como parte del proyecto agregar elementos de control que permitan al usuario el control de instrumentos y válvulas desde el sistema.

Esto origina que no se puede implementar de manera total y al 100% el modelo de "Procesos inteligentes" y todas sus herramientas en el sistema diseñado para la planta geotermoelectrica, aunque se implementará en su gran mayoría, quedando para trabajos futuros, una vez que se cuente con la información histórica suficiente, la agregación de estas herramientas pendientes como son las de minería de datos y control.

#### **1.5 Estado del Arte**

Existen diversas tecnologías en la actualidad que apoyan a la industria y plantas productivas en el desarrollo y optimización de su proceso; los más utilizados y de mayor auge son los denominados sistemas SCADA y sistemas de control distribuido (DCS); ambos están enfocados a las tareas de control y automatización de procesos aunque actualmente también se les ha dotado de módulos que permitan almacenar mediciones de la instrumentación de la planta e información concerniente con el proceso productivo en bases de datos y módulos que permiten consultar de forma sencilla y organizada estos datos almacenados **[7]**.

SCADA es el acrónimo de Supervisory Control And Data Acquisition (Supervisión, Control y Automatización). Es un sistema basado en computadores que permite supervisar y controlar a distancia una instalación de cualquier tipo. Un sistema de control distribuido (DCS) realiza exactamente las mismas tareas, la diferencia radica en la forma en que cada sistema realiza estas tareas. Son dos las características principales en las que se diferencian estos sistemas, 1) en los sistemas SCADA el lazo de control es generalmente cerrado por el operador y en DCS el lazo de control es cerrado automáticamente; esto es, en los sistemas SCADA un operador (humano) controla desde su módulo todas la operaciones de control mientras que en el sistema DCS, el control se efectúa automáticamente por el sistema, es decir, cuenta con un operador (no-humano) que compensa y controla los dispositivos de la planta de acuerdo a una serie de reglas previamente programadas y las necesidades de la planta, 2) los DCS, como su nombre lo dice, son sistemas distribuidos, es decir su control se encuentra distribuido en distintos puntos de la planta y cada uno con su respectivo módulo de control, lo que secciona el control de la planta, y los sistemas SCADA tienen un control centralizado, es decir, el operador es el único punto de control que existe dentro de la planta y todo el control de la planta se lleva a cabo desde el módulo del operador **[5]**.

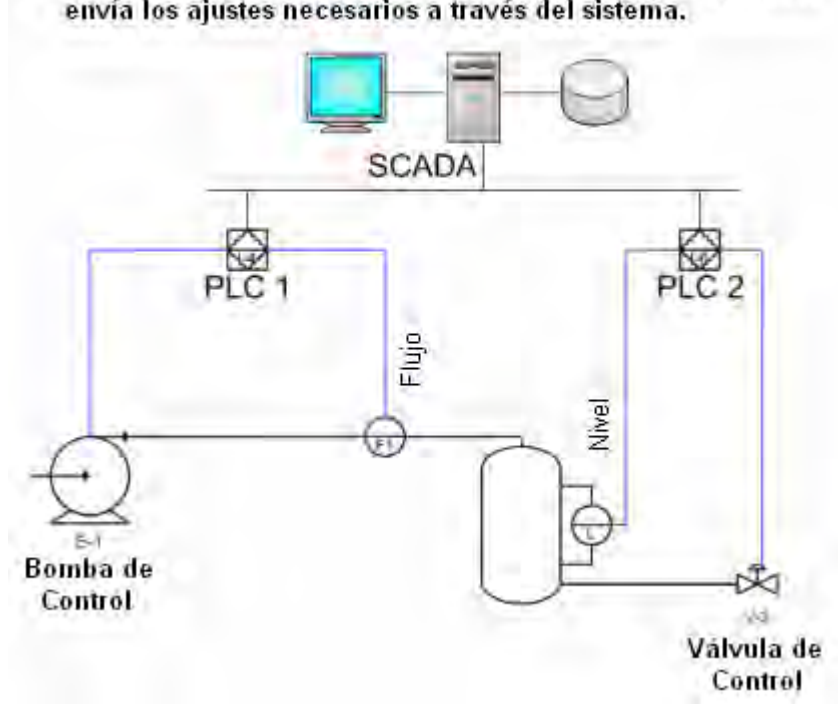

El sistema lee las mediciones de flujo y nivel, y el operador envía los ajustes necesarios a través del sistema.

*Figura 1.2 Ejemplo de un sistema de automatización y control SCADA* 

Un nuevo modelo denominado "Procesos Inteligentes" (PI) surgió como complemento para estos sistemas de control y automatización, dado que en la industria actual requiere de un control automatizado de la planta y de herramientas que auxilien a las gerencias en la toma de decisiones rápidas y oportunas, así como a detectar las posibles fallas y mejoras de su proceso productivo. PI integra las tecnologías de sistemas de automatización y herramientas que dotan al sistema de "inteligencia", además herramientas de ayuda a toma de decisiones e información oportuna en tiempo real. PI es la evolución de los sistemas de automatización y control, que ahora no sólo controlan y monitorean la operación de la planta, si no que también proporcionan a las gerencias, la información necesaria, de manera rápida, confiable y oportuna, y el apoyo en la toma de decisiones y proyecciones de negocio con herramientas de pronostico, información y apoyo necesarios para resolver los desafíos de los cambiantes ambientes de negocios de hoy **[1][2]**.

Existen varias plataformas para desarrollo de estos sistemas; una de ellas es el software llamado "LabView" que es una herramienta para instrumentación virtual de *National Instruments*, y que fue la plataforma de desarrollo elegida para desarrollar el sistema de este proyecto. Existen muchas razones para hacer esta elección, las principales son: presencia de un sin numero de sistemas y desarrollos para la industria alrededor del mundo que están realizados bajo esta plataforma de desarrollo, dado que la compañía distribuye sistemas de adquisición de datos e instrumentos de medición de todo tipo, su plataforma de desarrollo esta totalmente integrada y facilita la implementación e interconexión entre el software y la electrónica, lo que permite disminuir el tiempo de desarrollo e implementación; las herramientas con las que cuenta el software son adecuadas y enfocadas para simular la instrumentación virtual en una interfaz de usuario, además de que existían experiencias en el Instituto (CCADET) de desarrollo con este software, por todo esto se opto por utilizar esta plataforma de desarrollo.

# **CAPÍTULO 2.**

### **Marco Teórico**

### **2.1 Procesos Inteligentes**

### *2.1.1 Descripción*

Procesos Inteligentes (PI) es un nombre código para una gama de tecnologías las cuales descubren el conocimiento oculto en los datos que describen un proceso, a la vez que permiten utilizarlos con mayor eficacia. Los objetivos generales de los PI son mejorar la productividad, la calidad de productos y servicios, y los beneficios de los negocios, haciendo comprensibles la información y los datos, y asimismo utilizando el procesamiento de datos más efectivamente. Los objetivos específicos son influir en la inversión de instrumentación, como: PLC´s, SCADA, sistemas DCS, y redes de información de la planta por medio de mejores procesos inteligentes. En resumen, Procesos Inteligentes ayudan a usar el procesamiento de datos para ventajas competitivas.

Los Procesos Inteligentes logran integrar de manera más compacta la instrumentación de la planta con los sistemas de información, monitoreo y control, dado que una medición tomada por los instrumentos de la planta deja de ser un indicador aislado y se convierte en un dato; el cual unido a los datos proporcionados por el resto de los equipos de medición que monitorean la planta, se convierte en información, la cual proporciona un apoyo mejor para el entendimiento del proceso y del negocio. Al tener un mejor entendimiento del negocio, se facilita la creación y el diseño de nuevas estrategias productivas y la toma de decisiones oportunas y adecuadas. Por lo cual se dice que los Procesos Inteligentes son un "puente" entre el manejo de maquinaria y el manejo de negocios **[1]**.

|  | Manejo de<br>Negocio    | Servicios de<br>Información | Mercadotecnia, finanzas,<br>Distribcución, Compras,<br>Nomina, etc.       |
|--|-------------------------|-----------------------------|---------------------------------------------------------------------------|
|  | Manejo de<br>Procesos   | Procesos<br>Inteligentes    | Supervisión de procesos,<br>Control, Optimización,<br>Mantenimiento, etc. |
|  | Manejo de<br>Maquinaria | Sistema de<br>Integración   | Equipo e intrumentación<br>de control, PLC's, etc.                        |

*Figura 2.1 PI puente entre manejo de maquinaria y manejo de negocio.* 

Los procesos inteligentes pueden:

- ¾ Acceder a datos de procesos de DCS, SCADA, PLC's o bases de datos de negocios utilizando OLE (*Object Linking and Embedding for Databases*) para procesos de control y tecnologías ODBC (*Open Database Connectivity***)**.
- ¾ Descubrir el conocimiento valioso que reside en datos históricos del proceso utilizando minería de datos y herramientas estadísticas.
- ¾ Construir planes de procesos adaptativos usando métodos algorítmicos avanzados y herramientas inteligentes en tiempo real.
- ¾ Implementar, la simulación de procesos usando analizadores virtuales en línea y modelación adaptativa en tiempo real.
- ¾ Implementar supervisión controlada, optimización compleja de producción y procesos de negocio; éstos utilizando tecnologías inteligentes de ayuda en toma de decisiones.
- ¾ Acceder a datos e información de las operaciones y del negocio usando tecnologías Web para Internet.
- ¾ Hacer pronósticos de los objetivos del negocio y las decisiones de mercado, utilizando tecnologías sofisticadas de negocios inteligentes.

### *2.1.2 Componentes de un Proceso Inteligente (PI)*

Para realizar las tareas mencionadas en la sección anterior un PI se apoya en diversas herramientas y tecnologías de cómputo. Entre sus componentes principales están:

- ¾ OLE para Control de Procesos (OPC).
- $\triangleright$  Minería de Datos.
- $\triangleright$  Algoritmos Avanzados.
- ¾ Analizadores Virtuales en Línea **[43][45]**.
- $\triangleright$  Sistemas Expertos.
- ¾ Intranet Web
- $\triangleright$  Negocios Inteligentes.

Por las limitación ya mencionadas (carencia de datos), se implementaran para el proyecto de esta tesis, solo 3 de las 7 herramientas sugeridas por el modelo de PI (OPC, Sistemas Expertos, Intranet Web).

### **OLE para Control de Procesos (OPC)**

OPC es un estándar abierto para compartir datos entre dispositivos y aplicaciones de ordenador basado en OLE de Microsoft, el cual permite a las aplicaciones leer y almacenar datos de proceso, así como compartir datos en una red de ordenadores. OLE por sus siglas en ingles *Object Linking and Embedding for Databases* (Incrustación y enlace de objetos para bases de datos) es una tecnología desarrollada por Microsoft usada para tener acceso a diferentes fuentes de información, o bases de datos, de manera uniforme. Los proveedores OLE pueden ser creados para tener acceso a almacenes de datos que van desde simples archivos de texto y hojas de calculo, hasta bases de datos complejas **[9]**.

OPC es ampliamente utilizado en comunicaciones industriales que permite el intercambio de datos entre dispositivos de múltiples proveedores y aplicaciones de control sin ninguna restricción propietaria o de licencias. Un servidor OPC puede comunicar datos continuamente entre PLC's, instrumentos de medición, estaciones de trabajo y aplicaciones de software, aun cuando el hardware y el software sean de distintos proveedores, OPC hace posible la comunicación continua y en tiempo real **[8]**.

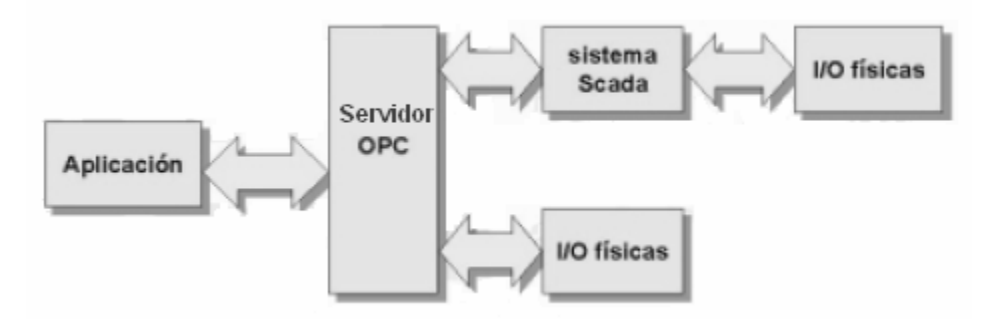

*Figura 2.2 OPC relación cliente/servidor.* 

### **Sistemas Expertos**

Un sistema experto es un sistema que emplea conocimiento humano capturado en una computadora para resolver problemas que ordinariamente requieren de la experiencia humana. La función de un sistema experto es la de aportar soluciones a problemas, como si se tratara de una solución humana, es decir, capaz de mostrar soluciones inteligentes. Los conceptos básicos de un sistema experto son los siguientes **[6][18]**:

- ¾ Experiencia: tarea especifica del conocimiento, adquirida del entrenamiento, lectura y experiencias. Este tipo de conocimiento permite a los expertos tomar decisiones mejores y más rápidas que los no expertos, al resolver un problema complejo. Toma mucho tiempo (usualmente muchos años) para llegar a ser un experto.
- $\triangleright$  Experto: un experto puede tomar un problema que se encuentra en alguna forma arbitraria y convertirlo a una forma que le permita brindar una solución rápida y efectiva. La habilidad para solucionar problemas es necesaria, pero no suficiente; los expertos deben ser capaces de explicar los resultados, aprender nuevas cosas del dominio, reestructurar conocimiento y romper reglas cuando sea necesario y determinar con su experiencia lo que es relevante.
- ¾ Transferencia de experiencia: El objetivo de un sistema experto es transferir experiencia de un experto a una computadora y a otras personas (no-expertos). Este proceso involucra

cuatro actividades: adquisición de conocimiento (de expertos y otras fuentes), representación del conocimiento (en la computadora), inferencia de conocimiento y transferencia de conocimiento al usuario. El conocimiento es almacenado en la computadora en un componente llamado base de conocimiento.

- $\triangleright$  Inferencia: Es una evaluación que realiza la [mente](http://es.wikipedia.org/wiki/Mente) entre conceptos que, al interactuar, muestran sus propiedades de forma discreta, necesitando utilizar la [abstracción](http://es.wikipedia.org/wiki/Abstracci%C3%B3n_%28filosof%C3%ADa%29) para lograr entender las unidades que componen el [problema,](http://es.wikipedia.org/wiki/Problema) creando un punto [axiomático](http://es.wikipedia.org/wiki/Axioma) o circunstancial, que nos permitirá trazar una línea lógica de causa-efecto, entre los diferentes puntos inferidos en la resolución del problema. Una vez resuelto el problema, nace lo que conocemos como [postulado](http://es.wikipedia.org/wiki/Postulado)**[5]**. Una característica de un sistema experto es su habilidad de razonar. Dado que toda la experiencia es almacenada en la base de conocimiento y que el programa tiene acceso a esta base, la computadora es programada de manera tal que pueda hacer inferencias. La inferencia es desarrollada en un componente llamado la "máquina de inferencia", la cual incluye procedimientos con respecto a la solución de problemas.
- ¾ Reglas: Los sistemas expertos más comerciales son sistemas basados en reglas, esto es, el conocimiento es almacenado principalmente en forma de reglas, las cuales en su estructura contienen el procedimiento para resolver un problema de un dominio específico.
- $\triangleright$  Capacidad de explicación: Otra característica de un sistema experto es su habilidad para explicar su consejo o recomendación y justificar por qué determinada acción fue recomendada **[27][28]**.

Un sistema experto esta compuesto por dos partes principalmente "entorno de desarrollo" y "entorno de ejecución". El entorno de desarrollo es usado para construir el sistema experto y sus componentes y para introducir el conocimiento en la base de conocimiento. El entorno de ejecución es usado por no-expertos para obtener conocimiento y consejos. Los componentes principales de un sistema experto son los siguientes:

¾ **Adquisición del conocimiento**: es la acumulación, transferencia, y transformación de la experiencia para dar solución a problemas de alguna fuente de conocimiento a un

programa de computadora para la construcción o expansión de la base de conocimiento. Fuentes potenciales de conocimiento incluyen humanos (expertos), libros, bases de datos, reportes de investigación e imágenes.

- ¾ **Base de conocimiento**: Esta contiene el conocimiento necesario para el entendimiento, formulación y solución de problemas. Esta incluye dos elementos básicos: (1) hechos, como la teoría de un dominio. (2) heurística especial, o reglas que directamente resuelven un problema específico en un dominio en particular mediante el uso del conocimiento. La heurística expresa el conocimiento basado en el juicio de la experiencia en un área de conocimiento.
- ¾ **Maquina de Inferencia**: El "cerebro" de un sistema experto es la máquina de inferencia, también conocida como estructura de control o intérprete de reglas. Este componente es esencial para un programa de computadora; ya que proveé las instrucciones acerca de cómo usar el conocimiento del sistema para desarrollar la agenda que organiza y controla los pasos a tomar para resolver problemas cuando una ejecución es hecha.
- ¾ **Memoria de Trabajo**: Es la memoria RAM del SE, también llamado pizarrón, reservado para la descripción del problema actual, como especificación de los datos de entrada; es también usada para guardar resultados intermedios. La memoria de trabajo guarda hipótesis y resultados intermedios. Tres tipos de decisiones pueden ser guardadas en la memoria: (1) planes- como atacar el problema, (2) agenda- acciones potenciales esperando su ejecución, y (3) solución- hipótesis candidatas y rumbos alternativos de acción que el sistema ha generado hasta ahora.
- ¾ **Interfase de Usuario**: El sistema experto debe contener un lenguaje de procesamiento amigable y orientado a la comunicación entre el usuario y la computadora. Esta comunicación debe ser llevada en el mejor lenguaje natural, y en algunos casos apoyada por menús y gráficos.
- ¾ **Subsistema de Explicación**: En algunos sistemas es implementado para dar al usuario una explicación responsable, basada en hechos, y conocimiento (almacenados en su base de conocimiento) de porque esta llegando a una conclusión, porque hace tal o cual recomendación y como llegó a esta solución o recomendación **[27][28][32]**.

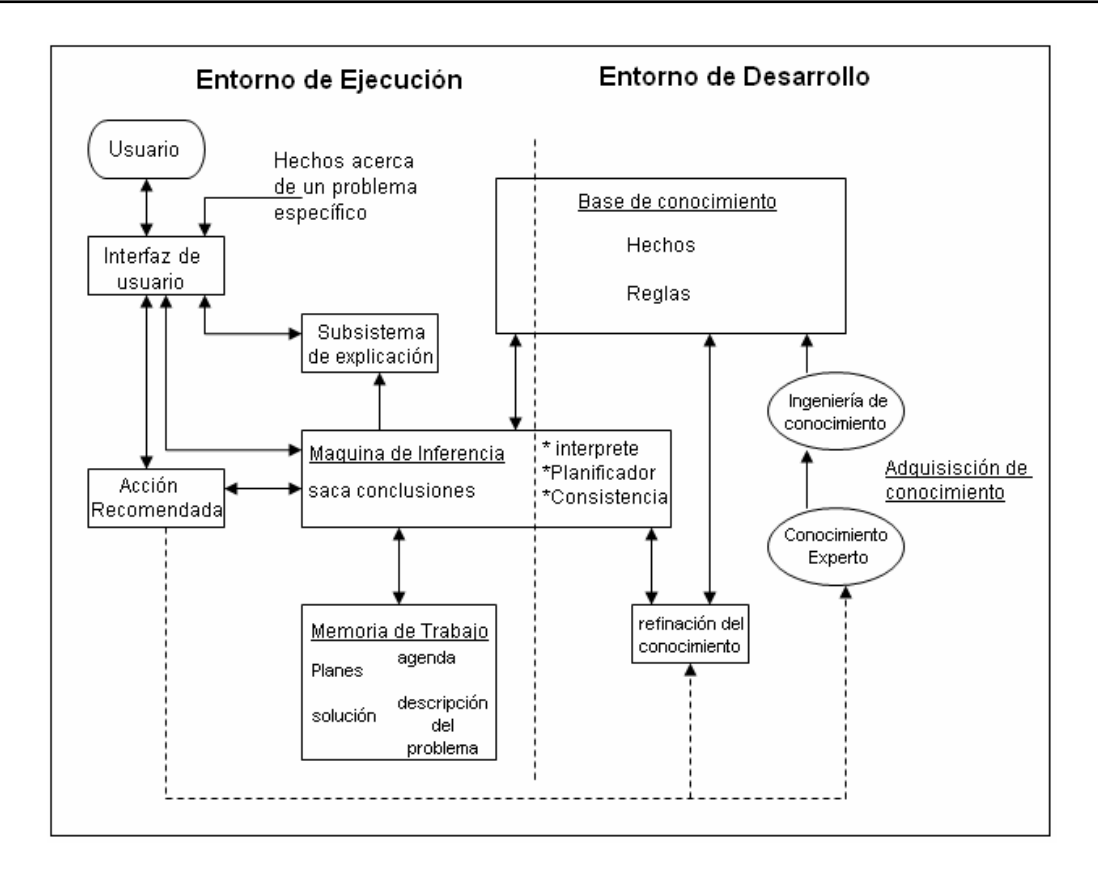

*Figura 2.3 Estructura de un Sistema Experto.* 

En los Procesos Inteligentes los sistemas expertos desarrollan múltiples tareas en control de supervisión, optimización y automatización. Ayudan a evaluar e implementar estrategias de optimización basados en descubrimiento de conocimiento en procesamiento de datos. El operador puede variar la dirección de los objetivos y restricciones simultáneamente mientras compensan los cambios de las condiciones en el proceso.

### **Intranet Web.**

La Web en la actualidad es utilizada por millones de usuarios en el mundo, esta herramienta permite a los usuarios acceder a un sin fin de información en cualquier parte del mundo; se pueden realizar compras, procesos, consultas y descargar archivos, imágenes o datos. Intranet Web es un sistema más seguro que permite restringir el acceso de usuarios a un determinado sitio o información. Intranet web es muy utilizado por grandes empresas, corporativos, instituciones, organización, bancos, etc., para permitir a su personal acceder a información, herramientas, datos, programas, etc. que sólo conciernen a las personas que ahí laboran y conviene que solo estas accedan, intranet permite restringir el acceso y además permite acceder desde cualquier parte del planeta que tenga una conexión a Internet.

Procesos inteligentes implementa esta herramienta para permitir a los empleados y sobre todo a las gerencias, acceder a los sistemas de monitoreo, bases de datos, información y todo lo relacionado con el proceso de producción de la planta, en tiempo real y desde cualquier parte del mundo, lo que permite un mejor control y auxilio en la toma de decisiones, ya que no se necesita estar en la planta para conocer el estado operativo de ésta, ya que con esta herramienta se puede hacer el monitoreo de la planta desde cualquier sitio en forma remota y en tiempo real.

### **Negocios Inteligentes:**

Se denomina negocios inteligentes al conjunto de estrategias y herramientas enfocadas a la administración y creación de conocimiento mediante el análisis de datos existentes en una organización o empresa. Este conjunto de herramientas y metodologías tienen en común las siguientes características **[2][3][13][14][15]**:

- ¾ **Accesibilidad a la información:** Los datos son la fuente principal de este concepto. Lo primero que deben garantizar este tipo de herramientas y técnicas será el acceso de los usuarios a los datos con independencia de la procedencia de estos datos.
- ¾ **Apoyo en la toma de decisiones:** Se busca ir más allá en la presentación de la información, de manera que los usuarios tengan acceso a herramientas de análisis que les permitan manipular y seleccionar sólo aquellos datos de interés.
- ¾ **Orientación al usuario final:** Se busca independencia entre los conocimientos técnicos de los usuarios y su capacidad para utilizar estas herramientas.

De acuerdo al nivel de complejidad que se requiera para el análisis y procesamiento de la información, el sistema puede contener las siguientes herramientas:

 $\triangleright$  Consultas e informes simples (Queries y Reportes)

- ¾ Cubos OLAP (On Line Analytic Processing) **[12]**
- ¾ Minería de Datos.
- ¾ Sistemas de previsión empresarial (estimación de serie de datos, pronóstico, etc.)

Con este concepto y herramienta los Procesos Inteligentes completan y cierran el ciclo de su propósito que es integrar de manera total los negocios y la operación de la planta. Con esta herramienta se permite a la gerencia aumentar la plantación de sus negocios por explotación de los datos, por estimación de tendencias o usando análisis "what-if" para pronóstico de escenario; estas tecnologías proveen a la gerencia de información actualizada acerca de aspectos vitales de la operación de su negocio.

En resumen los Procesos Inteligentes ofrecen tecnologías para asistir o auxiliar a ingenieros de procesos, superintendentes de la planta, administradores y gerencia, para hacer frente a la sobrecarga de información y a usar los datos de manera eficaz para obtener una ventaja competitiva.

### **2.2 Plantas Geotermoeléctricas [37]**

El calor es una forma de energía y la energía geotérmica es el calor contenido en el interior de la tierra; el término energía geotérmica es a menudo utilizado para indicar aquella porción de calor de la tierra que puede o podría ser recuperado y explotado por el hombre. El aumento de la temperatura con la profundidad, como también los volcanes, los geysers, las fuentes termales etc., constituye la expresión visible del calor en el interior de la tierra.

Un "Sistema Geotérmico" puede ser descrito esquemáticamente como agua convectiva en la corteza superior de la tierra la cual, en un espacio confinado, transfiere calor desde una fuente hasta una abertura, usualmente la superficie libre. Un sistema geotérmico esta constituido por 3 elementos principales: una fuente calor, un reservorio y un fluido, el cual es el medio que transfiere el calor. La fuente de calor es el magma que emerge del centro de la tierra y calienta las rocas, el reservorio es un volumen de rocas calientes permeables del cual los fluidos circulantes extraen el calor, generalmente el reservorio esta cubierto por rocas impermeables y esta conectado a un área de recarga superficial a través de la cual el agua meteórica puede reemplazar los fluidos que se escapan del reservorio a través de las fuentes termales o que son extraídos mediante pozos. El fluido geotermal es agua en la mayoría de los casos de origen meteórico, ya sea en la fase líquida o en la fase de vapor dependiendo de su temperatura y presión. Esta agua a menudo contiene sustancias químicas disueltas y gases tales como  $CO<sub>2</sub>$ , H<sub>2</sub>S, etc.

El mecanismo que sustenta los sistemas geotérmicos esta controlado fundamentalmente por convección de fluidos. La siguiente figura describe esquemáticamente el mecanismo en el caso de un sistema hidrotermal. La convección tiene lugar debido al calentamiento y a la consecuente expansión termal de los fluidos; el calor, que es suministrado en la base del sistema de circulación, es la energía que acciona el sistema. El fluido calentado de menor densidad tiende a ascender y a ser remplazado por fluido frió de mayor densidad, proveniente de los márgenes del sistema.

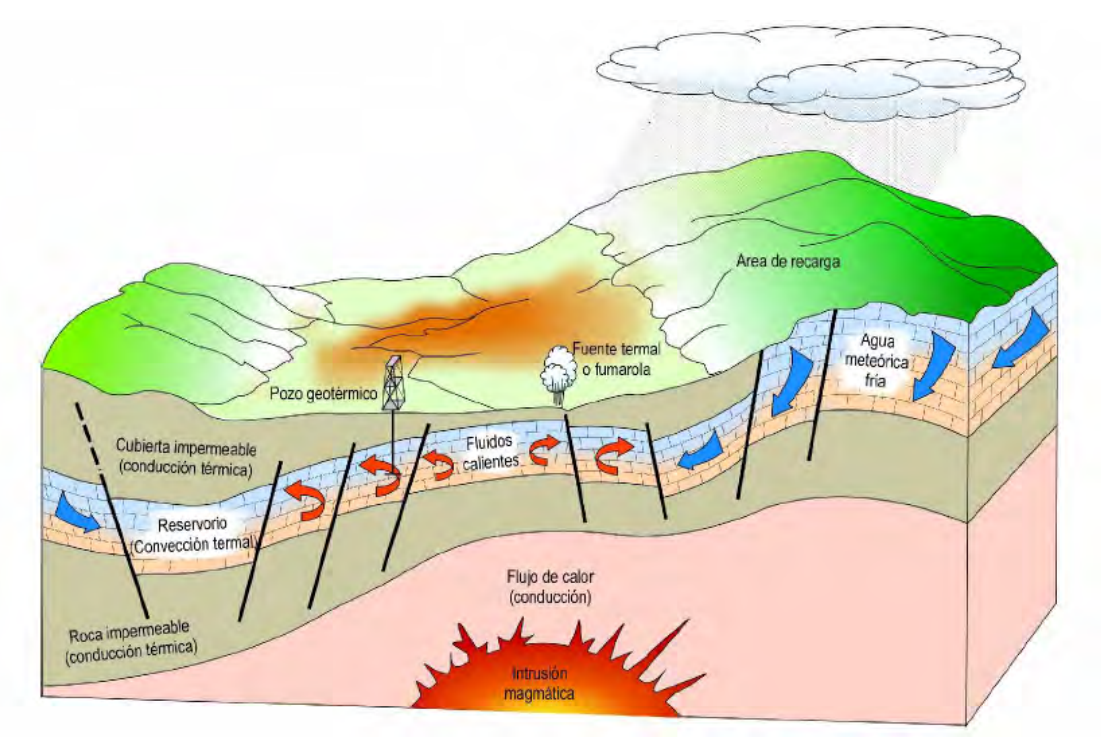

*Figura 2.4 Representación esquemática de un sistema geotérmico ideal.* 

La generación de electricidad es la forma de utilización más importante de los recursos geotérmicos de alta temperatura (  $> 150$  °C ). Dependiendo del recurso geotérmico, la generación de electricidad se realiza principalmente mediante turbinas de vapor convencionales y plantas de ciclo binario.

### **Planta geotermoeléctrica de descarga atmosférica**

Utilizan turbinas de vapor convencionales; requieren fluidos a temperaturas de a lo menos 150 °C y están disponibles con descarga atmosférica (back-pressure) o bien con descarga de condensación. Las turbinas con escape atmosférico son más simples y de menor costo. El vapor, directamente de pozos de vapor seco o, después de la separación, desde pozos de vapor húmedo, es pasado a través de la turbina y descargado a la atmósfera.

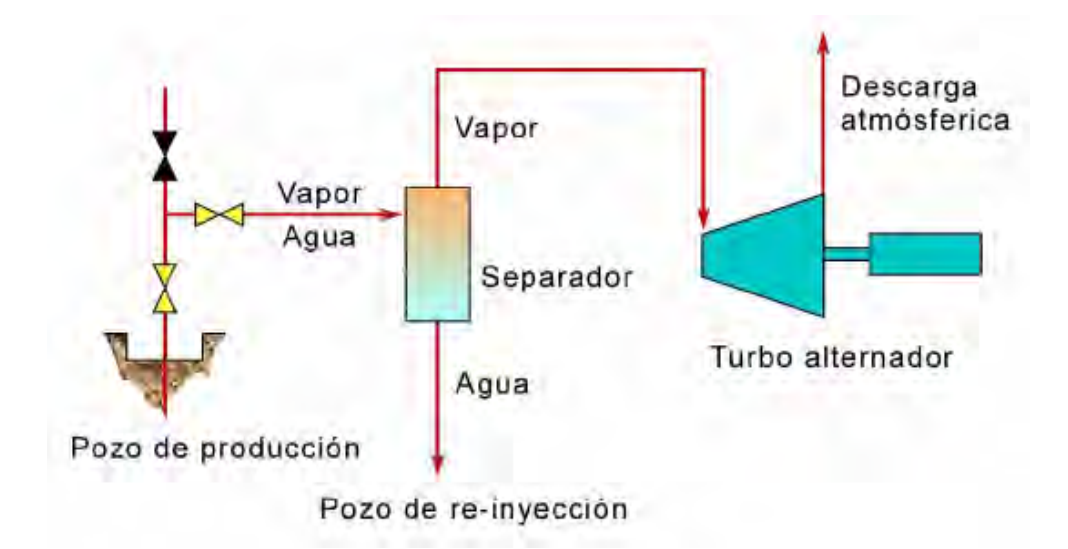

*Figura 2.5 Esquema de una Planta Geotermoelectrica de descarga atmosférica.* 

Con este tipo de unidad, el consumo de vapor producido (de la misma presión de ingreso) por kilowatt-hora es casi el doble que el utilizado por las unidades de condensación. Por lo cual, las turbinas de descarga atmosférica son utilizadas y muy útiles como plantas piloto, como plantas portátiles en el caso de pequeños abastecimientos desde pozos aislados, y para generar electricidad con pozos exploratorios durante el desarrollo del campo. También son útiles cuando el vapor tiene un alto contenido de gases no condensables ( >12 % en pesos), este tipo de maquinaria esta usualmente disponible en tamaños pequeños (2.5 a 5 MW).

### **Planta Geotermoeléctrica de Condensación**

Las unidades de condensación, son más complejas que las unidades de descarga atmosférica y como son de tamaños mayores requieren el doble de tiempo para su construcción e instalación. El consumo específico de vapor de las unidades de condensación es, sin embargo, cerca de la mitad de las unidades de descarga atmosférica. Las plantas de condensación de 55-60 MW de capacidad son muy comunes y recientemente se han alcanzado capacidades de hasta 110 MW. El vapor, es enviado directamente de los pozos de vapor seco o, después de la separación, desde pozos de vapor húmedo, se pasa posteriormente a través de la turbina la cual descarga sus excedentes en un condensador que se encuentra directamente conectado a ésta; el condensador enfría la mayoría de este vapor y lo envía a las torres de enfriamiento donde puede reutilizar el vapor convertido ya en liquido frió, y hace circular el agua fría por el condensador o re-inyectarla al pozo.

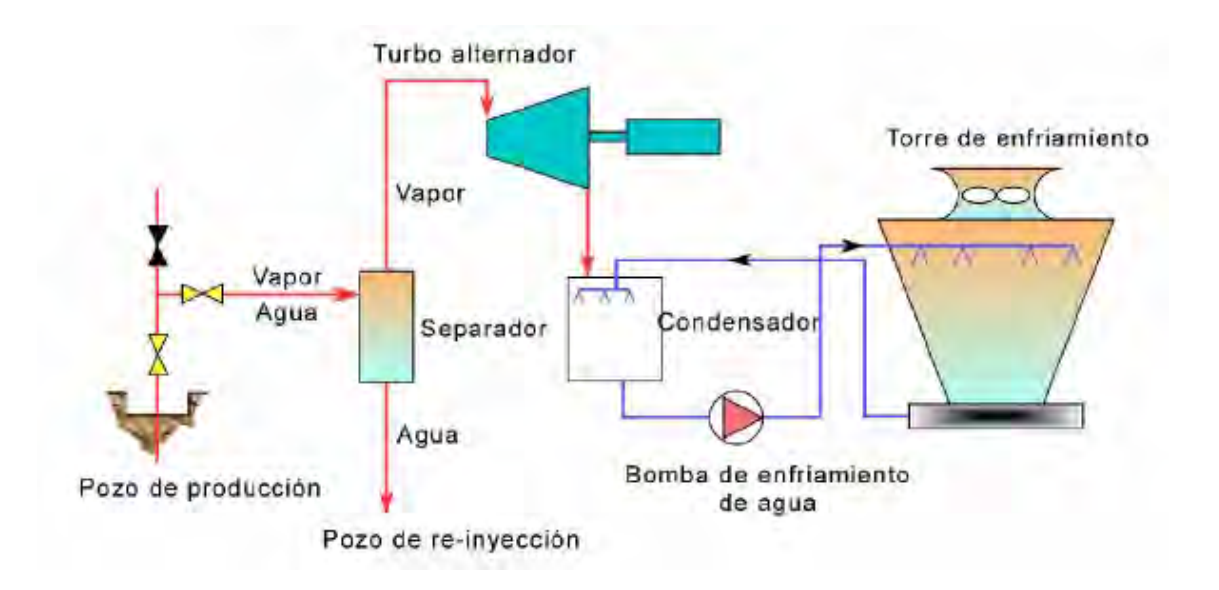

*Figura 2.6 Esquema de una Planta Geotermoelectrica de Condensación.* 

### **Planta Geotermoeléctrica Binaria**

La generación de electricidad a partir de fluidos de temperatura baja a media, o bien, a partir de aguas calientes provenientes de los separadores en campos geotérmicos de tipo agua dominante, ha tenido significativos progresos debido al mejoramiento de la tecnología de fluidos binarios (fluidos que contienen una mezcla de vapor y agua dominate). Las plantas binarias utilizan un fluido secundario, usualmente de carácter orgánico (principalmente n-pentano), que tiene un bajo punto de ebullición y una alta presión de vapor a bajas temperaturas, en comparación con el vapor de agua. El fluido geotermal entrega calor al fluido secundario a través de intercambiadores de calor, en los cuales se calienta y vaporiza; el vapor producido acciona una turbina de flujo axial, posteriormente es enfriado y condensado, y el ciclo comienza nuevamente.

El sistema binario puede diseñarse para utilizar fluidos geotermales con un rango de temperatura entre 85 y 170 °C; el límite superior depende de la estabilidad térmica del fluido binario orgánico, y el límite inferior depende de factores técnico económicos. A menor temperatura el tamaño de los intercambiadores de calor requeridos haría el proyecto incosteable. Las plantas binarias se construyen normalmente en pequeñas unidades modulares, de pocos cientos de KW a pocos MW de capacidad; estas unidades pueden así ser interconectadas para constituir plantas eléctricas de decenas de MW. Sus costos dependen de numerosos factores pero principalmente de la temperatura del fluido geotermal utilizado, que define el tamaño de la turbina, los intercambiadores de calor y el sistema de enfriamiento. La tecnología de plantas binarias es un medio seguro y de costos apropiados para convertir en electricidad la energía disponible de campos geotérmicos del tipo agua dominante (bajo 170 °C).

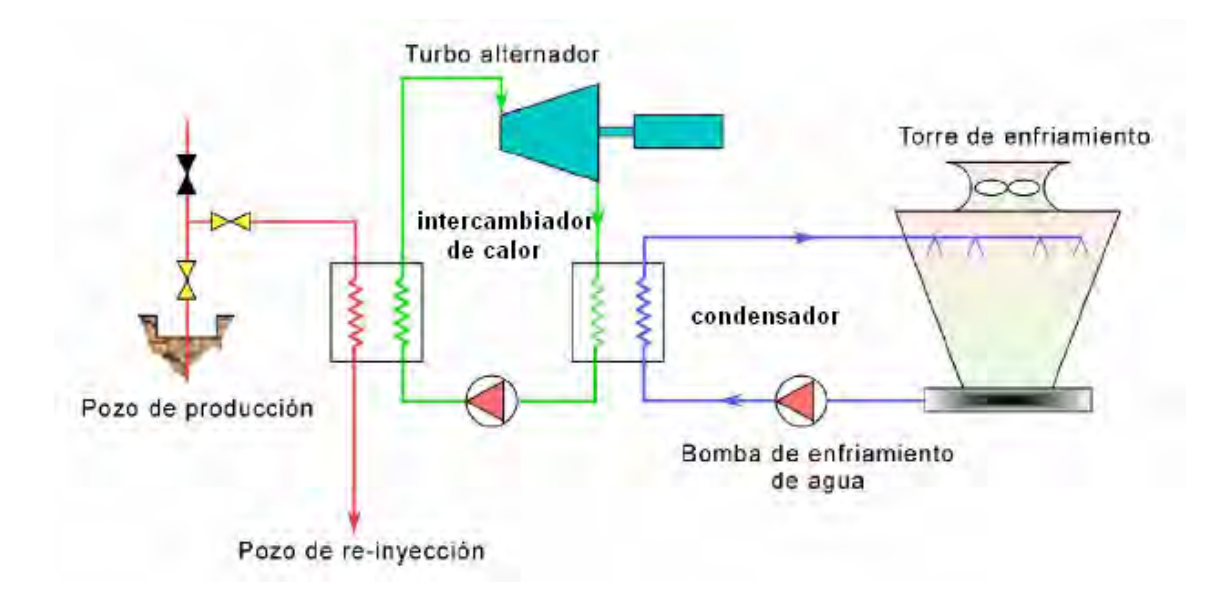

*Figura 2.7 Esquema de una Planta Geotermoelectrica Binaria.* 

Los parámetros más importantes para poder monitorear y medir el desempeño de una planta geotermoeléctrica en general son los siguientes:

¾ **Régimen Térmico**: El régimen térmico es una medida de rendimiento térmico de la operación del grupo fuente de vapor-turbina-generador, el cual es afectado por las condiciones de operación y de diseño como las pérdidas de la fuente de vapor. El régimen térmico se expresa de la siguiente forma:

$$
RT = \frac{Cosumo\_Termico\_Unitario}{Eficiencia\_Generador\_Vapor}
$$

¾ **Consumo Térmico Unitario (CTU)**: es el consumo térmico de un conjunto turbinagenerador-auxiliares de una planta necesario para la producción de energía eléctrica. La forma general de la expresión que define al CTU es:

$$
CTU = \frac{Calor\_Su \min is trade\_al\_ciclo\_de\_turbina}{Salida\_Electrica}
$$

¾ **Eficiencia de la turbina**: en general la eficiencia de un proceso o de un dispositivo es la relación entre la energía útil y la energía invertida; para plantas Geotermoeléctricas es qué tanto de la energía calorífica que se esta utilizando es convertida en energía eléctrica; en el caso ideal debería ser el 100 % pero esto no es posible en la realidad.

$$
Eficiencia = \frac{E_{UTIL}}{E_{TOTAL}}
$$

¾ **Entalpía del Vapor**: es la cantidad de energía que un sistema puede intercambiar con su entorno; en otras palabras y refiriéndonos a las plantas geotermoeléctricas, nos dice que tanta energía podemos obtener o nos puede proporcionar el vapor para convertirla en electricidad **[21]**.

$$
Entalpia = Energia_{\_}Interna + presion * volumen_{\_}del_{\_}sistema
$$

- ¾ **Calidad del Vapor**: es una medida de la pureza del vapor; esto se refiere a la cantidad de humedad en el vapor. La calidad del vapor es medida en términos de presencia de agua como mezcla versus el vapor seco **[20]**.
- ¾ **Gases Incondensables**: son una clase especial de gases que se encuentran mezclados con el vapor geotérmico y que por su naturaleza no pueden ser condensados a la misma temperatura que el vapor de agua, por lo cual se les da un tratamiento especial para su liberación y desecho; es importante saber el porcentaje de estos gases que contiene el vapor geotérmico ya que estos gases son dañinos para los componentes operativos de la planta como son: tuberías, turbina, válvulas, etc., por lo cual se desea que estos gases siempre se encuentren en porcentajes bajos dentro del vapor.
- ¾ **Potencia**: es la cantidad de trabajo realizado por un sistema; esto es equivalente a la velocidad de cambio de energía en un sistema. La potencia eléctrica se mide en Watts y es el resultado de la multiplicación de la diferencia de potencial en los extremos en una carga y la corriente que circula por ésta; esto es la cantidad de trabajo realizado por una corriente eléctrica. En la planta geotermoeléctrica es la cantidad de energía eléctrica que podemos obtener de la energía calorífica del vapor geotérmico mediante la intervención

de la turbina y el generador eléctrico. Este es el objetivo de cualquier planta geotermoeléctrica obtener la mayor cantidad de potencia con el menor flujo de energía calorífica.

### **2.3 Planta Geotermoelectrica "Los Azufres" de CFE**

### *2.3.1 Descripción*

La central geotermoelectrica de "Los Azufres" de Comisión Federal de Electricidad ubicada en Michoacán, y en especial la Unidad No 7, para la cual se diseño el sistema, es una planta geotermoeléctrica del tipo de Condensación la cual se alimenta de distintos pozos geotérmicos que se encuentran en la región; las características principales del fluido geotermoeléctrico (Vapor) son las siguientes:

- Presión de 7.9 kg/cm<sup>2</sup>.
- $\triangleright$  Temperatura de entre 170 y 175 °C.
- $\triangleright$  Gases Incondensables de entre 2.4 y 2.7 %
- $\triangleright$  Calidad de 0.992 aproximadamente
- $\triangleright$  Entalpía de 657 kcal/kg aprox.

El diagrama esquemático de la composición de la planta se presenta a continuación:

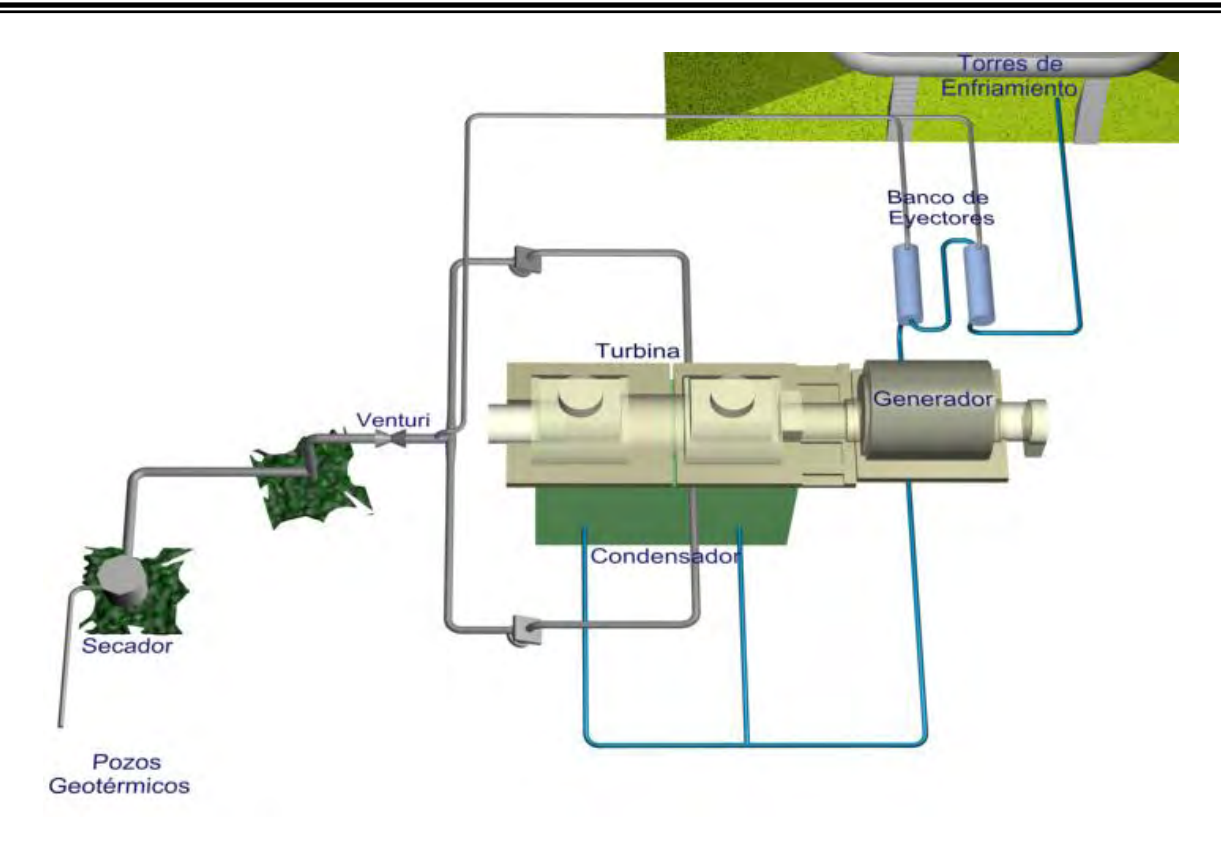

*Figura 2.8 Esquema de la Planta Geotermoelectrica "Los Azufres" Unidad 7 de CFE.* 

La planta toma el fluido térmico de lo pozos geotérmicos, esto es vapor, con las características que describimos anteriormente y lo dirige rumbo a su turbina; de acuerdo con el esquema, el vapor pasa primeramente por el dispositivo llamado "secador".

**Secador**: El secador tiene la función de eliminar en la mayor cantidad posible la humedad del vapor, se encarga de contener el agua líquida que se encuentre mezclada con el vapor para entregar a la turbina un vapor mas seco.

Posteriormente continuando su camino, el vapor pasa a través de otro dispositivo denominado "venturi".

**Venturi**: Es un dispositivo que aplica un efecto denominado venturi; este dispositivo consiste en una disminución del tamaño del orificio por el cual se encuentra circulando el vapor lo que provoca el efecto venturi; esto es, que al disminuir el tamaño del orificio por donde circula el fluido también se disminuye su presión pero a cambio se obtiene un aumento en la velocidad con la que se desplaza el fluido.

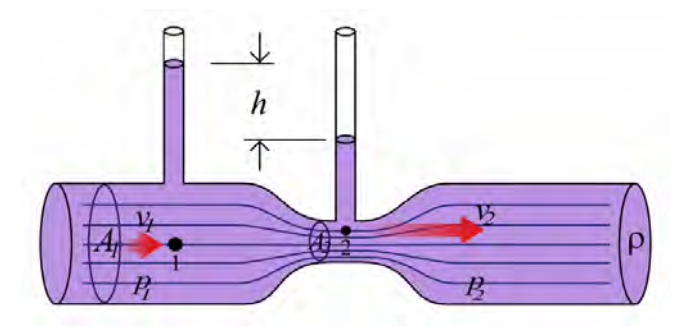

*Figura 2.9 Efecto Venturi.* 

Después del ventura, el fluido (Vapor) se divide en tres partes, la división principal de tubería con mayor diámetro se redirige a ambos lados de la turbina y una tercera división se envía rumbo a un dispositivo denominado "banco de eyectores" el cual se encarga de eliminar o sacar del sistema el exceso de aire y gases que exista.

**Banco de Eyectores**: El banco de eyectores esta compuesto por eyectores de chorro de vapor en dos etapas primara y secundaria; el vapor que se envía a estos es el necesario para su operación y se le llama vapor de accionamiento; la tarea principal de estos eyectores es eliminar o remover el aire y otros incondensables que entran al condensador con el vapor; este banco tiene una interacción total con el condensador; el banco de eyectores deposita el vapor de accionamiento que utiliza en éste y sustrae del mismo gases y aire que no son condensables; los eyectores provocan un vacío en el condensador, que no es un vacío absoluto pero si el suficiente y necesario.

**Turbina**: Una turbina de vapor es una turbomáquina que transforma la energía de un flujo de vapor en energía mecánica; en la turbina se transforma la energía interna del vapor en energía mecánica que es aprovechada por un generador para producir electricidad. Al pasar por las toberas de la turbina, se reduce la presión del vapor aumentando así su velocidad. Este vapor a alta velocidad es el que hace que los álabes móviles de la turbina giren alrededor de su eje al incidir sobre los mismos.
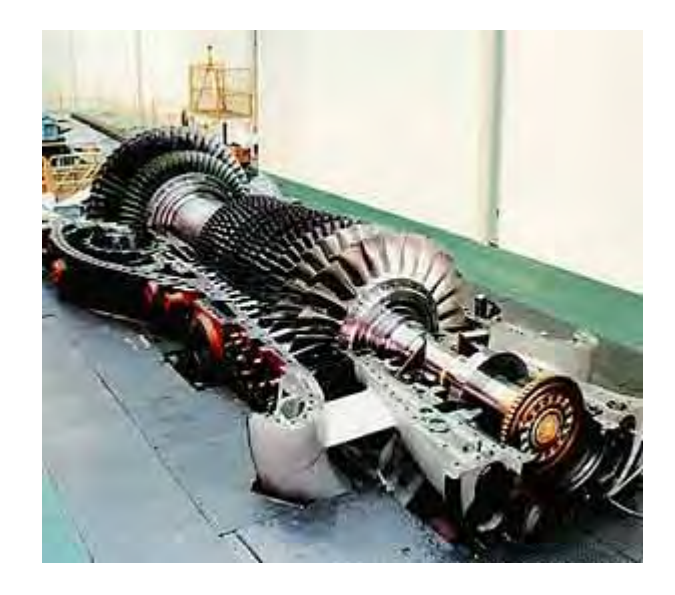

*Figura 2.10 Turbina de Vapor.* 

Todo el vapor utilizado en el proceso de generación eléctrica es descargado al condensador, este se encarga de enfriar el vapor hasta su calidad de líquido.

**Condensador**: Es un intercambiador de calor entre fluidos, de modo que mientras uno de ellos se enfría pasando de estado gaseoso a liquido, el otro aumenta su temperatura; el fluido utilizado por la planta es agua fría que circula a través del condensador y envía junto con el vapor condensado a las torres de enfriamiento.

**Torres de Enfriamiento**: Son equipos que se usan para enfriar grandes volúmenes de agua y son el medio mas económico para hacerlo. El agua se introduce por el domo de la torre por medio de vertedores o por boquillas para distribuir el agua en la mayor superficie posible; el enfriamiento ocurre cuando el agua, al caer a través de la torres, se pone en contacto directo con una corriente de aire que fluye en contracorriente con una temperatura menor que la de agua caliente; en estas condiciones el agua se enfría por transferencia de masa y de calor; lo anterior origina que la temperatura del aire y su humedad aumenten y que la temperatura del agua descienda.

**Generador**: Es un dispositivo que convierte la energía mecánica en energía eléctrica; esto se logra gracias al comportamiento y teoría electromagnética, la cual nos dice que al pasar corriente (campo eléctrico) a través de un conductor se genera un campo magnético e igualmente ocurre el efecto contrario si pasamos un campo magnético a través de un conductor con la suficiente velocidad; esto genera una corriente en el conductor; la velocidad es proporcionada por la energía mecánica producida por la turbina, la cual hace girar un campo magnético compuesto por imanes de grandes magnitudes alrededor de un conductor eléctrico, lo cual provoca que se genere corriente eléctrica sobre el conductor (campo eléctrico) que es la potencia eléctrica que se obtiene finalmente de todo el proceso.

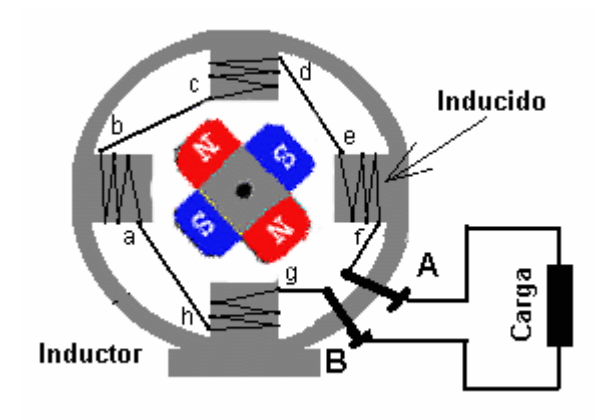

*Figura 2.11 Esquema básico de un generador magnético.* 

#### *2.3.2 Evaluación de la Planta Energética*

La planta geotermoelectrica de "Los Azufres" puede monitorear y evaluar su desempeño mediante el cálculo y control de ciertos parámetros que describen el comportamiento energético de la misma; estos parámetros y su forma de obtenerlos por la planta serán descritos a continuación:

#### Régimen Térmico

**Régimen Térmico de Turbina (RTT)**: sus unidades son (kcal/kWh) y se calcula de la siguiente forma:

*RTT* =  $\frac{(Flujo\_Vapor\_entrada\_turbina)*(Entalpia\_vapor\_humedo)}{Potencia\_unidad}$ 

**Régimen Térmico Global de la Unidad Bruto (RTB)**: sus unidades son (kcal/kWh) y se calcula de la siguiente forma:

$$
RTB = \frac{(Flujo\_Vapor\_entrada\_Venturi)*(Entalpia\_vapor\_humedo)}{Potencia\_Unidad}
$$

**Régimen Térmico Global de la Unidad Neto (RTN)**: sus unidades son (kcal/kWh) y se calcula de la siguiente forma:

$$
RTN = \frac{(Flujo\_Vapor\_entrada\_Venturi)*(Entalpia\_vapor\_humedo)}{(Potencia\_Unidad) - (Potencia\_Auxiliares)}
$$

A continuación describiremos la forma en que se obtienen los valores de las variables necesarias para la obtención de los parámetros de Régimen Térmico descritos anteriormente.

**Flujo de Vapor de Entrada a Turbina (F\_Turbina)**: sus unidades son (kg/h) y se calcula de la siguiente forma:

\_*TurbinaF* = *Flujo Vapor Entrada Venturi* − *Flujo Vapor Entrada* \_\_\_()\_\_\_( *Eyectores*)

**Flujo de Vapor de Entrada a Venturi (F\_Venturi)**: sus unidades son (kcal/kWh) y se calcula con los parámetros inherentes al dispositivo (placa de orificio) de la siguiente forma:

$$
F_{-}Venturi = (0.0399917)*K*Fa*Fn*Fm*YI*d^{2}*\sqrt{(\rho*hw)}
$$

Donde:

- $\geq 0.0399917$  es una constate que surge de la conversión de unidades.
- $\triangleright$  K es coeficiente de flujo
- $\triangleright$  Fa es el factor de expansión térmica
- $\triangleright$  Fh es el factor de dren o venteo
- $\triangleright$  Fm es el factor de corrección por dilatación de mercurio
- $\triangleright$  YI es el factor de expansión e
- ¾ d es diámetro del orificio
- $\triangleright$  p es la densidad de operación del fluido
- $\triangleright$  hw es la presión diferencial

La variables K, Fa, Fh, Fm, YI y d son directamente proporcionadas por el fabricante de la placa de orificio o pueden ser calculadas a partir de esos datos.

**Densidad de Operación del Fluido (ρ):** sus unidades son (kg/m<sup>3</sup>) y se calcula de la siguiente forma:

$$
\rho = \frac{1}{Volume\_especifico\_vapor}
$$

Volume 
$$
\angle
$$
 *especifico*  $\angle$  *vapor* =  $X * V_{expVapSat} + Y * V_{expLigSat}$ 

Donde:

- ¾ X es Calidad del Vapor
- ¾ Y es Humedad del Vapor
- $\triangleright$  V<sub>espVapSat</sub> es el Volumen Especifico del Vapor Saturado
- $\triangleright \; V_{\text{espl.}iqSat}$  es el Volumen Especifico del Liquido Saturado

VespVapSat y VespLiqSat se obtienen directamente de las tablas termodinámicas de vapor de Agua.

**Calidad del Vapor (X)**: no tiene unidades y es una medida de la cantidad de vapor seco con la que se cuenta en el fluido geotérmico, se calcula de la siguiente forma:

$$
X = \frac{(Entalpia\_vapor\_humedo) - (Entalpia\_liquido\_saturatedo)}{(Entalpia\_vapor\_saturatedo) - (Entalpia\_liquido\_saturatedo)}
$$

Entalpía del líquido saturado y Entalpía del vapor saturado se obtienen de las tablas termodinámicas de Mollier, con la temperatura y presión del fluido (vapor) de entrada, los cuales serán medidos por instrumentos en tiempo real.

**Entalpía del Vapor Húmedo**: sus unidades son (kcal/kg) y se refiere a la entalpía que tiene el fluido geotermoeléctrico (vapor) a la entrada del procesos, después del secador; este valor se obtiene por el instrumento de medición desarrollado para este proyecto por parte de la UNAM, por lo cual el valor es directamente leído del instrumento.

**Humedad del Vapor (Y)**: no tiene unidades y es complemento de la calidad del vapor; indica la cantidad de agua en estado líquido que contiene el fluido geotermoeléctrico (Vapor). Se calcula de la siguiente forma:

$$
Y=1-X
$$

**Presión Diferencial en Venturi**: Esta valor se obtiene directamente del venturi con un instrumento de medición sus unidades son (mBar).

**Flujo de Vapor de Entrada a Eyectores**: sus unidades son (kcal/kWh) y se calcula de igual forma que el flujo de vapor de entrada en ventura; lo que cambia son los parámetros de la placa y la presión diferencial que se mide también con otro instrumento.

**Potencia de la Unidad**: sus unidades son (kW) y es la potencia obtenida del generador eléctrico. Se mide directamente con un instrumento.

**Potencia de Auxiliares**: sus unidades son (kW) y es la potencia que consume la Planta geotermoelectrica necesaria para su operación y la cual toma de la potencia que produce el generador eléctrico, esta se puede medir directamente con instrumentos instalados.

Consumo Especifico de Vapor

**Consumo Específico de Vapor de Turbina (CET)**: sus unidades son (kg/kWh) y se calcula de la siguiente forma:

 $CET = \frac{Flujo\_Vapor\_Entrada\_Turbina}{Potencia\_Unidad}$ 

**Consumo Especifico de Vapor Global de la Unidad Bruto (CEB)**: sus unidades son (kg/kWh) y se calcula de la siguiente forma:

$$
CEB = \frac{Flujo\_Vapor\_Entrada\_Venturi}{Potencia\_Unidad}
$$

**Consumo Específico de Vapor Global de la Unidad Neto (CEN)**: sus unidades son (kg/kWh) y se calcula de la siguiente forma:

$$
CEN = \frac{Flujo\_Vapor\_Entrada\_Venturi}{(Potencia\_Unidad) - (Potencia\_Auxiliares)}
$$

#### **Eficiencia**

**Eficiencia Aparente Unidad Bruto (Efic\_Bruto)**: sus unidades son (%) y se calcula de la siguiente forma:

$$
E\!fic \_Bruto = \frac{859.845}{RTB * 100}
$$

Donde:

- ¾ 859.845 es parámetro de diseño de la planta
- ¾ RTB es el Régimen Térmico Global de la Unidad Bruto

**Eficiencia Aparente Unidad Neto (Efic\_Neto)**: sus unidades son (%) y se calcula de la siguiente forma:

$$
E\!fic \_Neto = \frac{859.845}{RTN * 100}
$$

Donde:

- ¾ 859.845 es parámetro de diseño de la planta
- ¾ RTB es el Régimen Térmico Global de la Unidad Neto

**Eficiencia Isentrópica de la Turbina (Eric\_Turbina)**: sus unidades son (%) y se calcula de la siguiente forma:

$$
Efic\_turbina = \frac{(Entalpia\_Vapor\_Humedo) - (Entalpia\_2)}{(Entalpia\_Vapor\_Humedo) - (Entalpia\_2\_ideal)}
$$

**Entalpía\_2**: se calcula de la siguiente forma:

$$
Entalpia_2 = (Entalpia_Var - Humedo) - (\frac{Potencia_Unidad}{(Flujo_Var - Entrada_Trubina)^*(\eta_{GE})})
$$

Donde:

 $\triangleright$   $\eta_{GE}$  es la Eficiencia del Generador Eléctrico.

**Eficiencia del Generador Eléctrico (η<sub>GE</sub>)**: sus unidades son (%) y se calcula de la siguiente forma:

$$
\eta_{GE} = \left(\frac{Potential\_Unidad}{Potential\_Mecanica}\right) * 100
$$

Donde:

¾ Potencia \_ mecánica es la potencia mecánica de la flecha del generador eléctrico y es un dato que proporciona el fabricante es el caso de esta central es de 50909.67 kW.

**Entalpía\_2\_ideal**: se calcula utilizando las tablas termodinámicas y diagrama de Mollier.

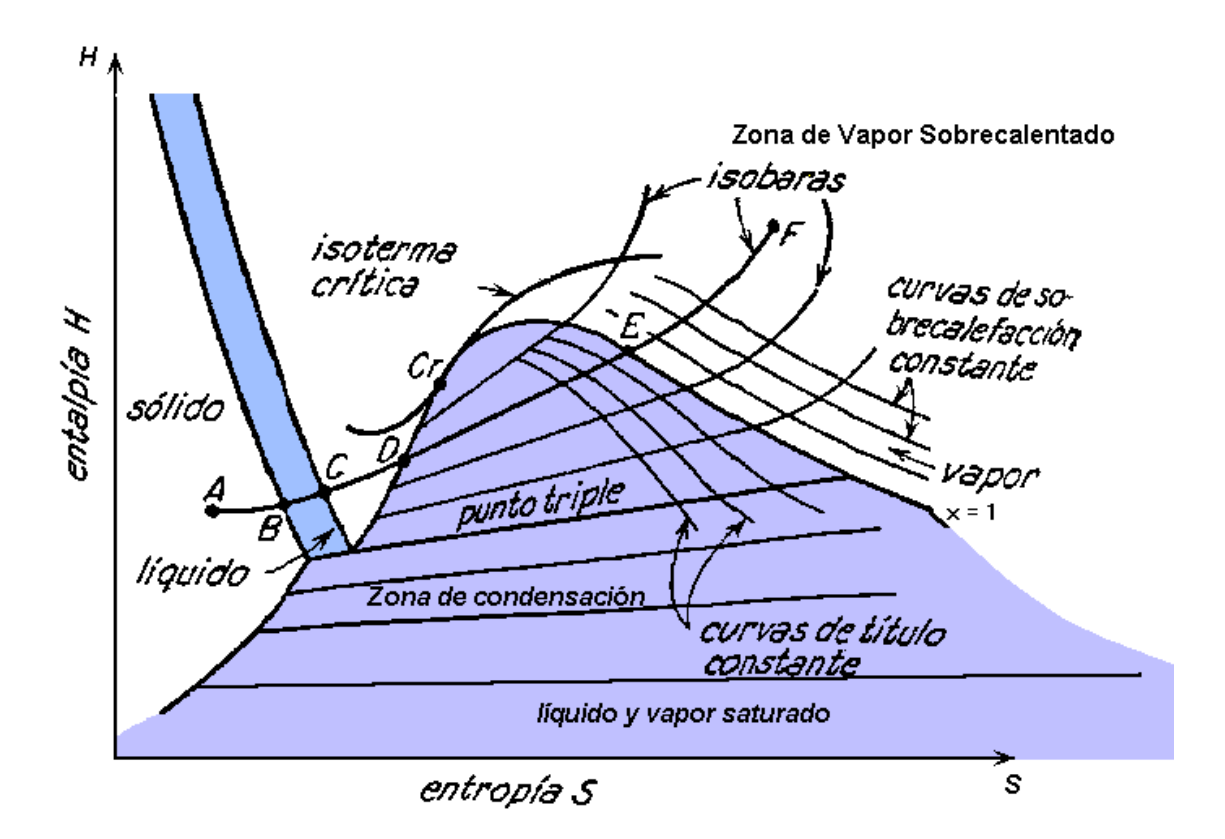

*Figura 2.12 Diagrama de Mollier (Entalpía vs Entropía).* 

Esto es, con el valor de entalpía del vapor húmedo se encuentra su correspondiente valor de entropía en las tablas S1; con el valor de entalpía\_2 y con el valor de la "presión de vacío del condensador" se encuentra la curva correspondiente dentro del diagrama de Mollier y se busca el valor de entalpía en el cual S1 = S2 sobre esa curva, y esto nos da la entalpía\_2\_ideal, todo esto se puede hacer utilizando las tablas termodinámicas de vapor.

**Presión de Vacío del Condensador**: sus unidades son (mmHg) y este parámetro o valor se mide directamente con un instrumento.

**% de Gases Incondensables**: sus unidades son (%) y esto también se mide con un instrumento que desarrollo la UNAM para medir el porcentaje de gases incondensables que se encuentran en el fluido geotermoeléctrico (Vapor).

#### *2.3.3 Monitoreo*

Dada la necesidad de que el operador de la planta y mandos superiores cuenten con los parámetros y valores que listamos anteriormente, y conozcan estos valores ya sea en línea o anteriores almacenados en BD. El sistema estará monitoreando dos tipos de parámetros: 1) los que son medidos; esto es se coloca un instrumento de medición en el punto para medir la variable deseada, y 2) los calculados, esto es se calculan mediante formulas termodinámicas y métodos de CFE a partir de las variables medidas; todos estos valores deben estar presentes en tiempo real e histórico en el sistema a disposición del operario y las gerencias, además de vía web.

# Parámetros Medidos

A continuación se presenta el esquema señalando los puntos donde se instalaron instrumentos de medición para la lectura de los valores que denominamos parámetros medidos.

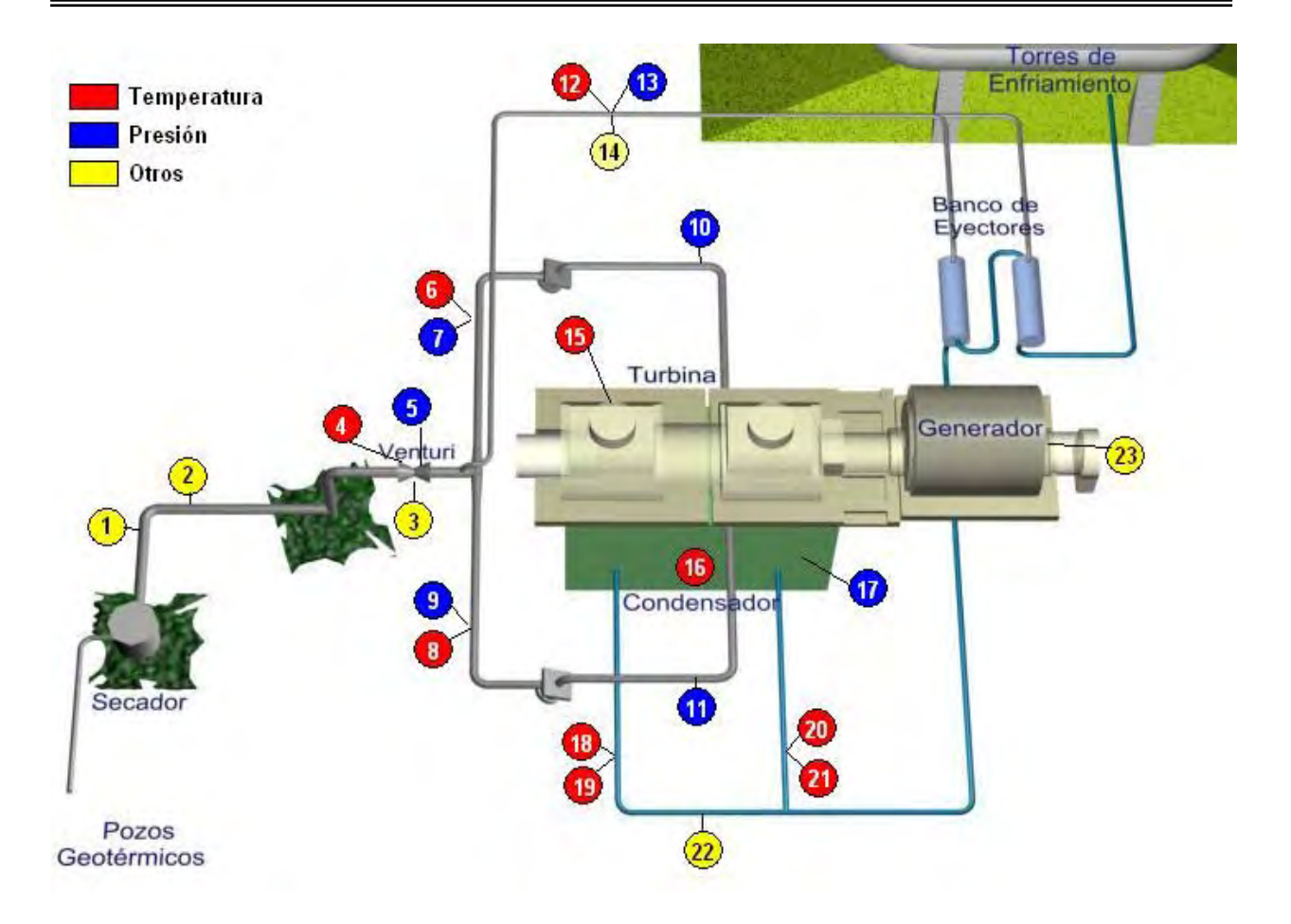

*Figura 2.13 Diagrama Esquemático de instrumentos de medición para monitoreo de Planta.* 

De acuerdo con su código numérico los instrumentos de medición instalados corresponden a lo siguiente:

- ( 1 ) Medidor de Gases Incondensables (instrumento desarrollado por la UNAM)
- ( 2 ) Medidor de Entalpía (o Calorímetro desarrollado por la UNAM)
- ( 3 ) Medidor de Presión Diferencial (RTD, Diferencial en Venturi )
- ( 4 ) Medidor de Temperatura (Termopar, Temperatura entrada de venturi)
- ( 5 ) Medidor de Presión (RTD, Presión entrada venturi)
- ( 6 ) Medidor de Temperatura (Termopar, Temperatura entrada turbina lado izq.)
- ( 7 ) Medidor de Presión (RTD, Presión lado izq.)
- ( 8 ) Medidor de Temperatura (Termopar, Temperatura entrada turbina lado der.)
- ( 9 ) Medidor de Presión (RTD, Presión lado der. )

( 10 ) Medidor de Presión (RTD, Presión entrada a turbina lado izq.)

( 11 ) Medidor de Presión (RTD, Presión entrada a turbina lado der.)

( 12 ) Medidor de Temperatura (Termopar, Temperatura entrada a eyectores)

( 13 ) Medidor de Presión (RTD, Presión entrada a eyectores)

( 14 ) Medidor de Presión Diferencial (RTD, Diferencial en placa de eyectores)

( 15 ) Medidor de Temperatura (Termopar, Temperatura de escape de turbina)

( 16 ) Medidor de Temperatura (Termopar, Temperatura en Pozo Caliente)

( 17 ) Medidor de Presión vacío (RTD, Presión de vacío condensador)

( 18 ) Medidor de Temperatura (Termopar, Temperatura Salida A condensador)

( 19 ) Medidor de Temperatura (Termopar, Temperatura Salida B condensador)

( 20 ) Medidor de Temperatura(Termopar, Temperatura Entrada A condensador)

( 21 ) Medidor de Temperatura (Termopar, Temperatura Entrada B condensador)

( 22 ) Medidor de Flujo (RTD, Flujo de condensado)

( 23 ) Medidor de Potencia ( Potencia de Salida en Generador Eléctrico)

# Parámetros Calculados

Estos como ya se comento serán calculados por el sistema utilizando parámetros de diseño de la planta y los valores medidos con la instrumentación instalada; estos parámetros son necesarios para entender el desempeño y operación de la planta; anteriormente describimos la forma de obtenerlos, pero vale la pena que los enlistemos para tener presente todos los parámetros que el sistema mostrara en tiempo real y en históricos a los usuarios del mismo.

- ( 24 ) Régimen Térmico de Turbina
- ( 25 ) Régimen Térmico Global de la Unidad Bruto
- ( 26 ) Régimen Térmico Global de la Unidad Neto
- ( 27 ) Consumo Específico de Vapor de Turbina
- ( 28 ) Consumo Específico de Vapor Global de la Unidad Bruto
- ( 29 ) Consumo Específico de Vapor Global de la Unidad Neto
- ( 30 ) Eficiencia Aparente Unidad Bruto
- ( 31 ) Eficiencia Aparente Unidad Neto
- ( 32 ) Eficiencia Isentrópica de la Turbina
- ( 33 ) Flujo de Vapor de Entrada a Venturi
- ( 34 ) Flujo de Vapor de Entrada a Eyectores
- ( 35 ) Flujo de Vapor de Entrada Turbina
- ( 36 ) Densidad del Fluido Geotérmico ( Vapor )
- ( 37 ) Calidad del Vapor ( Fluido Geotérmico )
- ( 38 ) Humedad del Vapor ( Fluido Geotérmico)

# **CAPÍTULO 3.**

# **Diseño y Desarrollo del Sistema**

# **3.1 Definición de Requerimientos y Modelo de Análisis**

#### *3.1.1 Descripción del Problema*

Para cubrir las necesidades del cliente e implementar el sistema inteligente de forma integral y funcional, a continuación se describen las características del sistema y cada uno de sus componentes,

# **DESCRIPCIÓN DEL SISTEMA**

El sistema inteligente permite al usuario monitorear en tiempo real los parámetros de operación de la Central Geotermoeléctrica, los cuales son de dos tipos: 1) los que son medidos por la instrumentación instalada en la planta como: presiones, temperaturas, entalpia, etc., y 2) los que son calculados a partir de los parámetros medidos por el sistema como: régimen térmico, eficiencia, flujos, etc. El sistema permitirá hacer consultas del histórico de estas mediciones y generar reportes a partir de consultadas filtradas; también cuenta con un subsistema de alarmas que indicará al usuario cuando alguno de los parámetros se encuentre fuera de rango, orientará al usuario para encontrar la posible falla y recomendará una solución (este subsistema será un sistema experto), y por último, permitirá al usuario administrar su sistema para cambiar parámetros, agregar usuarios o cerrar sesión y salir de sistema. Además el sistema contará con una interfaz web en el cual se podrá monitorear en tiempo real los parámetros de operación de la planta y hacer consultas históricas de estos parámetros desde internet.

Para poder acceder al sistema local, éste presenta una pantalla de inicio donde el usuario debe ingresar nombre de usuario y contraseña previamente registrados. Una vez que el usuario acceso al sistema se le presentan en pantalla todos los parámetros de operación de la planta además de las opciones siguientes:

- La consulta de históricos se puede hacer para un determinado periodo de tiempo en días, en el cual el usuario coloca la fecha de inicio y fin del periodo que desea consultar; los parámetros de consulta están agrupados por componentes de la planta y el resultado puede ser exportado a un archivo Excel.
- La Generación de Reportes se puede hacer también para un periodo de tiempo en días, pero a diferencia de la consulta, en ésta se pueden filtrar y elegir sólo los parámetros de interés que se desea desplegar. El resultado se exporta a un archivo Excel con formato en el que se tienen los parámetros, la hora y fecha de creación del reporte, y el nombre de la persona que lo realizó.
- La administración del sistema consta de opciones para cambios de parámetros útiles como son: tiempo de almacenamiento de datos en la BD, configuración de características de la instrumentación, agregar y eliminar usuarios, cerrar sesión y salir del sistema.
- El subsistema de alarmas se dispara cuando alguno de los parámetros de medición se encuentra fuera de rango, y con ayuda del modelo de Sistemas Expertos permite inferir las posibles causas que generaron dicha alarma y puede sugerir una solución al problema; permite también consultar el histórico de las alarmas y generar un reporte de éstas.

El sistema web permite al usuario monitorear en tiempo real los parámetros de operación de la planta, tanto los medidos como los calculados; permite también acceder a la base de datos del sistema para proporcionar al usuario consultas históricas de los datos, así como graficar estos datos históricos ya sea por día o por promedio del día.

# *3.1.2 Identificación de Módulos*

De acuerdo con el enunciado del problema se puede identificar los módulos básicos y después anexar módulos auxiliares a éstos para tener el total de módulos que compondrán el sistema. De los siguientes enunciados subrayados podemos obtener la definición de los módulos que compondrán el sistema.

*Monitorear en tiempo real los parámetros de operación de la Central Geotermoelectrica.* De este enunciado podemos deducir dos módulos: uno que despliegue en pantalla los parámetros de operación de la planta que se denominará "Módulo de Monitoreo" y otro que adquiera estos parámetros directamente de la electrónica al que se denominará "Módulo de Adquisición de Datos".

*Calculados a partir de los parámetros medidos,* De este enunciado se puede ver que se requiere de un módulo que tome los parámetros de operación y que calcule los parámetros complementarios de la operación de la planta, a este módulo se le llamará "Módulo de Cálculo de Parámetros".

*Subsistema de alarmas que indicará al usuario, sí alguno de los parámetros se encuentra fuera de rango. Orientará al usuario para encontrar la posible falla y recomendará una solución (este subsistema será un sistema experto), y por último permitirá al usuario administrar su sistema para cambiar parámetros, agregar usuarios, cerrar sesión y salir de sistema.* De este párrafo se pueden deducir 4 módulos más, un subsistema de alarmas al que se denominará "módulo de Alarmas", otro para administración del sistema al que se denominará "módulo de Administración", uno más para agregar usuarios al que podemos completar con el atributo de también eliminar usuarios y que se llamará "módulo de Agregar/Eliminar Usuarios" y por último un módulo para Salir de Sistema o Cerrar Sesión que llamaremos "módulo Salir de Sistema".

*Pantalla de inicio donde el usuario debe ingresar nombre de usuario y contraseña previamente registrados*. El siguiente enunciado indica que debe existir otro módulo en el cual se valide a los usuarios del sistema, para lo cual es necesario un "módulo de Validar Usuarios".

- *La consulta de históricos se puede hacer para un determinado periodo de tiempo en días, en el cual el usuario coloca la fecha de inicio y fin del periodo que desea consultar, los parámetros de consulta están agrupados por componentes de la planta y el resultado puede ser exportado a un archivo Excel.*
- *La Generación de Reportes se puede hacer también para un periodo de tiempo en días, pero a diferencia de la consulta, en ésta se pueden filtrar y elegir sólo los parámetros de interés que se desea desplegar en la consulta, el resultado se exporta a un archivo Excel con formato en el que se tienen los parámetros, la hora y fecha de creación del reporte y el nombre de la persona que lo realizó.*

Estos últimos párrafos ayudan a definir 3 nuevos módulos, el primero es "módulo de consulta de históricos" el segundo "módulo de Generar Reporte" y un tercero que es utilizado por los otros dos, módulo para exportar sus resultados y tablas a un archivo de Excel al que se denominará "Módulo Exportar a Excel".

*La administración del sistema consta de opciones para cambios de parámetros útiles como son: tiempo de almacenamiento de datos en la BD, configuración de características de la instrumentación, agregar y eliminar usuarios, cerrar sesión y salir del sistema.* Este último párrafo origina el último módulo que es el de Configuración del sistema al que se denominará "módulo de Variables de configuración".

Los módulos inferidos de la definición del problema son los siguientes:

- ¾ Monitoreo
- $\triangleright$  Adquisición de Datos
- ¾ Calculo de Parámetros
- $\triangleright$  Alarmas
- $\triangleright$  Administración
- $\triangleright$  Agregar/Eliminar Usuarios
- $\triangleright$  Salir del Sistema
- ¾ Validar Usuarios
- ¾ Consultar Históricos
- $\triangleright$  Generar Reportes
- $\triangleright$  Exportar a Excel
- $\triangleright$  Variables de Configuración

Se requiere de módulos auxiliares para apoyar a los módulos ya definidos, que permitan completar la correcta operación del sistema y que si bien es cierto no se tiene pistas de ellos en la definición de problema, si pueden verse de manera implícita en éste. Es así, que se requiere de una base de datos para almacenar y hacer consultas, para lo cual se requiere de un módulo que haga la conexión con la base de datos y otro que permita hacer operaciones con ella (Queries), así surgen los dos siguientes módulos:

- $\triangleright$  Queries a Base de Datos
- $\triangleright$  Conexión a Base de Datos

Se requiere también de un módulo que controle el inicio del sistema, para lo cual se define el siguiente módulo:

 $\triangleright$  Arranque de Sistema

El sistema de monitoreo como un agregado más puede presentar las variables o parámetros de operación de la planta no sólo en forma de un número o valor si no en forma de un gráfico para lo cual se agregará un módulo que cree estas graficas y las plasme en la interfaz de monitoreo:

 $\triangleright$  Gráficos

Y por ultimo como parte del sistema de administración, seria útil conocer que usuarios han accedido al sistema, cerrado una sesión o finalizado la ejecución del programa, además de la fecha y la hora en que estuvieron como usuarios en el sistema:

#### $\triangleright$  Histórico de Usuarios.

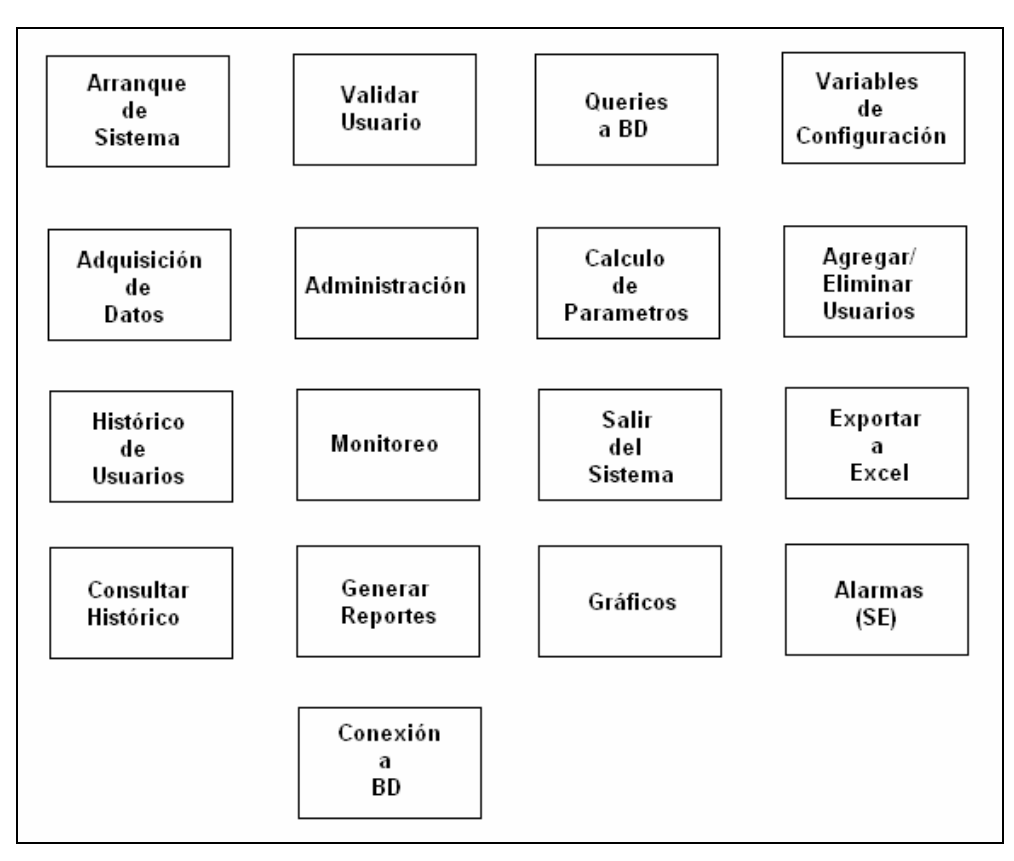

*Figura 3.1 Módulos que contendrá el Sistema Inteligente.* 

# *3.1.3 Arquitectura del Análisis*

La arquitectura de análisis tiene como objetivo generar una arquitectura de objetos que sirva como base para el diseño del sistema. Se empleará una de las arquitecturas más utilizadas para sistemas de información que es la de Modelo, Vista, Control (MVC) y la cual se muestra en la siguiente figura **[29]**.

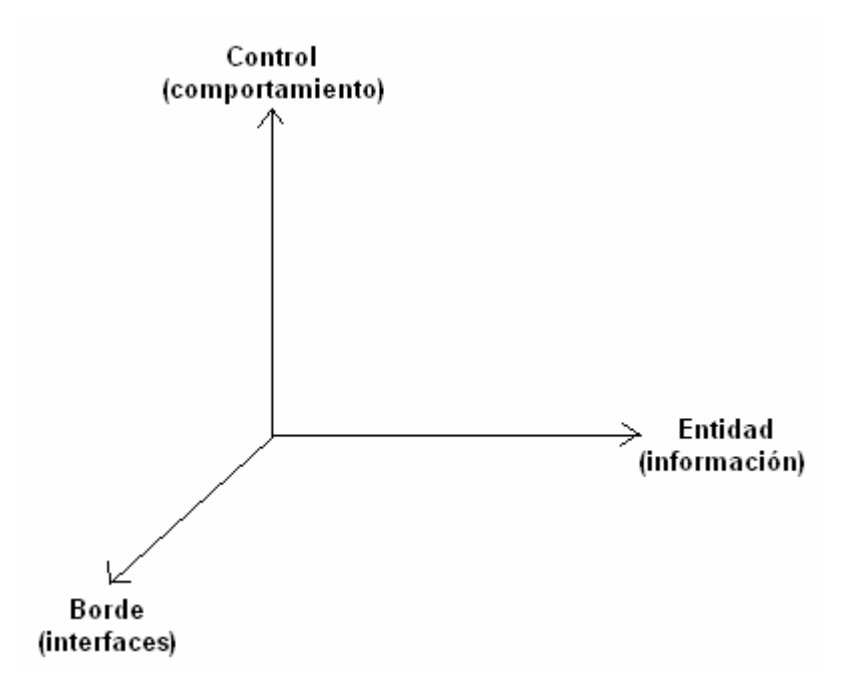

*Figura 3.2 Diagrama de tres dimensiones de la arquitectura de análisis, basado en el modelo de casos de uso.* 

Por lo cual la arquitectura del análisis se basará en tres tipos de objetos correspondientes a las tres dimensiones anteriores:

- ¾ El tipo Entidad es para los objetos que guardan información sobre el estado interno del sistema a corto y largo plazo. Estos objetos corresponden al dominio del problema.
- ¾ El tipo Borde para objetos que implementan las interfaces del sistema con el mundo externo, correspondientes a todos los actores incluyendo aquellos que no son humanos.
- ¾ El tipo control para objetos que implementan el comportamiento o control de la lógica de los casos de uso, especificando cuándo y cómo el sistema cambia de estado.

# CAPA DE INTERFAZ (BORDE)

A continuación se presentan los módulos que interactuaran con los actores externos del sistema. Estos pueden interactuar como un puente de interconexión y/o comunicación entre estos y el sistema.

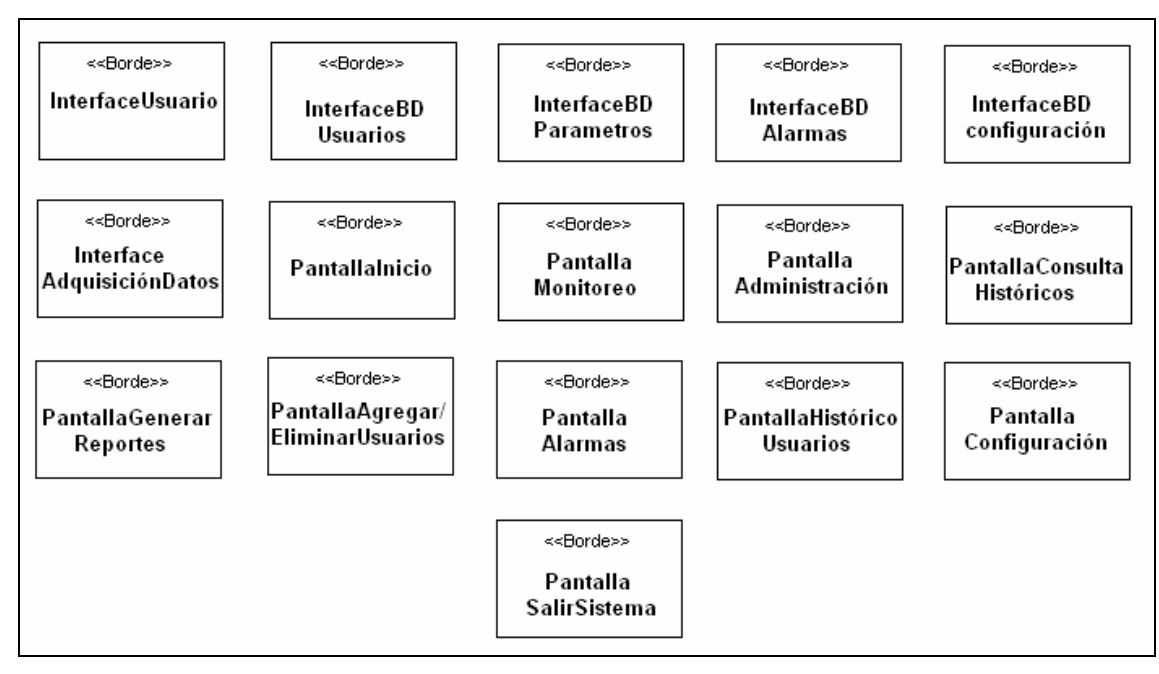

*Figura 3.3 Módulos de la capa de interfaz (borde) del sistema.* 

CAPA CONTROL

Los módulos de control que fueron identificados para la interacción que se da entre los objetos o módulos de la capa de interfaz y los de la capa de entidad son los siguientes:

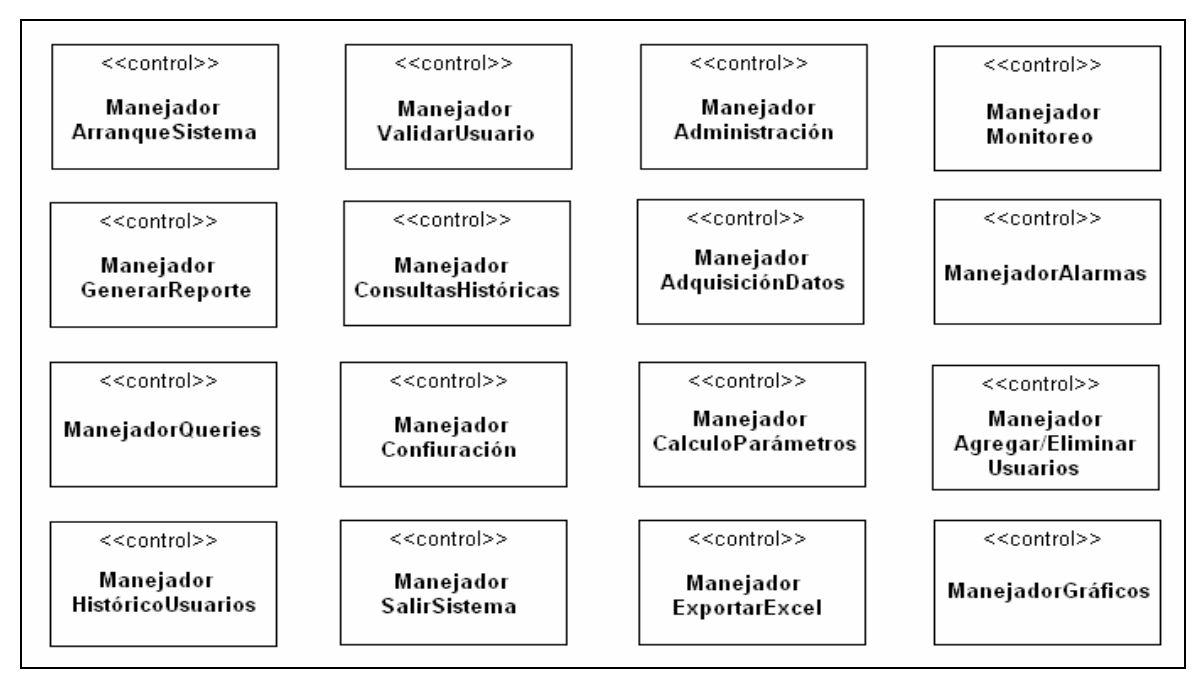

*Figura 3.4 Módulos de la capa de control del sistema.* 

# CAPA DE ENTIDAD

Los objetos de entidad del sistema para modelar la información recurrente del sistema se presentan en la siguiente figura.

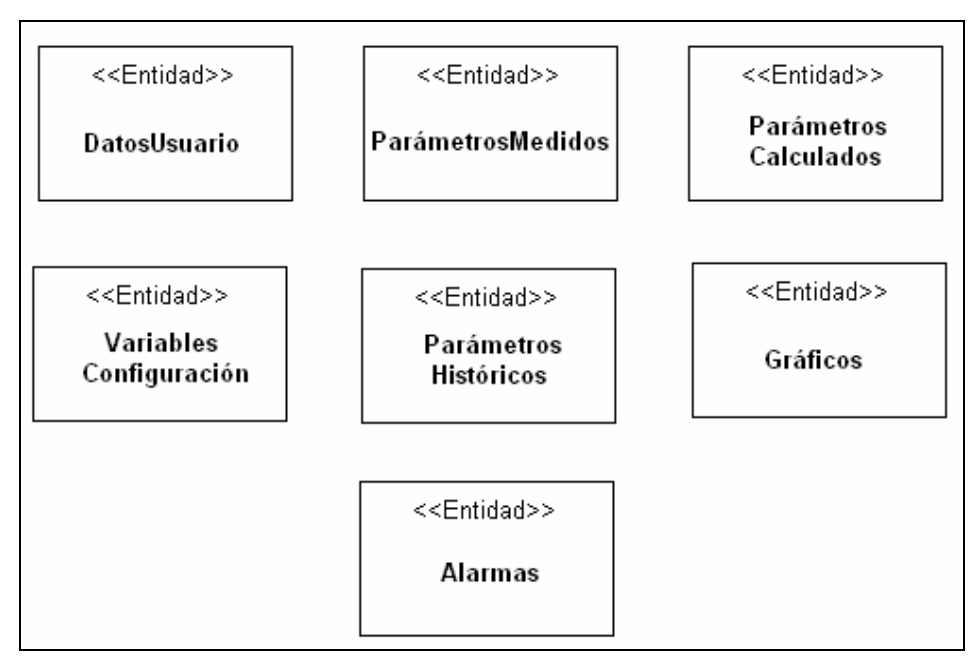

*Figura 3.5 Módulos de la capa de entidad del sistema.* 

# *3.1.4 Diagrama General de Casos de Uso*

A continuación se muestra el diagrama general de casos de uso del sistema que expone de manera general las actividades que llevará a cabo el sistema.

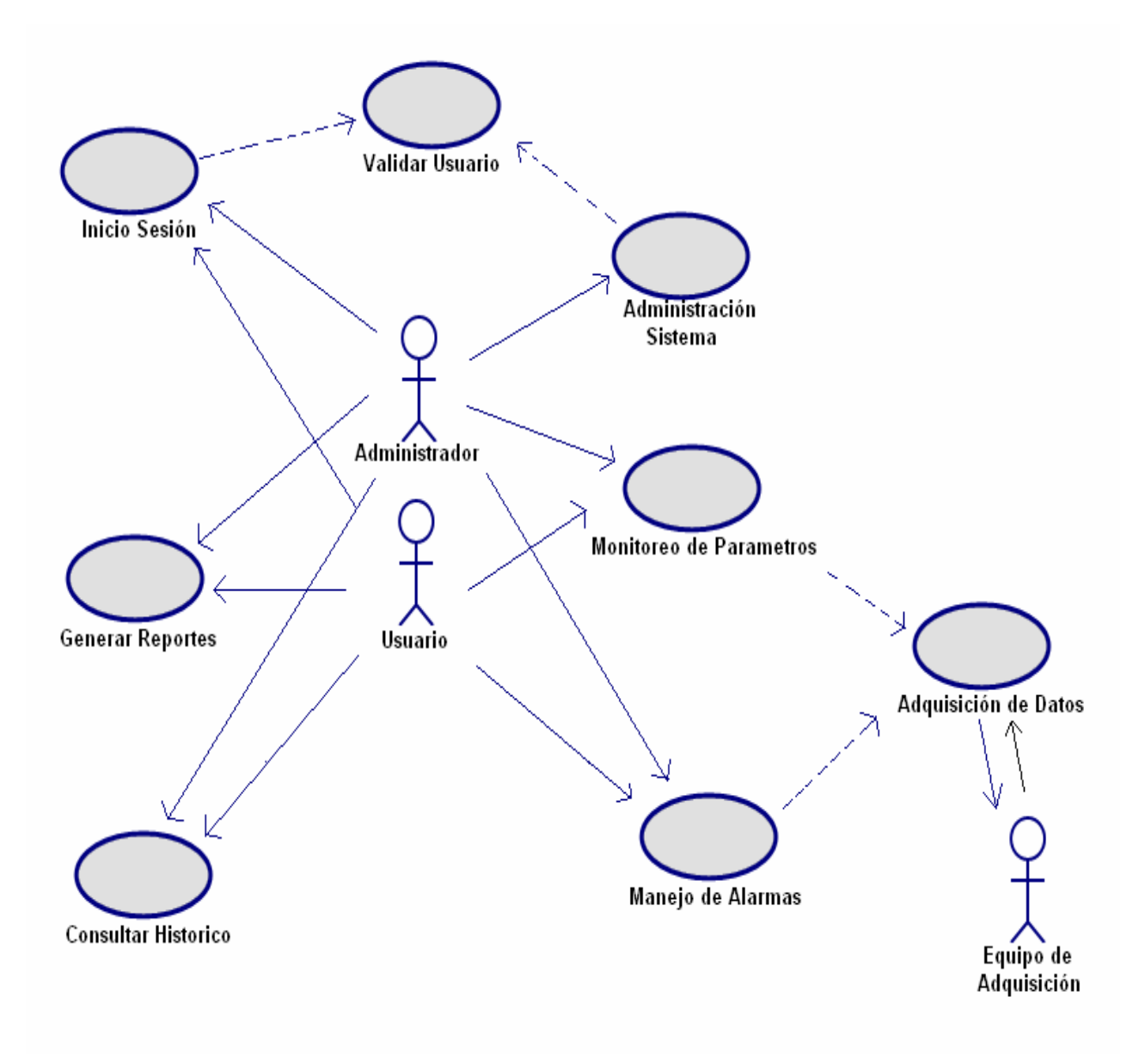

*Figura 3.6 Diagrama General de Casos de Uso del Sistema Inteligente.* 

*3.1.5 Actores, Detalle de Casos de Uso y Diagramas de Secuencia [29]*

#### **Actores**

En la terminología orientada a objetos, se considera al actor una clase de usuario, mientras que los usuarios se consideran como objetos o instancias de esta clase. Para el sistema Inteligente se describen un total de 3 actores.

El Usuario y Administrador interactúan con la mayoría de los casos de uso, la diferencia única y principal entre estos dos actores es que el usuario no tiene acceso al caso de uso de administración del sistema.

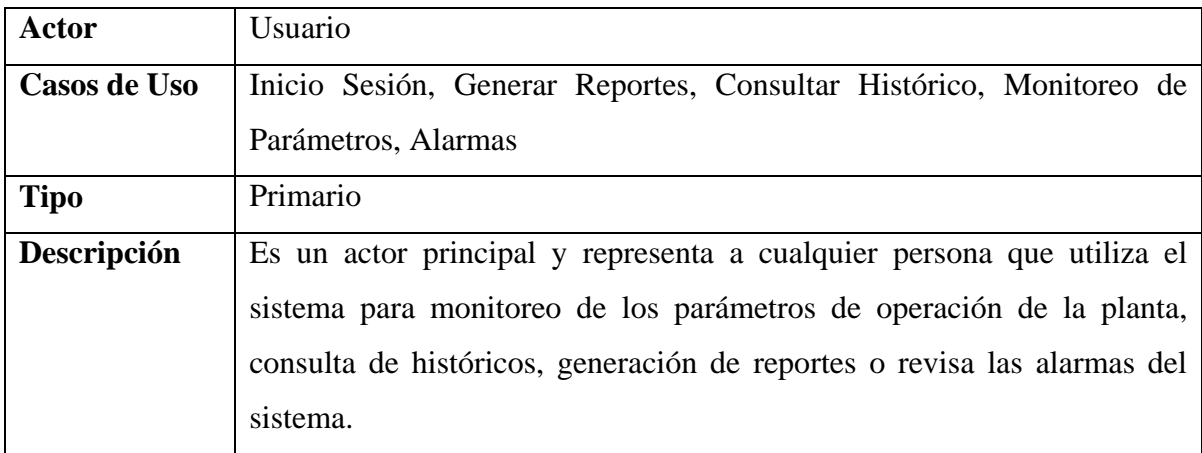

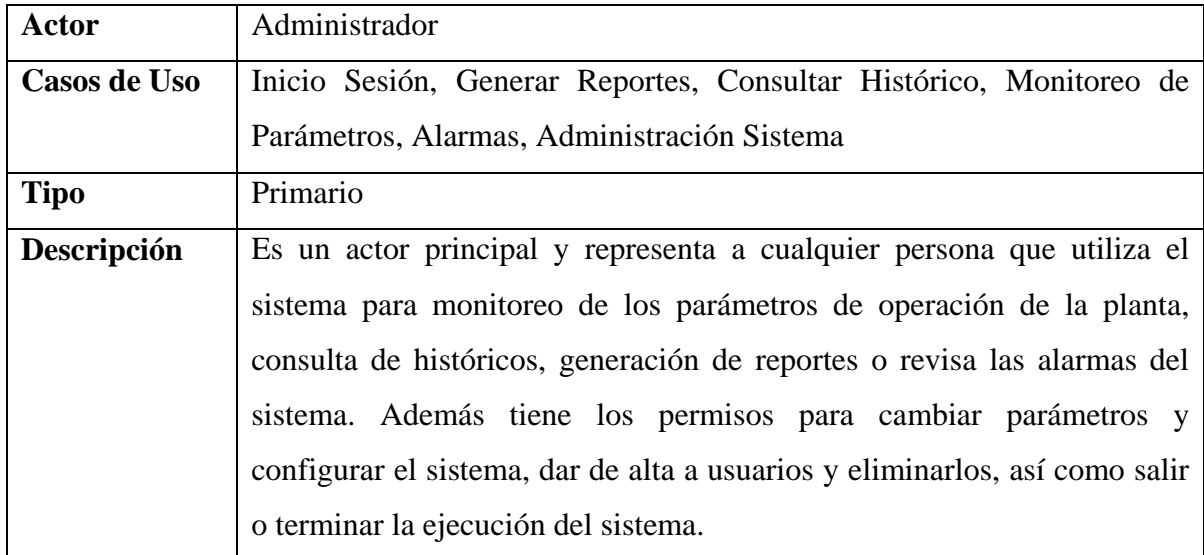

El Equipo de Adquisición (Field Point) interactúa con los casos de uso relacionados con la adquisición de datos (parámetros de operación de la planta).

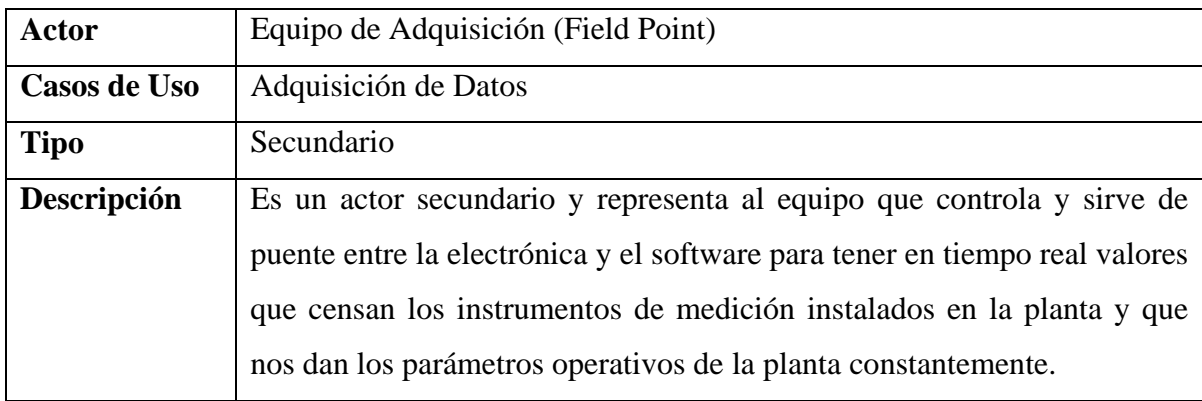

#### **Casos de Uso**

Cada caso de uso define una clase o forma particular de usar el sistema, constituye un flujo completo de eventos, que especifican la interacción que toma lugar entre el actor y el sistema. Para apoyarnos en la descripción de los casos de uso se mostraran también las diversas pantallas diseñadas para el sistema y que estén relacionadas con el caso de uso.

#### **Diagramas de Secuencia**

Los diagramas de secuencia, también conocidos como de interacción o eventos, describen la interacción o eventos que se suscitan en cada uno de los casos de uso con la finalidad de dar una descripción dinámica del funcionamiento del sistema, a través de sus casos de uso; los diagramas de secuencia acompañan a cada uno de los casos de uso.

A continuación se describen cada uno de los casos de uso que componen el sistema, acompañados de la interfaz grafica y diagrama de secuencia correspondiente.

# CASO DE USO: INICIO SESIÓN.

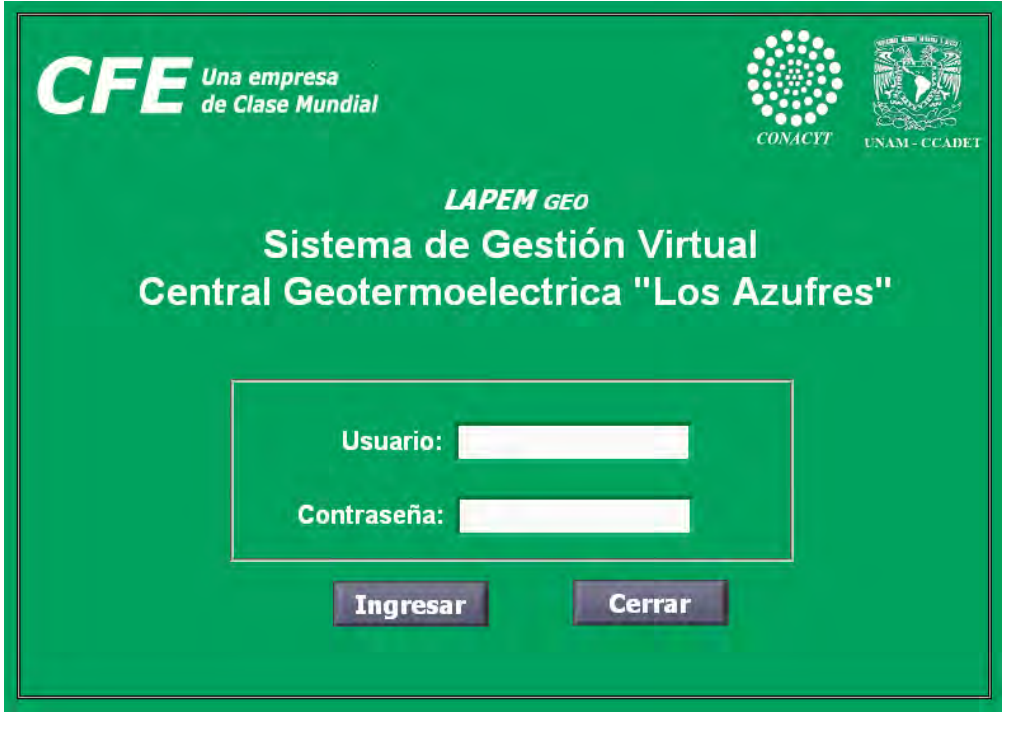

*Figura 3.7 Pantalla de Inicio del Sistema Inteligente (P-1).* 

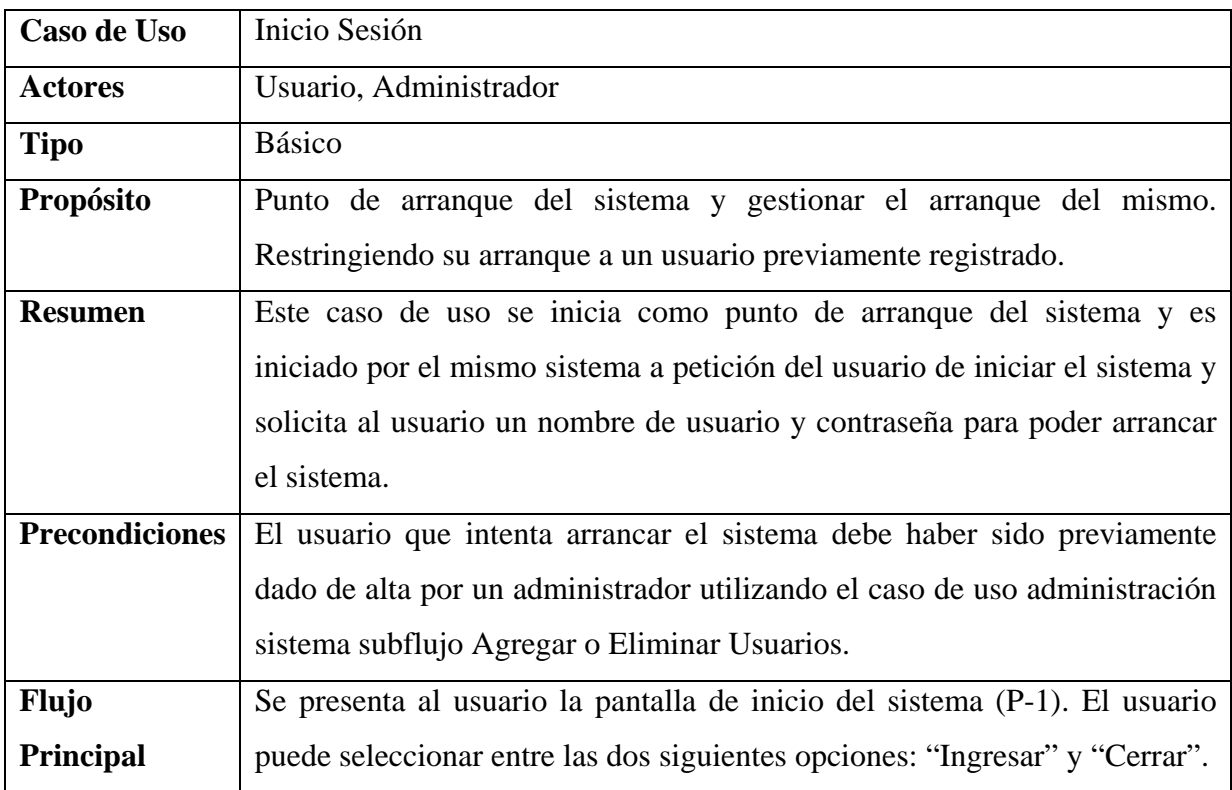

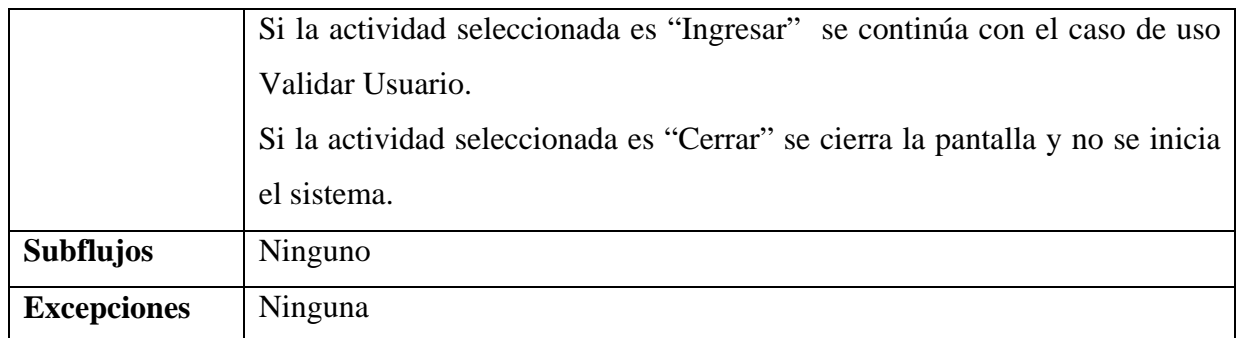

A continuación se presenta el diagrama de secuencia para este caso de uso, el cual solo tiene un flujo, el flujo principal.

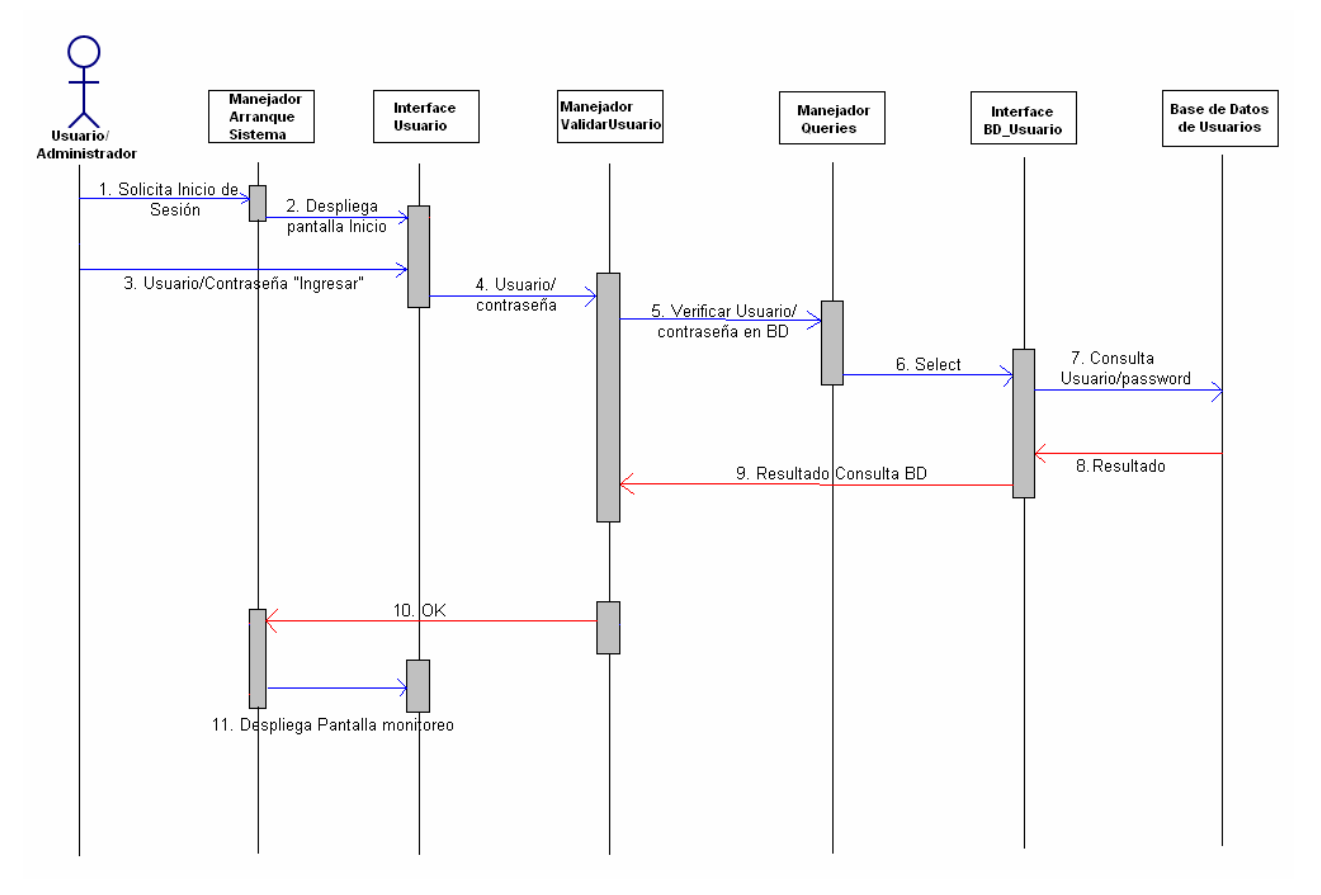

*Figura 3.8 Diagrama de secuencia del caso de uso Inicio Sesión.* 

# CASO DE USO: VALIDAR USUARIO

El caso de uso validar usuario está vinculado a la pantalla de inicio (P-1) y se llama a partir de los casos de uso Inicio Sesión y Administración Sistema.

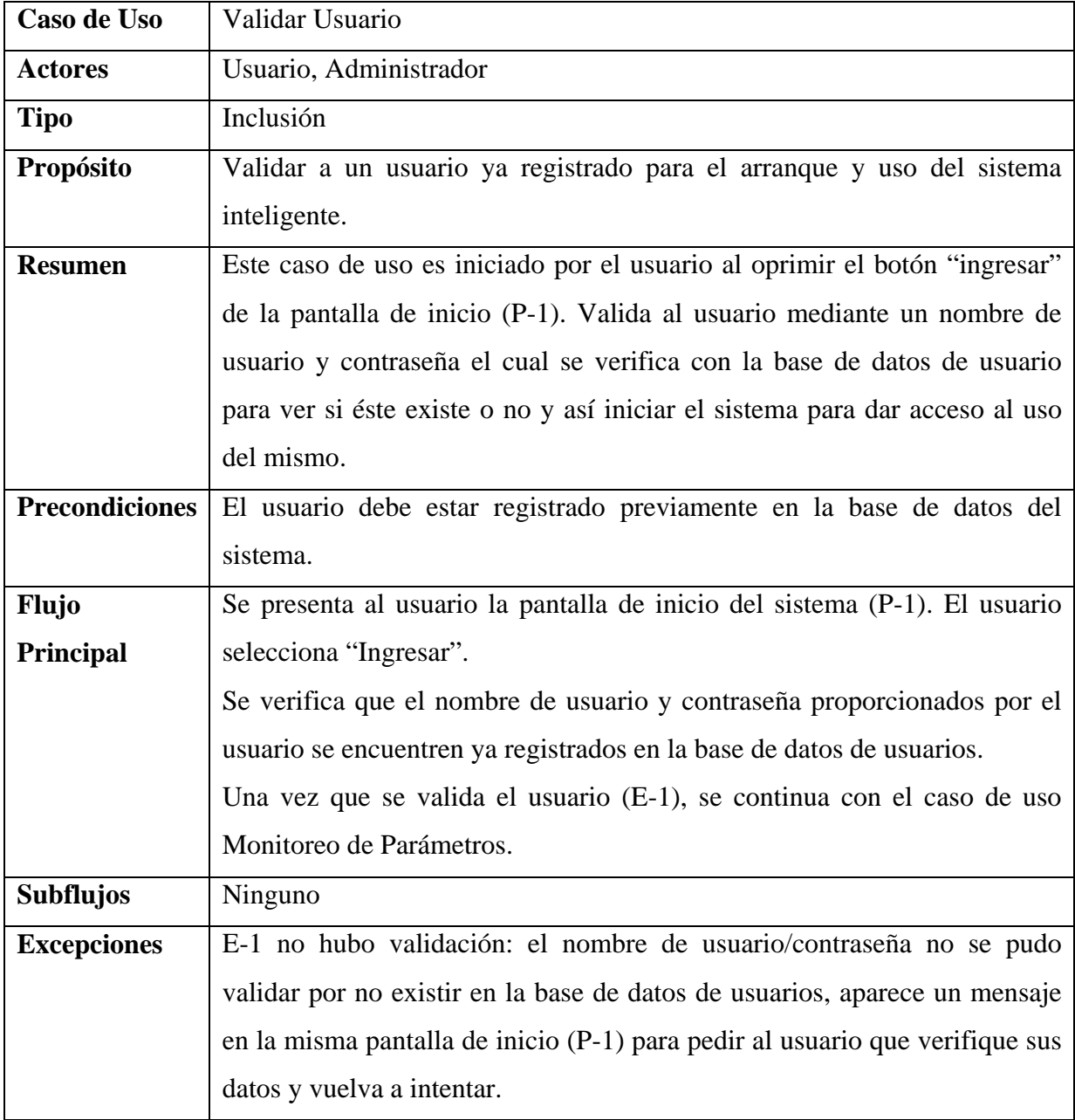

El diagrama correspondiente a este caso de uso se encuentra inmerso en el diagrama de secuencia del caso Inicio Sesión, dado que este no tiene interacción directa con ninguno de los actores.

# CASO DE USO: MONITOREO DE PARÁMETROS

El caso de uso monitoreo de parámetros está vinculado a la pantalla principal del sistema (P-2) y se llama a partir del caso de uso Inicio Sesión y Validar Usuario.

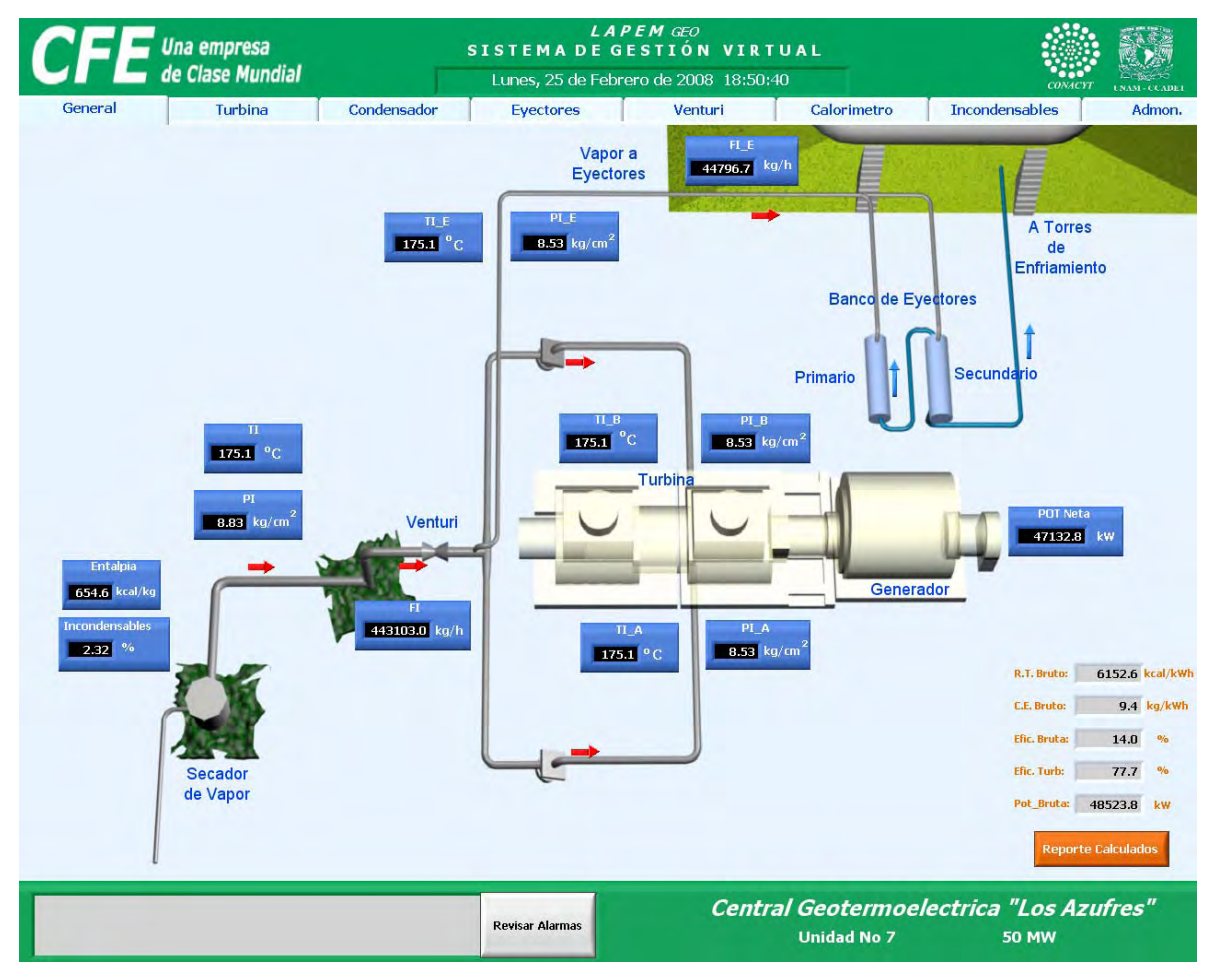

*Figura 3.9 Pantalla Principal de Sistema Inteligente (P-2).* 

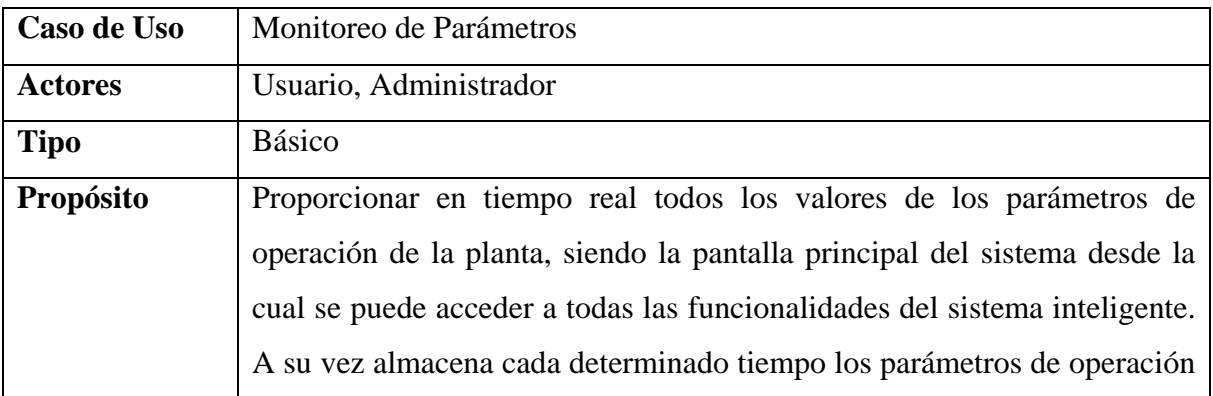

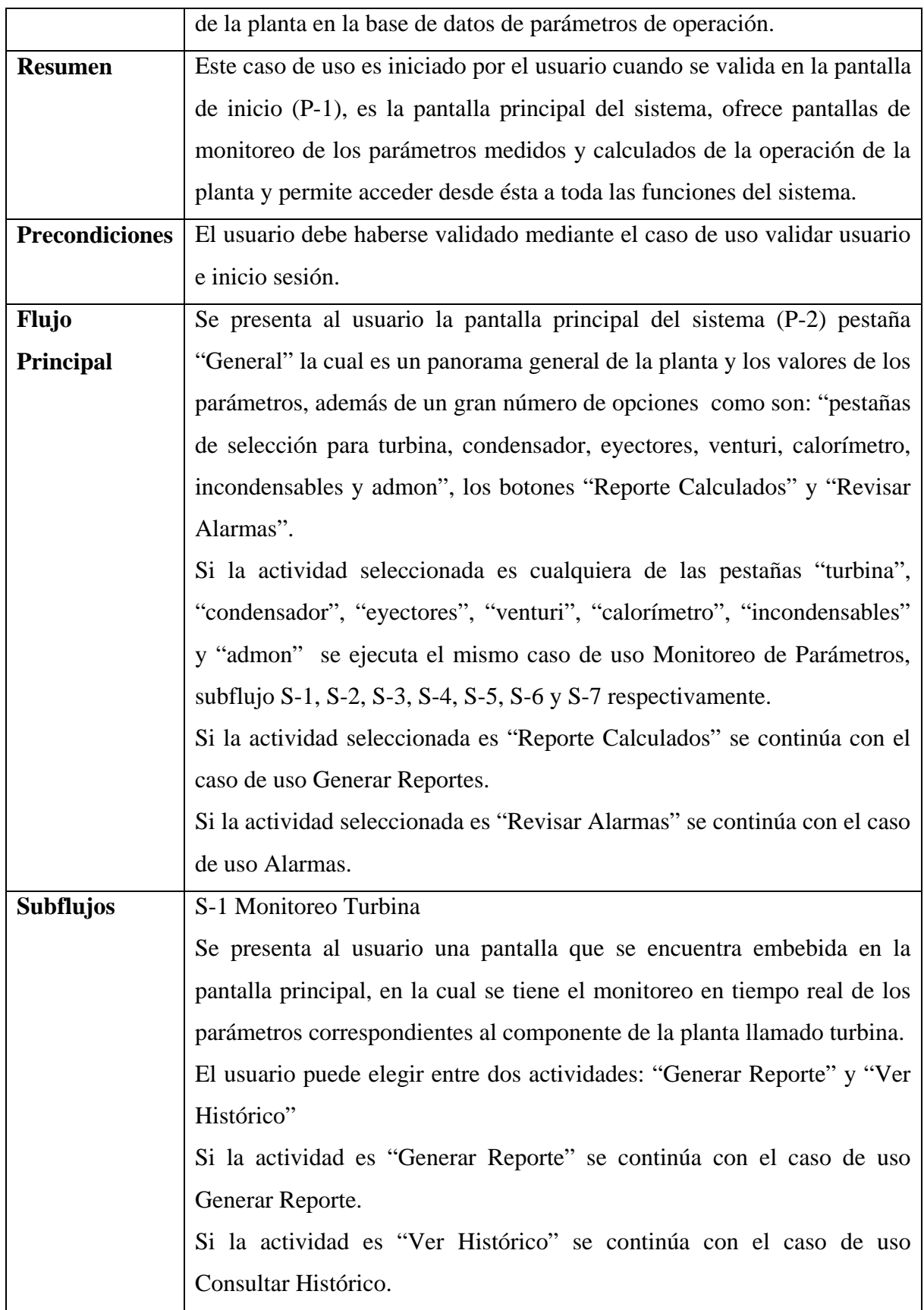

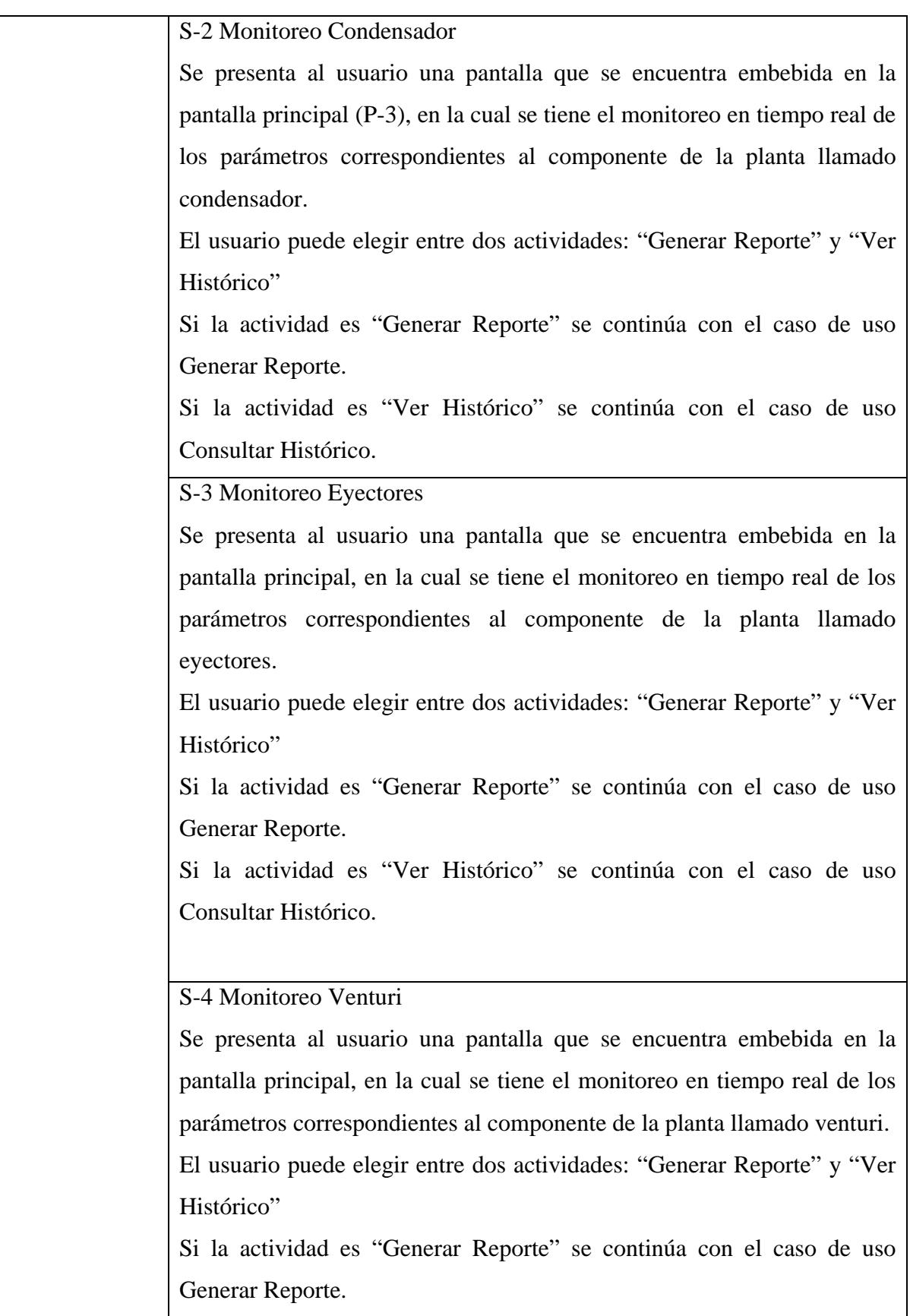

Ξ

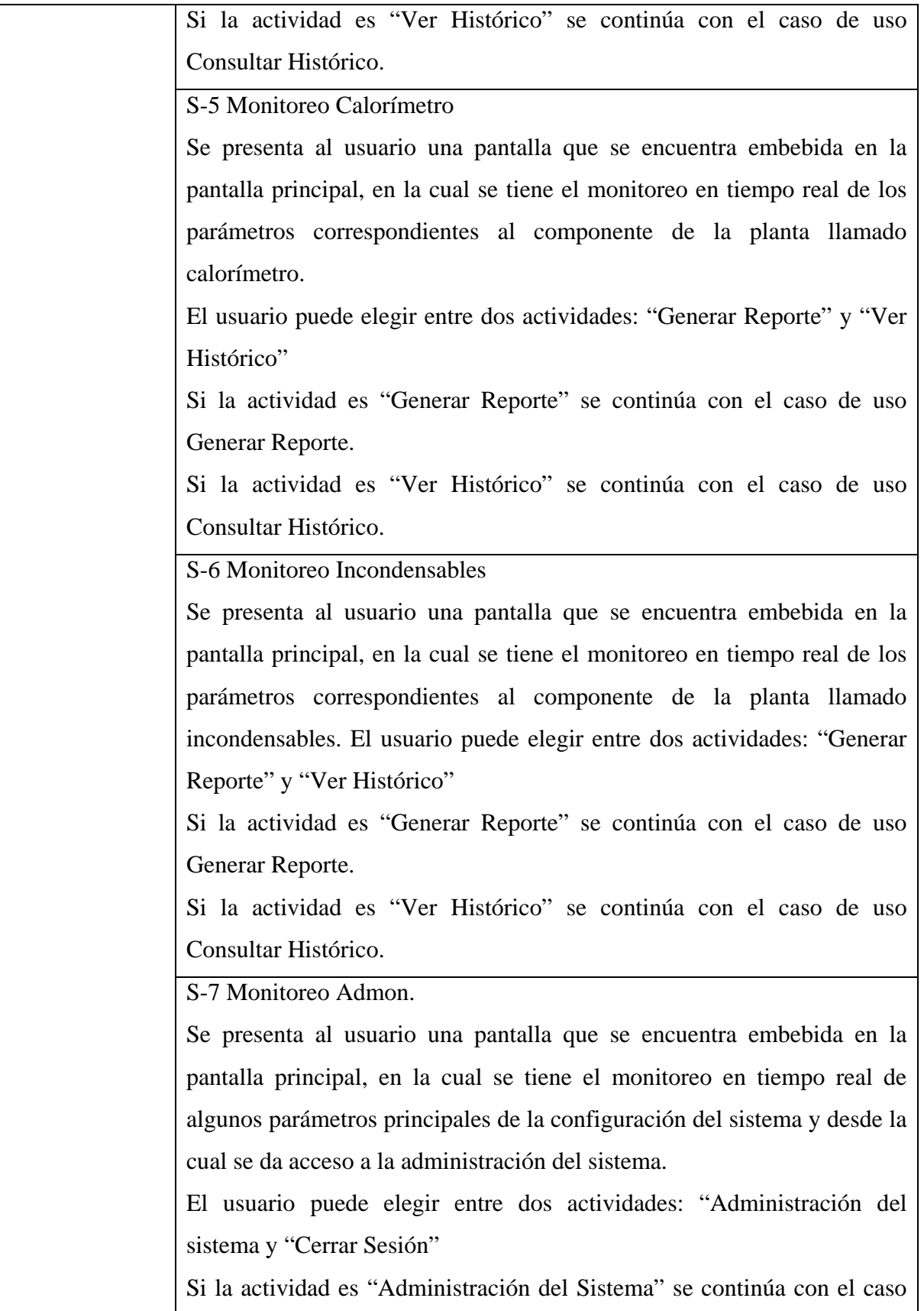

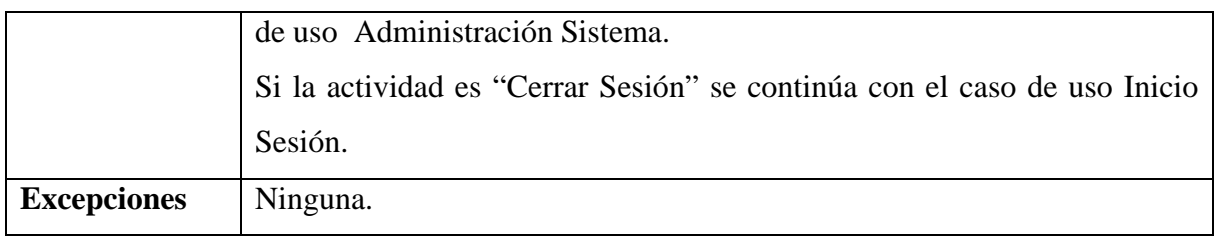

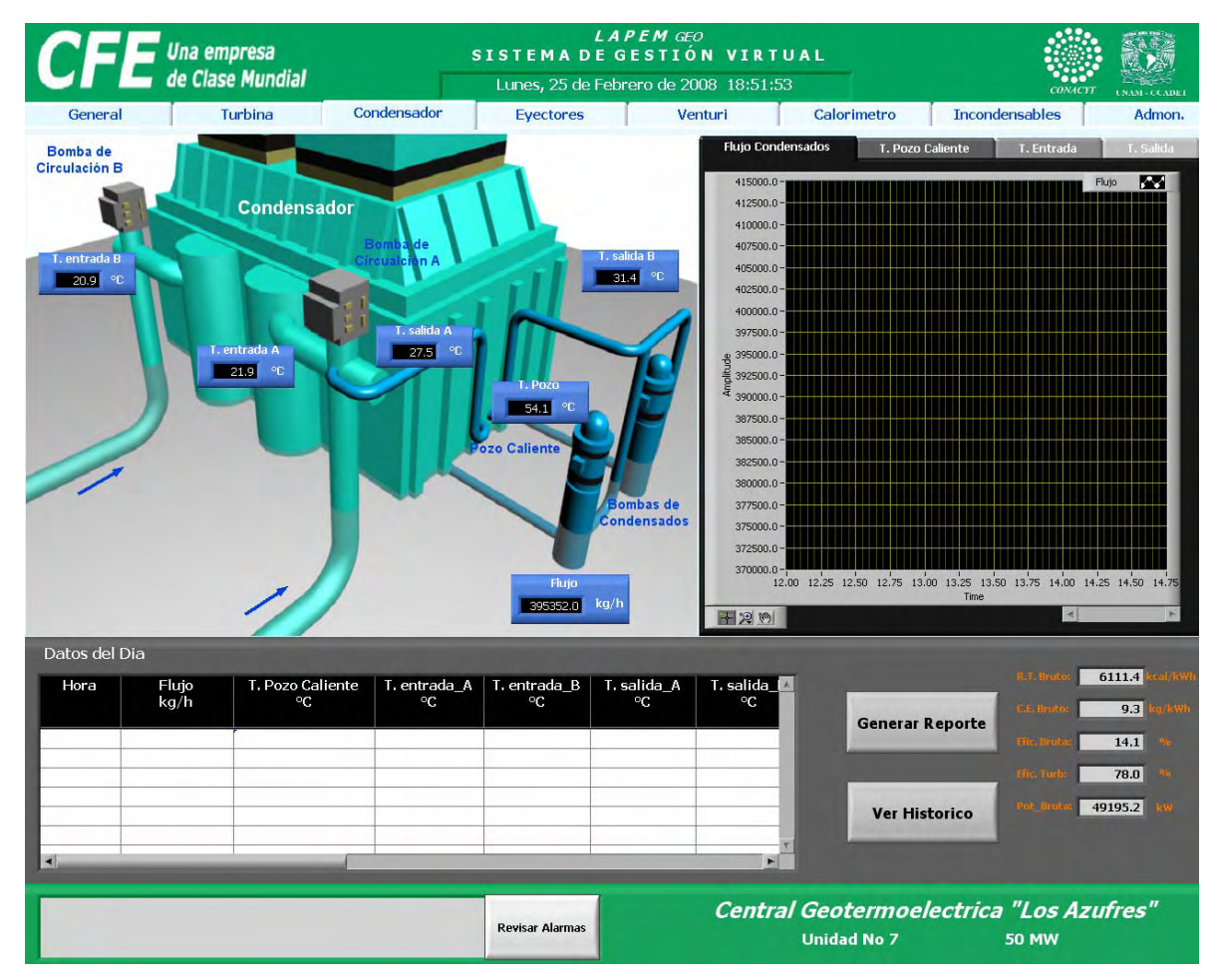

*Figura 3.10 Ejemplo de Pantalla de subflujo S-2 de pestaña "condensador" (P-3).* 

A continuación se presenta el diagrama de secuencia correspondiente, para el cual existe un flujo principal y 7 subflujos. El diagrama de secuencia que se presenta a continuación aplica también para cada uno de los subflujos en este caso, dado que se trata del mismo proceso, monitoreo de parámetros en cada subflujo.

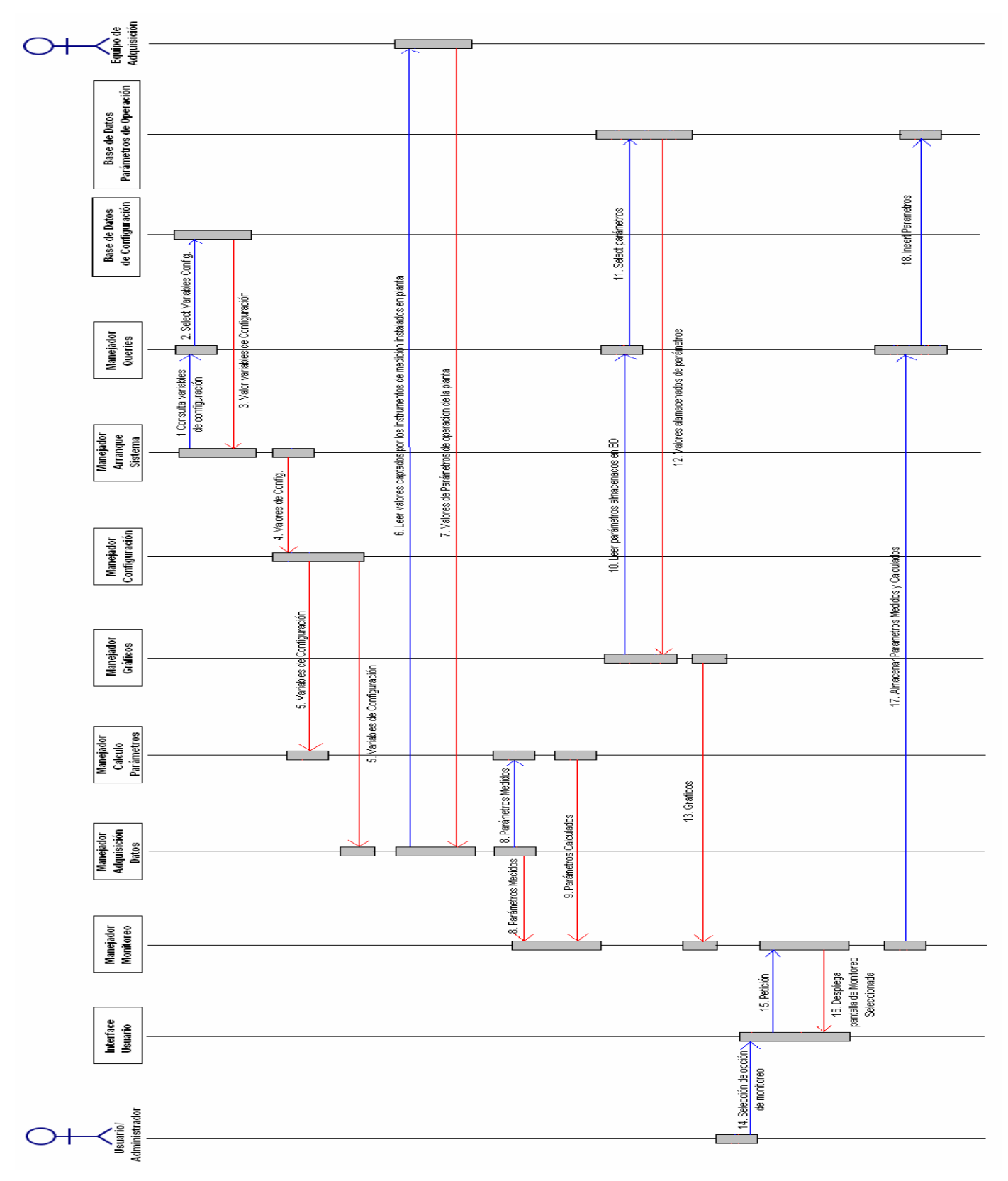

*Figura 3.11 Diagrama de secuencia del caso de uso Monitoreo de Parámetros.* 

La descripción del resto de los casos de uso y sus diagramas pueden ser consultados en el Apéndice A (Sección A.1).

### **3.2 Modelo de Diseño**

El modelo de diseño se desarrollará basado en la arquitectura que describimos anteriormente (borde, control, entidad), el modelo de diseño es una continuación del modelo de análisis y tiene como objetivo describir de forma más detalla la funcionalidad y estructura de los componentes del sistema. En este documento se describe concreta las tareas que desempeñara cada uno de los módulos que componen el sistema.

#### *3.2.1 Diseño Detallado*

A continuación se describen estas tareas para los módulos de la capa de Borde:

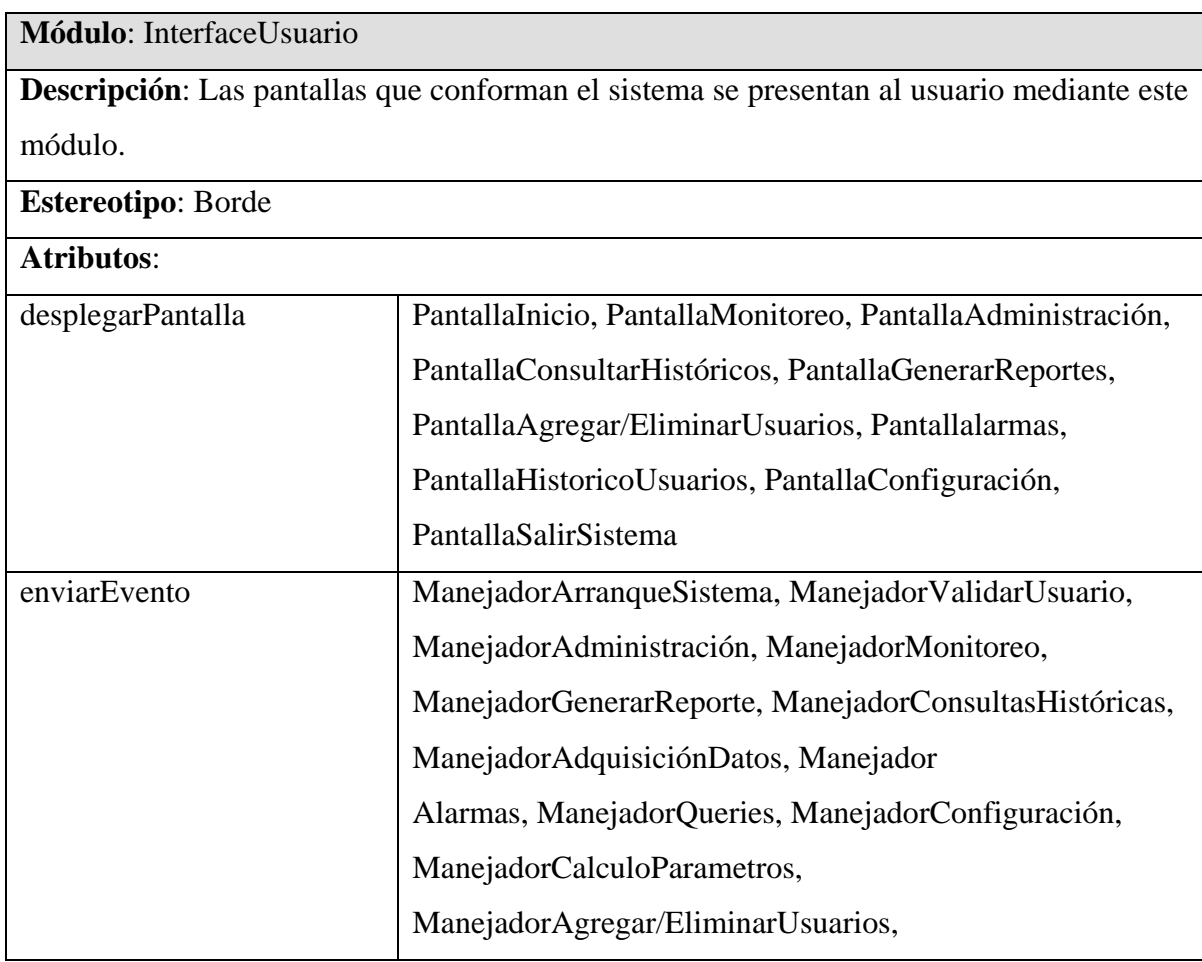

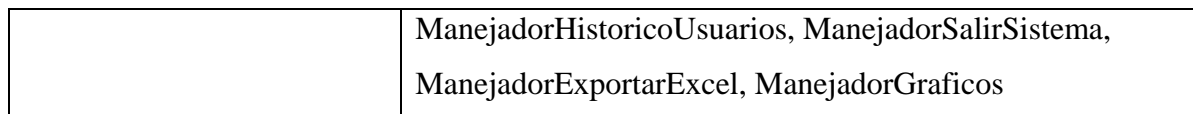

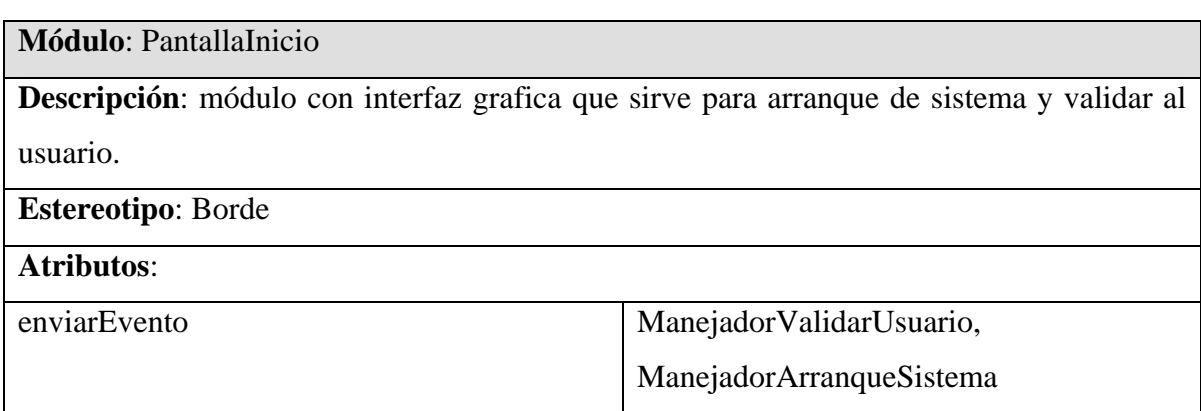

La totalidad de los módulos del diseño detallado para la capa de interfaz pueden ser consultados en el Apéndice A (Sección A.2).

Ahora se describen las tareas para los módulos de la capa de Control:

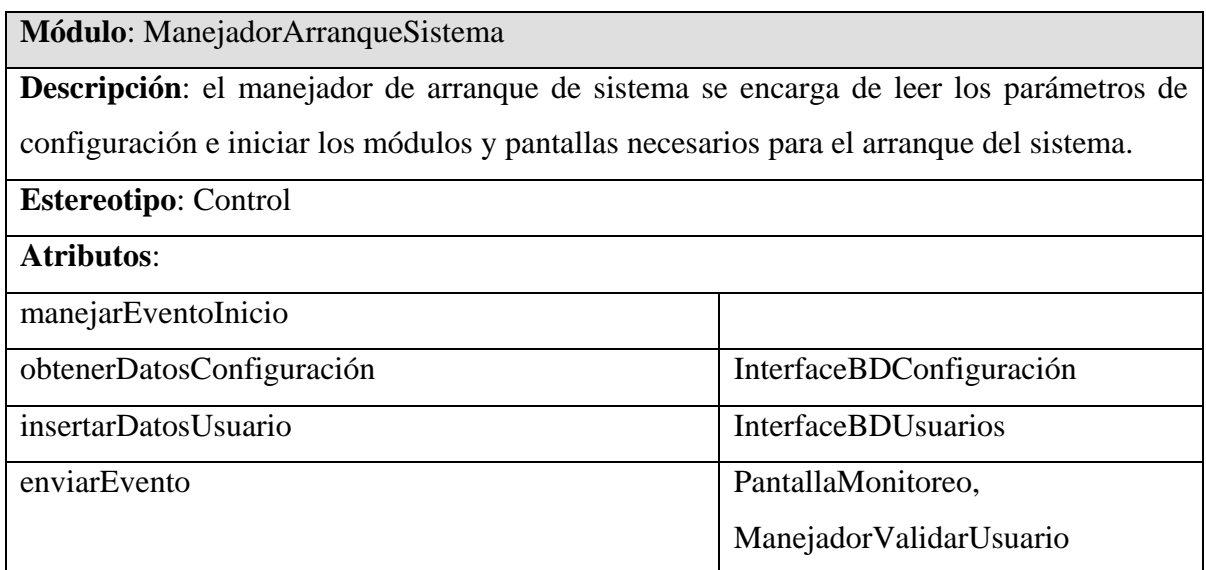

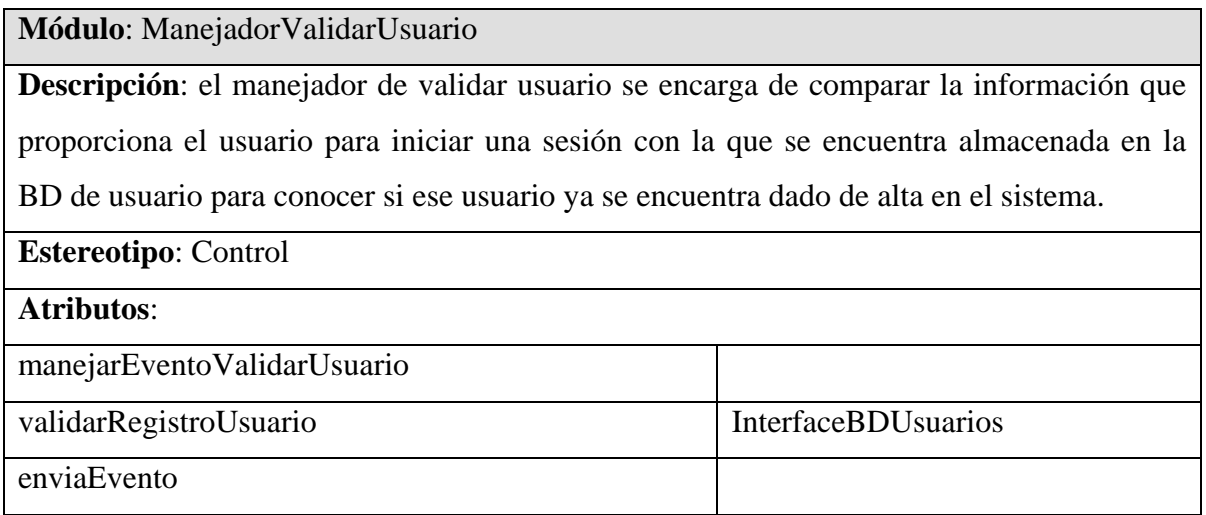

La totalidad de los módulos del diseño detallado para la capa de control e interfaz pueden ser consultados en el Apéndice A (Sección A.2).

#### *3.2.2 Diseño de Sistema*

#### **Lenguaje de Programación**:

Para el desarrollo de este sistema se eligió una plataforma llamada LabView versión 8.2 que es un software desarrollado por National Instruments. Esta elección se debe a que ésta es una herramienta de desarrollo totalmente especializada para instrumentación virtual y cuenta tanto con el hardware y software adecuado para el desarrollo de este tipo de sistemas **[31]**.

La forma de programar en esta plataforma es muy particular, puesto que se basa en los diagramas de estados, por lo cual la programación se remite a la interconexión de bloques operativos, los cuales pueden ser vistos como funciones; la interconexión múltiple de estos bloques es lo que genera un módulo totalmente operativo. La programación totalmente gráfica e intuitiva y facilita la programación de sistemas grandes. En cuanto a la interfaz gráfica se cuenta con todo tipo de controles, botones, indicadores, etc. propios de la instrumentación virtual.
Es por esto que cualquier módulo, función o método que se quiera programar en LabView debe verse como una máquina de estados (Fig. 3.27) que facilita la interpretación y programación del mismo bajo esta plataforma.

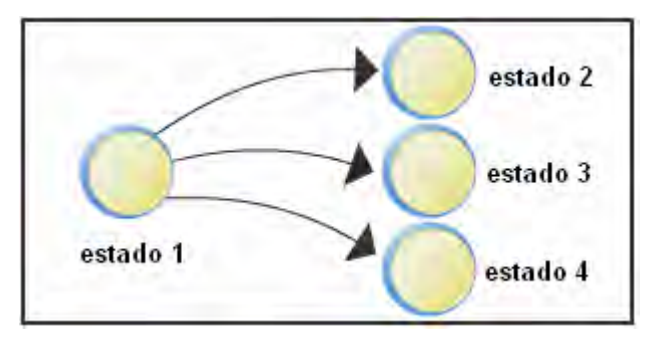

*Figura 3.12 Ejemplo de Diagrama de Estados.*

En LabView el código correspondiente es el siguiente:

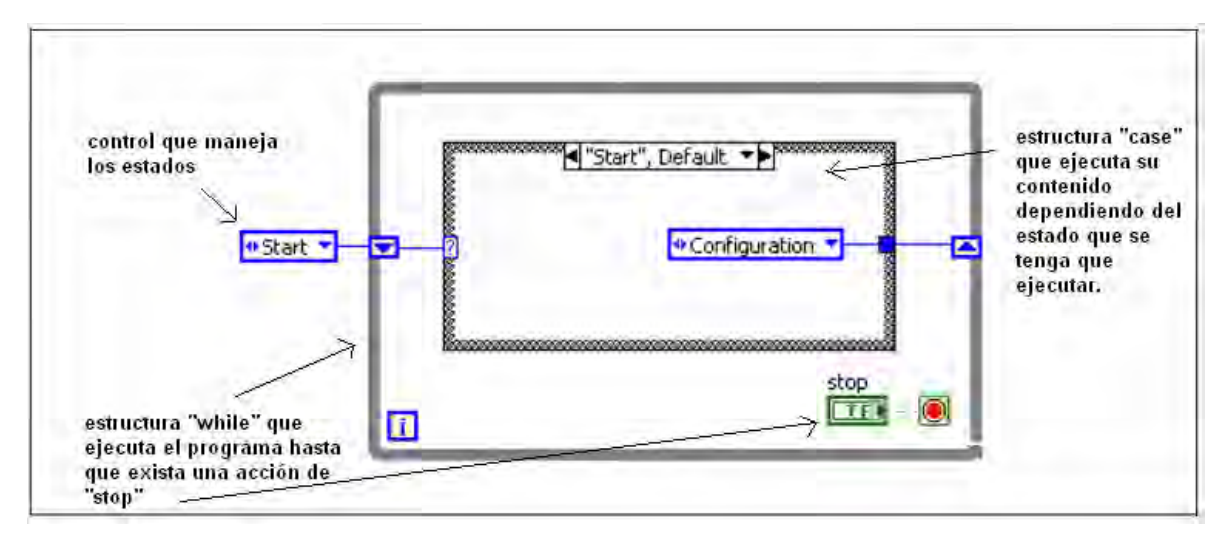

*Figura 3.13 Ejemplo de código en LabView.*

Un ejemplo del código se muestra en la figura 3.13; podemos crear múltiples sub-códigos que podemos guardar como una sub-vi para posteriormente utilizarlas como bloques (o cajas negras) que realizan tareas especificas; con la interconexión de muchos de estos sub-vi lograr una funcionalidad mayor del sistema. Las sub-vi tienen una funcionalidad parecida al de las "funciones" cuando se realiza programación estructura, por lo cual se menciona que Laview es una plataforma de desarrollo de lenguaje estructurado, aun cuando existen herramientas adicionales en la actualidad que permiten ver a LabView como un lenguaje orientado a objetos; para este sistema se creó una programación más del tipo estructurada, por lo cual su documentación e implementación se desarrollaron por este camino.

### **Diagrama de Asociaciones Entre Módulos**

El siguiente diagrama (figura 3.28) explica la forma en que los módulos se relacionan entre ellos y el tipo de intercambio que tienen, para hacer funcionar de manera integral todo el sistema.

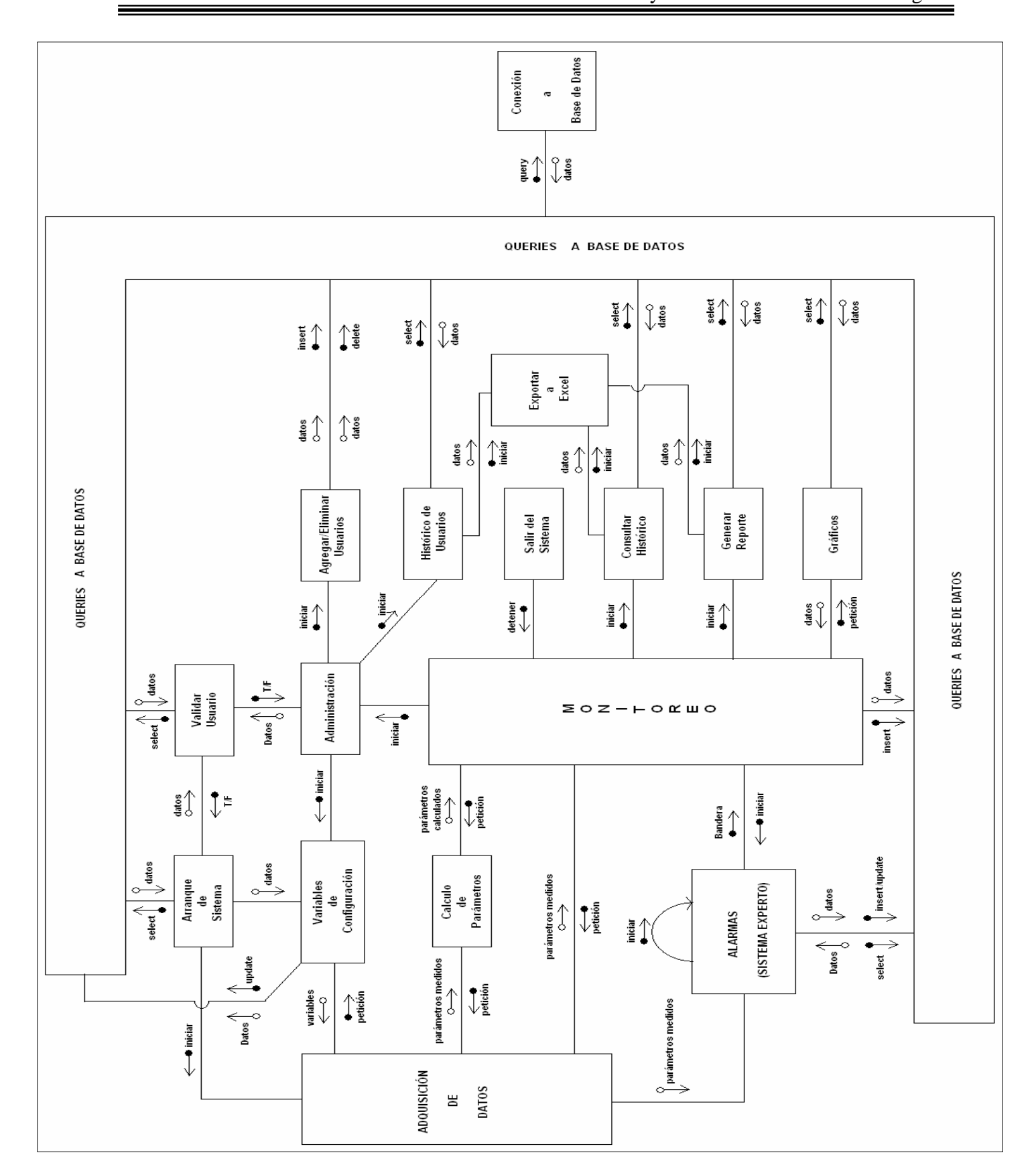

Diseño y Desarrollo del Sistema Inteligente

*Figura 3.14 Diagrama de asociaciones entre módulos.*

### **Diagrama de Instalación**:

A continuación se presenta el diagrama de instalación que define los nodos en que se trabajará (servidores y clientes) y se definen los componentes que se asignarán a cada nodo, para qué el sistema instalado tenga un correcto funcionamiento y comunicación con los dispositivos auxiliares que requiere.

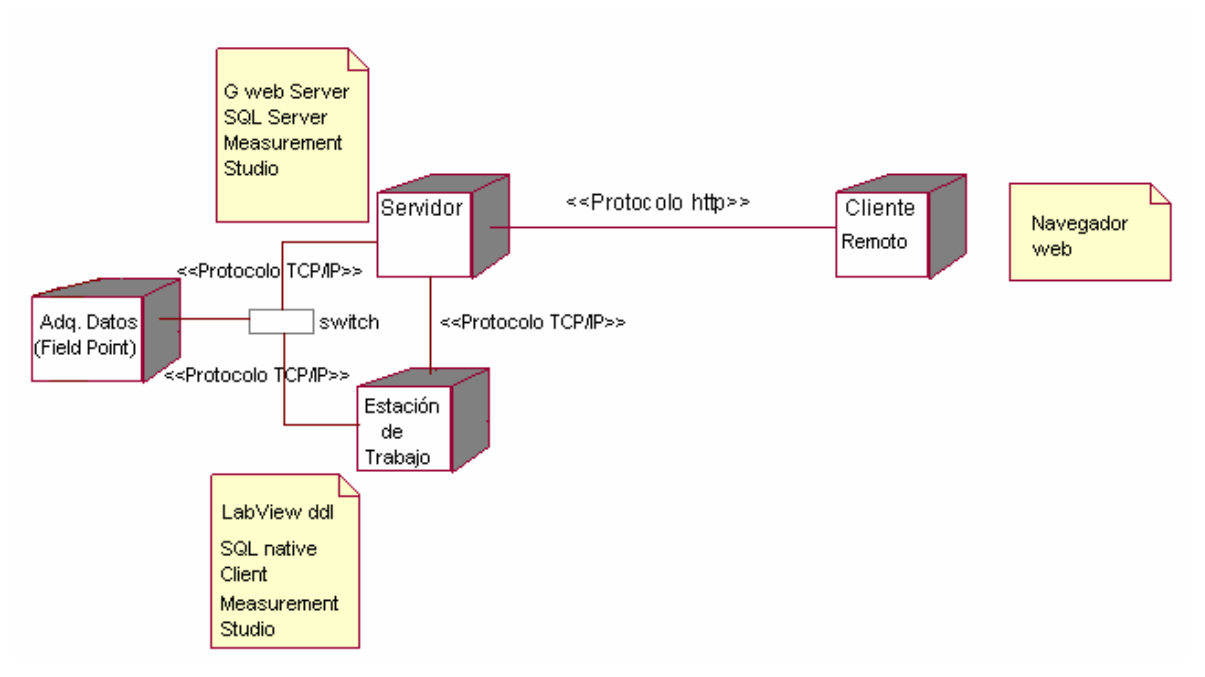

*Figura 3.15 Diagrama de Instalación.*

### *3.2.3 Diseño de la Base de Datos*

La elección de la plataforma o manejador de Base de Datos que debe contener el sistema fue a cargo de CFE los cuales prefirieron por compatibilidad con sus sistemas instalados y cuestiones de licencia el servidor de Base de Datos SQL Server 2005.

El modelo de desarrollo de la base de datos que se eligió fue el "Modelo Relacional" ya que éste es un modelo robusto y probado. Además la BD requerida por el sistema es de una estructura tan compleja que requiera de un modelo mas sofisticado.**[33][34]**.

De acuerdo con la definición del problema y la documentación del sistema, se definieron cuatro tipos de base de datos "Usuarios", "Configuración", "Parámetros de Operación" y "Alarmas"; se definieron así para propósitos de diseño y documentación pero realmente éstas son una sola base de datos para el sistema en la cual se pueden tener las tablas necesarias. Manteniendo esta idea se establecieron las tablas que debe tener la BD de Usuarios:

- ¾ Tabla para almacenar información relacionada con el usuario del sistema a la cual se llamará Tabla Usuario, la cual debe contener los siguientes campos:
	- **Id\_usuario**
	- **Usuario**
	- Password
	- Tipo
	- Nombre
- ¾ Tabla para almacenar el inicio y termino de una sesión en el sistema por un usuario a la cual se llamará Tabla User\_log, la cual contendrá los siguientes campos:
	- $\blacksquare$ Id\_log
	- **Usuario**
	- **Password**
	- Fecha
	- Hora
	- Acción

A continuación se presenta el diagrama que muestra la relación entre las tablas usuario y user\_log.

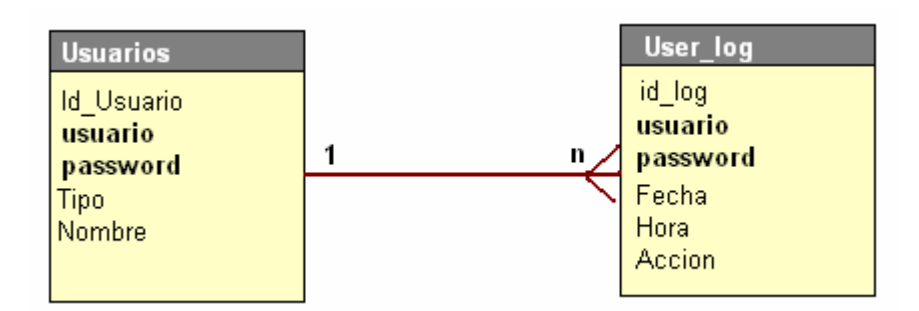

*Figura 3.16 Relación esquemática entre las tablas Usuarios y User\_log.*

De acuerdo con lo definido anteriormente, la llave primaria de Usuarios es la combinación de las columnas usuario, password (PK), la llave primaria de la tablas User\_log es id\_log( PK) y tiene la llave foránea que la combinación de columnas usuario, password (FK); las tablas quedaran de la siguiente forma.

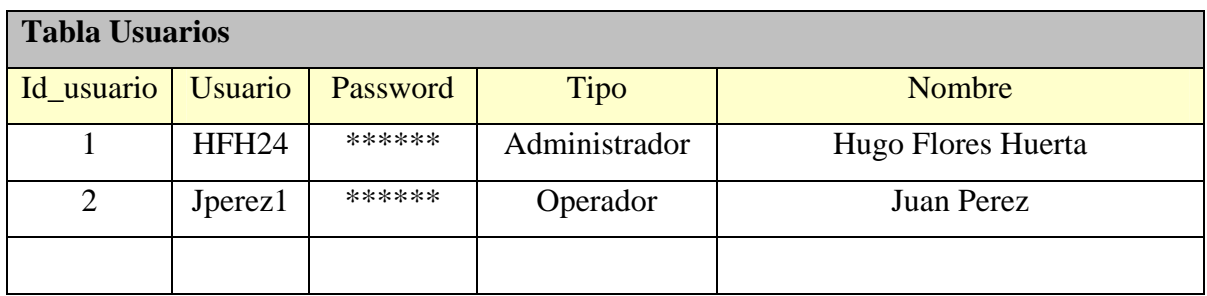

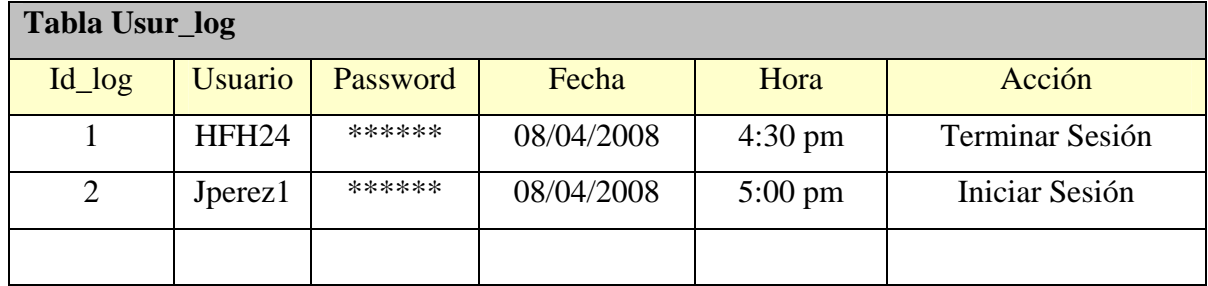

A continuación se definen las tablas que conforman la base de datos de configuración; en este caso son tablas especiales que contienen parámetros de los instrumentos y dispositivos con los cuales se realizan las mediciones; pueden verse como constantes, pero el propósito de ponerlos en una base de datos y tablas es permitirle al usuario cambiar estos valores.

- ¾ Tabla para almacenar los parámetros de la placa de orificio en venturi a la cual se denominará Tabla Param\_venturi, cuyos campos son:
	- **Id\_parámetro**
	- parámetro
	- valor
- ¾ Tabla para almacenar los parámetros de la placa de orificio en eyectores a la cual se llamará Tabla Param\_eyect, cuyos campos son:
	- **Id\_parámetro**
	- **parámetro**
	- valor
- ¾ Tabla para almacenar la configuración de los instrumentos de medición en miliAmpers a la cual se llamará instrumentos\_mA, cuyos campos son:
	- id instrumento
	- **n** instrumento
	- $min$
	- $max$
- ¾ Tabla para almacenar la configuración de los instrumentos de medición en su conversión a unidades estándar, a la cual se denominará instrumentos\_Conv, cuyos campos son:
	- Id\_instrumento
	- $min$
	- max

El diagrama de relación para estas tablas queda de la siguiente forma.

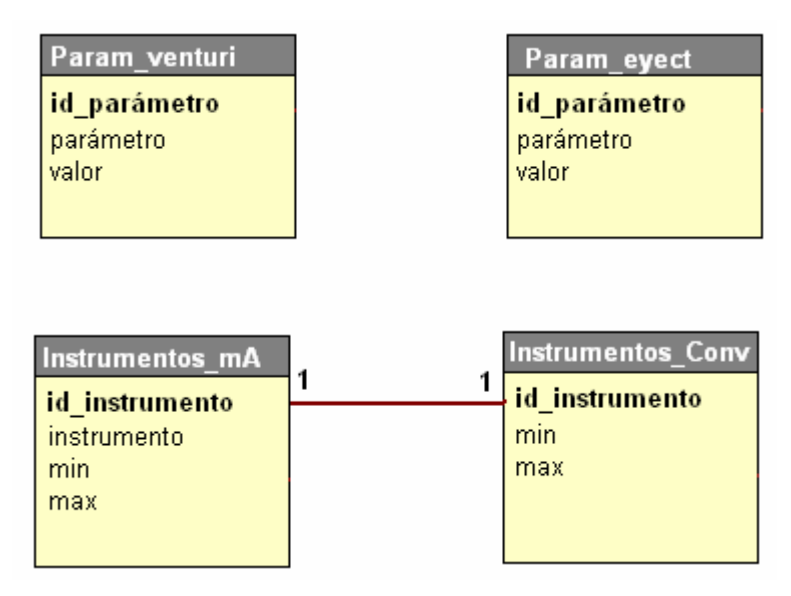

*Figura 3.17 Relación esquemática entre las tablas pertenecientes a la configuración.*

De acuerdo con lo anterior las tablas de configuración del sistema quedan de la siguiente forma:

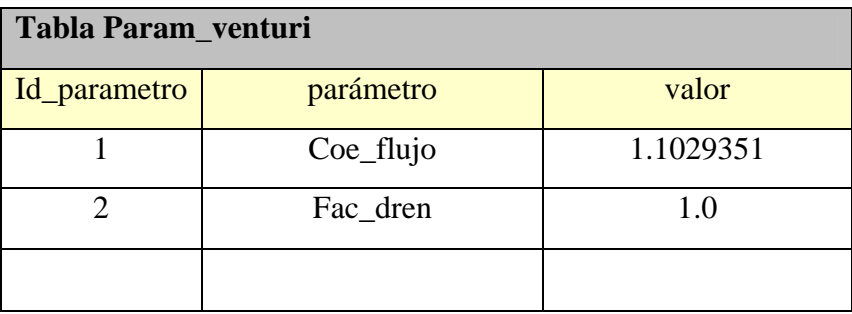

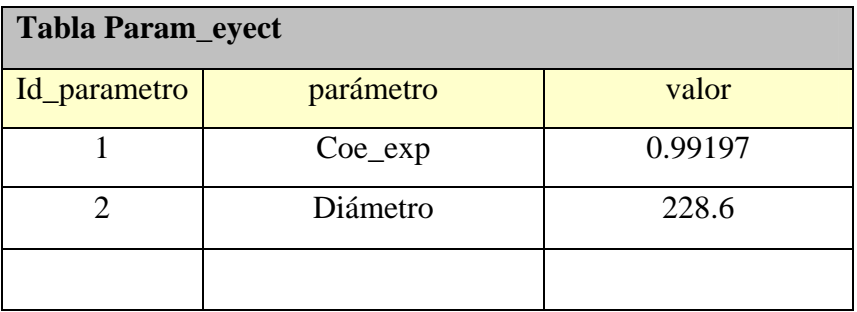

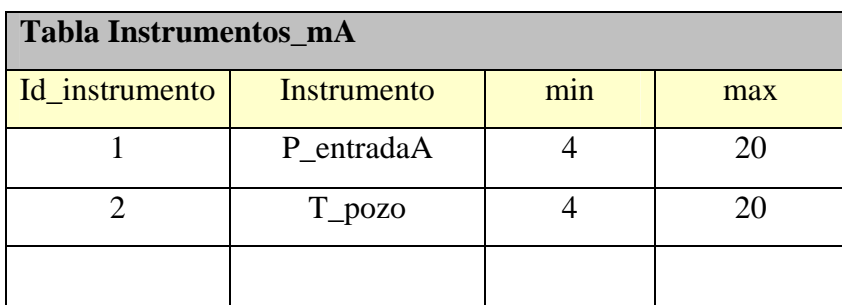

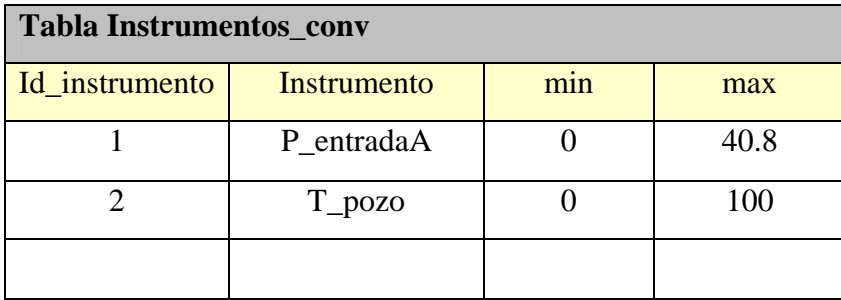

La siguiente definición de tablas es para la BD denominada "Parámetros de Operación", la cual debe contener las tablas que almacenan valores tanto de variables medidas como calculadas, de los parámetros de operación de la planta, así como conocer la fecha y hora en que se dio dicho valor. La forma en que se planteó este diseño fue dividir, al igual que en el software, las tablas por secciones y componentes de la planta; en este sentido, la planta se dividió en secciones operativas como: "Condensador", "Venturi", "Turbina" y "Eyectores". También se diseñaron de forma individual los dos instrumentos desarrollados por la UNAM que son "calorímetro" e "incondensables". Necesitando también controlar la fecha y hora en la que el sistema almacenó o está presentando los valores. Por lo tanto se deben tener las siguientes tablas:

- ¾ Tabla para almacenar la información de la fecha y hora en que se tomó la medición a la cual se llamará "Tiempo" cuyos campos son:
	- id medicion
	- Fecha
	- Hora
- ¾ Tabla para almacenar la información de los valores medidos y calculados de los parámetros de operación de la planta en la sección de turbina, a la cual se denominará tabla "Turbina" cuyos campos son:
	- id\_medicion
	- Pot\_neta
	- Pot\_bruta
	- Flujo
	- $TI_A$
	- $TI_B$
	- PI\_A
	- PI\_B
	- T\_A
	- T\_B
	- P\_A
	- P\_B
	- T\_escape
	- P\_vacio
- ¾ Tabla para almacenar la información de los valores medidos y calculados de los parámetros de operación de la planta en la sección de condensador, a la cual se denominará tabla "Condensador" cuyos campos son:
	- id\_medicion
	- flujo
	- **T\_pozo**
	- T\_entradaA
	- **T\_entradaB**
	- T\_salidaA
	- T\_salidaB
	- Dif\_flujo
	- Vacio\_cond
- ¾ Tabla para almacenar la información de los valores medidos y calculados de los parámetros de operación de la planta en la sección de venturi, a la cual se llamara tabla "venturi" cuyos campos son:
	- id\_medicion
	- P\_estatica
	- **Temperatura**
	- Dif\_presion
	- flujo
- ¾ Tabla para almacenar la información de los valores medidos y calculados de los parámetros de operación de la planta en la sección de eyectores, a la cual se llamará tabla "eyectores" cuyos campos son:
	- id medicion
	- $\blacksquare$  P estatica
	- **Temperatura**
	- Dif\_presion
	- $\blacksquare$  Flujo
- ¾ Tabla para almacenar la información de los valores medidos y calculados por el instrumento de medición desarrollado por la UNAM llamado calorímetro, a la cual se llamará tabla "Calorímetro" cuyos campos son:
	- id\_medicion
	- $\blacksquare$  entalpia
	- **Patmosferica**
	- **Toperacion**
- ¾ Tabla para almacenar la información de los valores medidos y calculados por el instrumento de medición desarrollado por la UNAM llamado incondensables, a la cual se denominará tabla "Incondensables" cuyos campos son:
	- Id medicion
	- Incondensables
	- P\_tanque
	- T\_operacion
- ¾ Tabla para almacenar la información de los valores de balance térmico calculados por el sistema a partir de los parámetros medidos, a la cual se llamara tabla "calculados" cuyos campos son:
	- Id\_medicion
	- **RegTerTur**
	- RegTerBruto
	- RegTerNeto
	- **EficTurbina**
	- **EficBruto**
	- **EficNeto**
	- ConEspTur
	- ConEspBruto
	- ConEspNeto
	- **Densidad**
	- Calidad
	- **Humedad**

El diagrama relacional entre estas tablas quedaría de la siguiente forma:

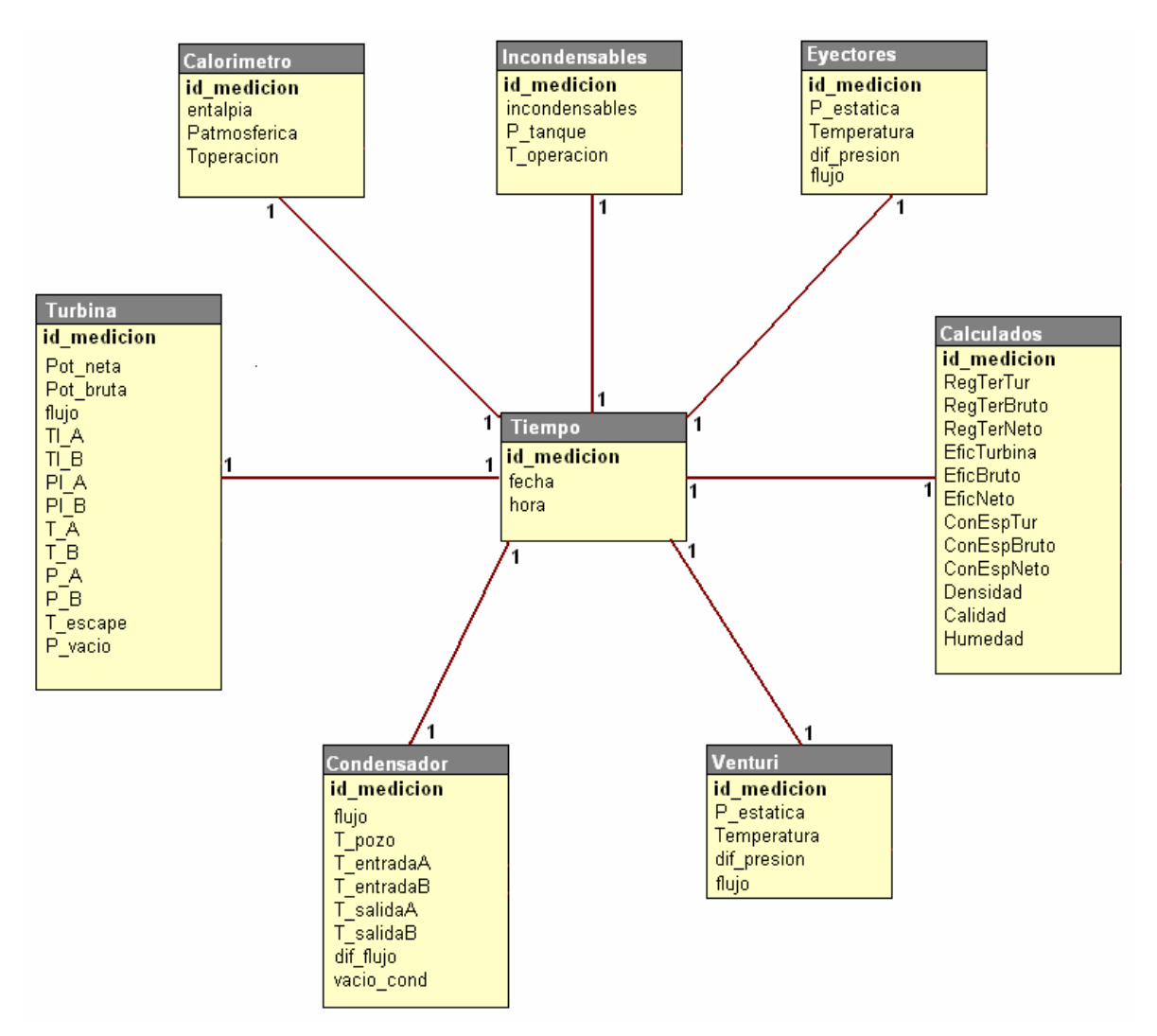

*Figura 3.18 Relación esquemática entre las tablas de parámetros de operación.*

De acuerdo con las definiciones anteriores, las tablas para almacenamiento de parámetros de operación quedan de la siguiente forma, la PK es id\_medicion en tiempo y llave foránea FK para el resto de las tablas.

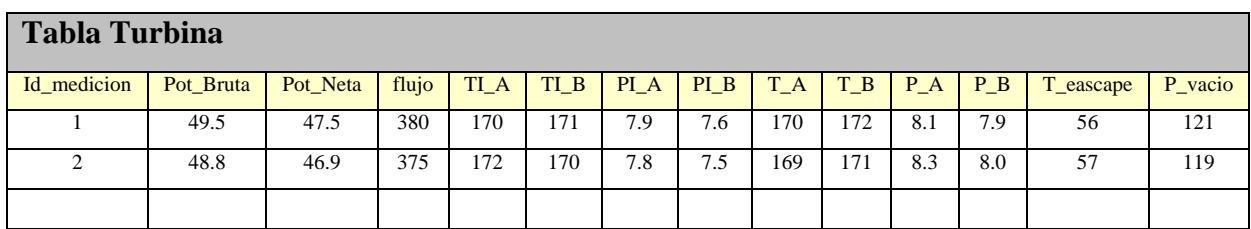

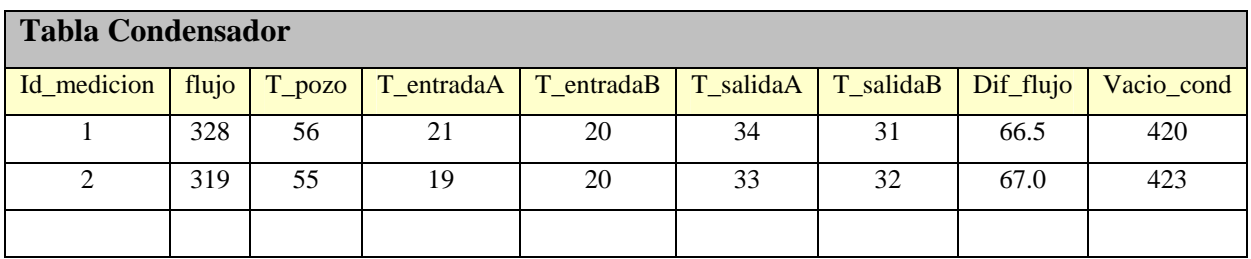

Ξ

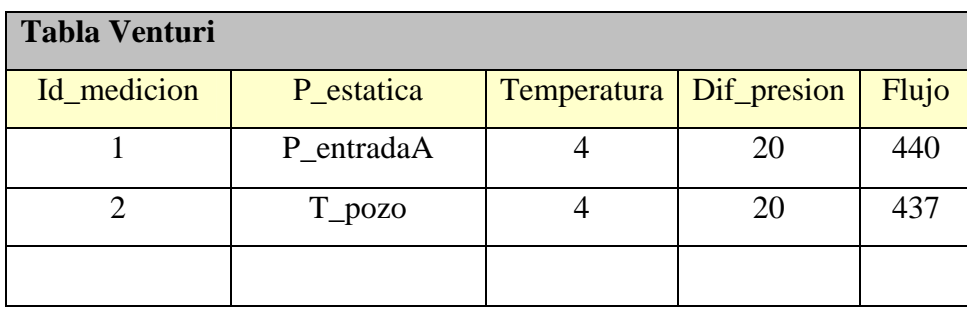

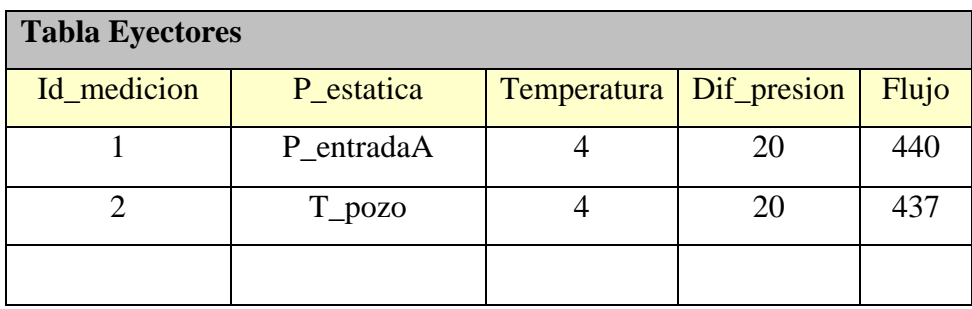

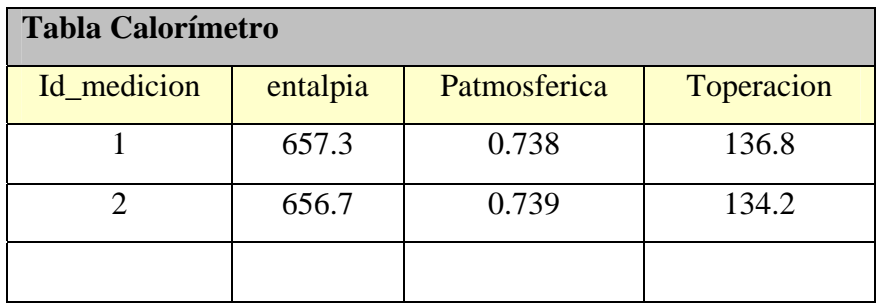

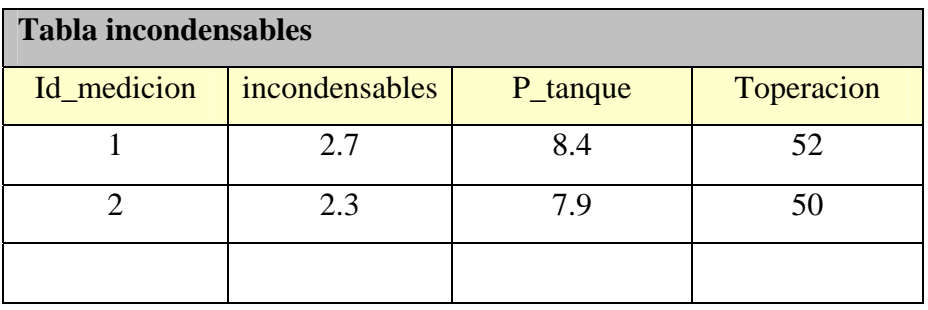

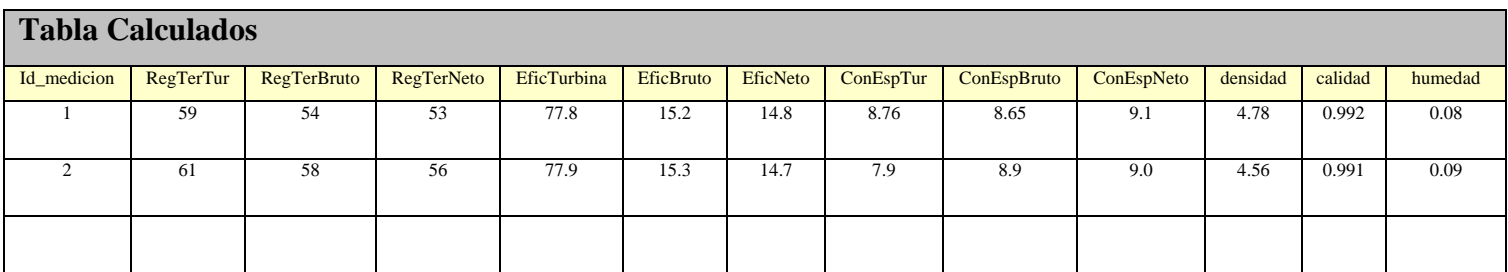

Por último se describe la tabla asociada con el almacenamiento de las alarmas que el sistema pueda generar; ésta es una tabla única como se muestra a continuación.

- ¾ Tabla para almacenar las alarmas generadas con su fecha y hora en la que sucedió y su status actual, la cual puede se llamará tabla "alarmas" cuyos campos son:
	- Id alarma
	- Numero\_alarma
	- Fecha
	- Hora
	- status

Su diagrama es el siguiente:

| <b>Alarmas</b>                                        |
|-------------------------------------------------------|
| id alarma<br>Numero alarma<br>Fecha<br>Hora<br>status |

*Figura 3.19 Esquemático de tabla Alarmas.*

De acuerdo con lo anterior el control y almacenamiento de las alarmas del sistema queda a cargo de la siguiente tabla:

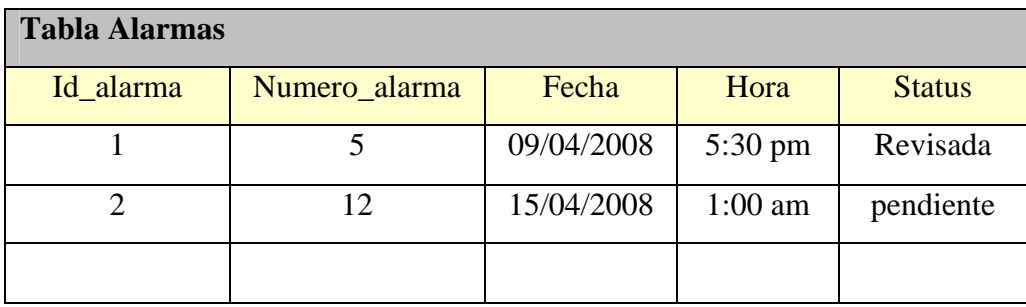

Con esta última tabla se completa el diseño de la base de datos que debe tener el sistema para su correcto funcionamiento y almacenamiento de información, la implementación de esta base de datos se realizó en SQL Server a petición de CFE ya que es la plataforma que manejan y para la cual tienen licencias y soporte técnico.

#### *3.2.4 Diseño del Módulo Experto*

De acuerdo con la descripción de sistema experto que se vio en el capitulo 2, se desarrollo el diseño para el modulo experto de alarmas que contendrá este sistema, El siguiente cuadro muestra la arquitectura de un sistema experto y nos da la pauta de los procesos a seguir para conseguir los componentes necesarios del modulo.

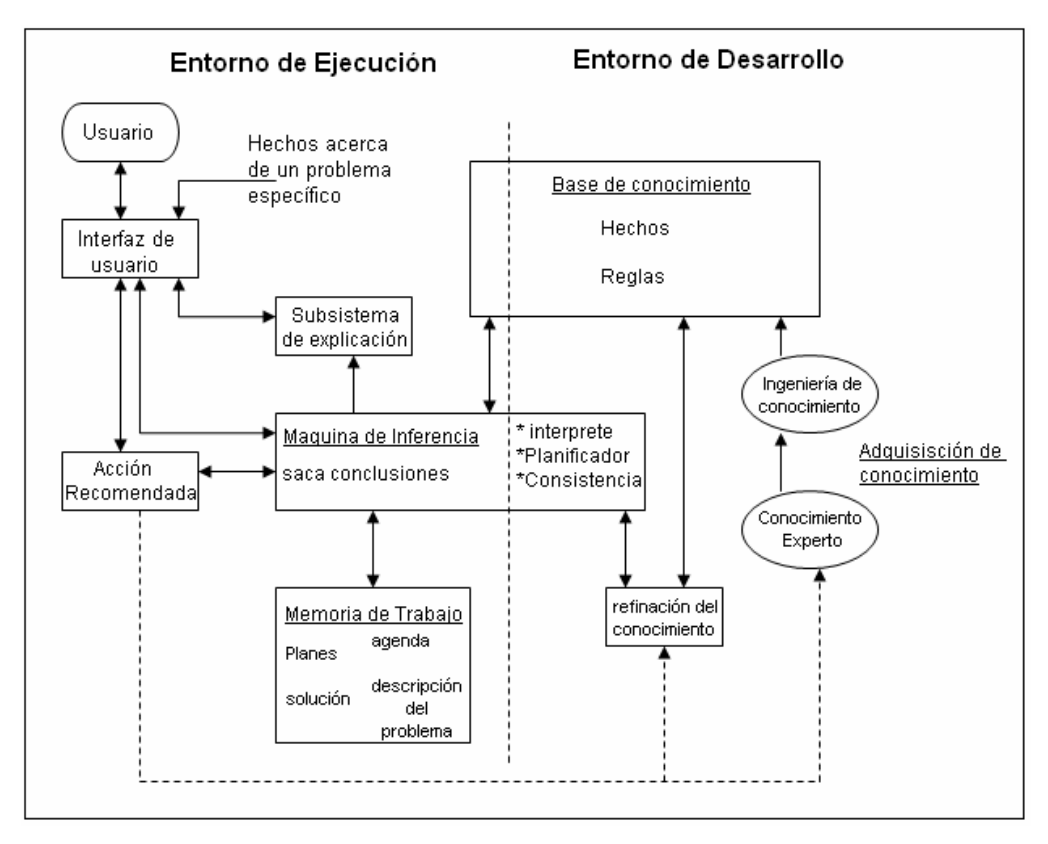

*Figura 3.20 Arquitectura de un sistema experto.* 

# **INGENIERÍA DE CONOCIMIENTO**

Esta fase se llevó a cabo en reuniones con los jefes de turno de la planta y el jefe de operaciones; en estas reuniones se identificaron, las posibles fallas en la operación de la planta y las causas que generarían estas fallas, también recomendaron soluciones o acciones a tomar cuando se presentara alguna falla. Como resultado de estas pláticas se obtuvo la experiencia y los conocimientos necesarios para el diseño del modulo experto. Este conocimiento se plasmó en tablas como las que se muestran a continuación.

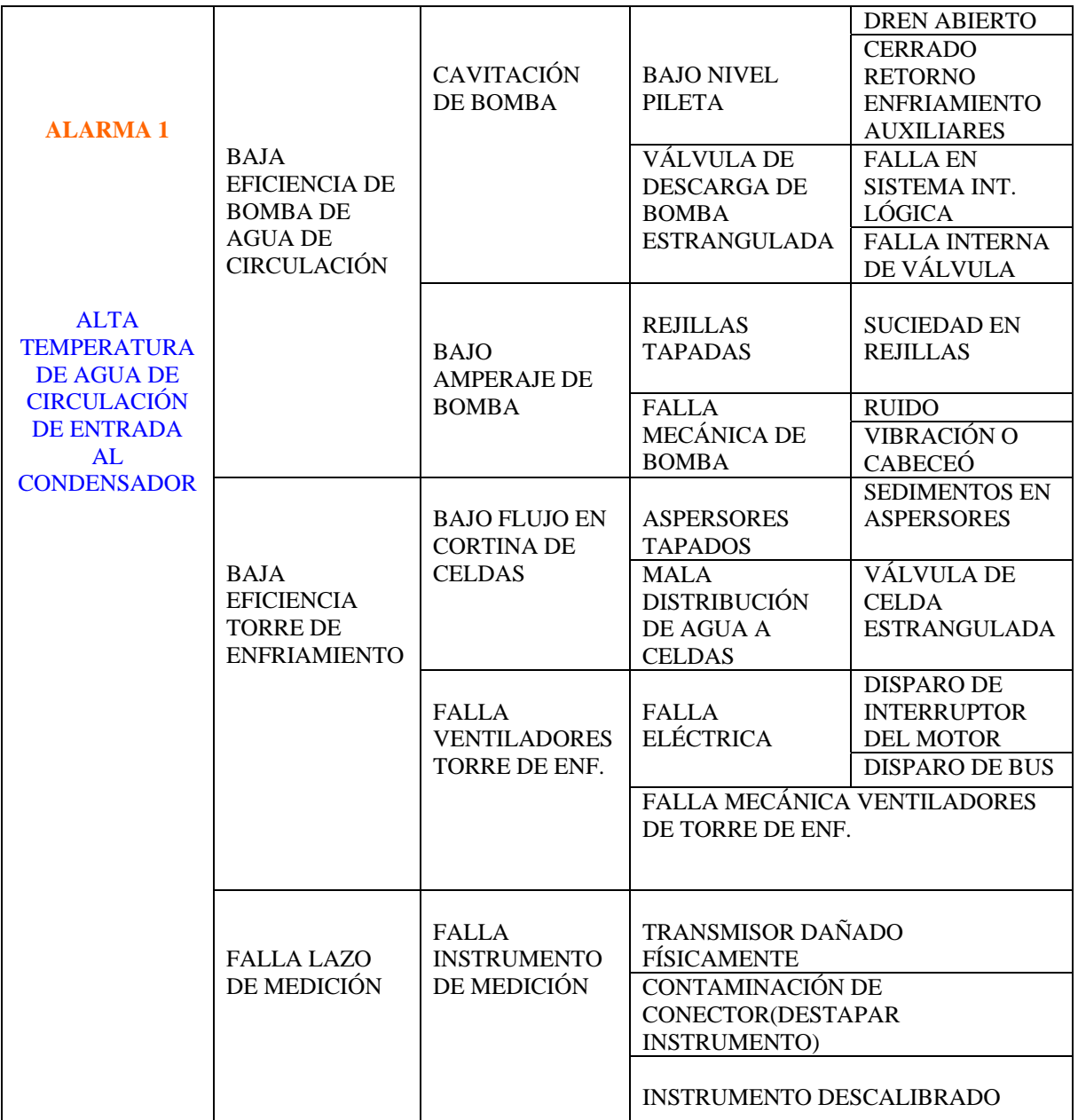

Ξ

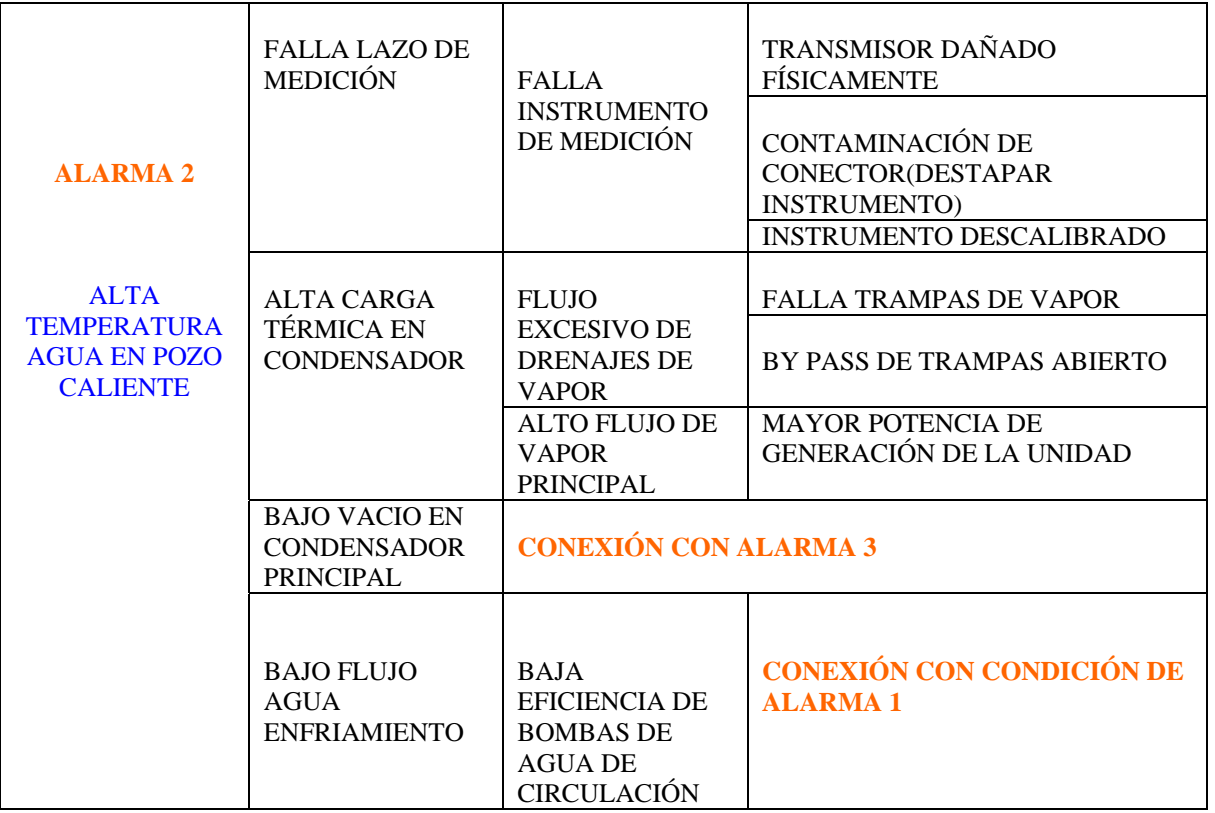

La adquisición del conocimiento generó un total de 16 tablas de este tipo, las cuales pueden observarse en el Apéndice B (Sección B.1) de este documento.

El siguiente paso de la ingeniería de conocimiento fue interpretar y refinar el conocimiento adquirido del experto, lo cual sirve para tener un mejor manejo y entendimiento de la información, y así poder obtener el conjunto de reglas que conformen la base de conocimiento. Una herramienta gráfica muy efectiva para plasmar el conocimiento son los "mapas de conocimiento", estos son diagramas que facilitan la interpretación de las relaciones entre los elementos claves del dominio del problema.

La herramienta que se utilizó para este propósito son los "diagramas de dependencia"**[38]** donde los elementos están vinculados por una relación de dependencias; en la siguiente figura se muestra un esquema general de un diagrama de dependencias.

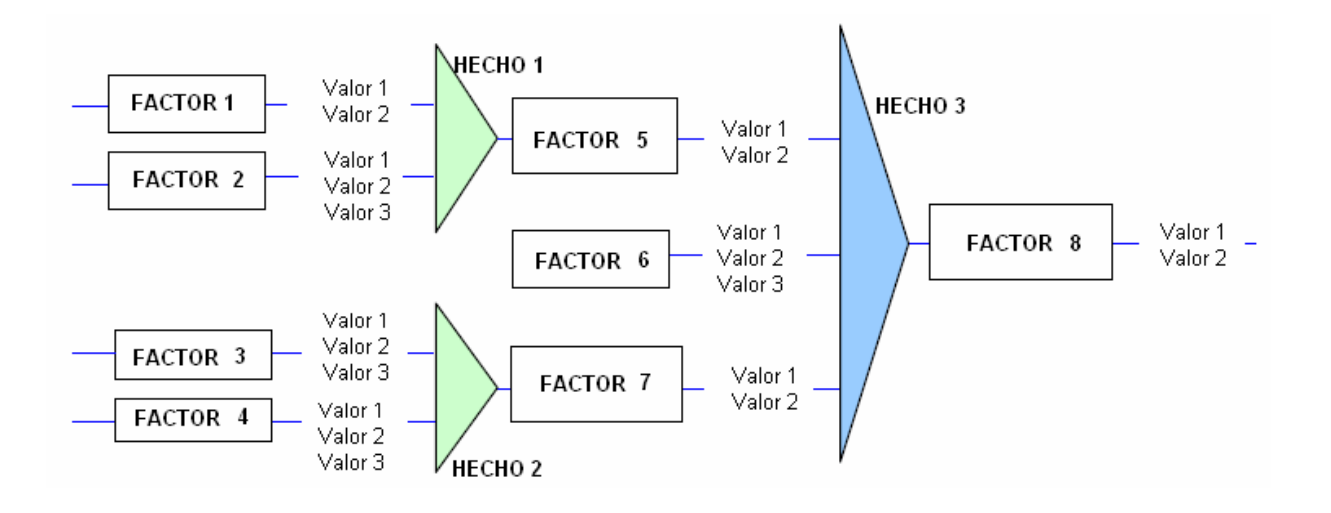

*Figura 3.21 Ejemplo de esquema de un diagrama de dependencias.*

Utilizando esta herramienta para esquematizar la alarma 1 presentada en la tabla anterior, se obtendría el diagrama de dependencias que se presenta en la figura 3.22.

### **BASE DE CONOCIMIENTO**

Como se ve en el diagrama de dependencias de la figura 3.22 conocimiento proporcionado por los expertos; es más entendible y estructurado, por lo mismo es posible obtener las reglas, las cuales conforman la base de conocimiento del modulo experto.

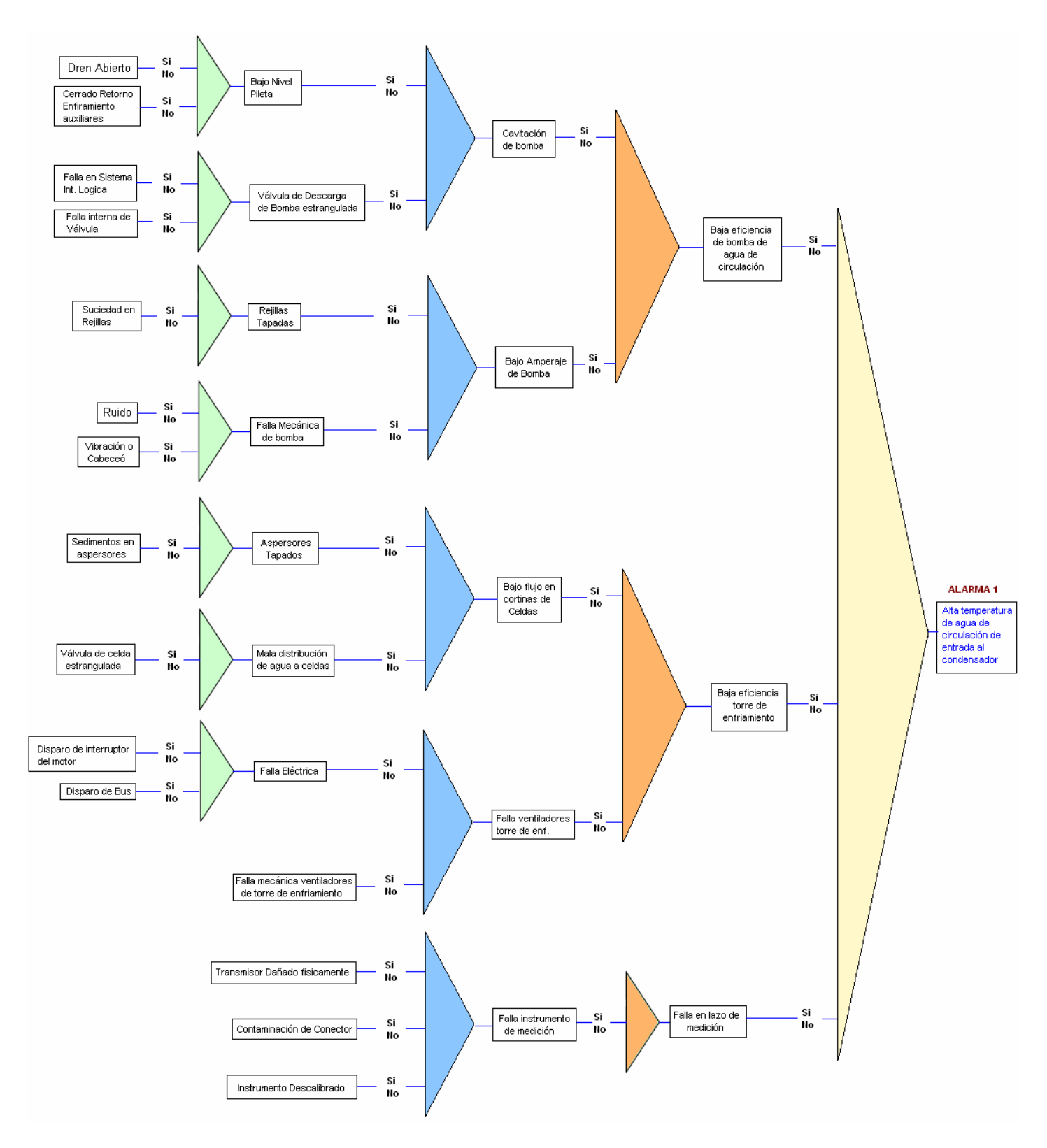

*Figura 3.22 Diagrama de dependencias de Alarma 1.*

Las reglas se pueden obtener de forma directa en un diagrama de dependencias, ya que cada una de sus dependencias representa una regla, continuando con el ejemplo de la alarma 1, se presentan a continuación las reglas que corresponden a este diagrama.

### **REGLA 1:**

 IF "Baja eficiencia de bomba de agua de circulación" OR "baja eficiencia torre de enfriamiento" OR "Falla en lazo de medición" THEN "alta temperatura de agua de circulación de entrada al condensador"

#### **REGLA 2:**

 IF "Cavitación en bomba" OR "Bajo amperaje de bomba" THEN "Baja eficiencia de bomba de agua de circulación"

#### **REGLA 3:**

 IF "Bajo Nivel Pileta" OR "Válvula de Descarga de bomba estrangulada" THEN "Cavitación de Bomba"

#### **REGLA 4:**

 IF "Dren Abierto" OR "Cerrado Retorno Enfriamiento auxiliares" THEN "Bajo Nivel Pileta"

#### **REGLA 5:**

 IF "Falla en Sistema Int. Lógica" OR "Falla interna de válvula" THEN "Válvula de descarga de Bomba estrangulada"

#### **REGLA 6:**

 IF "Rejillas Tapadas" OR "Falla Mecánica de Bomba" THEN "Bajo amperaje de Bomba"

#### **REGLA 7:**

IF "Suciedad en Rejillas" THEN "Rejillas Tapadas"

# **REGLA 8:**

IF "Ruido" OR "Vibración o cabeceo" THEN "Falla Mecánica de Bomba"

# **REGLA 9:**

 IF ""Bajo flujo en cortinas de celdas" OR "falla ventiladores torre de enf." THEN "Baja eficiencia torre de enfriamiento"

# **REGLA 10:**

 IF "Aspersores tapados" OR "Mala distribución de agua a celdas" THEN "Bajo flujo en cortinas de celdas"

# **REGLA 11:**

IF "Sedimentos en aspersores" THEN "Aspersores tapados"

# **REGLA 12:**

IF "Válvula de celda estrangulada" THEN "Mala distribución de agua a celdas"

# **REGLA 13:**

 IF "Falla Eléctrica" OR "Falla mecánica ventiladores de torre de enfriamiento" THEN "Falla ventiladores torre de enf."

# **REGLA 14:**

IF "Disparo de interruptor del motor" OR "Disparo de Bus" THEN "Falla Eléctrica"

# **REGLA 15:**

IF "Falla instrumento de medición" THEN "Falla en lazo de medición"

### **REGLA 16:**

 IF "Transmisor dañado físicamente" OR "Contaminación del conector" OR "Instrumento descalibrado" THEN "Falla instrumento de medición"

#### **MAQUINA DE INFERENCIA**

La maquina de inferencia es la parte de un sistema basado en conocimiento que contiene el conocimiento general para la resolución de problemas. La maquina de inferencia aplica el conocimiento para la solución de un problema y actúa como control del sistema **[40]**.

Dependiendo del tipo de esquema de representación del conocimiento adoptado, diferentes tipos de maquina de inferencia son posibles. Dada la forma en que se represento el conocimiento en éste trabajo, se considera que éste es un sistema basado en reglas. En los sistemas basados en reglas, la maquina de inferencia examina hechos y ejecuta las reglas contenidas en la base de conocimiento de acuerdo al procedimiento de inferencia seleccionado. Algunos de los procedimientos de inferencia que comúnmente se encuentran son modus ponens, modus tollens **[40]**; el utilizado en éste trabajo es modus ponens:

- $\triangleright$  Modus ponens:  $P \Rightarrow Q$  (IF P is TRUE THEN Q is TRUE)
- $\triangleright$  Modus tollens: Not  $P \Rightarrow Not Q$  (IF P is not TRUE THEN Q is not TRUE)

#### **ESTRATEGIAS DE RAZONAMIENTO**

El razonamiento con reglas de producción puede proceder de distintas formas de acuerdo al procedimiento de inferencia **[40]**, las dos estrategias mas utilizadas son:

- $\triangleright$  Encadenamiento hacia delante.
- $\triangleright$  Encadenamiento hacia atrás.

### **ENCADENAMIENTO HACIA DELANTE**

En este caso se comienza con un conjunto de hechos (o datos) y se busca, en las reglas contenidas en la base de conocimiento, aquellas que contienen uno o más de estos hechos en su parte IF. Cuando estas reglas son encontradas, una de estas es seleccionada en base a un apropiado criterio de resolución de conflictos y disparada. Esto genera nuevos hechos en la base de conocimiento, los cuales se tornan en causas de otras reglas a disparar. El razonamiento se detiene cuando ninguna reglas puede ser disparada **[40]**.

# **ENCADENAMIENTO HACIA ATRÁS**

En éste tipo de estrategia se comienza con la hipótesis que debe probarse y trata de establecer los hechos necesarios para probar está, examinado las reglas que tienen la hipótesis (objetivo) que se desea probar en su parte THEN. Si los hechos necesarios no se encuentran en la base de conocimiento, estos se convierten en sub-hipótesis (sub-objetivos). El proceso continua hasta que todos los hechos requeridos son encontrados, caso en el cual la hipótesis es probada, o la situación contraria cuando una de las sub-hipótesis no puede ser probada, caso en el cual la hipótesis principal es desaprobada.

Se eligió para la maquina de inferencia de este módulo utilizar la estrategia de razonamiento de encadenamiento hacia atrás, dado que una alarma puede tomarse como un hipótesis, y lo que queremos encontrar es el hecho que genero que esta hipótesis sucediera

Los árboles AND/OR son ampliamente usados en la literatura de computación para explicar el proceso de inferencia, continuando con el ejemplo de alarma 1 se crea el siguiente árbol para explicar el proceso de inferencia que se lleva acabo en el módulo experto.

El árbol comienza a partir de la regla 1, cuando sucede esta alarma el encadenamiento hacia atrás genera tres sub-hipótesis que son los hechos contenidos en la parte IF de la regla, y al verse en la necesidad de probar estas nuevas sub-hipótesis para poder probar la hipótesis original el

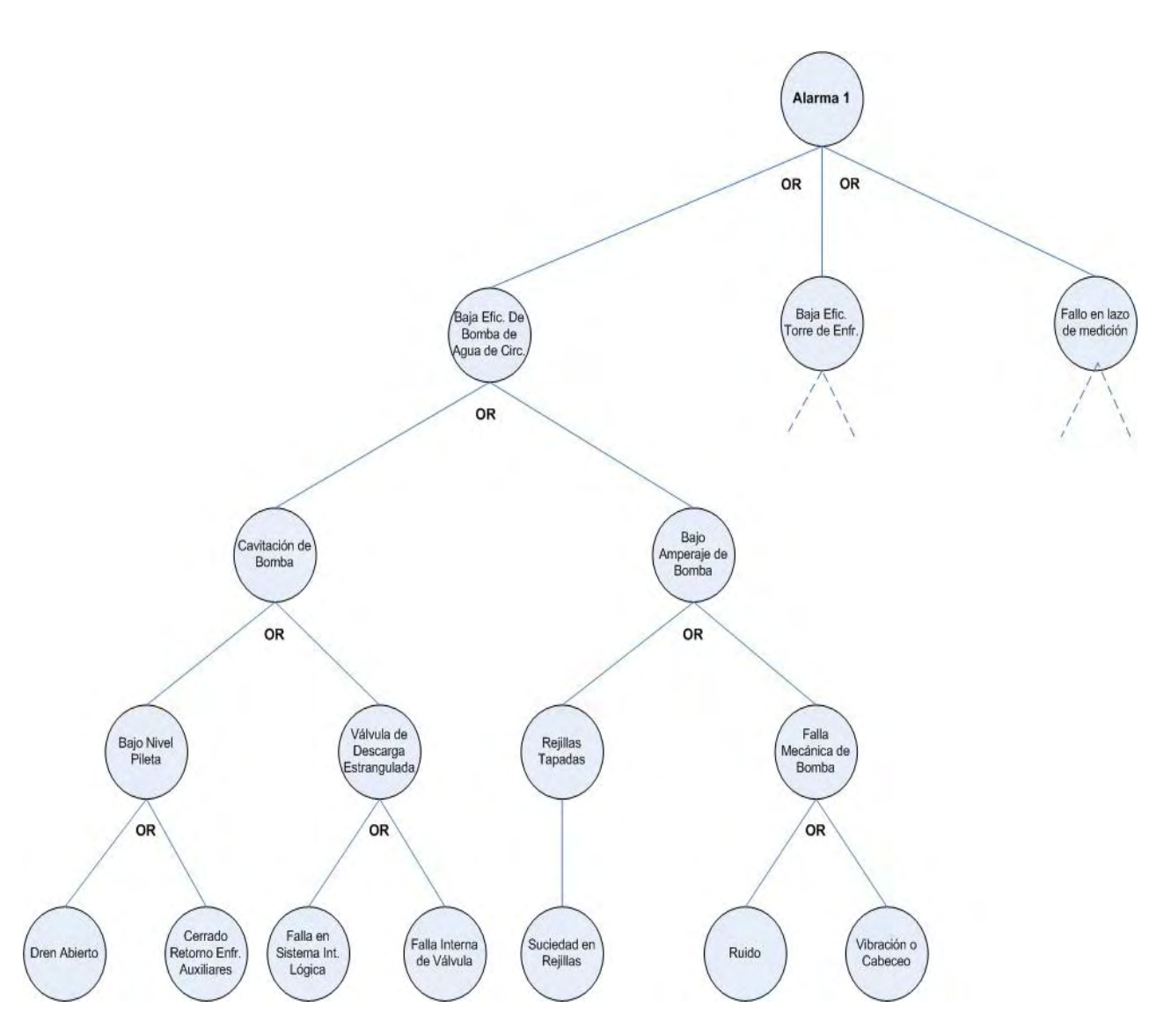

mecanismo de inferencia comienza a recorres los nodos del árbol que se presenta en la figura 3.23.

*Figura 3.23 Árbol AND/OR para reglas de alarma 1.*

El encadenamiento hacia atrás (o top-down) comienza el recorrido desde el punto mas alto del árbol (nodo origen) y lo recorre de izquierda a derecha, hasta llegar a cualquiera de los nodos finales (parte mas bajo y final del árbol), en este punto el módulo busca la comprobación de este hecho preguntándole al usuario del sistema; todos los nodos finales de este árbol y de los que componen el sistema, son hechos que el usuario (monitorista) debe proporcionar como verdaderos o falsos, y son hechos fácilmente comprobables vía observación.

Por ejemplo si se dispara ésta alarma (alarma 1) el recorrido de la maquina de inferencia seria el siguiente:

Se crean la siguientes sub- hipótesis: "Baja efic. Bomba de agua de circulación" , "baja eficiencia torre de enfriamiento" y "falla en lazo de medición", como el árbol se recorre de izquierda a derecha y de arriba hacia abajo; la primera sub–hipótesis que se busca corroborar es "Baja efic. Bomba de agua de circulación".

Ésta genera dos sub-hipótesis mas: "cavitación de bomba" y "bajo amperaje de bomba"; al tratar de probar la sub-hipótesis "Cavitacion de bomba" se generan otras dos sub-hipótesis: "bajo nivel pileta" y "válvula de descarga estrangulada"; al tratar de probar la sub-hipótesis "bajo nivel pileta" se llega a dos hechos, estos son hechos por que son nodos finales del árbol, lo que hace el modulo a continuación es tratar de averiguar cual de estos hechos es cierto, así que preguntara por el primero "El dren esta abierto", si la respuesta es si, entonces efectúa el camino de regreso probando todas sus sub-hipótesis hasta llegar a la primera con lo cual se encuentra el hecho que genera dicha alarma (prueba hipótesis); si la respuesta es no preguntara por el siguiente hecho contenido en ese nodo "Cerrado retorno enfriamiento auxiliares" si la repuesta es si hace lo mismo que el caso anterior; si fuera no pone la sub-hipótesis "bajo nivel pileta" como falsa y trata de comprobar la sub-hipótesis que sigue; este proceso lo hace hasta que encuentre un hecho que justifique la hipótesis principal o hasta que termina de recorrer el árbol (reglas), caso en el cual no hallaría una solución.

También de los expertos se obtuvo el conocimiento de las soluciones a las distintas fallas que se puedan presentar; una vez encontrado el hecho que genero dicha alarma se recomienda la acción a tomar para tratar de solucionar el problema o minimizar el impacto en el proceso; a continuación se presenta una de estas tablas de recomendaciones obtenidas de la experiencia de los expertos.

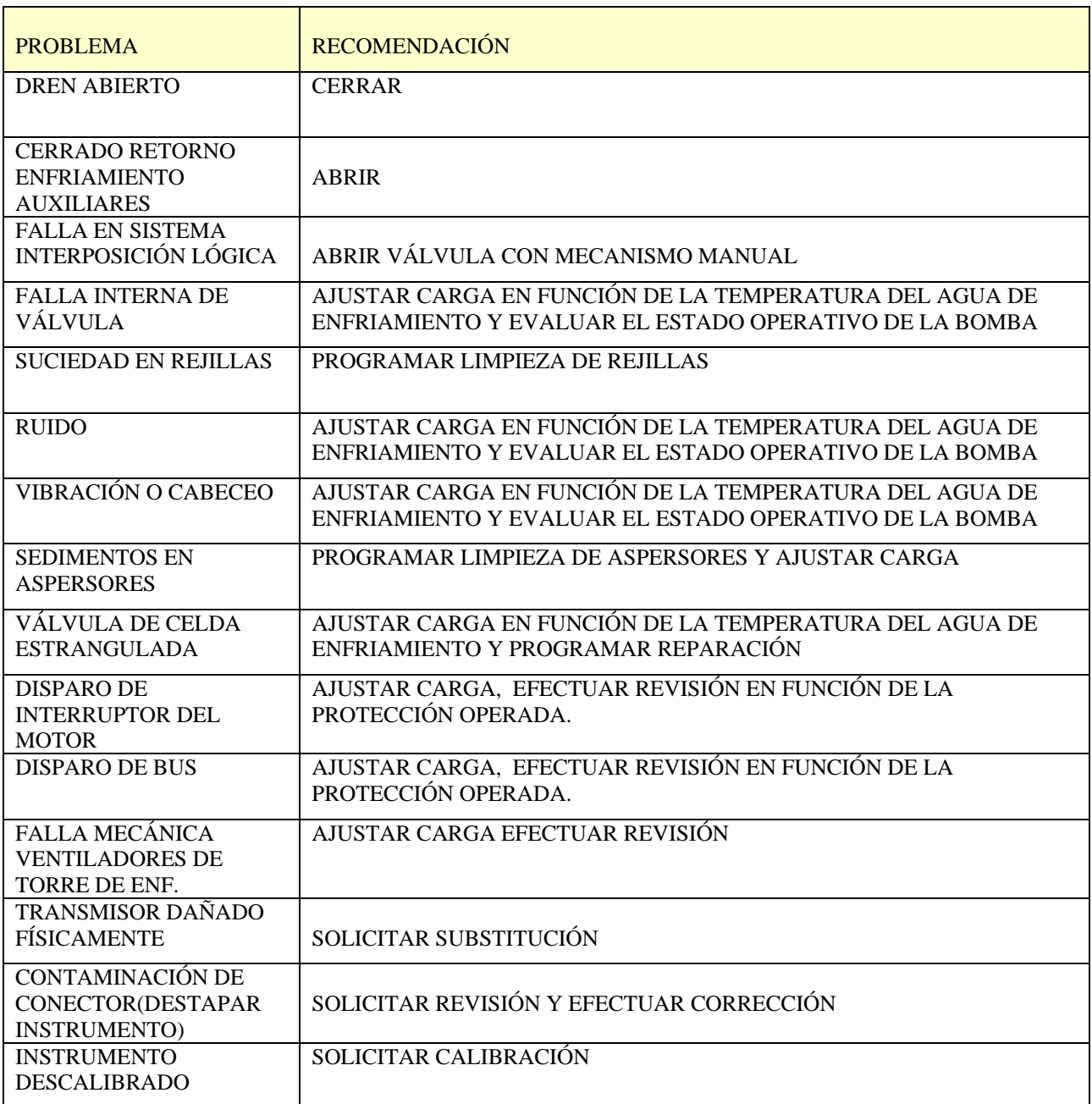

El total de las tablas de recomendación se muestra en el Apéndice B (Sección B.3).

# **INTERFAZ DE USUARIO**

El sistema experto estará monitoreando los parámetros de operación y cuando exista un valor fuera de rango (tabla de rangos en Apéndice B (Sección B.3), desplegará una pantalla emergente indicando el problema por el cual se suscitó esta alarma, la pantalla para la alarma 1 se muestra en la siguiente figura.

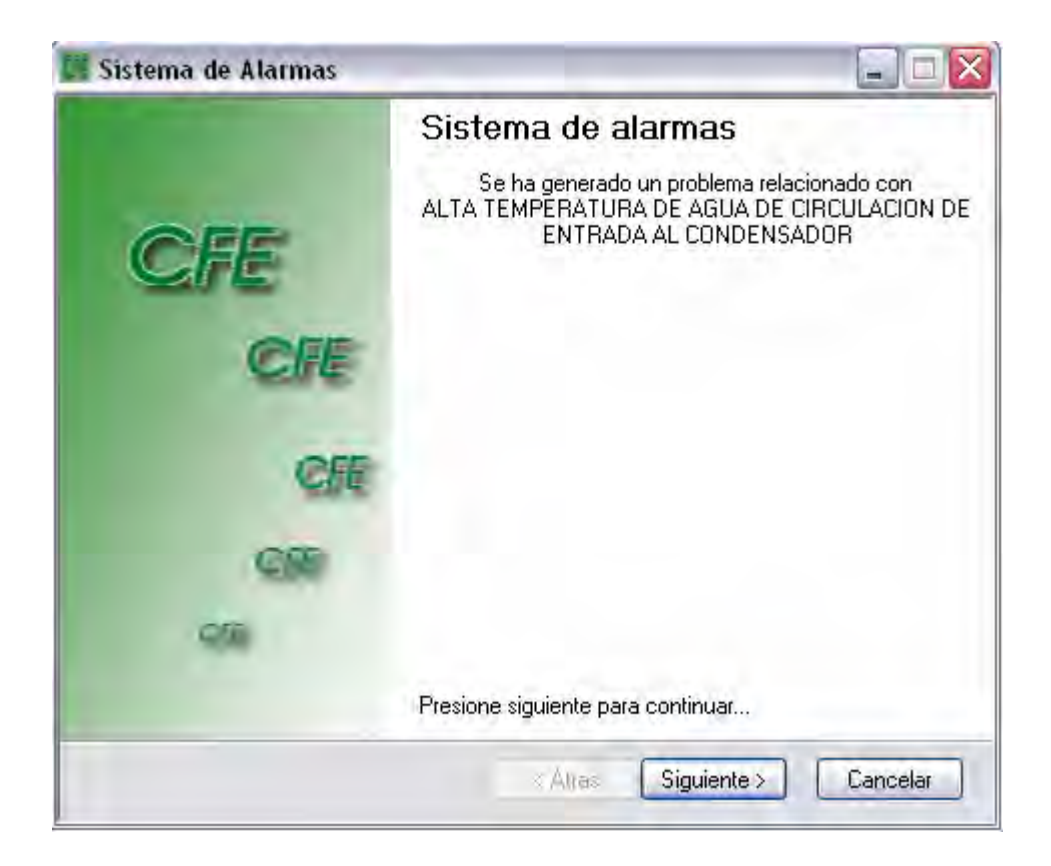

*Figura 3.24 Pantalla para disparo de Alarma 1.*

Una vez que el operador ve esta alarma puede dar clic en siguiente, donde la maquina de inferencia comenzara con el proceso de razonamiento hasta requerir la intervención del usuario para corroborar la veracidad o falsedad de un hecho; la intervención del usuario será mediante preguntas a las que puede responder "si" o "no", las cuales van alimentando al sistema con los hechos que requiere para poder encontrar en su base de reglas el motivo de la falla. Llegando a una conclusión y/o recomendación del motivo para la solución del problema.

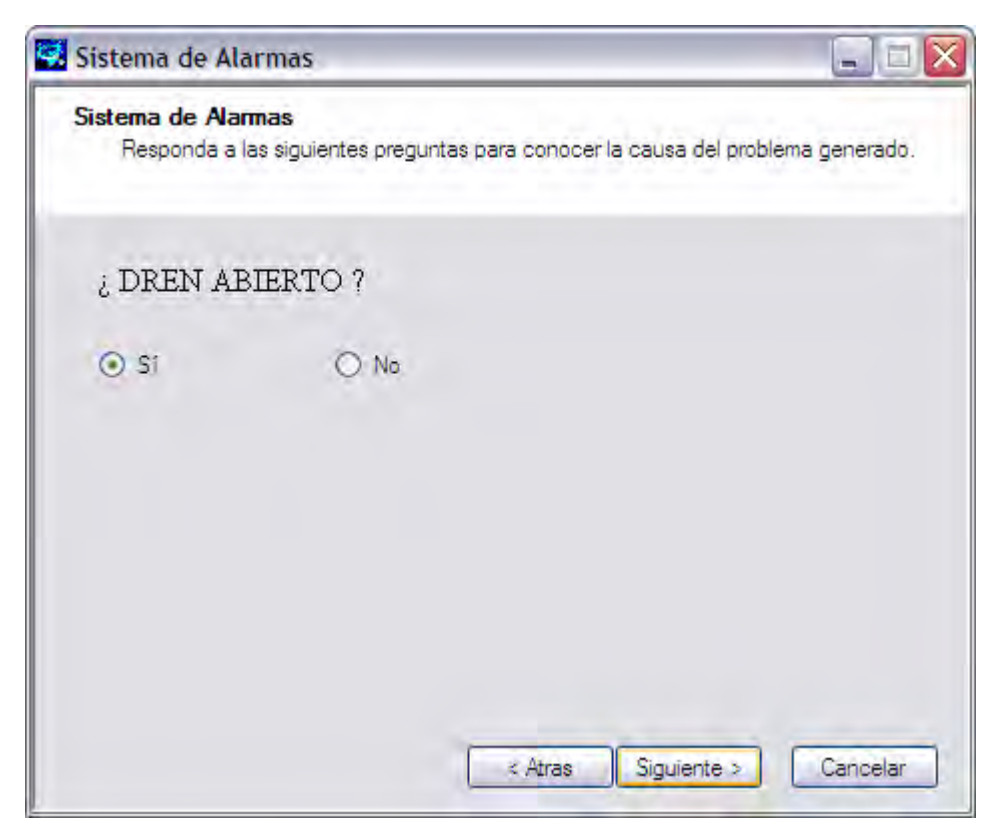

*Figura 3.25 Ejemplo de pantalla de cuestionario del sistema de alarmas.*

#### **3.3 Diseño del Sistema WEB**

Para el desarrollo del sistema web, se eligió desarrollarlo y publicarlo utilizando la misma tecnología, es decir LabView, éste cuenta con su servidor de páginas o sistemas vía web denominado G web Server, y su herramienta de programación para Internet basada en html. Esta elección se debió principalmente a tres razones, 1) contar con una sola licencia de desarrollo tanto para el sistema local como para el sistema web, 2) tener la medición o valores de los parámetros de operación de la planta en tiempo real, y 3) poder reutilizar el código (módulos) ya creado para el sistema local en el desarrollo del sistema web.

Tomando en cuenta esta reutilización de código es fácil documentar el diseño y la implementación del sistema web ya que en muchos casos solo utilizaremos los módulos que se requieran y que ya están creados, por lo cual en esta parte de diseño web se harán muchas referencias a la documentación ya creada para los módulos del sistema local en lugar de repetir la esta.

### **DIAGRAMA GENERAL DE CASOS DE USO DEL SISTEMA WEB**

A continuación se muestra el diagrama general de casos de uso del sistema web, en el cual se exponen de manera general las actividades que se permitirá realizar a los usuarios remotos del sistema.

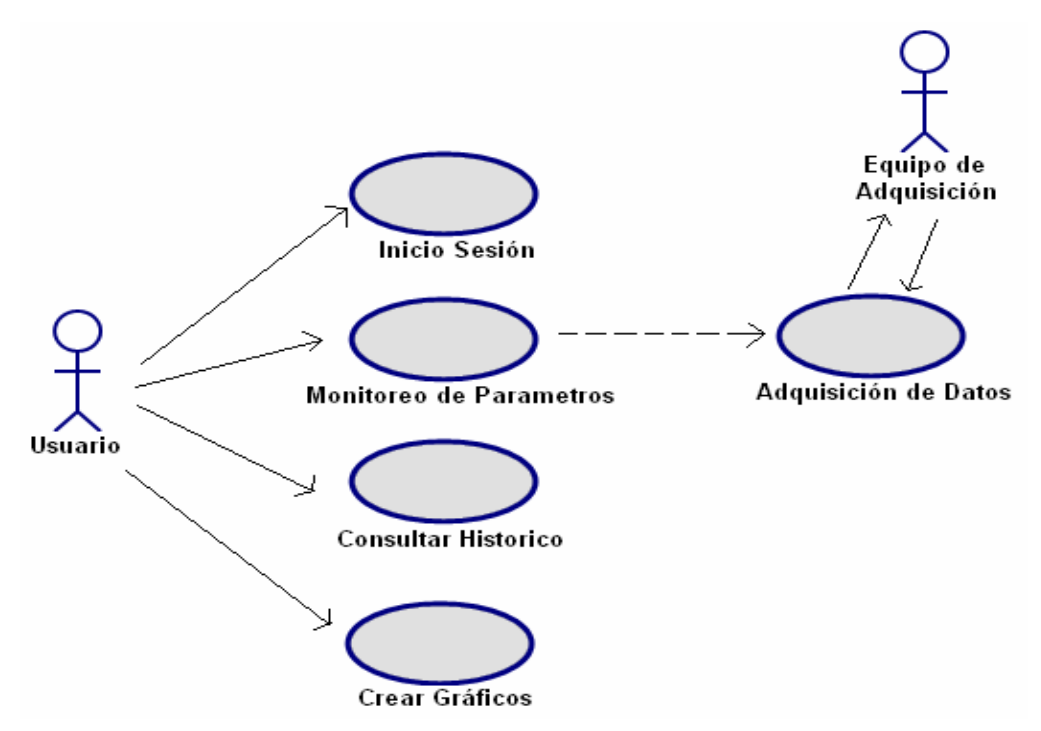

*Figura 3.26 Diagrama General de Casos de Uso del Sistema Web.*

# **ACTORES Y DETALLE DE CASOS DE USO**

#### **Actor**

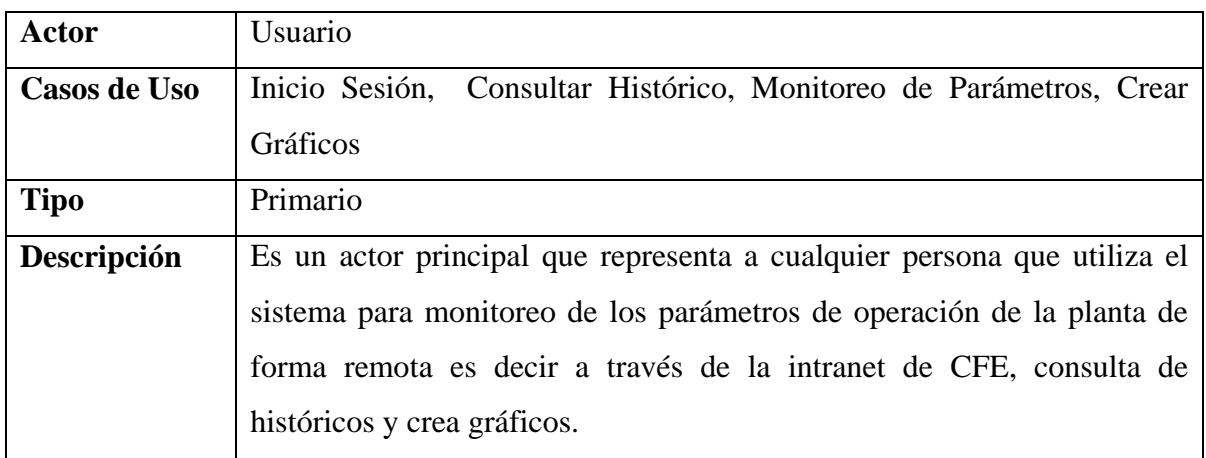

### **Casos de Uso**

Como se puede observar del diagrama los casos de uso son iguales a los de el sistema local con excepción del caso "Crear Gráficos" el cual describiremos a continuación; para el resto de los casos de uso ("Inicio Sesión", "Monitoreo Parámetros", "Consultar Históricos" y "Adquisición de Datos") se puede referir a lo ya definido en este mismo capitulo para el sistema local, solo tomando en cuenta que estos casos de uso deben ser interpretados para un ambiente web.

# CASO DE USO: CREAR GRÁFICOS

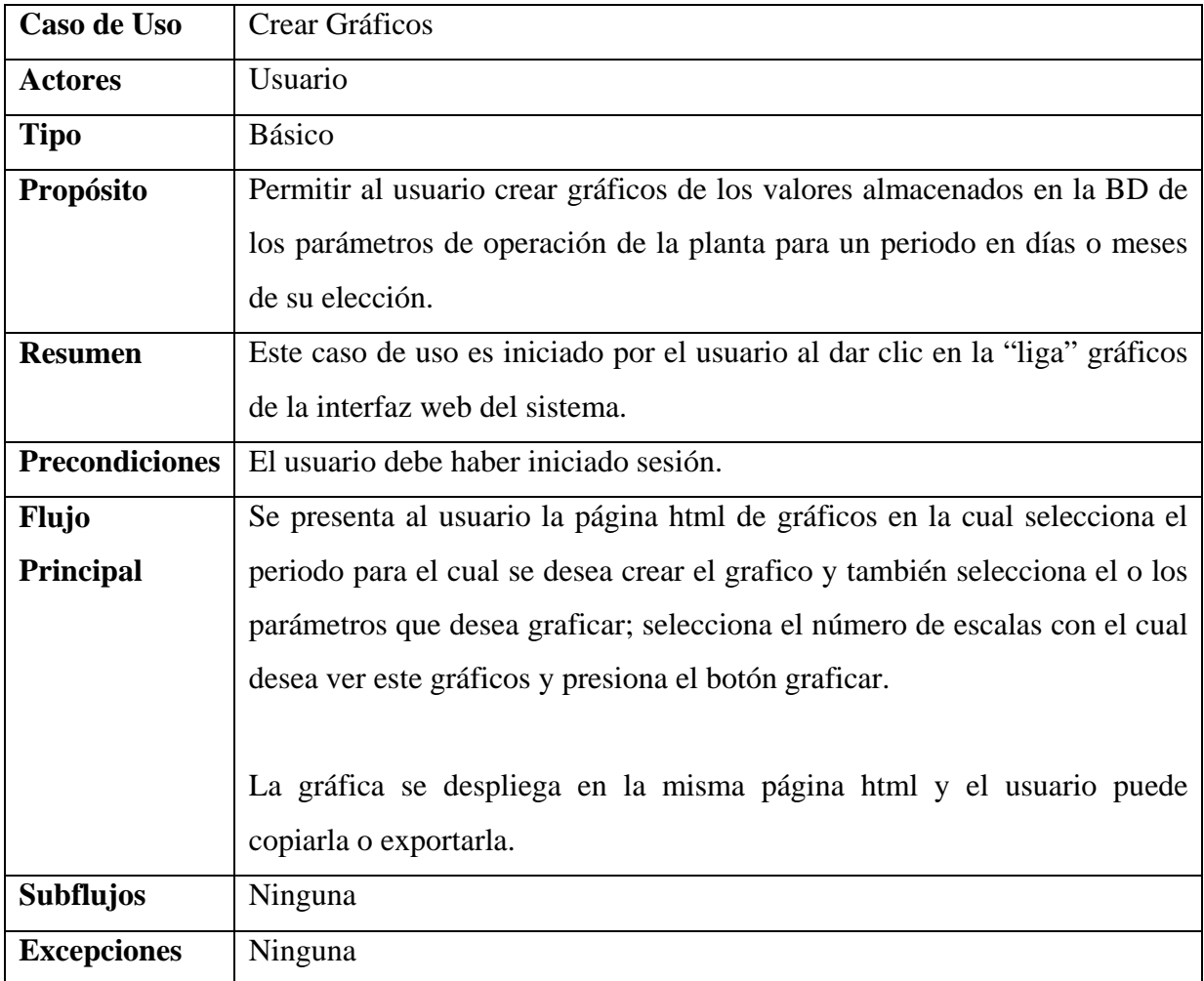

# **MÓDULOS**

Dada la reutilización de código de la que hablamos sólo se requiere de añadir tres módulos más para el sistema web, estos son básicamente traductores html, es decir módulos que convierten los datos y respuestas de los módulos operativos a código html para publicarlo en un navegador web. Los módulos que componen el sistema web son los siguientes.

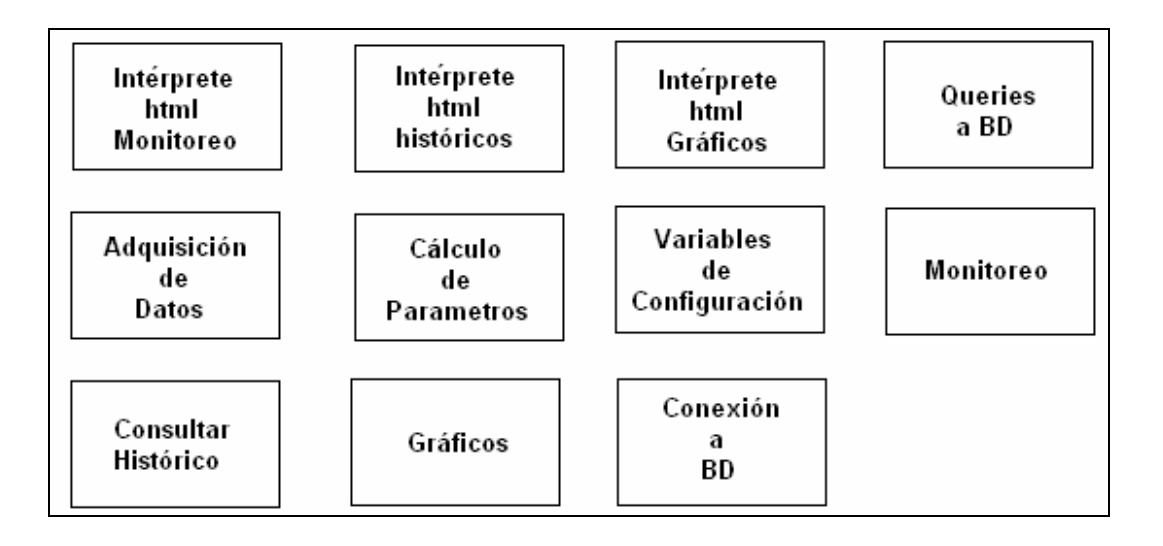

*Figura 3.27 Módulos que compondrán el sistema Web.* 

Como se puede observar en la figura anterior con excepción de tres módulos intérpretes de html, los otros fueron utilizados para el sistema local descrito anteriormente en este mismo capítulo.

# **DIAGRAMAS DE SECUENCIA**

Los diagramas de secuencia de los casos de uso por obvias razones son muy similares aunque cambian su funcionalidad en base a qué su uso esta destinado a navegadores web y código html.

#### CASO DE USO: INICIO SESIÓN

Este caso de uso se minimiza o es operativamente básico gracias a que el servidor html de LabView "G web Server" trae su propia herramienta que gestiona el inicio de sesiones y la validación de usuarios.

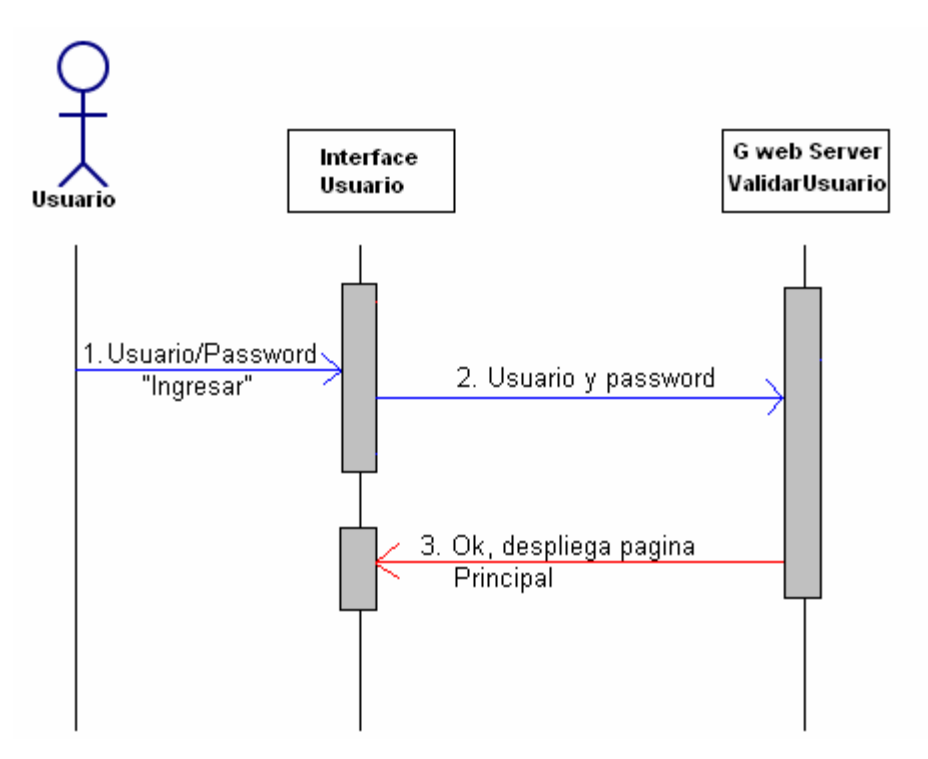

*Figura 3.28 Diagrama de secuencia caso de uso inicio de sesión sistema web.* 

# CASO DE USO: MONITOREO DE PARÁMETROS

En este caso es casi idéntico al del sistema local solo se cambia el bloque interface usuario y manejador monitoreo por "Navegador" e "intérprete html Monitoreo" respectivamente.

### CASO DE USO: HISTÓRICO USUARIOS

Al igual que el caso anterior se cambian los bloques de interface usuario y manejador monitoreo por "Navegador" e "intérprete html Históricos" respectivamente; además el bloque exportar Excel no sería incluido ya que vía web no tiene funcionalidad en este sistema.

# CASO DE USO: CREAR GRÁFICOS

Aunque este caso de uso no es nuevo es su totalidad ya que el sistema local también crea gráficos; si tiene una operación muy distinta al que tiene en el sistema local; por lo que es importante describirlo a continuación.

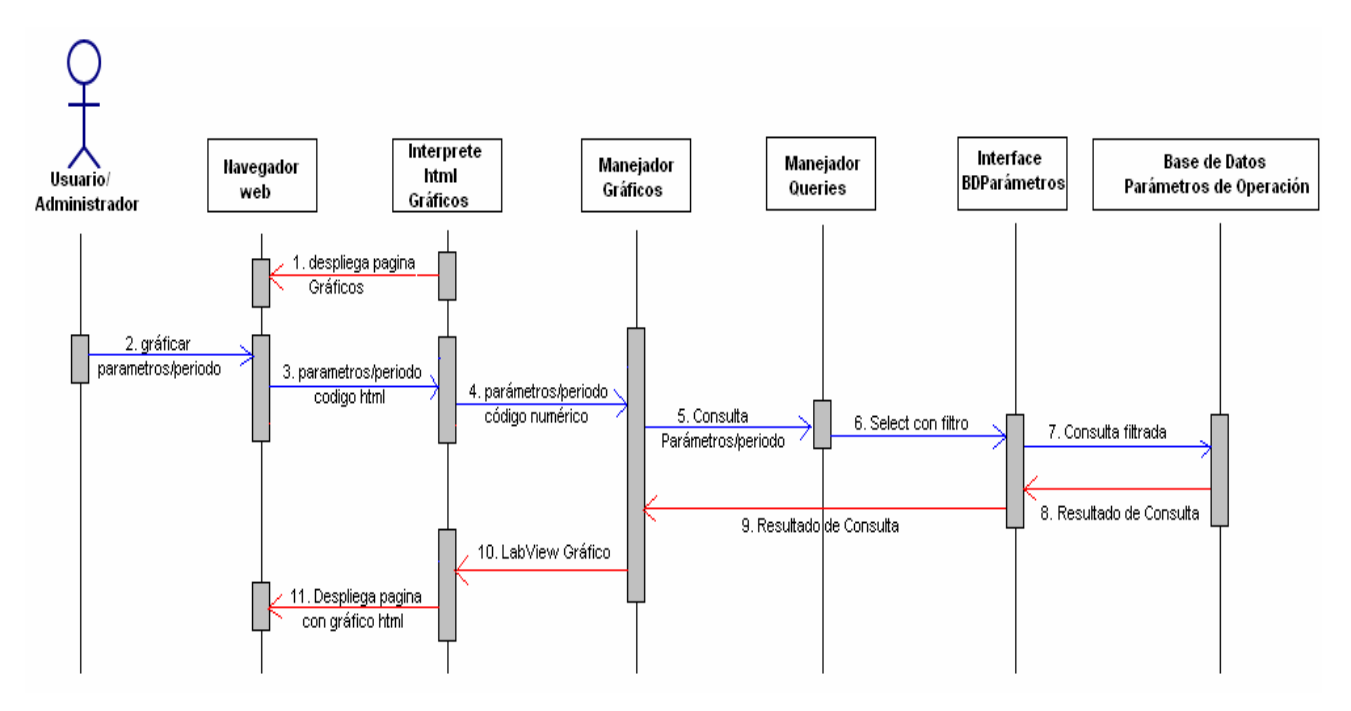

*Figura 3.29 Diagrama de secuencia caso de uso crear gráficos sistema web.* 

Dado lo anterior, se observa que la interfaz web simplemente añadirá tres módulos a su funcionamiento y se reutilizará los módulos ya implementados para el sistema local. Estos módulos tendrán la tarea de transformar los resultados numéricos arrojados por los módulos creados para el sistema local mencionados y ponerlos en código html para publicarlos vía web; la interfaces en este caso son páginas web que se describen a continuación:

Página principal de monitoreo donde se despliegan en tiempo real los parámetros de operación de la planta tanto medidos como calculados por el sistema.

| Principal # 7 - Microsoft Internet Explorer                                                            |                                                                                                    |                                                                                        |                            |          |                 |                         | $  \sqrt{2}$                                     |
|----------------------------------------------------------------------------------------------------|----------------------------------------------------------------------------------------------------|----------------------------------------------------------------------------------------|----------------------------|----------|-----------------|-------------------------|--------------------------------------------------|
| Archivo Edición Ver Favoritos Herramientas                                                             | Ayuda                                                                                                    |                                                                                        |                            |          |                 |                         | 輩                                                |
| $\vert x \vert$<br>$\left(\begin{array}{ccc} \bullet & \bullet & \bullet & \bullet \end{array}\right)$ | $\blacksquare$<br>Búsqueda S Favoritos (4)                                                                                  |                                                                                        | 8号回 113                    |          |                 |                         |                                                  |
| Dirección bttp://132.248.36.13:800/cgi-bin/cfeweb/unidad7.llb/principal7.vi                            |                                                                                                    |                                                                                        |                            |          |                 | $\vee$ $\rightarrow$ Ir | Vinculos >>                                      |
| $\mathbf{CFE}$ Una empresa                                                                             |                                                                                                    | <b>LAPEM</b> GEO<br>SISTEMA DE GESTIÓN VIRTUAL PARA<br><b>PLANTA GEOTERMOELECTRICA</b> |                            |          |                 | <b>CONACYT</b>          | $\blacktriangle$<br><b>CCADET</b>                |
|                                                                                                    |                                                                                                    |                                                                                        | Martes 15 de Abril de 2008 |          | $4:00:12$ PM    |                         |                                                  |
| <b>Principal</b>                                                                                       |                                                                                                    |                                                                                        | <b>VALORES CALCULADOS</b>  |          |                 | <b>Variables</b>        | <b>VALORES MEDIDOS</b><br>Valor<br><b>Unidad</b> |
| <b>Históricos</b>                                                                                      | Descripción                                                                                                    | <b>Bruto</b>                                                                           | <b>Neto</b>                | Turbina  | Unidad          | Entalpía:               | 654.6 Kcal/kg                                    |
| Graficos<br>Unidad No 13                                                                               | Régimen Térmico:                                                                                                    | 6105.3                                                                                 | 6291.3                     |          | 5488.1 Kcal/KWh | Incondensables:         | 2 2 9<br>$\frac{9}{6}$                           |
| <b>Salir</b>                                                                                           | <b>Consumo Especifico:</b>                                                                                                  | 9.33                                                                                   | 9.61                       |          | 8.38 Kg/KWh     | T. Entrada:             | 175.0<br>$^{\circ}$ C                            |
|                                                                                                    | Eficiencia:                                                                                                    | $14.2$                                                                                 | 13.7                       | $77.7\%$ |                 | P. Entrada:             | 8.65 kg/cm^2                                     |
| <b>Central</b>                                                                                         |                                                                                                    |                                                                                        |                            |          |                 | ∆P Venturi:             | 129.7<br>mmHg                                    |
| Geotermoeléctrica<br><b>Los Azufres</b>                                                                | Flujo Venturi Flujo Turbina Flujo Eyectores Flujo Condensados Unidad<br>394547.9<br>438919.5<br>44371.5<br>392376.5<br>Kg/h |                                                                                        |                            |          |                 | Tl. Turbina A:          | 175.0<br>$^{\circ}$ c                            |
|                                                                                                    |                                                                                                    |                                                                                        |                            |          |                 | Tl. Turbina B:          | 175.0<br>$^{\circ}$ C                            |
| <b>UNIDAD No 7</b>                                                                                     | <b>Densidad</b>                                                                                                    | Calidad                                                                                | Humedad                    |          |                 | Pl. Turbina A:          | 8.35 kg/cm^2                                     |
| <b>Capacidad 50 MW</b>                                                                                 | 4.55 Kg/m^3                                                                                                    | 0.984                                                                                  | 0.0155                     |          |                 | Pl. Turbina B:          | 8.35 kg/cm <sup>*</sup> 2                        |
|                                                                                                    |                                                                                                    |                                                                                        |                            |          |                 | Pot. Neta:              | 46908.5<br>kW                                    |
|                                                                                                    |                                                                                                    |                                                                                        |                            |          |                 | Pot. Bruta:             | 48299.5<br>kW                                    |
|                                                                                                    |                                                                                                    |                                                                                        |                            |          |                 | P. Vació:               | $112.6$ mmHg                                     |
| e Listo                                                                                                |                                                                                                    |                                                                                        |                            |          |                 | ∆P Eyectores:           | 149.8 mmHg $\sqrt{ }$<br><b>D</b> Internet       |
|                                                                                                    |                                                                                                    |                                                                                        |                            |          |                 |                         |                                                  |

*Figura 3.30 Página principal del sistema web monitoreo de parámetros de operación de la planta.* 

Página de consulta de históricos, en la cual se despliega al usuario una pantalla con los valores de los parámetros de operación de la planta almacenados en la base de datos, para el periodo de su elección.
| Untitled Document - Microsoft Internet Explorer<br>Archivo Edición Ver Favoritos Herramientas Ayuda |                                                                    |                                                                                 |                                      |                               |                                  |                                                                                     |                                                        | $\Box$ e $\times$                                 |  |
|----------------------------------------------------------------------------------------------------|--------------------------------------------------------------------|---------------------------------------------------------------------------------|--------------------------------------|-------------------------------|----------------------------------|-------------------------------------------------------------------------------------|--------------------------------------------------------|---------------------------------------------------|--|
| $\bigcirc$ Atrás $\bigcirc$ $\bigcirc$ $\bigcirc$<br> z <br><b>SO</b>                               | Búsqueda S Favoritos                                               | <b>2 号 四 日段 2</b>                                                               |                                      |                               |                                  |                                                                                     |                                                        |                                                   |  |
| Dirección 1 http://132.248.36.13:800/cgi-bin/cfeweb/unidad7.llb/histconsulta.vi                     |                                                                    |                                                                                 |                                      |                               |                                  |                                                                                     |                                                        | $\vee$ $\Rightarrow$ Ir<br>Vinculos $\rightarrow$ |  |
| $\mathbf{CFE}$ Una empresa                                                                          |                                                                    | <b>LAPEM</b> GEO<br>SISTEMA DE GESTIÓN VIRTUAL PARA<br>PLANTA GEOTERMOELECTRICA |                                      |                               |                                  |                                                                                     | <b>CONACYT</b><br><b>UNAM - CCADET</b>                 |                                                   |  |
|                                                                                                    |                                                                    | Martes 15 de Abril de 2008                                                      |                                      |                               | $4:05:09$ PM                     |                                                                                     |                                                        |                                                   |  |
| Principal<br><b>Históricos</b><br><b>Graficos</b><br>Unidad No 13                                   | De:                                                                | 14- Abril, 2008<br><b>Valores Calculados</b>                                    | <b>THE</b>                           | <b>HISTÓRICOS</b>             |                                  | Hasta:                                                                              | 15-Abril, 2008<br><b>Valores Medidos</b>               | <b>Film</b>                                       |  |
| <b>Salir</b>                                                                                        |                                                                    | <b>Bruto</b>                                                                    | <b>Neto</b>                          | <b>Turbina</b>                | $En$ talpía                      | <b>Incondensables</b>                                                               | <b>T. Entrada</b>                                      |                                                   |  |
|                                                                                                    | Régimen Térmico:                                                   | ☑                                                                               | ☑                                    | $\Box$                        | $\Box$ P. Entrada                | □△P Venturi                                                                         | □TI. Turbina A.                                        |                                                   |  |
| <b>Central</b><br>Geotermoeléctrica                                                                 | <b>Consumo Especifico:</b><br><b>Eficiencia:</b><br><b>Venturi</b> | п<br>$\Box$<br><b>Turbina</b>                                                   | П<br>$\Box$<br>Eyectores Condensados | П<br>☑                        | Pot Neta<br><b>ZAP Eyectores</b> | $\Box$ Tl. Turbina B. $\Box$ Pl. Turbina A.<br><b>T.</b> Escape<br>T. Pozo Caliente | PI. Turbina B.<br>$\Box P.$ Vacio<br><b>TI.</b> Cond A |                                                   |  |
| <b>Los Azufres</b>                                                                                  | $\Box$<br>Flujo;<br>Densidad                                       | □<br>□<br>Calidad                                                               | □<br><b>Humedad</b>                  |                               | $\Box$ Tl. Cond B                | □TO. Cond A<br>PI. Eyectores                                                        | TO. Cond B                                             |                                                   |  |
| <b>UNIDAD No 7</b>                                                                                  | Pot. Bruta<br>CONSULTAR                                            |                                                                                 |                                      |                               |                                  |                                                                                     |                                                        |                                                   |  |
| Capacidad 50 MW                                                                                     |                                                                    |                                                                                 |                                      | Resultado Consulta de: hasta: |                                  |                                                                                     |                                                        |                                                   |  |
|                                                                                                    |                                                                    |                                                                                 |                                      |                               |                                  |                                                                                     |                                                        |                                                   |  |

*Figura 3.31 Página de consulta de históricos de los parámetros de operación de la planta.* 

Página para la creación de gráficos a partir de datos históricos de los parámetros de operación de la planta para un periodo dado, con un número de ejes seleccionado.

| $\vert x \vert$<br>Atrás -                                                 | z <br>Búsqueda S Favoritos<br><b>CO</b>                                           |                                                             | $2 \cdot 5 =$                | $-103$                                       |                                                                                                 |                                                            |                                         |                                                 |
|----------------------------------------------------------------------------|-----------------------------------------------------------------------------------|-------------------------------------------------------------|------------------------------|----------------------------------------------|-------------------------------------------------------------------------------------------------|------------------------------------------------------------|-----------------------------------------|-------------------------------------------------|
|                                                                            | Dirección (8) http://132.248.36.13:800/cgi-bin/cfeweb/unidad7.llb/wavecgi_hist.vi |                                                             |                              | <b>LAPEM</b> GEO                             |                                                                                                 |                                                            |                                         | Vinculos >><br>$\vee$ $\Rightarrow$ Ir<br>$n -$ |
| $\textbf{CFE}$ Una empresa                                                 |                                                                                   | SISTEMA DE GESTIÓN VIRTUAL PARA<br>PLANTA GEOTERMOELECTRICA |                              |                                              |                                                                                                 | <i><b>CONACYT</b></i><br><b>CADET</b>                      |                                         |                                                 |
|                                                                            |                                                                                   |                                                             |                              | Martes 15 de Abril de 2008                   | 4:09:11 PM                                                                                      |                                                            |                                         |                                                 |
| Principal<br><b>Históricos</b><br>Graficos<br><b>Unidad No 13</b><br>Salir |                                                                                   |                                                             |                              | De:<br>Hasta:                                | <b>GRÁFICOS</b><br>1- Abril, 2008<br>30- Abril, 2008<br>Seleccione la(s) variable(s) a Graficar | E<br>$\blacksquare$                                        |                                         |                                                 |
|                                                                            |                                                                                   | <b>Bruto</b>                                                | <b>Neto</b>                  | <b>Turbina</b>                               | Entalpia                                                                                        | <b>Incondensables</b>                                      | $\Box$ T. Entrada                       |                                                 |
| <b>Central</b><br>Geotermoeléctrica                                        | <b>Régimen Térmico:</b><br><b>Consumo Especifico:</b>                             | п<br>п                                                      | $\overline{\mathbf{v}}$<br>П | Ξ<br>Π                                       | $\Box$ P. Entrada                                                                               | <b>DAP Venturi</b><br><b>TI. Turbina B. PI. Turbina A.</b> | $\Box$ Tl. Turbina A.<br>PI. Turbina B. |                                                 |
|                                                                            | Eficiencia:<br>Venturi<br>□<br>Flujo;                                             | п<br><b>Turbina</b><br>П                                    | П<br><b>Eyectores</b><br>П   | п<br><b>Condensados</b><br>$\Box$            | Pot. Neta<br><b>▽ △P Eyectores</b>                                                              | <b>T.</b> Escape<br><b>T. Pozo Caliente</b>                | P. Vacio<br><b>TI. Cond A</b>           |                                                 |
| <b>Los Azufres</b>                                                         |                                                                                   |                                                             |                              |                                              | □TI. Cond B                                                                                     | □TO. Cond A                                                | □TO. Cond B                             |                                                 |
| <b>UNIDAD No 7</b>                                                         | Densidad                                                                          | $\Box$ Calidad                                              |                              | Humedad                                      | Pot. Bruta                                                                                      | PI. Eyectores                                              |                                         | # Escalas en eje Y: 2 M                         |
|                                                                            |                                                                                   |                                                             |                              |                                              | GRAFICAR                                                                                        |                                                            |                                         |                                                 |
| <b>Capacidad 50 MW</b>                                                     |                                                                                   |                                                             |                              | Grafica de: 1- Abril, 2008 a 30- Abril, 2008 |                                                                                                 |                                                            |                                         |                                                 |

*Figura 3.32 Página de creación de gráficos de los parámetros de operación de la planta.* 

# **CAPÍTULO 4.**

# **Implementación y Pruebas del Sistema**

# **4.1 Implementación del Sistema**

Este capítulo se abordará de manera breve, dado que la programación en LabView es más bien de tipo gráfico que código escrito, la forma en que se implementaron los módulos, tanto del sistema local (sistema inteligente) como del sistema web. La aplicación fue programada en su totalidad bajo la plataforma de LabView, a excepción del módulo de alarmas (modulo Experto) que se implementó en lenguaje C#.

La descripción de la implementación fue por módulos; en este documento se anexa la imagen del "código" en LabView. Los módulos que cuenten con representación en pantallas, y la imagen de ésta.

#### *4.1.1 Implementación del Sistema Local.*

#### **Módulo: InterfaceUsuario**

Este módulo es básicamente un manejador de ventanas, el cual se basa en manejar eventos, de acuerdo al evento despliega la pantalla correspondiente. A continuación se muestra la implementación en LabView **[31][36]**.

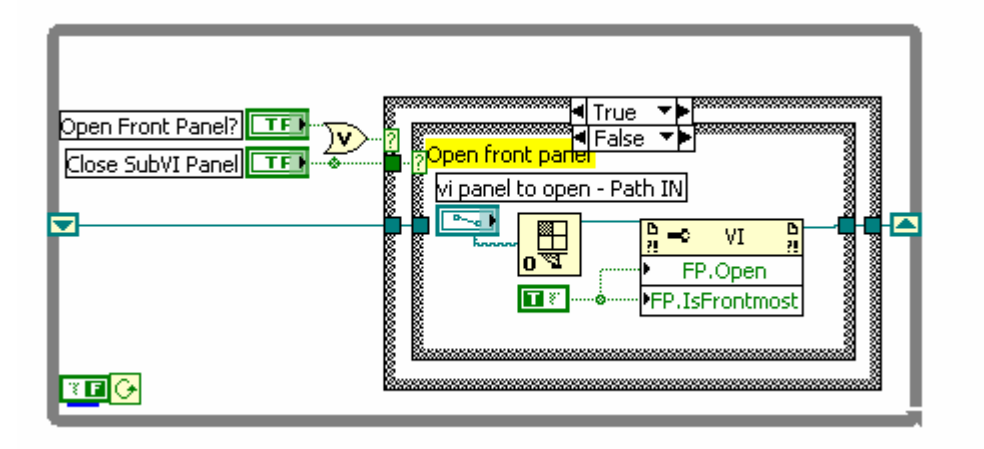

*Figura 4.1 Código LabView para módulo interfaceUsuario.*

En este módulo se puede observar la presencia de dos entradas (eventos), "Open Front Panel" y "Close SubVI Panel", además de un Path (Ruta) que también es una variable de entrada requerida para el módulo. Con estas entradas se puede manipular las pantallas que el usuario desea desplegar, para lo cual basta darle la ruta correspondiente y un "true", para abrir ("Open Front Panel") o un "true" para cerrar ("Close SubVI Panel"). El Front Panel es una pantalla gráfica de cualquier código creado en LabView, es decir, es una interface de usuario generada para dicho código.

#### **Módulo: InterfaceBDUsuario**

Este módulo crea una comunicación entre la base de datos de usuario y el sistema para hacer consultas, insertar o actualizar los datos en éste.

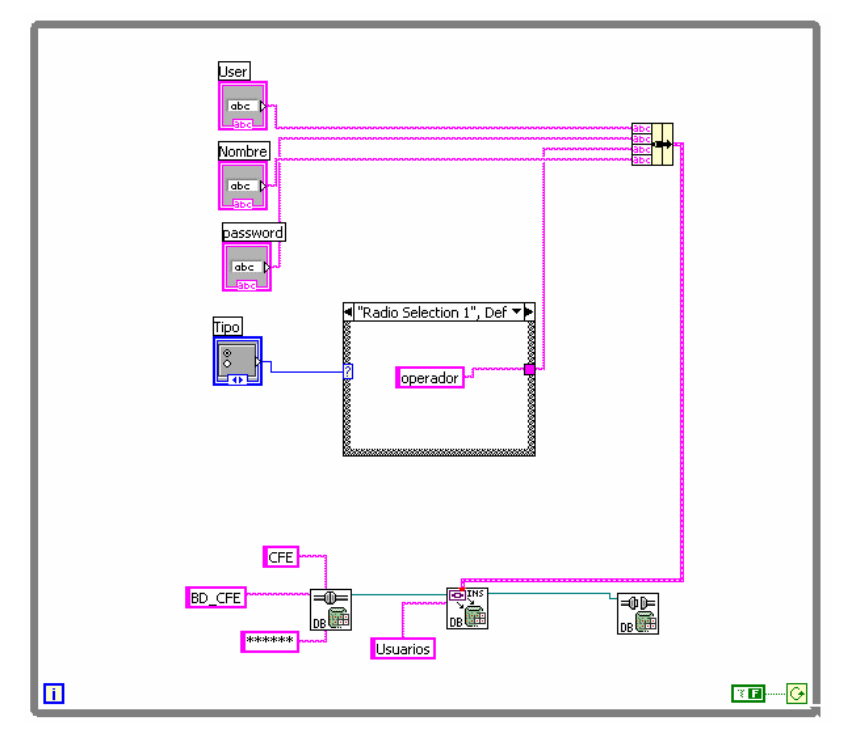

*Figura 4.2 Código LabView para módulo interfaceBDUsuario.*

Este módulo recibe como variables de entrada el nombre de usuario, contraseña, y opcionalmente el nombre y tipo, dependiendo del uso que se le de, ya sea actualizar, consultar o insertar un nuevo usuario.

#### **Módulo: InterfaceBDParámetros**

Este módulo se encarga de la comunicación entre la Base de Datos de parámetros y el sistema. A continuación se presenta el código de ejemplo para los parámetros del sector de turbina.

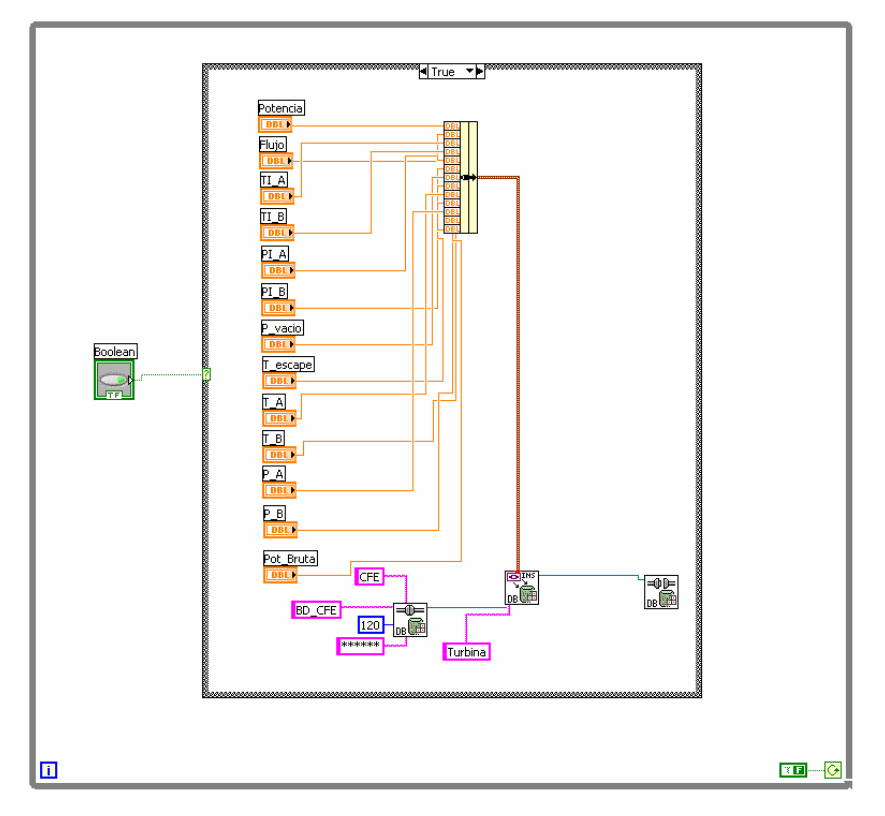

*Figura 4.3 Código LabView para módulo InterfaceBDparámetros.*

El módulo recibe o lee los valores de las variables o parámetros correspondientes al sector, en este caso la turbina, para lo cual, mediante un control boleano se permite la ejecución o no la acción.

#### **Módulo: InterfaceBDAlarmas**

Este módulo fue en el utilizando el lenguaje de programación C#; el código es como sigue:

```
string cnn = "server=Server-CFE; database= CFE" ; uid=cfe; 
password=*******";
string consulta = "SELECT * FROM ALARMAS"; 
 SqlConnection conexion = new SqlConnection(); 
 conexion.ConnectionString = cnn; 
 string sSel = consulta; 
 SqlDataAdapter da; 
 DataTable dt = new DataTable();
```

```
 try 
\{ da = new SqlDataAdapter(sSel, conexion); 
               da.Fill(dt); 
                this.GridView1.DataSource = dt; 
                //this.GridView1.DataBind(); 
                LabelInfo1.Text = String.Format("Total de Columnas: {0}", 
                dt.Columns.Count); 
              LabelInfo2.Text = String.Format("Total de Filas: \{0\}",
              dt.Rows.Count); 
 } 
            catch (Exception ex) 
\{ LabelInfo1.Text = 
            "Error: " + ex.Message; 
 }
```
#### **Módulo: InterfaceBDConfiguración**

Este módulo se encarga de la comunicación entre la BD de configuración y el sistema; el código es el siguiente:

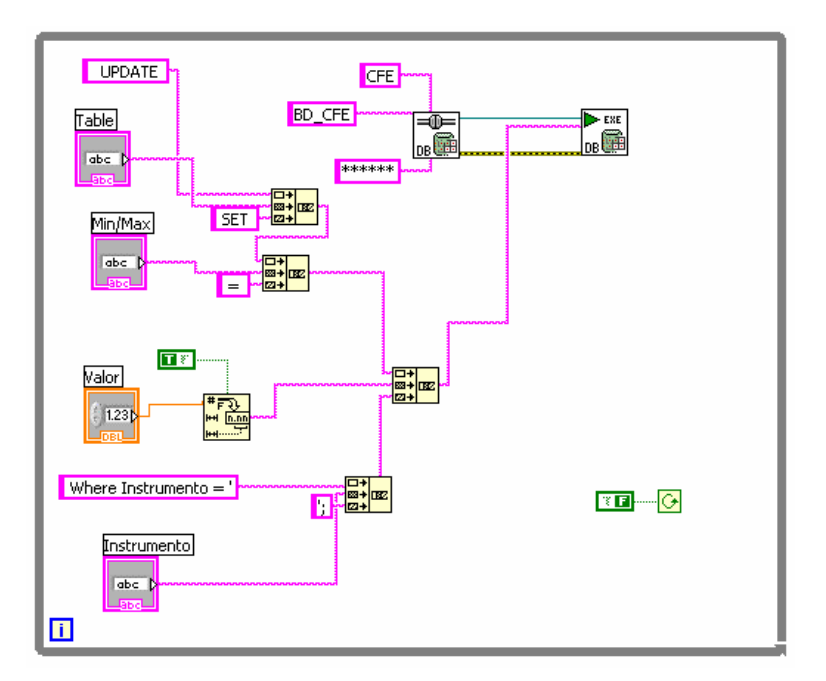

*Figura 4.4 Código LabView para módulo interfaceBDConfiguración.*

Sus variables de entrada son el nombre del instrumento y los valores (mínimo y máximo) a elegir.

### **Módulo: InterfaceAdquisicionDatos**

Este módulo se encarga de la comunicación entre el equipo de adquisición de datos (field point) y el sistema, recuperando valores de la señal de los instrumentos en miliAmperes.

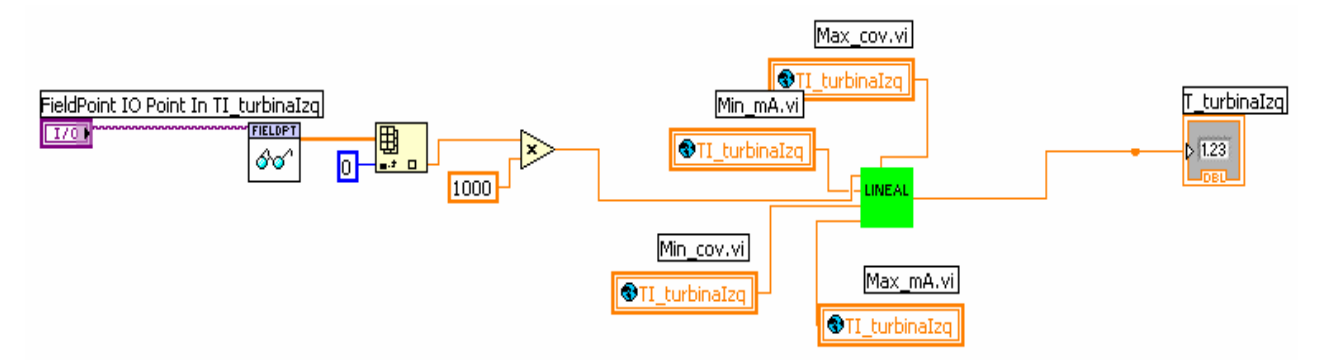

*Figura 4.5 Código LabView para el móduloInterfaceAdquisicionDatos.* 

El módulo lee directamente, del equipo "field point", la señal o valor en miliAmpers de cada uno de los instrumentos de medición instalados.

#### **Módulo: ManejadorArranqueSistema**

Este módulo se encarga de cargar, en variables locales y globales todos lo parámetros de configuración que requiere el sistema, así como el arranque de todos los módulos y funcionalidades necesarias del mismo.

| $\frac{1}{2}$<br>영업사<br>美学者<br>W<br><b>REA</b><br>$\Theta$<br>FP.Open<br>Run VI<br>. FP.IsFrontmost. Wait Until Done<br>Auto Dispose Ref<br>PrototipoA.vi<br>■約<br>Open the front panel Run the VI asynchronously<br>음 = VI 음<br>$\frac{1}{\mathbf{p}_0}$<br>FP.Open<br>ित | Min_mA.vi<br><b>Holl</b> Min<br>$\blacksquare$ o#.<br>OTI_condA<br>Instrumentos_mA<br><b>DE</b><br>OTO_condA<br><b>RE</b><br>OTI_condB                                                                                                    | Max_mA.vi<br>$\frac{1}{20}$ Max<br><b>OTI</b> condA<br>Instrumentos_mA<br><b>DE</b><br>OTO_condA<br>Max_mA.vi<br>E <sup>U</sup><br>OTI condB                                                                        |
|----------------------------------------------------------------------------------------------------|----------------------------------------------------------------------------------------------------|----------------------------------------------------------------------------------------------------|
| %d-%B-%Y<br>Inicio Sistema<br>$\blacksquare$<br>$\frac{633 \text{ m}}{120 \text{ m}}$<br>usen<br>Log<br>%I:%M %p<br>$3 \mathbf{E}$<br><b>SALAR</b><br>%H.%M                                                                                                    | $\overline{\mathbb{B}^{\square}}$<br>OTO_condB<br>$\frac{1}{\sqrt{2}}$<br><b>OTI_Eyect</b><br>p <sup>u</sup> .<br>OT_pozo                                                                                                    | b <sup>u</sup><br>OTO_condB<br>Max_mA.vi<br>可思。<br><b>OTI_Eyect</b><br>可思。<br>OT_pozo                                                                                                    |
| T<br><b>Billian</b><br>TB.                                                                                                    | $\overline{\mathbb{B}}^{\overline{\mathbb{B}}}$ .<br>OTI_turbinaDer<br>$\overline{p}$ ,<br>OTI_turbinaIzq<br>$\overline{\mathbb{B}^{\boxplus \ldots}}$<br>OT_escape<br>可。<br><b>OP_turbinaDer</b>                                                                                                    | 可思。<br><b>OTI</b> turbinaDer<br>$\overline{2}$<br>OTI_turbinalzg<br>$\overline{\mathbb{B}^{\boxplus \ldots}}$<br>$ OT$ escape<br>$\overline{\mathbb{P}^{\boxplus \bullet}}$<br>OP_turbinaDer                        |
|                                                                                                    | OP_turbinalzq<br>可思。<br><b>OPI</b> turbinaDer<br>$\frac{1}{12}$<br>OPI_turbinaIzq                                                                                                    | □■<br>OP_turbinaIzq<br>$\overline{\mathbb{D}^{\mathbb{B}}}$<br><b>OPI</b> turbinaDer<br>$\frac{1}{12}$<br><b>OPI_turbinalzq</b>                                                                                     |
|                                                                                                    | $\overline{\mathbb{B}^{\mathbb{B}}}$<br><b>OPI_Eyect</b><br>$\frac{1}{14}$<br>OP_vacio<br><b>TEL</b><br>OP_difVenturi<br>$\frac{1}{16}$<br><b>OP_difEyect</b>                                                                                                    | $\overline{\mathbb{B}^{\square}}$<br><b>OPI_Eyect</b><br>$\frac{1}{14}$<br><b>OP_vacio</b><br>$\frac{1}{\sqrt{15}}$<br>OP_difVenturi<br>$\begin{array}{c}\n\hline\n\text{B}\n\end{array}$<br><b>OP_difEyect</b>     |
|                                                                                                    | $\frac{1}{17}$<br>OP_difCond<br>$\begin{array}{ c c } \hline \hline \hline \hline \hline \hline \hline \hline \hline \end{array}$<br><b>OPot</b> neta<br>Min_mA.vi<br>$\frac{1}{19}$<br>OPot_bruta<br>Min_mA.vi<br>$\begin{array}{ccc} \hline \boxdot \mathbb{B} \ \hline \boxdot \end{array}$<br><b>OP</b> bomba | $\mathbb{F}$ .<br>OP_difCond<br>$\begin{array}{ c c } \hline \hline \hline \hline \hline \hline \hline \end{array}$<br>OPot_neta<br>Max_mA.vi<br>$\frac{19}{19}$<br><b>OPot_bruta</b><br>Max_mA.vi<br>▩<br>OP_Bomba |

*Figura 4.6 Código LabView para el módulo manejador de ArranqueSistema.*

# **Módulo: ManejadorValidarUsuario**

Este módulo se encarga de verificar que el nombre de usuario y contraseña que ingrese el usuario sean correctos y se encuentren registrados en la base de datos. El código y la pantalla de inicio se presentan en las siguientes figuras:

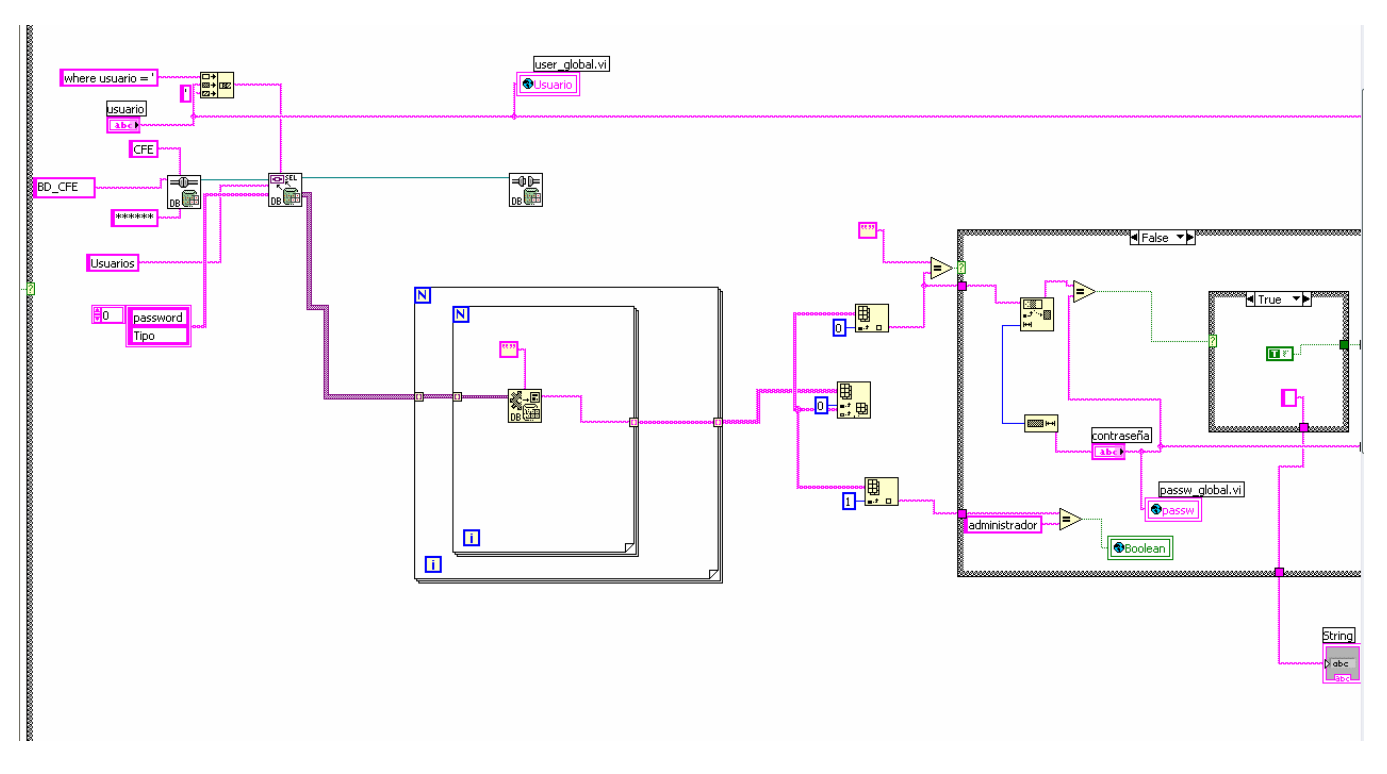

*Figura 4.7 Código LabView para módulo manejador de ValidarUsuario.* 

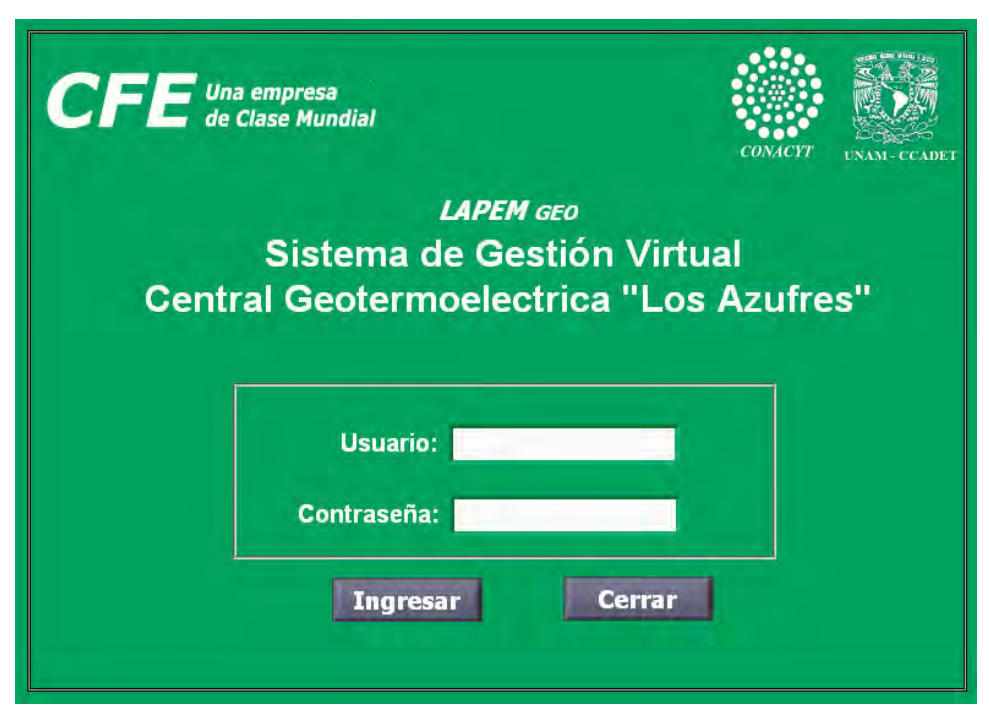

*Figura 4.8 Pantalla de Inicio del Sistema.* 

Con la programación mediante LabView se puede desarrollar al mismo tiempo tanto el código como interfaz grafica, puesto que permite un desarrollo similar al ofrecido por Microsoft Visual Studio, es decir, se dispone de botones, cajas de texto, etc. que son conocidos como eventos.

#### **Módulo: ManejadorAdministración**

Este módulo permite al administrador del sistema (super-usuario) cambiar ciertos parámetros de la configuración del sistema, así como agregar o eliminar usuarios y salir del sistema. Este módulo cuenta con una pantalla o interfaz grafica para la captura de variables de entrada, como: "nombre de usuario" y "contraseña".

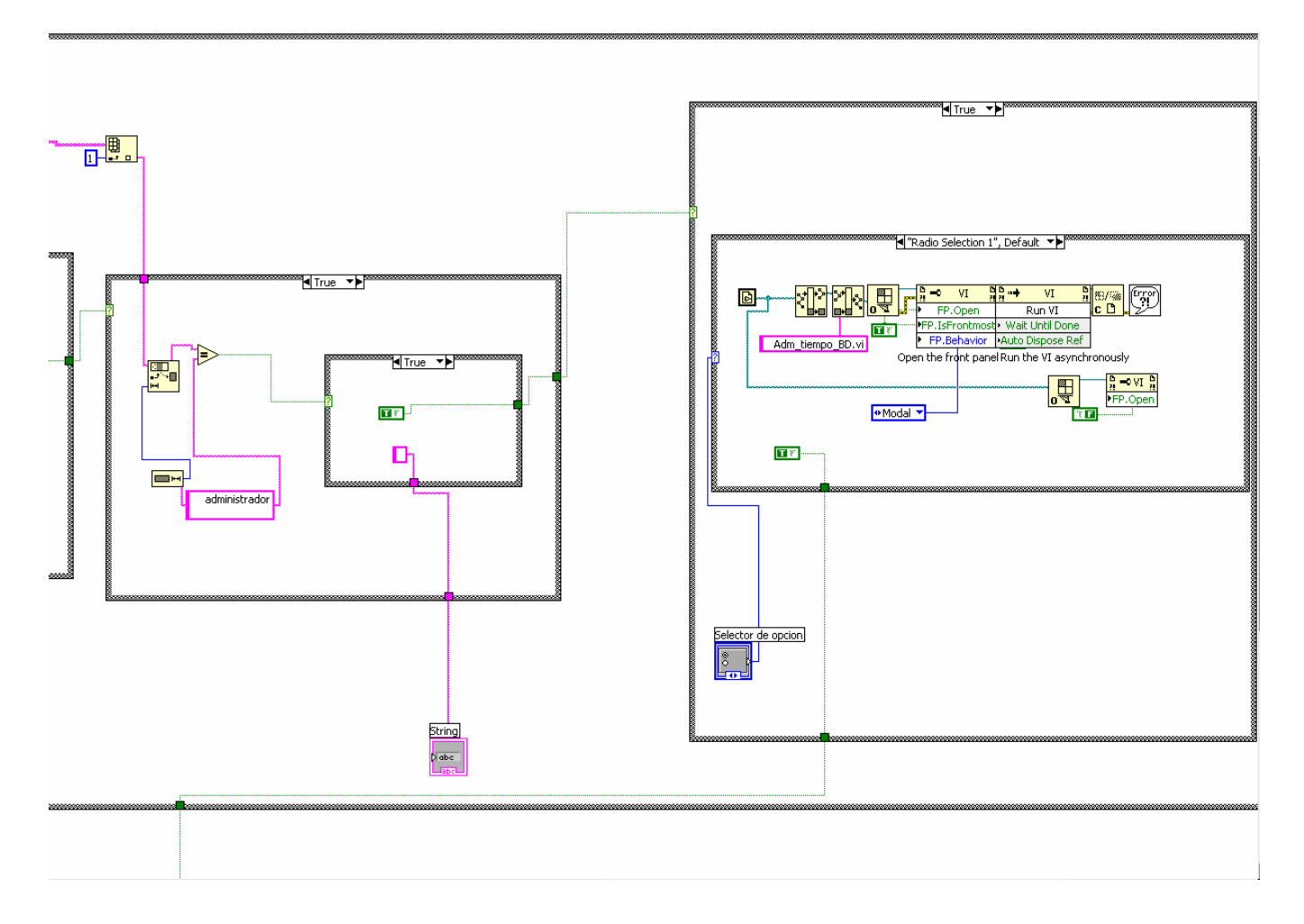

*Figura 4.9 Código LabView para módulo manejador de Administración.* 

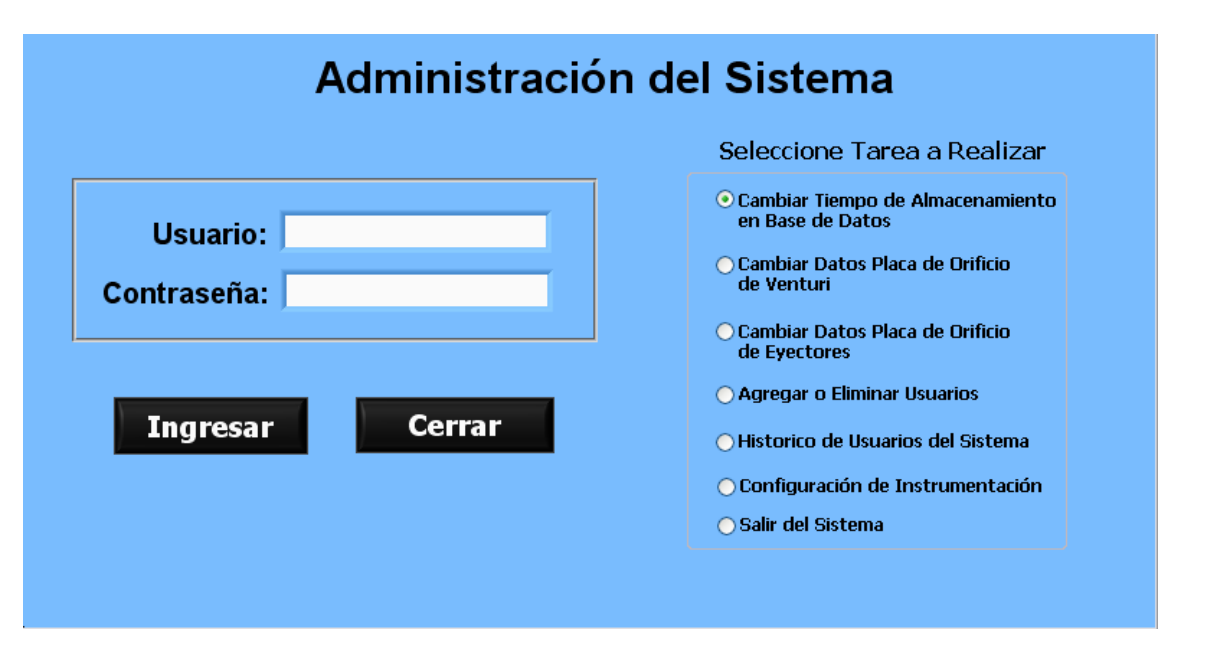

*Figura 4.10 Pantalla de Administración del Sistema.* 

Para verificar el nombre de usuario y contraseña de la persona que desea realizar alguna de las tareas de la administración de usuario, el módulo de administración hace uso del módulo Validar Usuario como se ilustra en la figura 4.10. Asimismo, se observa que para este módulo existen varias opciones a realizar cada una de las cuales cuenta con su pantalla respectiva; y cabe mencionar también que las sub-tareas del módulo fueron descritas como sub-flujos en la documentación de análisis.

#### **Módulo: ManejadorMonitoreo**

Es el módulo principal del sistema y el más grande en cuanto a código se refiere. Se ocupa de la mayor parte de las tarea de control del sistema y maneja la mayoría de los eventos necesarios para el despliegue de todas las pantallas; además cuenta con la interfaz de monitoreo, que a su vez despliega cada una de las secciones que componen la planta. A continuación se muestra parte del código y algunas de las pantallas.

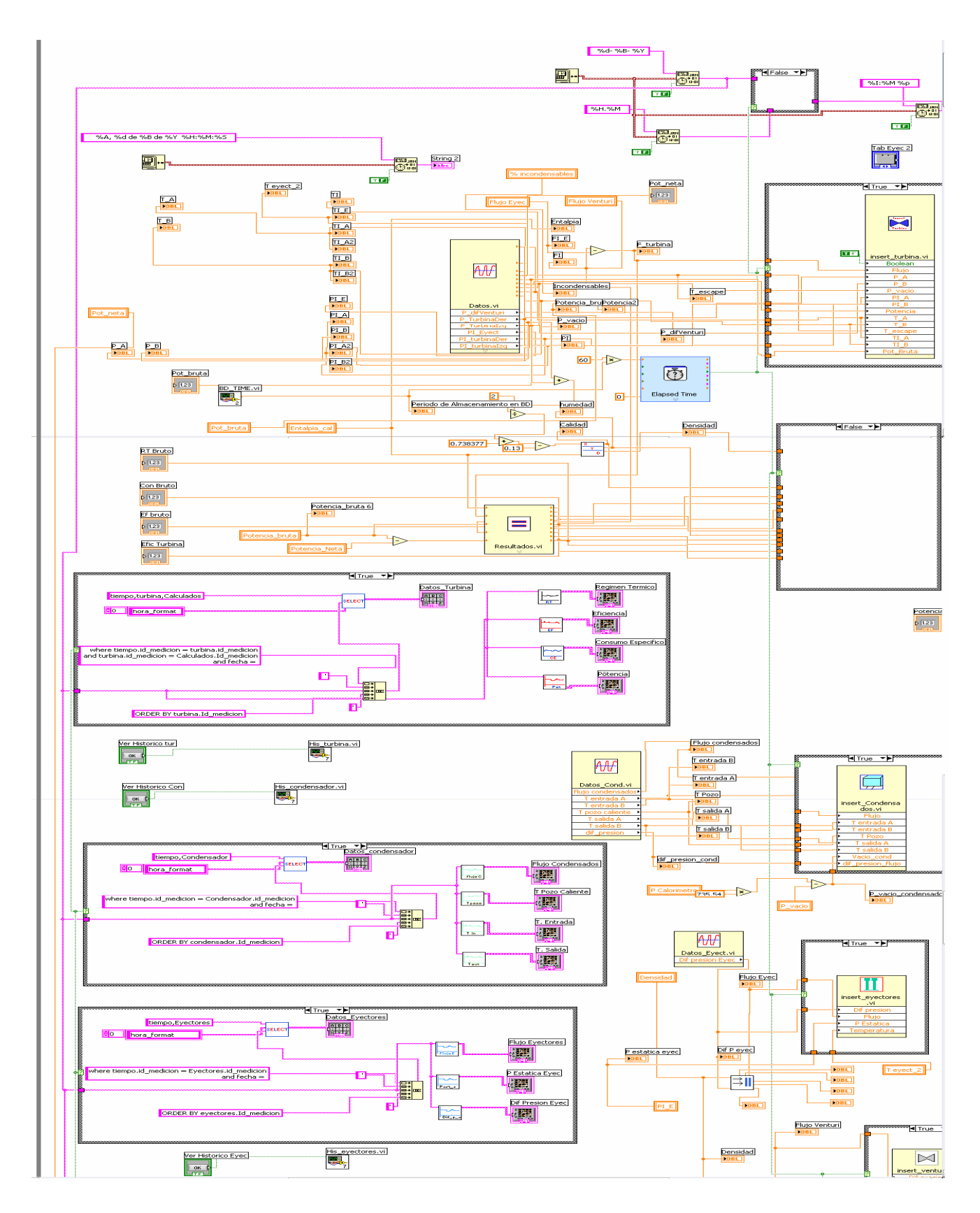

*Figura 4.11 Código LabView para módulo manejador de Monitoreo* 

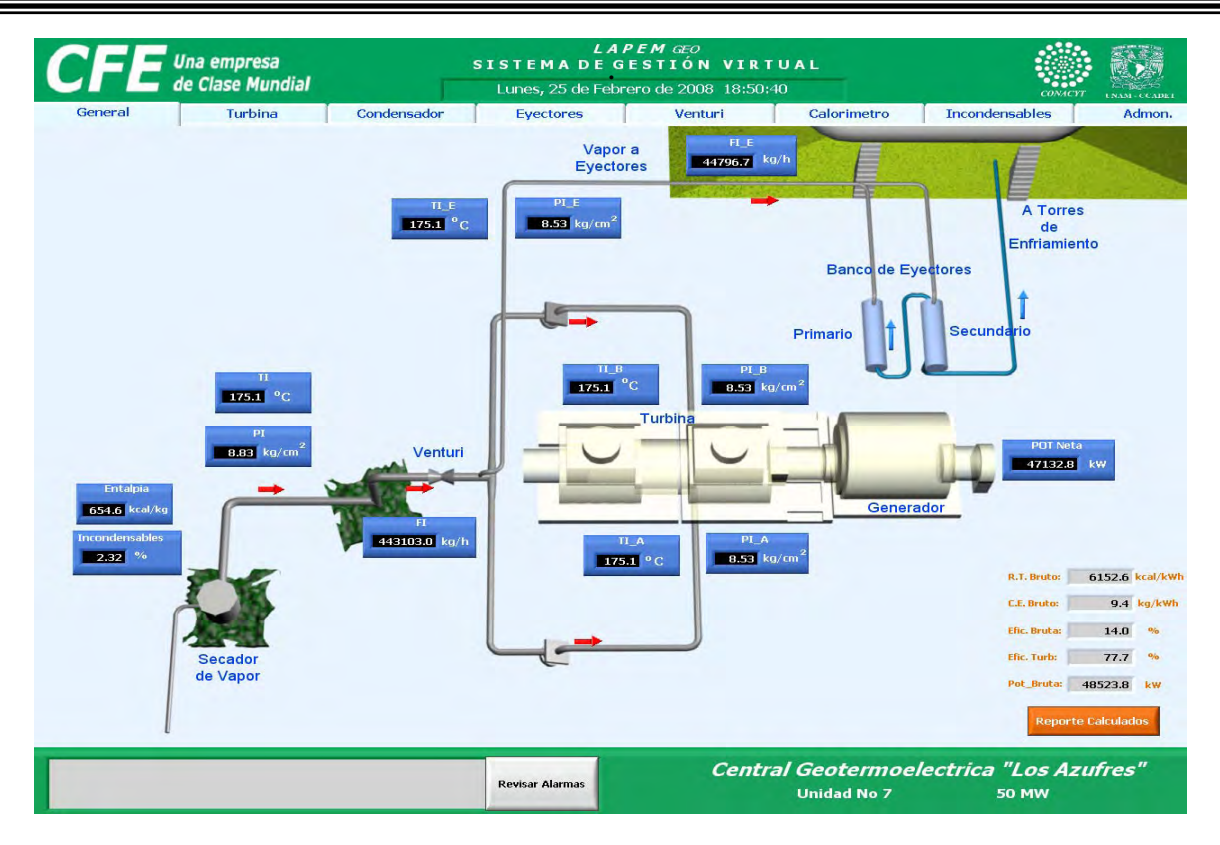

*Figura 4.12 Pantalla de Monitoreo Principal del Sistema.* 

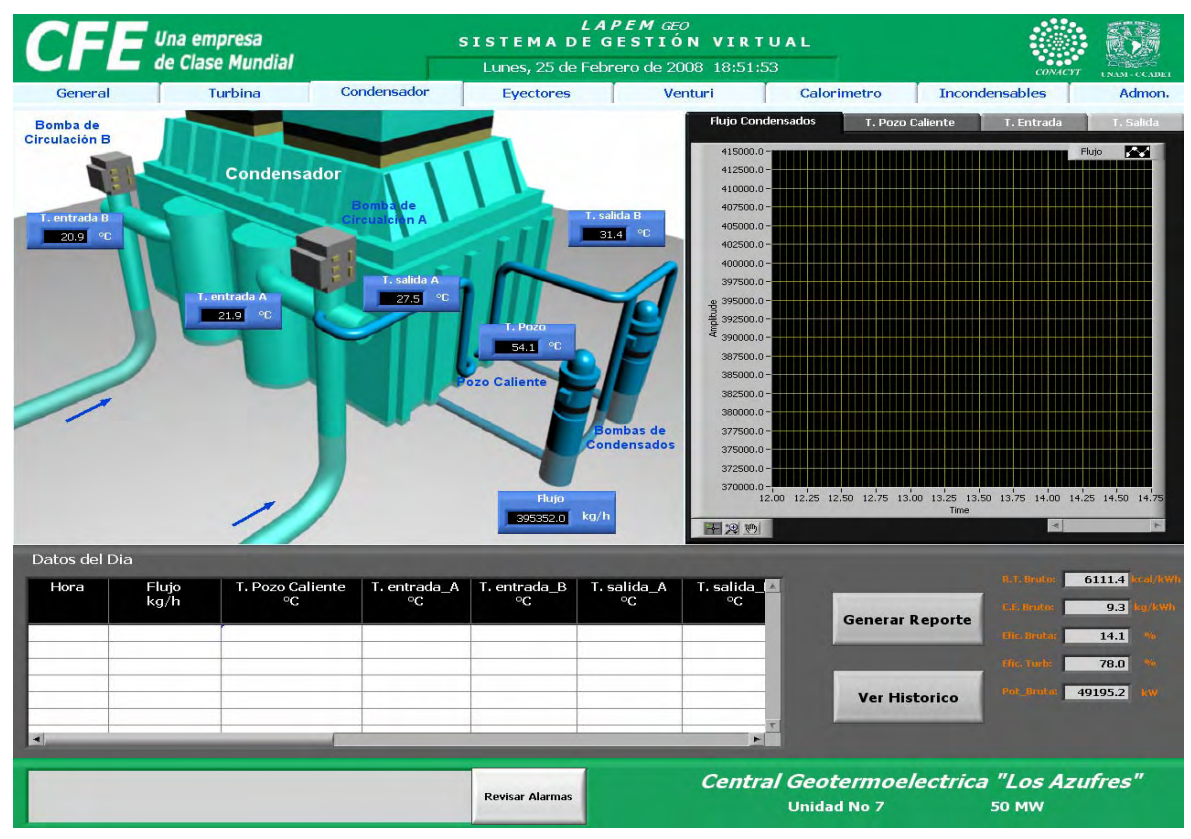

*Figura 4.13 Sub-Pantalla de Monitoreo "Condensador" del Sistema.* 

#### **Módulo: ManejadorGenerarReporte**

Es el módulo que se encarga de hacer consultas filtradas de los parámetros de operación de la planta almacenados en la BD. Los parámetros son elegidos por el usuario de acuerdo a un periodo de tiempo generando un reporte, con los datos solicitados en un archivo Excel. Este módulo al igual que los anteriores, cuenta con una interfaz gráfica.

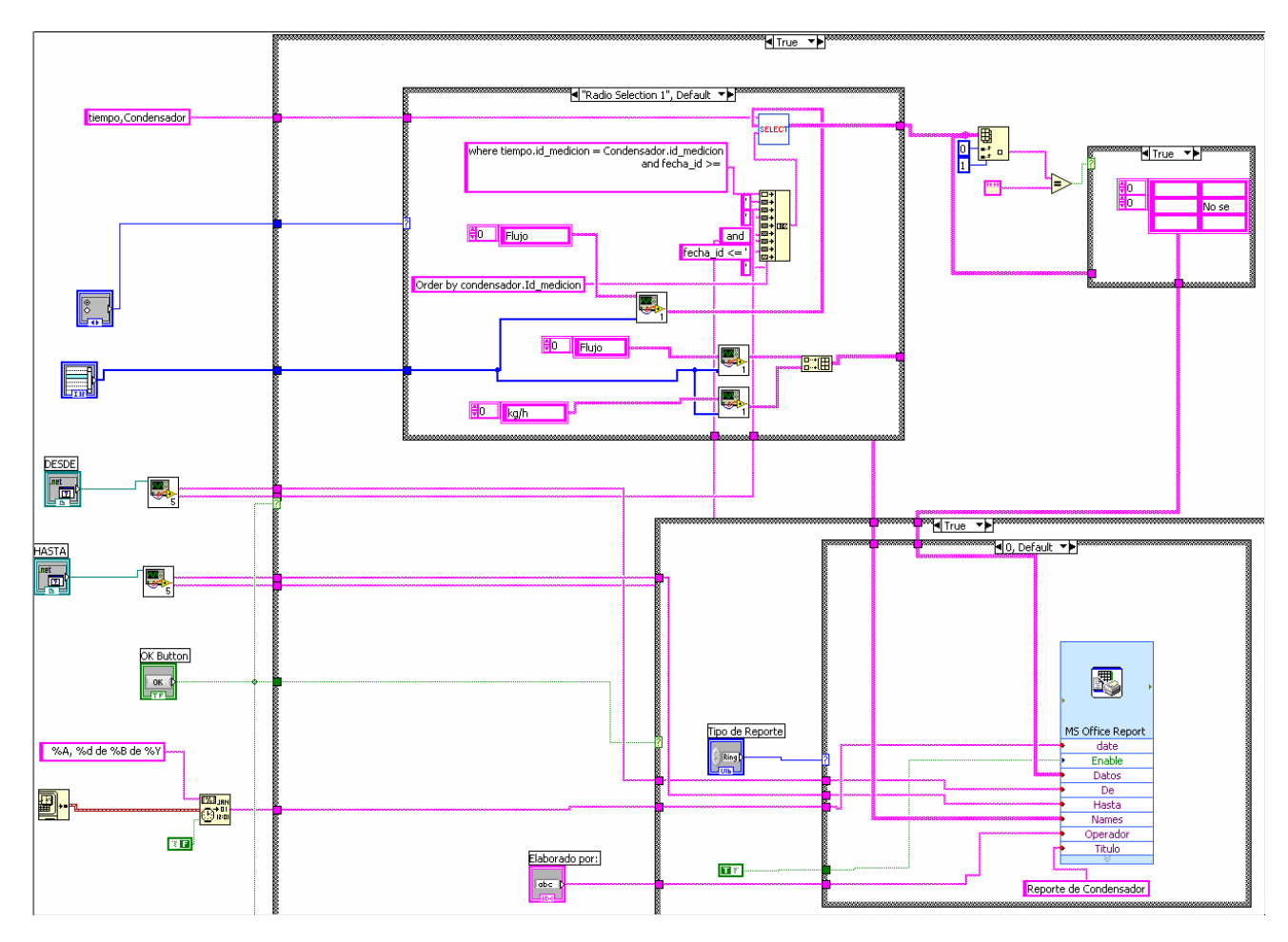

*Figura 4.14 Código LabView párale módulo manejador de Generar Reportes.* 

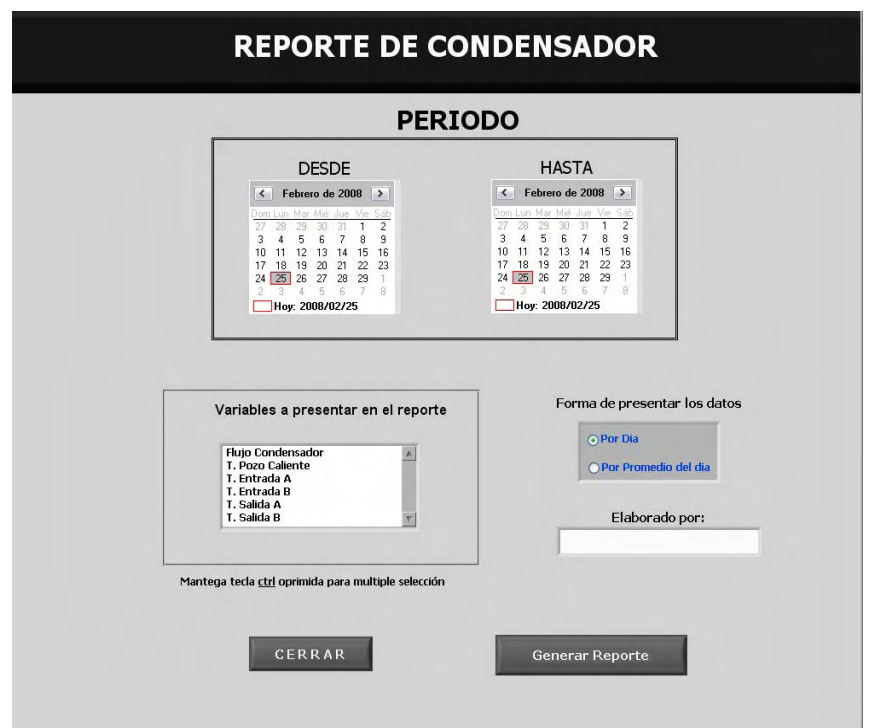

*Figura 4.15 Pantalla de Generar Reportes del Sistema.* 

Este módulo recibe como principales variables de entrada: el periodo del cual se desea obtener el reporte, las variables que debe contener y el nombre de quien lo elabora.

#### **Módulo: ManejadorConsultasHistóricas**

Este módulo se encarga de realizar consultas históricas de los parámetros almacenados en la base de datos y permite exportar la tabla resultado a un archivo de tipo Excel. De manera similar a los módulos anteriores; cuenta con su propia interfaz gráfica (figura 4.17).

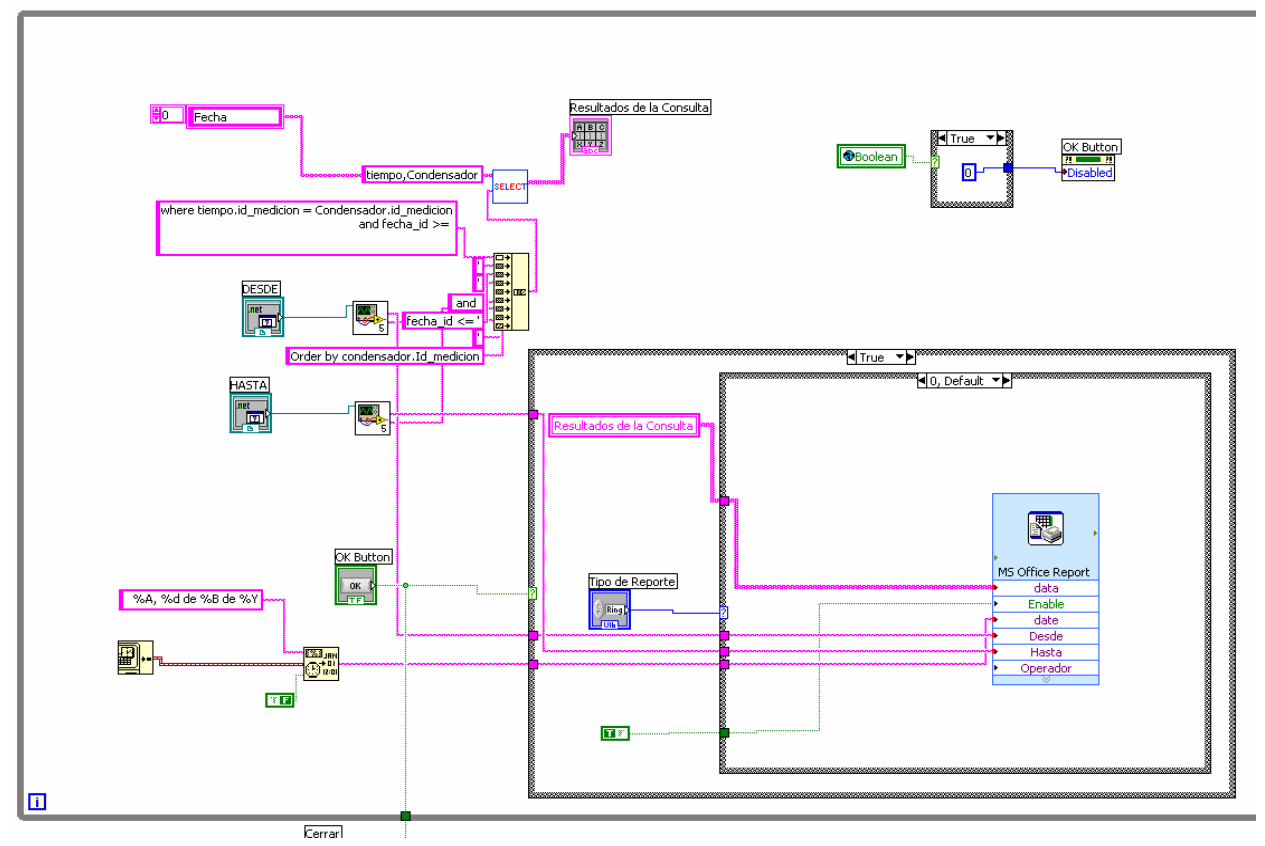

*Figura 4.16 Código LabView para el módulo manejador de Consulta Históricas.* 

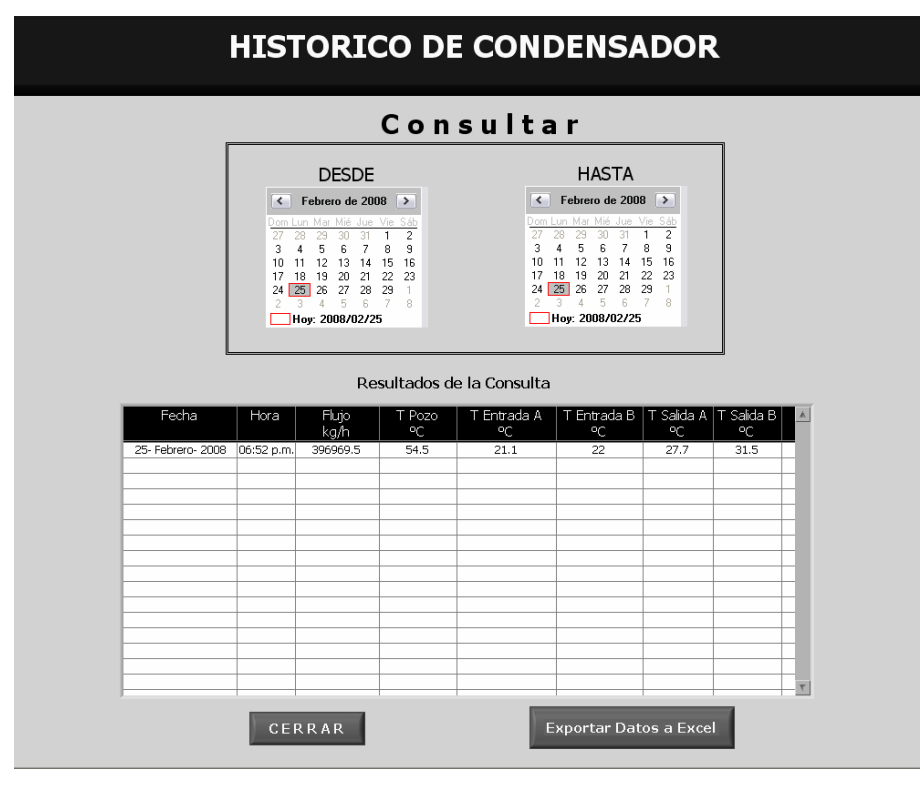

*Figura 4.17 Pantalla de Consulta de Históricos del Sistema.* 

### **Módulo: ManejadorAdquisiciónDatos**

Este módulo se encarga de adquirir, por medio de la interface de Adquisición de datos, todas las señales de los instrumentos de medición instalados. Estos datos son transformados de miliAmpers a valores estándar de presión (kg/cm<sup>2</sup>), temperatura (°C), etc.

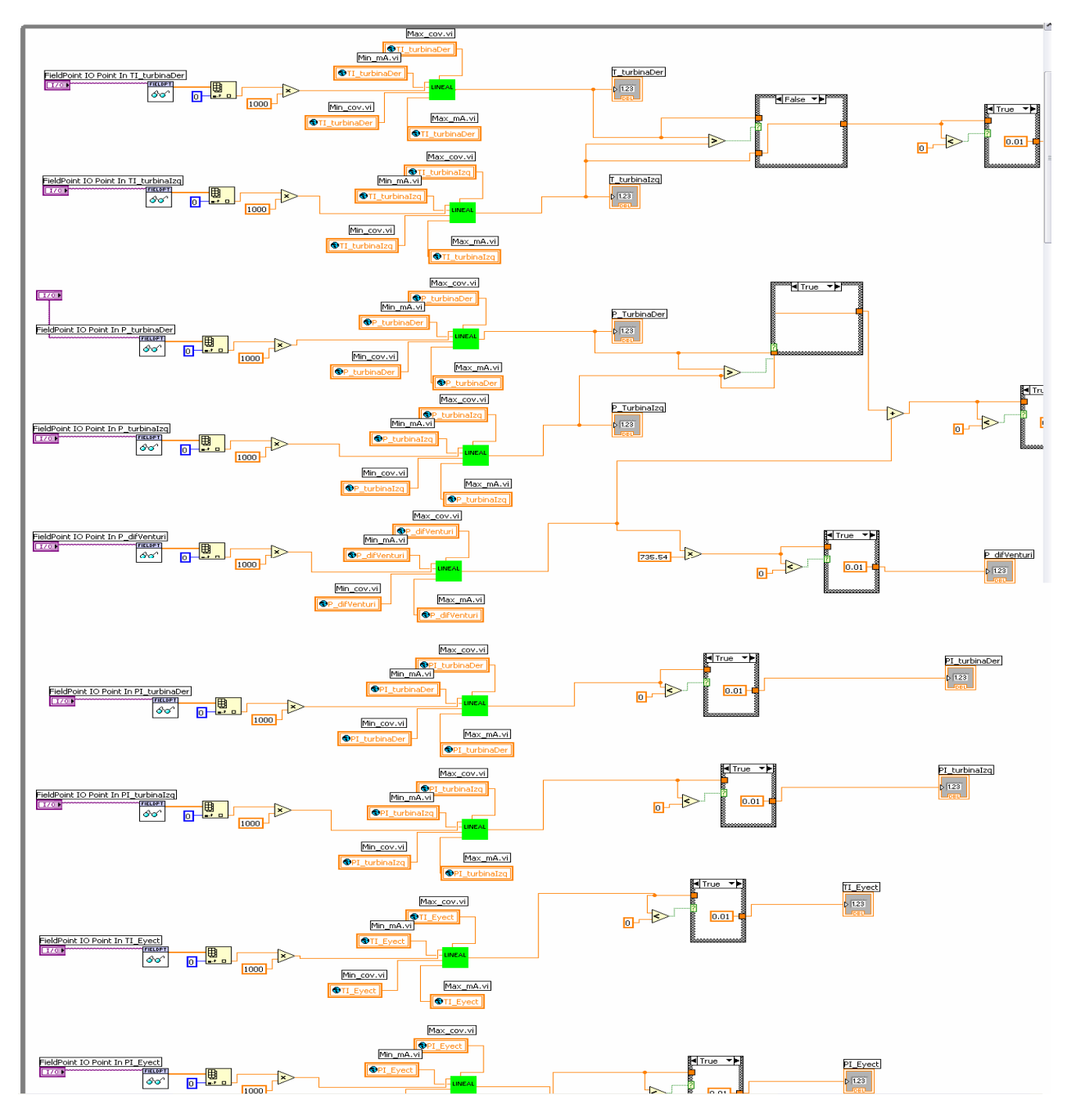

*Figura 4.18 Código LabView para módulo manejador de Adquisición de Datos.* 

#### **Módulo: ManejadorAlarmas**

El módulo manejador de alarmas se encarga de monitorear los valores de los parámetros de operación de la planta; cuando uno de estos se encuentra fuera de rango, y con la finalidad de avisar al operador y asistirlo a encontrar la solución al problema que generó la alarma, se dispara la pantalla de usuario.

El código tiene dos componentes principales: (1) la clase para "cachar la alarma", es decir el que monitorea los valores y compara con los rangos operativos y si existe uno fuera de rango lo dispara; y (2) la clase que hace el "encadenamiento", que comienza a dar seguimiento a las reglas mediante cuestionarios que le presenta al usuario; esto es en pocas palabras la "máquina de inferencia del modulo experto".

#### **Código Clase para "cachar alarmas"**

```
public class Alarma 
\{ /// <summary> 
         /// Especifica una coleccion de las reglas que especifican el 
comportamiento de una alarma</summary>
         public SortedDictionary<Char, List<String>> sd; //Contiene las Reglas 
         /// <summary> 
        /// Almacena las soluciones, mapeadas por una clave</summary>
         public SortedDictionary<String, String> clvsol; //Contiene las 
soluciones 
         /// <summary> 
        /// Almacena las claves y el significado de estas</summary>
         public SortedDictionary<String, String> causas; //Mapeo de las claves 
con el significado 
         /// <summary> 
         /// Guarda las claves, asi como el nivel de profundidad referido al 
problema que estas representan.</summary>
         public SortedDictionary<String, int> clvnivel; //Contiene claves y 
nivel de estas 
         public String nombreAlarma; 
         public String titleAlarma; 
         public String solucion; 
         public Boolean delay = true; 
         /// <summary> 
         ///Constructor de la clase. </summary>
```

```
 /// <remarks> 
        /// Lee de un archivo y mediante el inicializa todos los atributos del 
objeto Alarma</remarks>
        /// 
        public Alarma(string numeroAlarma) 
        { 
            try 
\{ nombreAlarma = numeroAlarma; 
               String file = \ldots, \Lambda'' + \text{numerical terms} + \text{``.sia''};
               FileStream fw = new FileStream(file, FileMode.Open, 
FileAccess.Read); 
               StreamReader sr = new StreamReader(fw); 
               String temp; 
               StringTokenizer st; 
                this.sd = new SortedDictionary<char, List<string>>(); 
                this.clvsol = new SortedDictionary<String, String>(); 
                this.clvnivel = new SortedDictionary<String, int>(); 
              List<String> claves = new List<string>();
               while (!(temp = sr.ReadLine()).Equals(".")) 
{
                   st = new StringTokenizer(temp, "|"); 
                  List<String> 11 = new List<String>();
                   Char clave = Char.Parse(st.NextToken()); 
                  while (st.HasMoreTokens())
\{ String tempj = st.NextToken(); 
                       if (tempj.Contains("*")) 
{
                           claves.Add(tempj); 
 } 
                       ll.Add(tempj); 
 } 
                   this.sd.Add(clave, ll); 
 } 
               this.causas = new SortedDictionary<String, String>(); 
              while (!(temp = sr. ReadLine()). Equals("."))
{
                   st = new StringTokenizer(temp, "|"); 
                   this.causas.Add(st.NextToken(), st.NextToken()); 
 } 
              while (!(temp = sr.FeadLine()) . Equals(","))){
                   st = new StringTokenizer(temp, "|"); 
                   String tmpclv = st.NextToken(); 
                   this.clvnivel.Add(tmpclv, Int16.Parse(st.NextToken())); 
                   this.clvsol.Add(tmpclv, st.NextToken()); 
 } 
                this.causas.TryGetValue("a", out titleAlarma); 
 } 
            catch (NullReferenceException nre) 
\{ Console.WriteLine(nre.Message + " null reference"); 
               Console.WriteLine(nre.StackTrace); 
 } 
            catch (FormatException fe) 
\{
```

```
 Console.WriteLine(fe.Message + " format"); 
                Console.WriteLine(fe.StackTrace); 
 } 
            catch (FileNotFoundException fnfe) 
\{ Console.WriteLine(fnfe.Message + " format"); 
                Console.WriteLine(fnfe.StackTrace); 
 } 
        } 
    } 
}
```
#### **Código Clase "encadenamiento" (máquina de inferencia).**

```
public class Encadenamiento 
     { 
         /// <summary> 
         /// Almacena el nivel en el que se encuentra sobre el arbol que 
describe a la alarma</summary>
         public static int nivel = 0; 
         /// <summary> 
        /// Es la alarma con la cual esta trabajando actualmente</summary>
         public Alarma alarma; 
         /// <summary> 
         /// Almacena la razon principal por la que se genero la 
alarma</summary> 
         public static String cprincipal = ""; 
         /// <summary> 
         /// Establece el nodo actual</summary> 
         public string actual=""; 
         /// <summary> 
         /// Almacena el numero de hojas del arbol que representa a la 
alarma</summary>
         public int cuantos; 
         /// <summary> 
        /// Una collection para las keys de las hojas</summary>
         public ICollection<String>claves; 
         /// <summary> 
         /// Representa una enumeracion con tipos genericos, para recorrer las 
collections</summary> 
         public IEnumerator<String> claves1; 
         /// <summary> 
         /// Especifica la clave del nodo actual</summary> 
         public string claveActual = ""; 
         /// <summary> 
         /// Almacena las claves anteriores, en caso de que se quiera realizar 
un encadenamiento hacia adelante</summary>
         public Queue<String> anteriores; 
         /// <summary> 
         /// Metodo encadenamiento, inicializa los atributos necesarios para 
llevar a cabo el encadenamiento, este metodo
```
/// es especifico del modo wizard</summary>

```
 /// <param name="alarma"> Es la alarma a la cual se le realizara el 
encadenamiento</param> 
         /// <seealso cref="Alarma"> 
         /// El objeto de tipo Alarma se describe en su documentacion 
correspondiente...</seealso>
         public void encadenamiento(Alarma alarma) 
\{ try 
\{ this.alarma = alarma; 
                 cuantos=this.alarma.clvsol.Count; 
                 claves = this.alarma.clvsol.Keys; 
                 claves1 = claves.GetEnumerator(); 
                 claves1.MoveNext(); 
                 claveActual = claves1.Current; 
                anteriores = new Queue<string>();
                 this.anteriores.Enqueue(claveActual); 
 } 
             catch (Exception e) 
\{ Console.WriteLine("Ocurrio una exception"); 
                 Console.WriteLine(e.Message); 
                 Console.WriteLine(e.StackTrace); 
 } 
 } 
         /// <summary> 
         /// Realiza el encademiento, este metodo es especifico para una 
aplicacion standalone</summary> 
         /// <param name="alarma"> Es la alarma a la cual se le realizara el 
encadenamiento</param> 
         /// <seealso cref="Alarma"> 
         /// El objeto de tipo Alarma se describe en su documentacion 
correspondiente...</seealso>
         public void encadenamientoTexto(Alarma alarma) 
         { 
             this.alarma = alarma; 
             foreach (KeyValuePair<String, String> item in alarma.clvsol) 
\{// Console.WriteLine("Clave = {0}, Solucion = {1}",
item.Key,item.Value); 
             cuestion: 
                 Console.WriteLine("¿{0}?", this.getPregunta(item.Key)); 
                 nivel = getLevel(item.Key); 
                cprincipal = item.Key + ";
                 if (this.procesaResp(item.Key) == 1) 
                     goto cuestion; 
 } 
             Console.WriteLine("No se sabe la razon por la cual se genero la 
alarma"); 
 } 
         /// <summary> 
         /// Metodo getLevel obtiene el nivel especifico al nodo 
introducido</summary> 
         /// <param name="llave"> Nodo del cual se quiere saber su 
nivel</param>
```

```
 /// <returns> 
       /// Retorna el nivel especificado por la llave introducida</returns>
        /// <seealso cref="Alarma"> 
        /// El objeto de tipo Alarma se describe en su documentacion 
correspondiente...</seealso>
        public int getLevel(String llave) 
\{int level = 0; this.alarma.clvnivel.TryGetValue(llave, out level); 
            return level; 
        } 
        /// <summary> 
       /// Metodo subir, escala un al nodo superior inmediato</summary>
        /// <param name="actual">Representa el nodo u hoja actual</param> 
        /// <seealso cref="Alarma"> 
        /// El objeto de tipo Alarma se describe en su documentacion 
correspondiente...</seealso>
        public void subir(String actual) 
\{ foreach (KeyValuePair<Char, List<String>> item in this.alarma.sd) 
\{ Char clv = item.Key; 
               String[] arrays = item.Value.ToArray(); 
              for (int q = 0; q < \arrows Length; q++)
\{ if (actual.Equals(arrays[g]) && item.Key != 'A') 
\{ cuestion: 
                       Console.WriteLine("¿{0}?", getPregunta("" + clv)); 
                       if (procesaResp("" + item.Key) == 1) 
{
                           goto cuestion; 
 } 
 } 
                  else if (item.Key == 'A' &\& nivel == 0)
\{ Console.WriteLine("La alarma se genero por esta razon: 
{0}\n\times \tLla solucion es: {1}", getPregunta(cprincipal),
getSolucion(cprincipal)); 
                       Console.ReadKey(); 
                      Environment.Exit(1); 
 } 
 } 
 } 
            //Console.WriteLine("Se intenta buscar quien desencadeno 
a:"+actual); 
        } 
        /// <summary> 
       /// Metodo subir, escala un al nodo superior inmediato</summary>
        /// <param name="actual">Representa el nodo u hoja actual</param> 
        /// <seealso cref="Alarma"> 
        /// El objeto de tipo Alarma se describe en su documentacion 
correspondiente...</seealso>
        public void subir2(String actual) 
\{ foreach (KeyValuePair<Char, List<String>> item in this.alarma.sd) 
\{
```

```
 Char clv = item.Key; 
                String[] arrays = item.Value.ToArray(); 
               for (int g = 0; g < \text{array}. Length; g_{++})
{
                    if (actual.Equals(arrays[g]) && item.Key != 'A') 
\{clavedctual = Char.ToString(clv); this.anteriores.Enqueue(claveActual); 
 } 
                   else if (item.Key == 'A' && nivel == 0)
\{ Console.WriteLine("La alarma se genero por esta razon: 
{0}\n\times \text{tLa solution es: } \{1\}, getPregunta(cprincipal),
getSolucion(cprincipal)); 
                        Console.ReadKey(); 
                       Environment.Exit(1); 
 } 
 } 
 } 
            //Console.WriteLine("Se intenta buscar quien desencadeno 
a:"+actual); 
        } 
        /// <summary> 
        /// Retorna la solucion al problema especificado</summary> 
        /// <returns> 
       /// Regresa una cadena con la solucion espeficada por task</returns>
        /// <param name="task"> Problema especificado, es la clave</param> 
        public String getSolucion(String task) 
\{ foreach (KeyValuePair<String, String> item in this.alarma.clvsol) 
\{ if (item.Key.Equals(task)) 
\{ return item.Value; 
 } 
 } 
            return ""; 
        } 
        /// <summary> 
       /// Procesa la respuesta, en un standalone</summary>
        /// <returns> 
        /// Retorna un valor entero, si es diferente de 1 continua el 
encadenamiento</returns>
        /// <param name="clav"> Es la clave correspondiente para saber el 
estado de ese nodo</param>
        /// <seealso cref="procesaResp2(String,Boolean)"> 
        /// Realiza lo mismo, pero en modo wizard</seealso> 
        public int procesaResp(String clav) 
        { 
            String resp; 
            resp = Console.ReadLine(); 
            resp.ToLower(); 
            if (resp.Equals("s") || resp.Equals("y")) 
\{ Console.WriteLine("Subir un nivel"); 
                nivel--;
```

```
 this.subir("" + clav); 
                return 0; 
 } 
            else if (resp.Equals("n") || resp.Equals("N")) 
\{ //Console.WriteLine("Avanzar"); 
                return 2; 
 } 
            else 
\{Console.WriteLine("Plz answer with \forall y" or \forall n"");
                return 1; 
 } 
        } 
        /// <summary> 
       /// Procesa la respuesta, en un wizard</summary>
        /// <returns> 
        /// Retorna un valor entero, realmente no estomado en cuenta</returns> 
        /// <param name="clav"> Es la clave correspondiente para saber el 
estado de ese nodo</param>
        /// <param name="opcion"> Es el valor de la respuesta obtenida del 
wizard</param>
        /// <seealso cref="procesaResp(String)"> 
        /// Realiza lo mismo, pero en modo standalone</seealso> 
        public int procesaResp2(String clav, Boolean opcion) 
        { 
            Boolean resp=opcion; 
            if (resp) 
\{ Console.WriteLine("Subir un nivel"); 
                nivel--; 
                this.subir2("" + clav); 
                return 0; 
 } 
            else if (!resp) 
\{ //Console.WriteLine("Avanzar"); 
           return 2;<br>}
 } 
            else 
\{Console.WriteLine("Plz answer with \y\" or \\n'\n'');
                return 1; 
 } 
 } 
         /// <summary> 
       /// Obtiene la pregunta especifica al nodo indicado</summary>
        /// <returns> 
       /// Retorna la pregunta</returns>
        /// <param name="pregunta"> Nodo especifico</param> 
        public String getPregunta(String pregunta) 
\{ String valor = ""; 
            this.alarma.causas.TryGetValue(pregunta, out valor); 
            return valor; 
 } 
        /// <summary>
```

```
/// Obtiene la clave actual</summary>
        /// <returns> 
        /// Clave que representa un nodo sobre el arbol</returns>
        /// <seealso cref="getNext()"> 
        /// Lo mismo, pero avanza sobre la enumeracion</seealso> 
        public String getActual() 
        { 
             String pregunta = "¿"; 
             try 
\{ pregunta += this.getPregunta(claveActual); 
                pregunta += "?"; 
               nivel = getLevel(this.claves1.Current);
                cprincipal = this.claves1.Current; 
 } 
             catch (Exception e) 
\{ Console.WriteLine("Ocurrio una exception"); 
                Console.WriteLine(e.Message); 
                Console.WriteLine("Toy en esta parte"); 
                 Console.WriteLine(e.StackTrace); 
                return pregunta; 
 } 
             return pregunta; 
        } 
        /// <summary> 
       /// Obtiene la clave actual</summary>
        /// <returns> 
       /// Clave que representa un nodo sobre el arbol</returns>
        /// <seealso cref="getActual()"> 
        /// Lo mismo pero no avanza sobre la enumeracion</seealso> 
        public String getNext() 
        { 
        String pregunta = "¿"; 
             try 
\{ this.claves1.MoveNext(); 
                 this.anteriores.Enqueue(this.claves1.Current); 
                claveActual = this.claves1.Current; 
                pregunta += this.getPregunta(claveActual); 
                pregunta += "?"; 
               nivel = qetLevel(this.claves1.Current);
                cprincipal = this.claves1.Current; 
 } 
             catch (Exception e) 
\{ Console.WriteLine("Ocurrio una exception"); 
                Console.WriteLine(e.Message); 
                Console.WriteLine("Toy en esta parte"); 
                 Console.WriteLine(e.StackTrace); 
                return pregunta; 
 } 
            return pregunta; 
        }
```
}

}

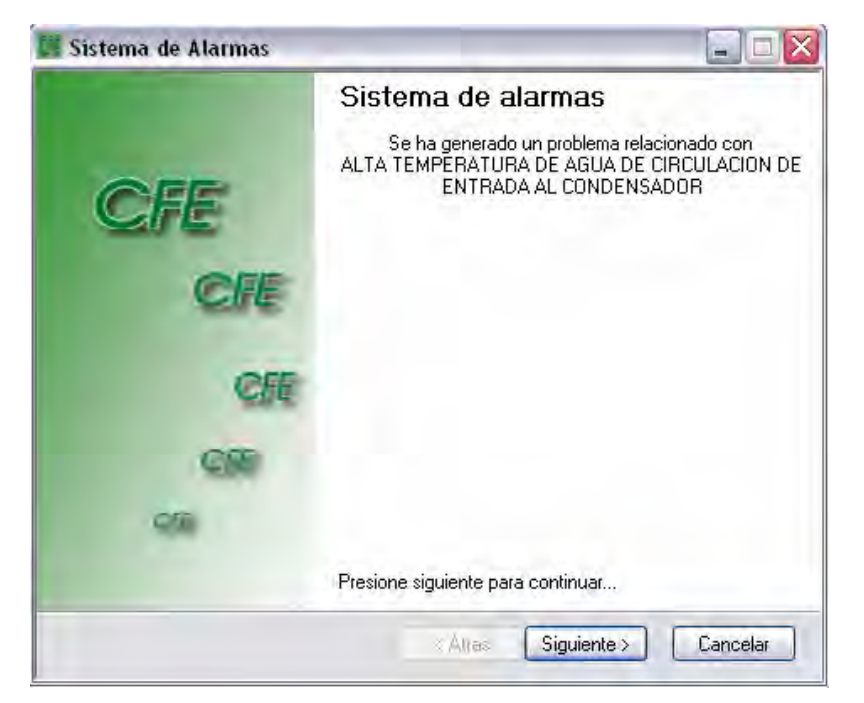

*Figura 4.19 Pantalla de Alarmas del Sistema.* 

# **Módulo: ManejadorQueries**

Este módulo permite realizar todo tipo de consultas a cualquiera de las BD con las que cuenta el sistema. Las consultas pueden ser filtradas o no, lo que permite hacer cualquier tipo de consulta SQL.

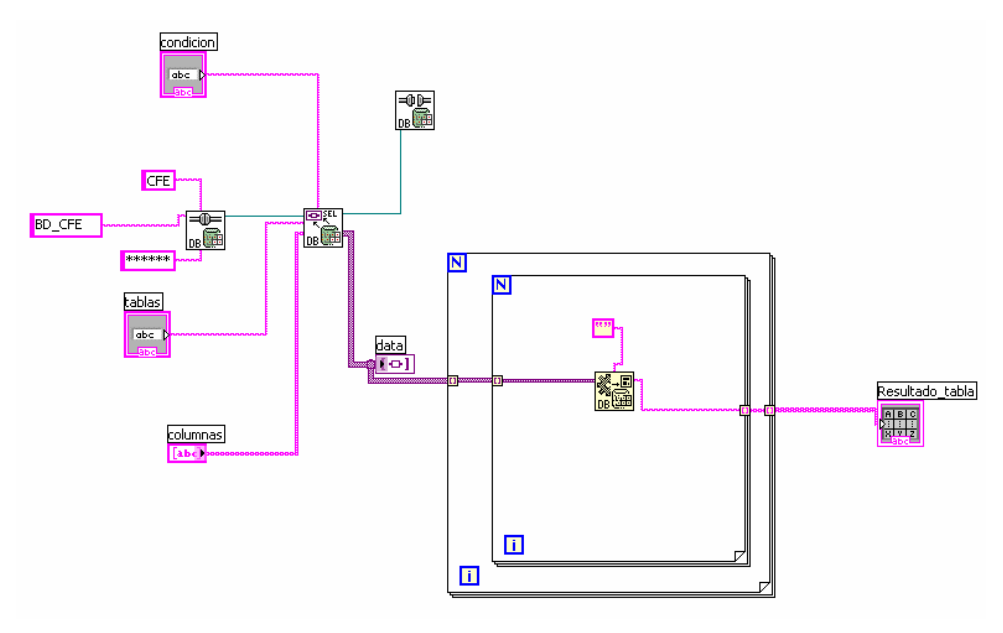

*Figura 4.20 Código LabView para el módulo manejador de Queries.* 

# **Módulo: ManejadorConfiguración**

Este módulo se encarga de adquirir y actualizar los parámetros de configuración del sistema en la BD, para lo cual cuenta con una pantalla de usuario (Figura 4.22).

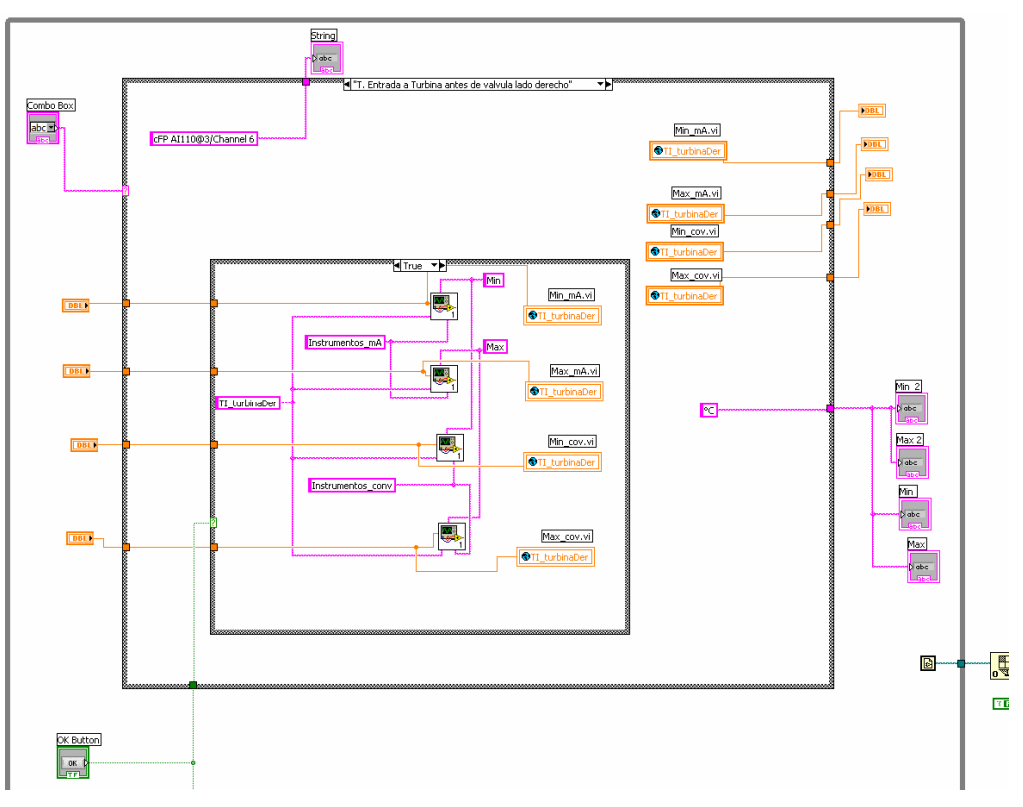

*Figura 4.21 Código LabView para el módulo manejador de Configuración.* 

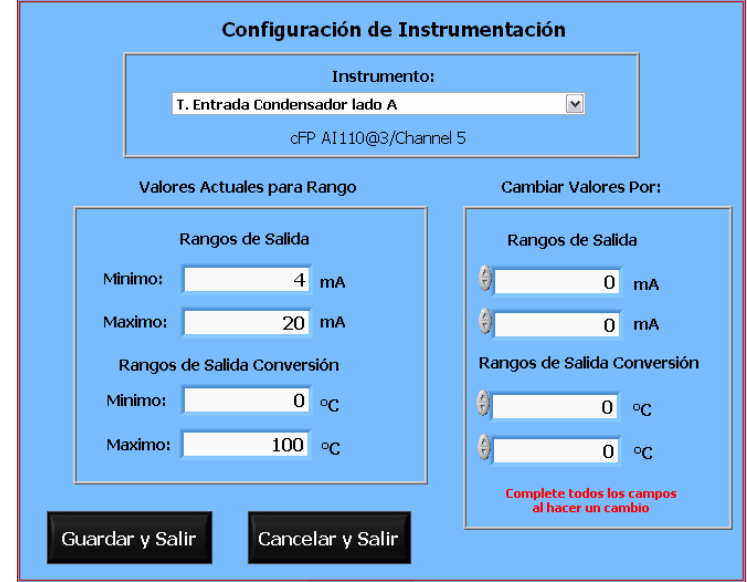

*Figura 4.22 Pantalla de Configuración de Instrumentos del Sistema.* 

#### **Módulo: ManejadorCálculoParámetros**

Este módulo se encarga de realizar todas las operaciones matemáticas del sistema, es decir cálculos de balances térmicos y parámetros de operación de la planta, los cuales se calculan con ayuda de las ecuaciones proporcionadas por CFE para este propósito, así mismo las tablas de vapor y los parámetros medidos por los instrumentos instalados en la planta.

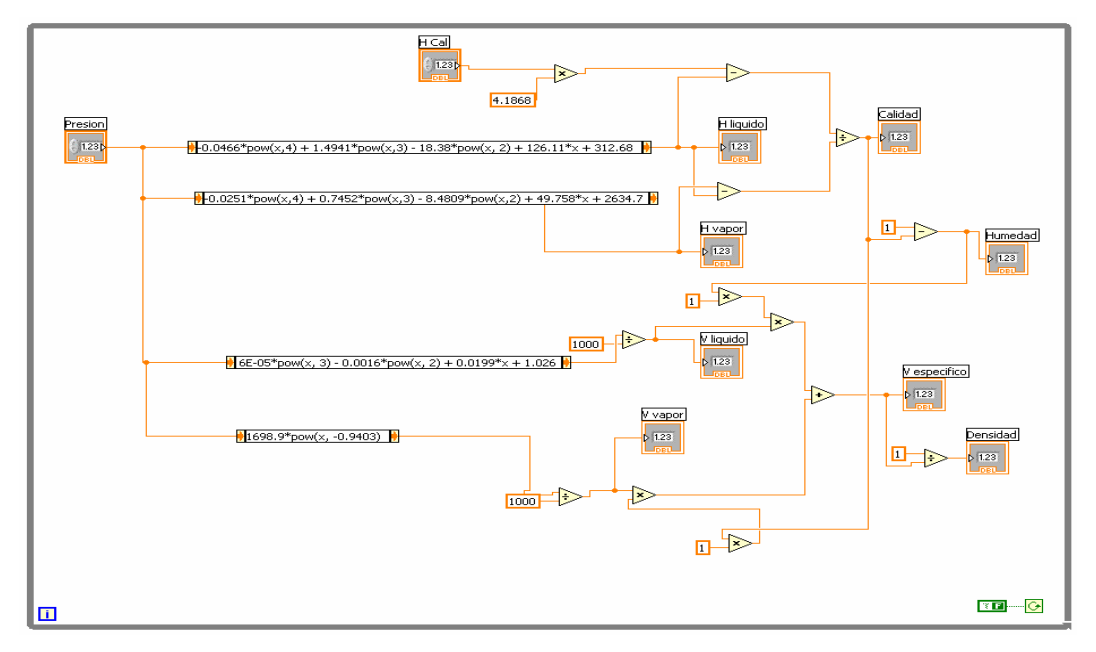

*Figura 4.23 Código LabView para tablas de vapor necesarias para el módulo de cálculo del sistema.* 

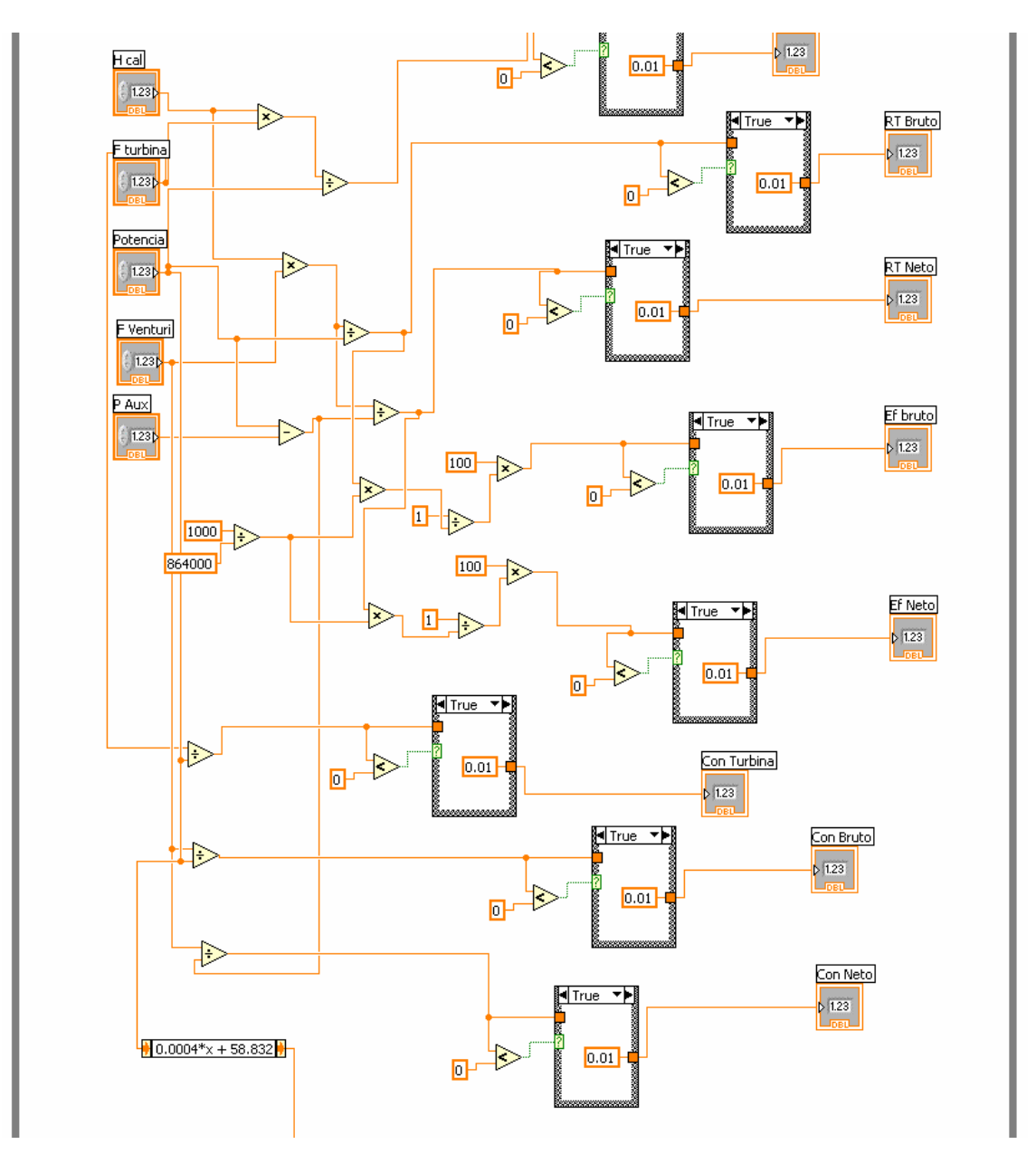

*Figura 4.24 Código LabView para módulo manejador de calculo de parámetros del sistema.* 

#### **Módulo: ManejadorAgregar/EliminarUsuarios**

Este módulo es parte de uno de los sub-flujos del módulo de Administración del Sistema. Este módulo nos permite agregar o eliminar usuarios de la base de datos de usuarios del sistema y cuenta con una interfaz gráfica para su propósito.

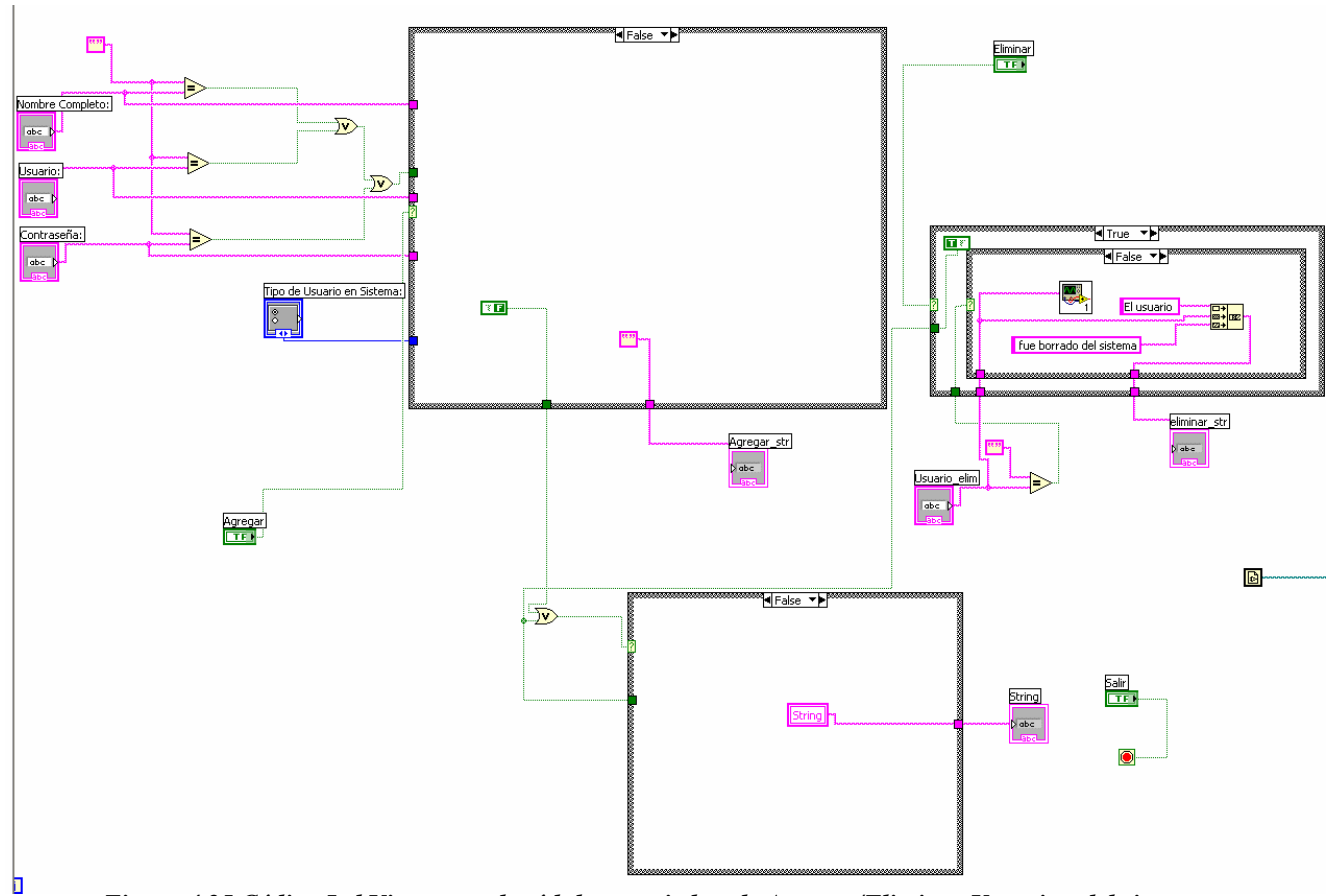

*Figura 4.25 Código LabView para el módulo manejador de Agregar/Eliminar Usuarios del sistema.* 

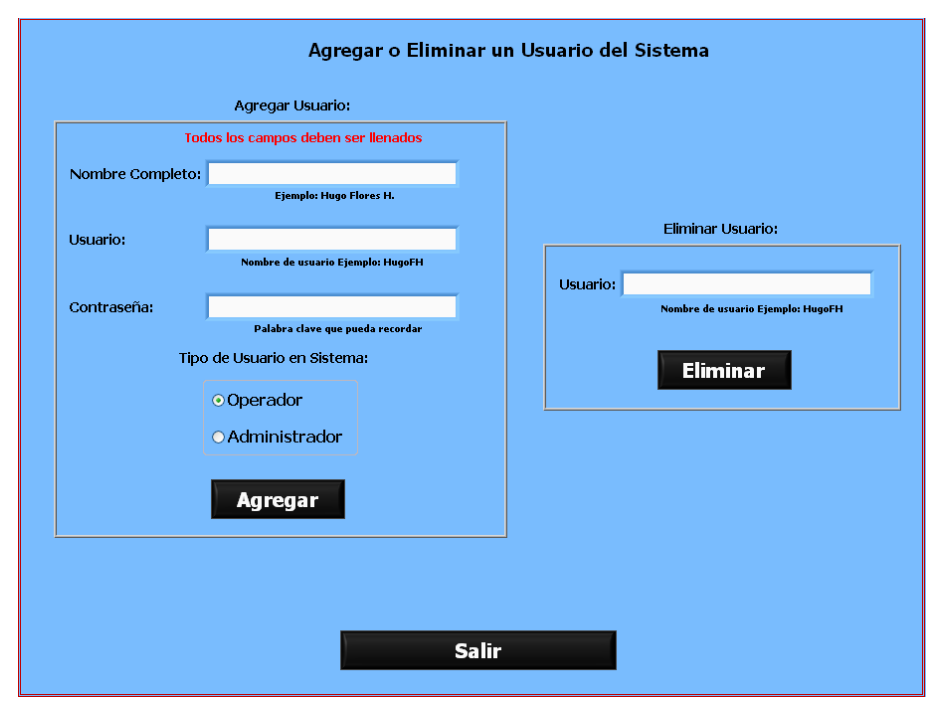

*Figura 4.26 Pantalla de Agregar/Eliminar Usuarios del Sistema.* 

## **Módulo: ManejadorHistóricoUsuarios**

Este es un módulo también parte del sub-flujo de Administración, el cual permite llevar acabo consultas históricas de los usuarios que han utilizado el sistema, esto con la finalidad de ver que usuarios han iniciado y finalizado la sesión, en que horario y día de la semana etc.

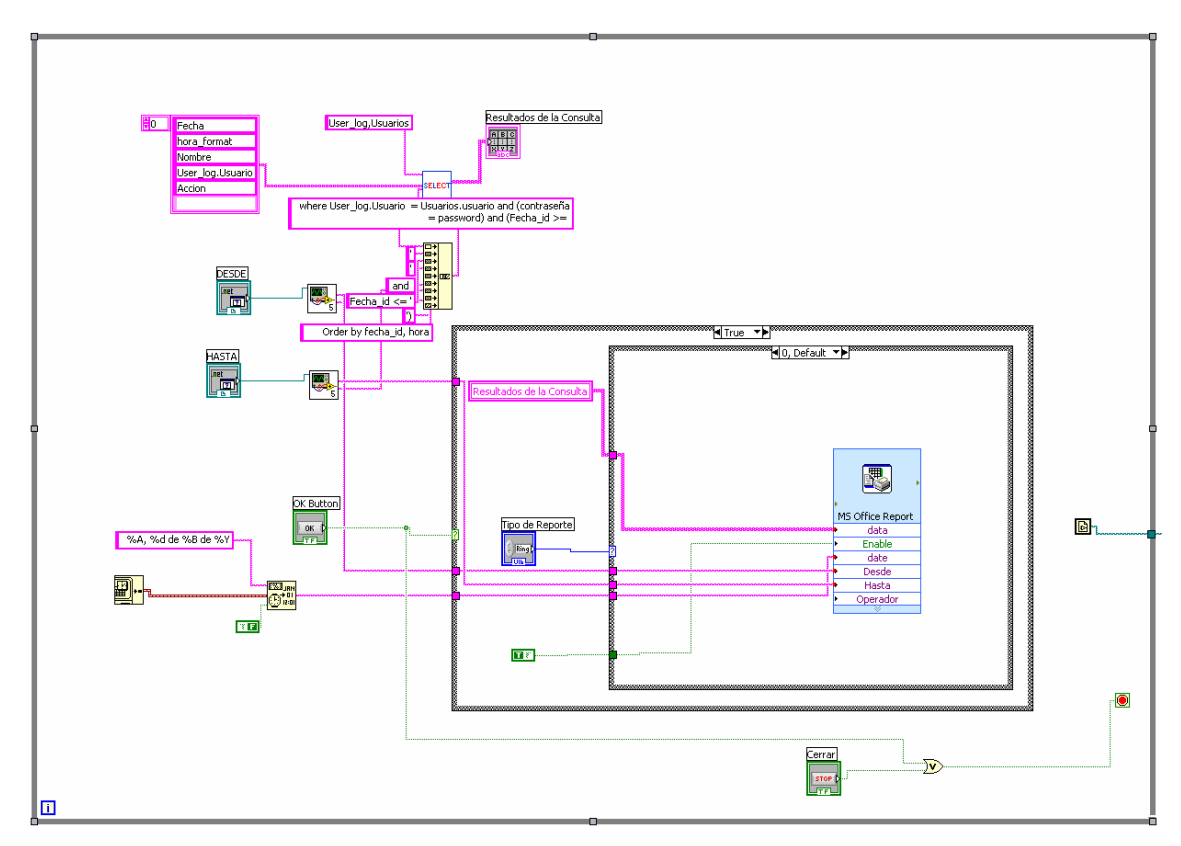

*Figura 4.27 Código LabView para el módulo manejador de Histórico de Usuarios del sistema.* 

| <b>HISTORICO DE USUARIOS DEL SISTEMA</b>       |                                                                                                    |                                                                                                    |                                                                                                  |                                                                                                    |                                |                |  |  |  |  |
|------------------------------------------------|----------------------------------------------------------------------------------------------------|----------------------------------------------------------------------------------------------------|--------------------------------------------------------------------------------------------------|----------------------------------------------------------------------------------------------------|--------------------------------|----------------|--|--|--|--|
| Consultar                                      |                                                                                                    |                                                                                                    |                                                                                                  |                                                                                                    |                                |                |  |  |  |  |
|                                                | Marzo de 2008<br>$\left\langle \right\rangle$                                                                                                    | <b>DESDE</b><br>$\rightarrow$                                                                                                    | $\left\langle \right\rangle$                                                                     | <b>HASTA</b><br>Abril de 2008                                                                                                    | $\rightarrow$                  |                |  |  |  |  |
|                                                | Lun<br>24<br>25<br>26<br>27<br>$\overline{c}$<br>3<br>5<br>4<br>12<br>9<br>10<br>11<br>19<br>16<br>17<br>18<br>23<br>24<br>25<br>31<br>$\overline{c}$<br>30<br>1<br>Hoy: 21/04/2008 | Sáb<br>Mar Mié Jue Vie<br>28<br>$\mathbf{1}$<br>29<br>6<br>7<br>8<br>13<br>14<br>15<br>20<br>21<br>22<br>26 27<br>28<br>29<br>片<br>з<br>4 | Dom Lun Mar<br>30<br>31<br>$\overline{7}$<br>ĥ<br>14 15<br>13<br>21<br>20<br>27<br>28<br>5.<br>4 | Mié Jue Vie Sáb<br>$\overline{c}$<br>1<br>3<br>4<br>8<br>9<br>10<br>11<br>16<br>- 17<br>18<br>22<br>23<br>24<br>25<br>$\overline{c}$<br>29<br>30<br>$\overline{1}$<br>ĥ<br>7<br>8<br>9<br>Hov: 21/04/2008 | 5<br>12<br>19<br>26<br>3<br>10 |                |  |  |  |  |
| Resultados de la Consulta                      |                                                                                                    |                                                                                                    |                                                                                                  |                                                                                                    |                                |                |  |  |  |  |
| Fecha                                          | Hora                                                                                                    | Nombre                                                                                                    |                                                                                                  | Usuario                                                                                                    |                                |                |  |  |  |  |
| 01- Ahril- 2008                                | $01:53$ p.m.                                                                                                    | Hugo UNAM                                                                                                    |                                                                                                  | hugo                                                                                                    |                                | Inicio Sistema |  |  |  |  |
| 01- Abril- 2008                                | 01:54 p.m.                                                                                                    | Hugo UNAM                                                                                                    |                                                                                                  | hugo                                                                                                    |                                | Inicio Sistema |  |  |  |  |
| 01- Abril- 2008                                | 01:55 p.m.                                                                                                    | Hugo UNAM                                                                                                    |                                                                                                  | huao                                                                                                    | Inicio Sistema                 |                |  |  |  |  |
| 01- Abril- 2008                                | 01:56 p.m.                                                                                                    | Hugo UNAM                                                                                                    |                                                                                                  | hugo                                                                                                    | Apago Sistema                  |                |  |  |  |  |
| 09- Abril- 2008                                | 04:03 p.m.                                                                                                    | Hugo UNAM                                                                                                    |                                                                                                  | hugo                                                                                                    | Apago Sistema                  |                |  |  |  |  |
| 09- Abril- 2008                                | 04:06 p.m.                                                                                                    | Hugo UNAM                                                                                                    |                                                                                                  | huao                                                                                                    | Apago Sistema                  |                |  |  |  |  |
| 09- Abril- 2008<br>۰                           | 04:17 p.m.                                                                                                    | Hugo UNAM                                                                                                    |                                                                                                  | hugo                                                                                                    | Inicio Sistema                 |                |  |  |  |  |
| <b>CERRAR</b><br><b>Exportar Datos a Excel</b> |                                                                                                    |                                                                                                    |                                                                                                  |                                                                                                    |                                |                |  |  |  |  |

*Figura 4.28 Pantalla de Histórico de Usuarios del Sistema.* 

#### **Módulo: ManejadorSalirSistema**

Este módulo se encarga de detener por completo el sistema y cerrar todas las pantallas del mismo que se encuentren en operación; es parte de los sub-flujos de Administración.

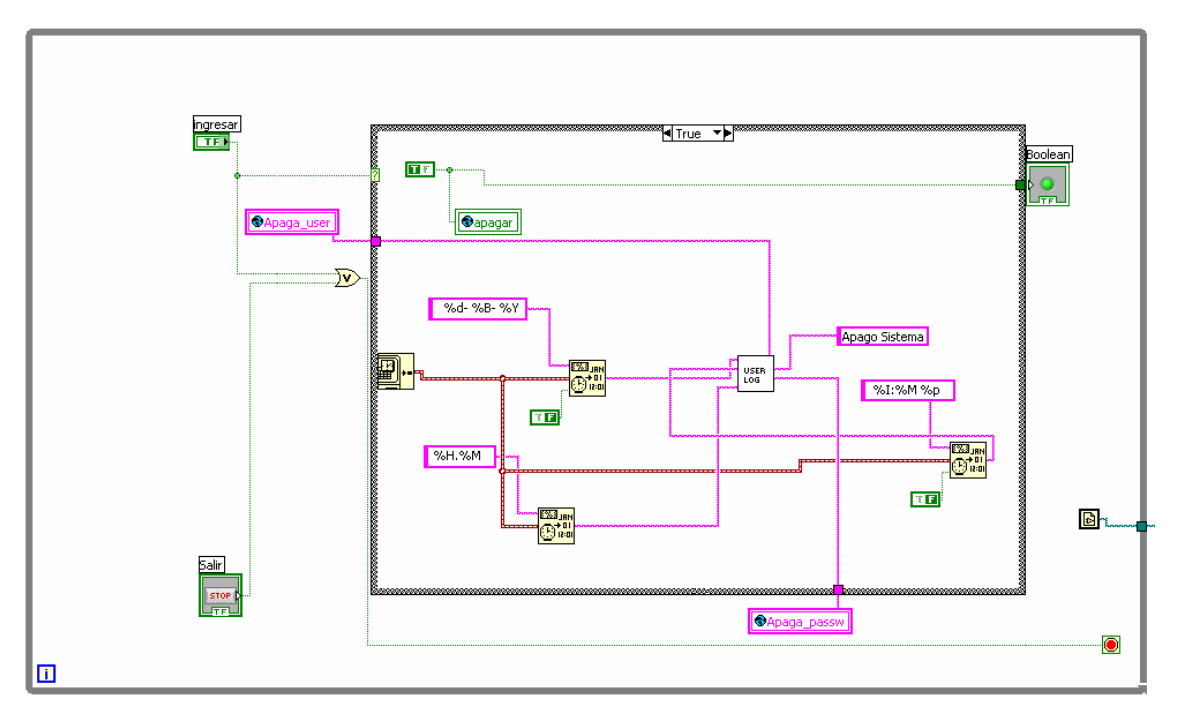

*Figura 4.29 Código LabView para módulo manejador de Salir del sistema.* 

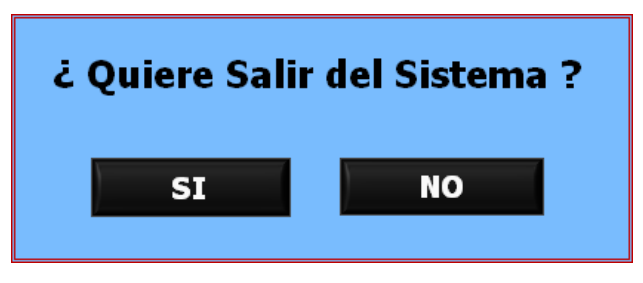

*Figura 4.30 Pantalla de Salir del Sistema.* 

# **Módulo: ManejadorExportarExcel**

Este módulo se encarga de generar un archivo de Excel con las tablas generadas por el sistema mediante consultas a la base de datos. LabView integra este módulo como parte de sus librerías.

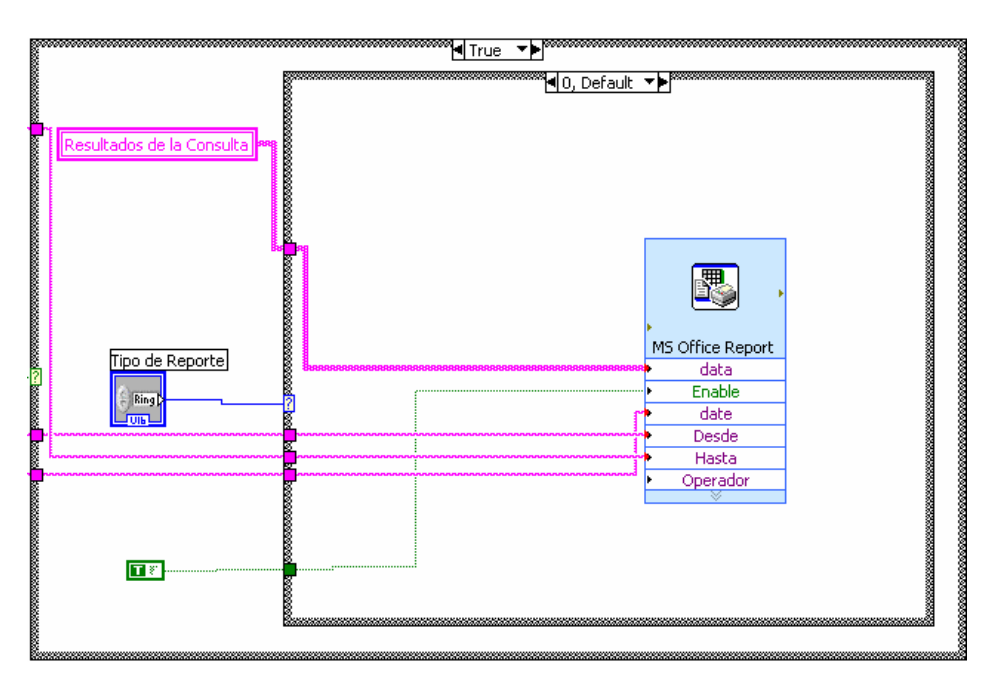

*Figura 4.31 Código LabView para módulo manejador Exportar a Excel.* 

#### **Módulo: ManejadorGráficos**

Este módulo se encarga de generar los datos en forma tabular, para un periodo determinado, dándoles formato apropiado para ser plasmado en un gráfico y siendo parte de las tareas de monitoreo de los parámetros de operación de la planta.

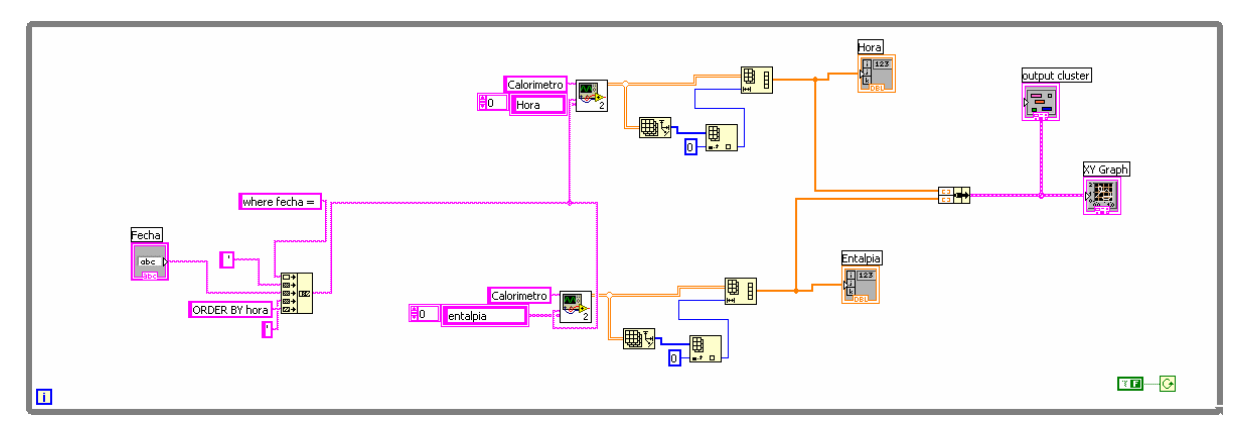

*Figura 4.32 Código LabView para módulo manejador Gráficos del sistema.* 

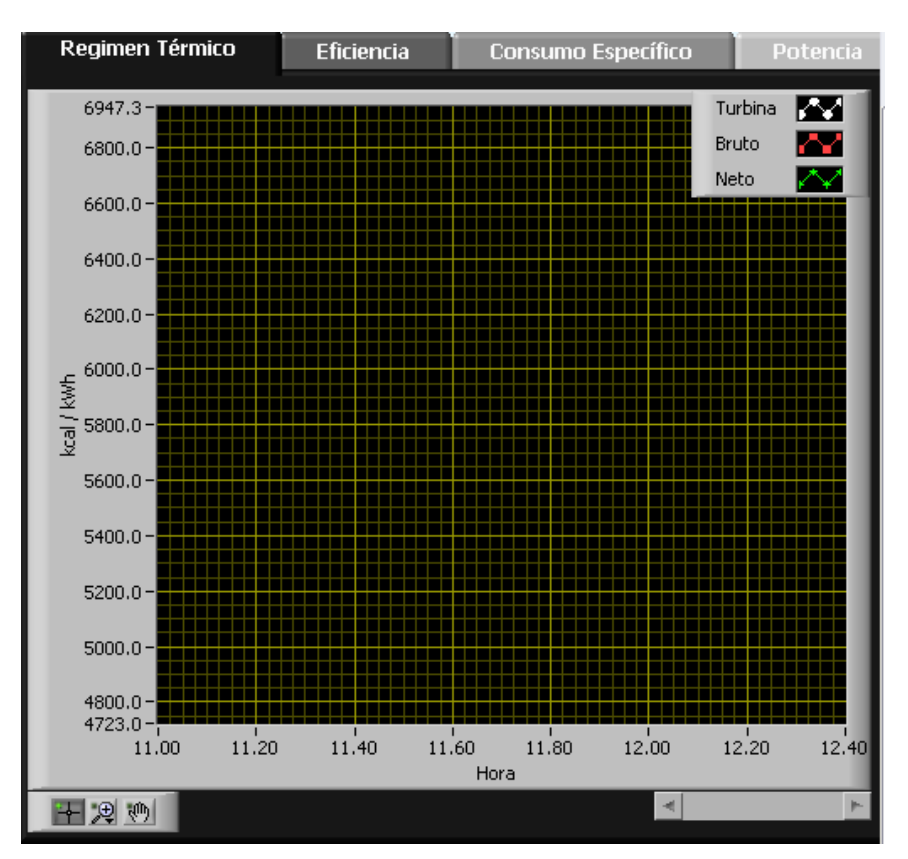

*Figura 4.33 Pantalla de Gráficos del Sistema.* 

#### *4.1.2 Implementación del Sistema Web (Intranet CFE)*

Como se mencionó en el capítulo 3, sección 3.4 (diseño del Sistema web), la mayor parte de la implementación de la página web reutilizará el código o módulos del sistema local, los cuales fueron descritos en la sección anterior, por lo que en esta parte del documento se describen los componentes mas importantes de sistema web como: "intérpretes de código html". Estos módulos en Labview se componen de dos partes principales: uno que lee las instrucciones del usuario a través de la pagina html y otro que publica o plasma en pantalla los resultados arrojados por Labview en páginas de html.

Se describe los tres componentes principales del sistema web: monitoreo, consultas y gráficos de históricos.
### **Módulo: Intérprete html Monitoreo**

Este módulo cuenta con la parte de despliegue de los resultados arrojados por LabView en página html. La página tiene como propósito mostrar los parámetros operativos de la planta en tiempo real, y no recibe ninguna instrucción por parte del usuario. Los resultados en este módulo son los valores de los parámetros de operación de la planta, tanto medidos como calculados por el sistema.

Este módulo utiliza la mayoría de los módulos creados para la monitorización del sistema local, como son: el módulo de adquisición de datos, cálculo de parámetros, arranque de sistema, queries, interfaz BD parámetros, etc.

Como se puede apreciar en la siguiente figura 4.34, la implementación o los componentes de este módulo son básicamente el código html constructor de la página web que se encuentra particionado en contenedores de cadenas, esto con el propósito de insertar en el código los componentes o resultados arrojados por los módulos de LabView para así publicar una página web completa con los resultados deseados.

La página web que despliega este módulo es la que se presentó en el capítulo 3, la cual fue denominada página principal del sistema web o monitoreo de parámetros de operación (Figura 3.30).

Capítulo 4

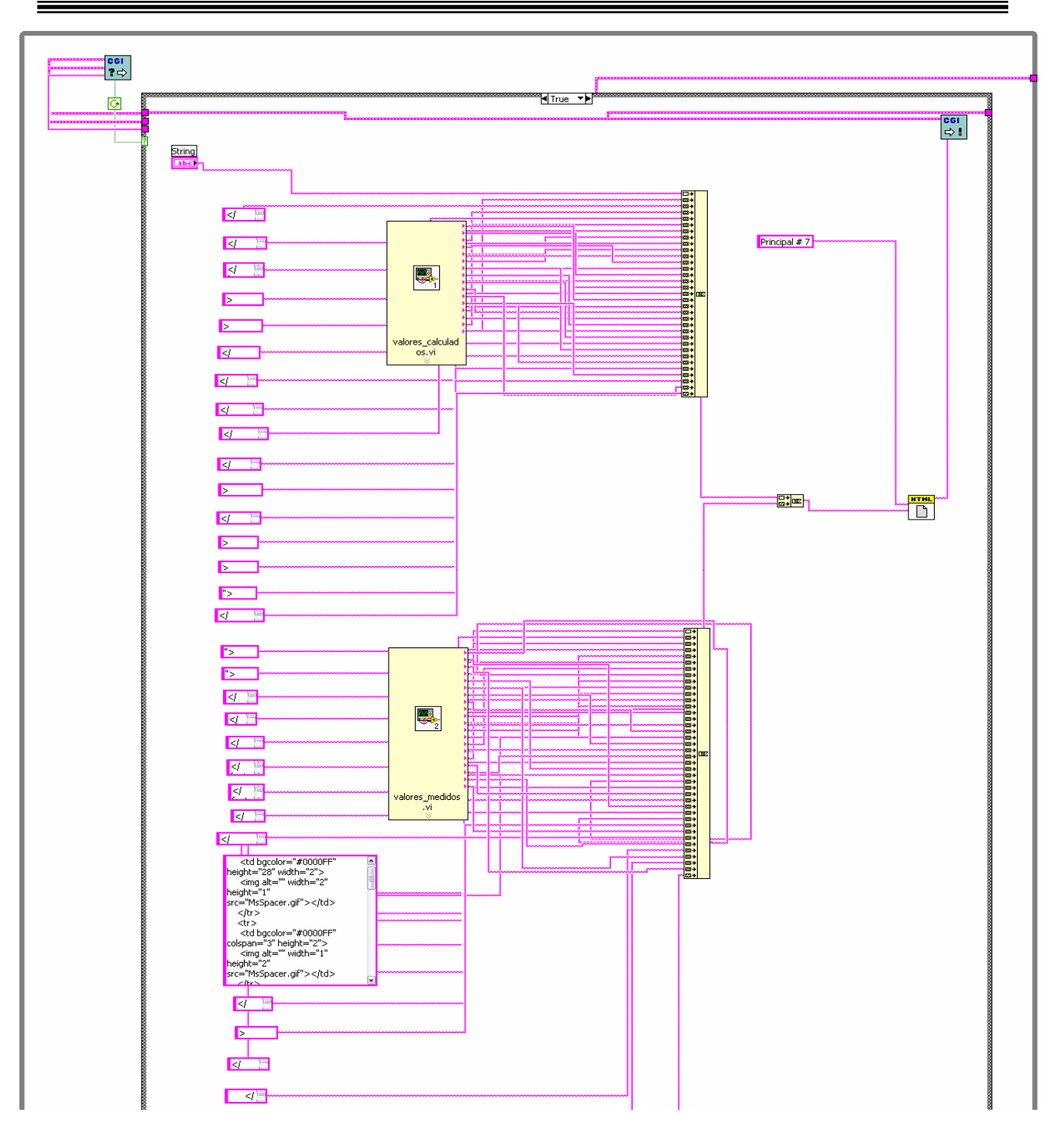

*Figura 4.34 Código LabView para el módulo Intérprete html monitoreo del sistema web.* 

# **Módulo: Intérprete html históricos**

Este módulo cuenta con los dos componentes ya mencionados: las instrucciones del usuario a través de la página html y la publicación de resultados de la consulta.

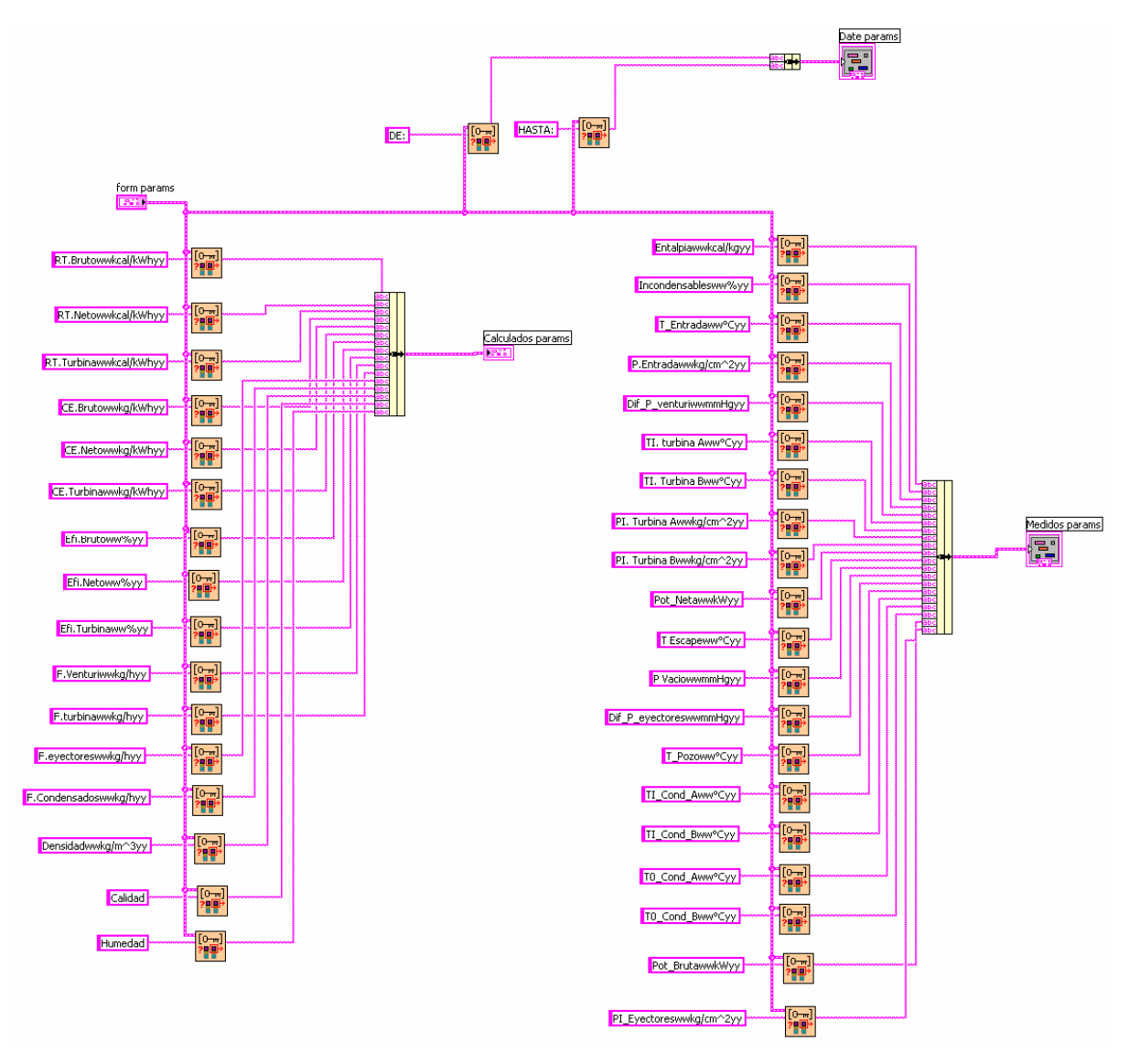

*Figura 4.35 Código LabView para el módulo Intérprete html históricos del sistema web parte de obtención de instrucciones de usuario.* 

Este módulo basa su funcionamiento en la obtención de valores de los parámetros que se tienen en la página html, como opciones para elección del usuario; cuando se obtiene un evento o se genera un evento en la página. En este caso, cuando el usuario oprime un control button o botón de control que se encuentra en la página, el módulo lee todos los valores y en base a ello los módulos de consulta generan un resultado, en este caso una tabla con la consulta, que el siguiente código plasmará en una página html. Los módulos que utiliza o de los que se auxilia para este propósito son el de consultas históricas, queries, etc.

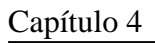

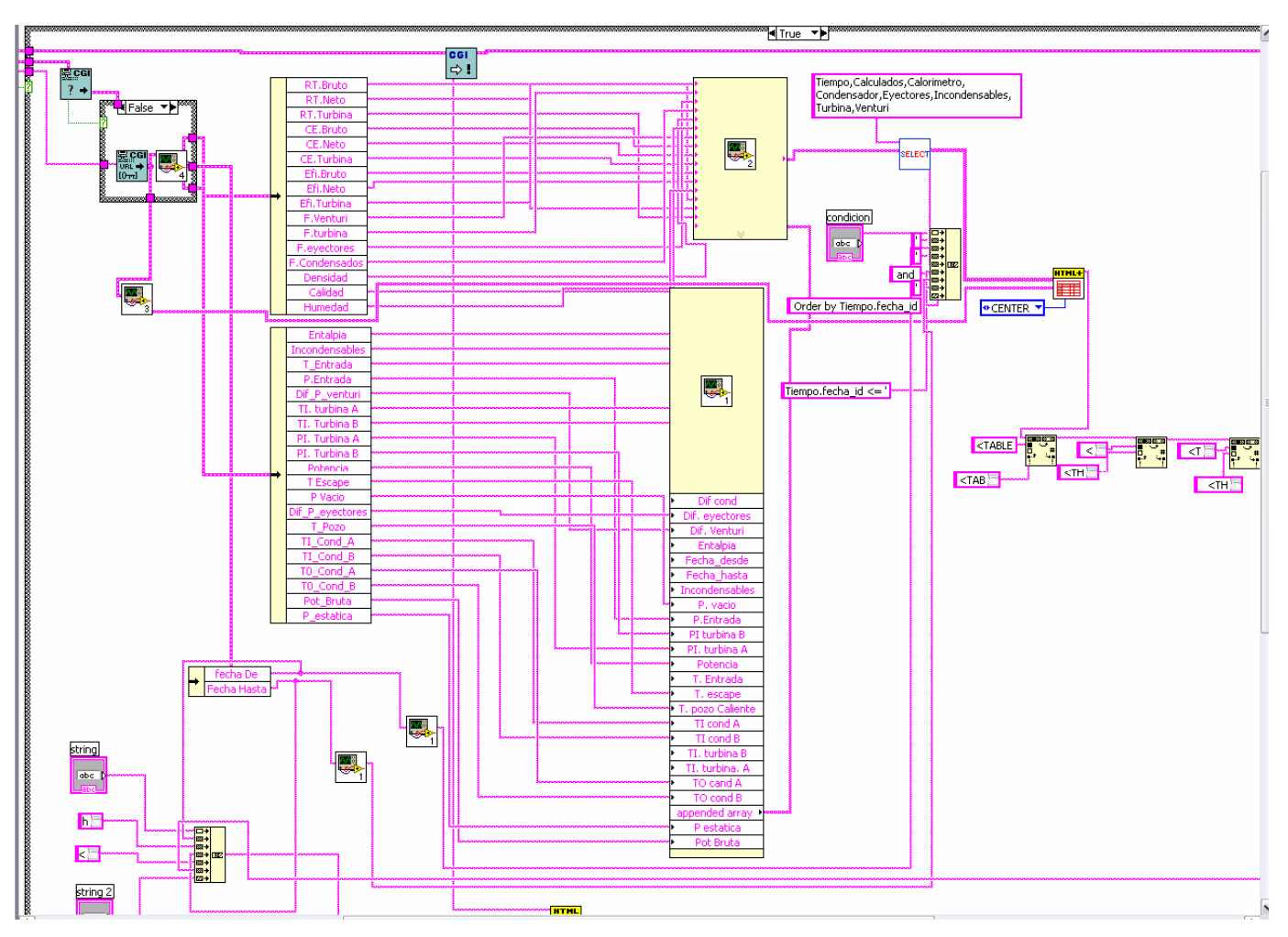

*Figura 4.36 Código LabView para módulo Intérprete html históricos del sistema web parte de creación o despliegue de resultados en página html.* 

La página que despliega este módulo es la que se mostró en el capítulo 3 y que llamamos página de consulta de históricos (figura 3.31).

# **Módulo: Intérprete html Gráficos**

Este módulo al igual que el anterior basa su funcionamiento en dos partes obtener instrucciones y desplegar el resultado.

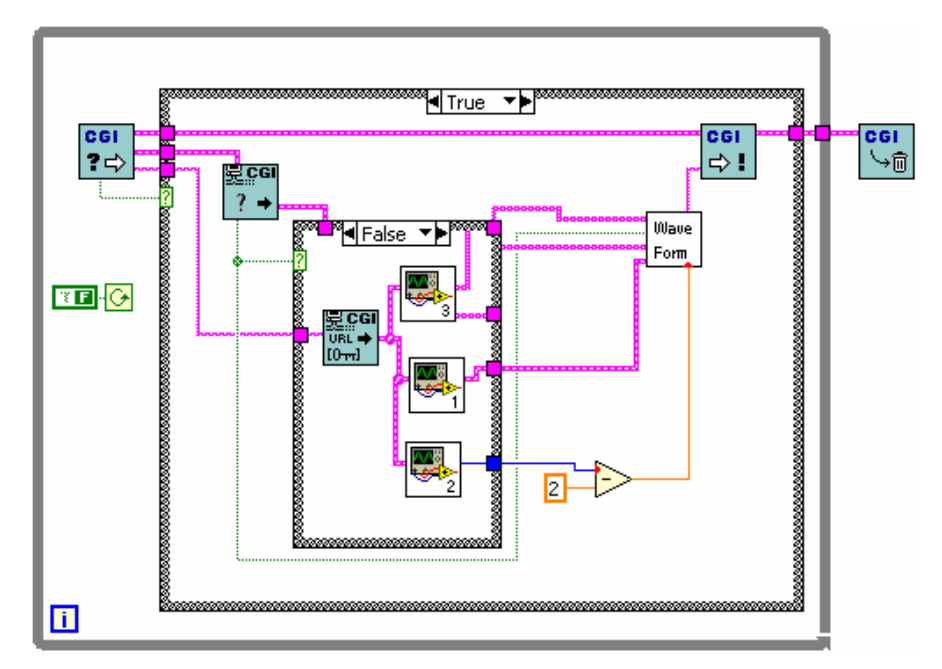

*Figura 4.37 Código LabView para el módulo Intérprete html gráficos del sistema web parte de obtención de* 

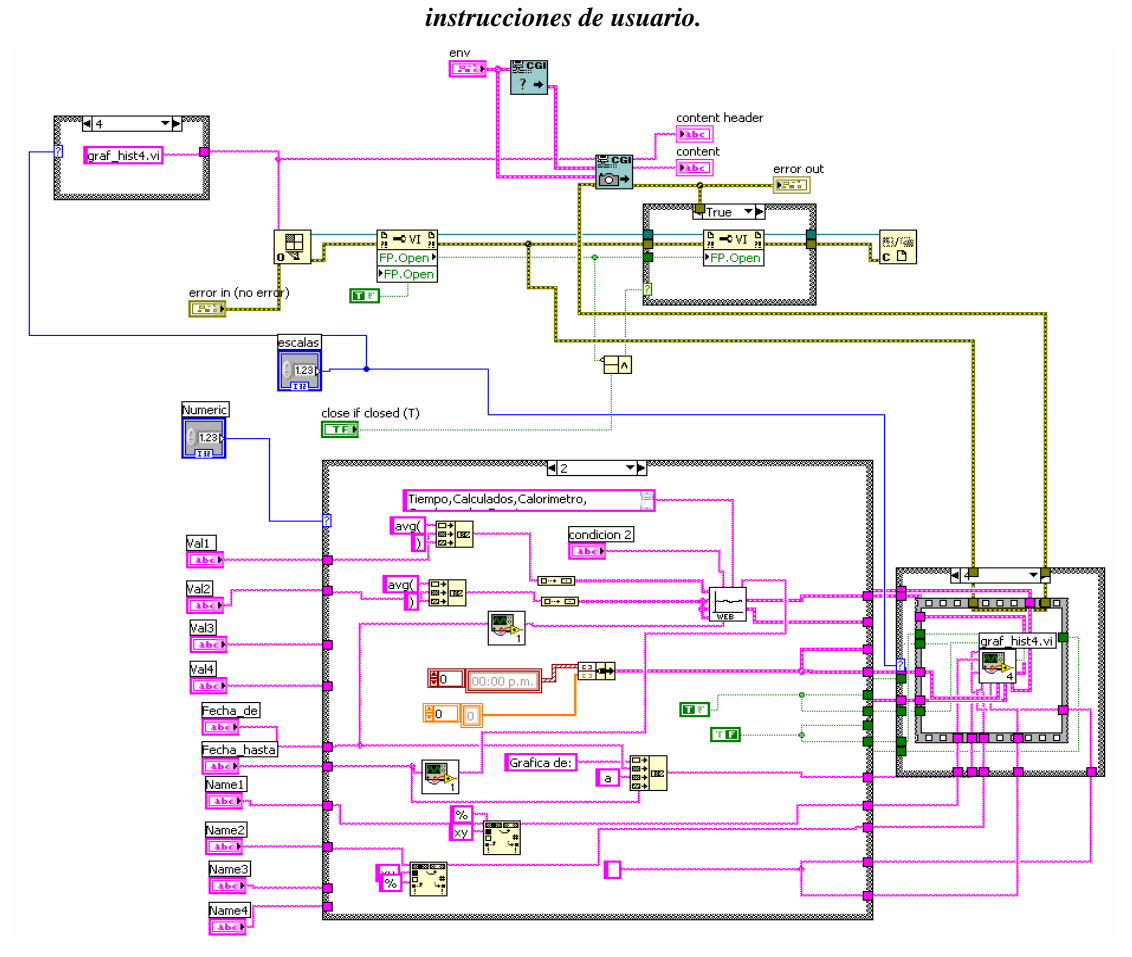

*Figura 4.38 Código LabView para el módulo Intérprete html gráficos del sistema web parte de creación o despliegue de resultados en página html.* 

La página que despliega este módulo es la que se presentó en el capítulo 3, a la que se denominó página de creación de gráficos (figura 3.32).

### **4.2 Pruebas del Sistema**

A lo largo del desarrollo del sistema se realizaron distintas prueba, tanto para módulos por separado como para todo el conjunto integrado (Sistema completo). A continuación se describe brevemente las pruebas implementadas para este desarrollo y la forma en que se aplicaron tanto al sistema local como al sistema web.

#### **Prueba de Regresión**

Esta es una prueba que se implementa con el propósito de verificar el sistema después de haber realizado cambios en alguno de sus módulos, ya sea para corregir un error o cambiar una funcionalidad.

La prueba implementada permite verificar los cambios en el sistema, manteniendo el funcionamiento de forma coherente y correcta. Para esto se creó un módulo que simula la medición de los instrumentos. Este módulo de simulación genera señales de forma senoidal que oscilan entre valores admisibles de los parámetros de operación de la planta; con esto se logró probar el sistema en todas sus etapas.

#### **Prueba de Operación**

Esta prueba tiene como objetivo verificar la operación del sistema por un largo tiempo en condiciones normales de uso, es decir, se deja el sistema funcionando y un usuario interviene utilizando las distintas funcionalidades del sistema, tratando de encontrar malos funcionamientos o errores.

Esta prueba se realizó con ayuda del módulo de simulación, el cual estuvo operando en una máquina del CCADET (Centro de Ciencias Aplicadas y Desarrollo Tecnológico). De las pruebas se encontraron algunos errores de funcionamiento, se corrigieron y se volvieron a ejecutar. En otros casos se notó la ausencia de funcionalidades al sistema, las cuales fueron agregadas, hasta culminar con la etapa de pruebas de forma exitosa. Posteriormente se instaló el prototipo del sistema en la planta Geotermoelectrica y se probó igualmente durante un mes, en el cual los usuarios del sistema apoyaron con comentarios, cambios y adición de funcionalidades.

### **Prueba de Rendimiento**

Esta prueba se implementó con el propósito de medir la capacidad de procesamiento del sistema bajo diferentes cargas de trabajo; en este caso se implementó utilizando el sistema de forma exhaustiva en todas sus funcionalidades. Con esta prueba se encontró que el sistema reaccionaba de forma muy lenta a peticiones múltiples, esto debido a que existía una lectura de la base de datos de configuración continua, por lo cual se modificó el sistema y se agregó en el módulo de arranque una sola lectura de esta BD de configuración, con lo cual se reduce la lectura continua a una sola, la cual ocurre en el arranque del sistema.

### **Prueba Negativa**

Es una prueba que tuvo como propósito ver como reacciona el sistema a situaciones anormales o inesperadas, es decir como afecta su operatividad el sistema cuando se presentan situaciones poco usuales. Esta prueba ayudó a encontrar dos tipos de errores: 1) si uno de los aparatos o instrumentos de medición de la planta no esta enviando señal (medición en mA) el módulo de adquisición un valor "NaN" o desconocido (en vez de un "0"), que al intentar ser almacenado por el sistema en BD genera un error de tipos y valores fuera de rango; 2) una medición es anormal es decir muy baja o muy alta; dado que estos parámetros sirven para el módulo de cálculo del sistema se encontró que algunas de las ecuación generan resultados fuera de rango cuando los parámetros utilizados para su calculo tienen valores anormales. Esto se corrigió poniendo "candados", es decir, que el sistema notará un valor erróneo y lo modificará por otro igualmente erróneo pero aceptable (por ejemplo si un instrumento no esta midiendo o esta desconectado, en

lugar de poner el valor "NaN" desconocido se sustituye por un "0" para no generar un fallo en el sistema).

### **Prueba basada en requisitos y Pruebas ergonómicas**

La prueba basada en requisitos tuvo como propósito verificar que todas las funcionalidades requeridas por el usuario se encuentren implementadas en el sistema; prácticamente consistió en verificar que estén todos los casos de uso implementados. Las pruebas ergonómicas se diseñaron para verificar las interfaces hombre-maquina, esto es, que las pantallas sean amigables, coherentes, fáciles de usar, legibles, buena redacción, etc., en conclusión que sean comprensibles para el usuario.

Estas pruebas se realizaron en paralelo ya que se fueron creando prototipos operativos de interfaces y sus funcionalidades, las cuales fueron presentadas a los usuarios ( por ejemplo personal de la planta) para obtener sus opiniones y sugerencias, prácticamente los usuarios apuntaron opiniones y peticiones las interfaces y las funcionalidades requeridas del sistema.

### **Prueba de Aceptación o Validación**

Con esta prueba se logró una revisión final por parte del usuario u organización que solicitó el sistema, lo cual se estableció como la validación del sistema.

En este caso el sistema fue validado por LAPEM (Laboratorio de Pruebas de Equipos y Materiales de CFE) un organismo de CFE que se encarga, entre otras tareas, de supervisar el desempeño operativo de las plantas y todas las cuestiones normativas que esto implica. También se encargan de validar nuevos instrumentos o sistemas adquiridos por la dependencia. LAPEM envió personal a la planta para verificar tanto la operatividad del sistema como el correcto funcionamiento.

Se trabajo con el personal de LAPEM durante dos semanas consecutivas con periodos de 3 días. La verificación fue hecha tanto observando el comportamiento del sistema tras funcionar en línea por más de 15 días, como tomando lecturas y comparando los valores para medir exactitud y precisión; estas lecturas fueron tomadas directamente de instrumentos analógicos y digitales instalados en la planta, y por último se realizaron los cálculos de los parámetros operativos de la planta en "papel" y se compararon con los calculados por el sistema. Durante estas pruebas se realizaron algunos ajustes de cálculo a las ecuaciones implementadas en el sistema a petición del personal de LAPEM, ya que se requerían de algunas correcciones para adecuar estos cálculos a las condiciones operativas y de instalación de la planta.

Con estas pruebas se concluyó la validación y aceptación del sistema por parte de LAPEM. Al contar con la verificación de LAPEM el sistema fue aceptado por la planta.

# **CAPÍTULO 5.**

# **Conclusiones**

Si bien en la actualidad CFE no tiene competencia en cuanto al producto que genera (energía eléctrica), la creciente demanda de energía eléctrica en todo el país, requiere una producción continua y optimizada, más aún en la planta geotermoeléctrica en la que se instalo el sistema inteligente. Puesto que el vapor geotermoeléctrico es un recurso natural que no puede ser controlado en cuanto a su suministro y debe ser aprovechado al máximo debido a que por su naturaleza lo que no es aprovechado o utilizado debe ser arrojado a la atmósfera (desperdicio de energía).

El sistema implementado permitirá tener un monitoreo en tiempo real de todos los parámetros operativos de la planta, tanto los medidos como los calculados; siendo estos últimos los más importantes, puesto que reportan el comportamiento productivo de la planta. Un aspecto importante a destacar del sistema desarrollado es que mediante su utilización se podrá disponer de indicadores de producción en tiempo real, sin la necesidad de ejecutar algún otro programa o realizar cálculos de forma manual.

Mediante el sistema se automatizó el almacenamiento de los datos medidos, evitando así el uso de hojas de datos o archivos independientes, como se hacia hasta hace poco. Es así, que ahora se dispone de accesos rápidos y fáciles a los datos históricos, con el fin de generar graficas de interés en diversos periodos de tiempo.

Otro aspecto de interés se asocia con el Sistema Web, puesto que mediante esta herramienta, tanto la gerencia y los jefes de operación de la planta podrán monitorear vía remota todos los parámetros de medición, sin tener la necesidad de ser informados por el personal operativo de la planta. Asimismo, se podrán realizar consultas de los datos históricos y obtener gráficas que ayuden en la toma de decisiones.

Disponer del sistema, en términos de tiempo operativo de la planta, permitirá controlar el buen funcionamiento y detección de fallas, esto basado en planes elaborados a partir del comportamiento histórico de la planta.

El módulo experto garantiza el monitoreo de la planta en tiempo real, permitiendo identificar los parámetros que están fuera de los rangos operativos normales. Asimismo guía al usuario por medio de una serie de cuestionarios a encontrar la causa del problema y recomendar una posible solución al problema. .

El sistema será de gran apoyo para la planta, y revolucionara la forma en que la planta mide la eficiencia y desempeño de su proceso productivo, pero el aporte más importante del sistema, es que permitirá a la planta recuperar un activo muy importante y que estaba desperdiciando, la información, datos; en la actualidad para cualquier institución los datos e información se han convertido en un activo muy valioso y apreciado e incluso protegido. Los datos que el sistema almacene, a partir de su instalación y durante los meses y años futuros, serán convertidos en información, la cual permitirá a la planta replantear varias de sus políticas de producción, gastos operativos, forma de pagos a sus proveedores (sobre todo vapor geotérmico), formas de cobro a sus clientes (consumidores de energía), mejor planeación de mantenimientos, nuevos técnicas de medición de eficiencia, etc., etc. Revisiones que solo pueden ser llevadas a cabo cuando se cuenta con la información oportuna, bien estructurada y adecuada; Tarea que realizará el sistema.

### **TRABAJOS FUTUROS**

Aún quedan por hacer trabajos que ayuden a completar de forma total todas las herramientas del proceso inteligente.

Uno de los trabajos pendientes es la implementación de técnicas de minería de datos, las cuales permitirán generar nuevo conocimiento, pronosticar escenarios, identificar tendencias y comportamientos de producción y operación.

Otra de las tareas por hacer es la implementación de algoritmos genéticos para la optimización de los procesos, esto con el fin de aprovechar los recursos disponibles de forma óptima.

Asimismo, se requiere agregar instrumentos de control y automatización en la planta, esto con la finalidad de contar con mecanismos de control de producción y automatización de procesos que permitan al sistema optimizar la producción de energía eléctrica sin la necesidad de la intervención humana.

# **APÉNDICE A**

# **A.1. Detalle de Casos de Uso y Diagramas de Secuencia**

### CASO DE USO: GENERAR REPORTES

El caso de uso Generar Reportes está vinculado a la pantalla principal del sistema (P-2) y todos sus subflujos (P-3), y se llama a partir del caso de uso Monitoreo de Parámetros y sus subflujos.

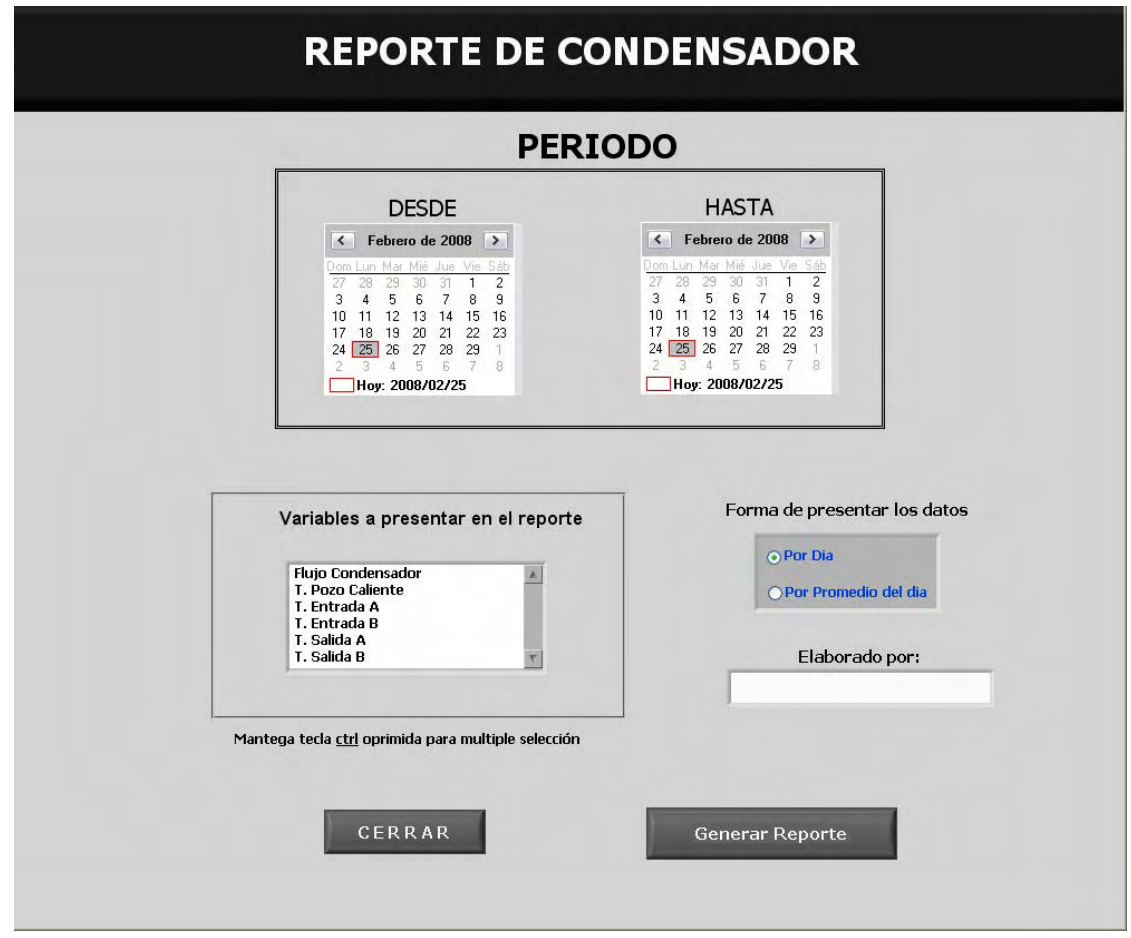

*Figura A.1 Pantalla de Creación de Reportes (P-4).* 

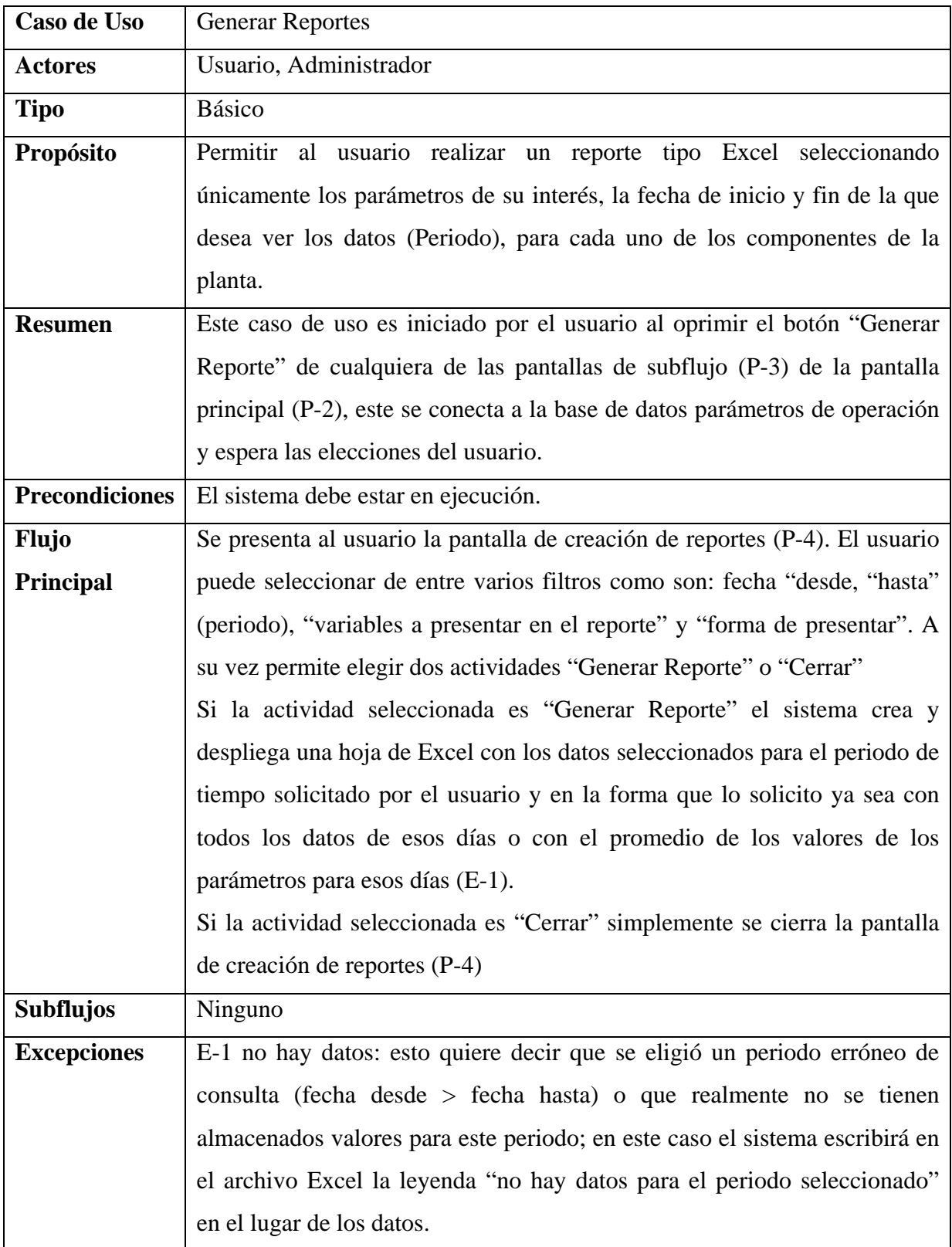

=

A continuación se presenta el diagrama de secuencia correspondiente. En el cual sólo existe flujo principal y dos opciones "Generar Reporte" o "Cerrar".

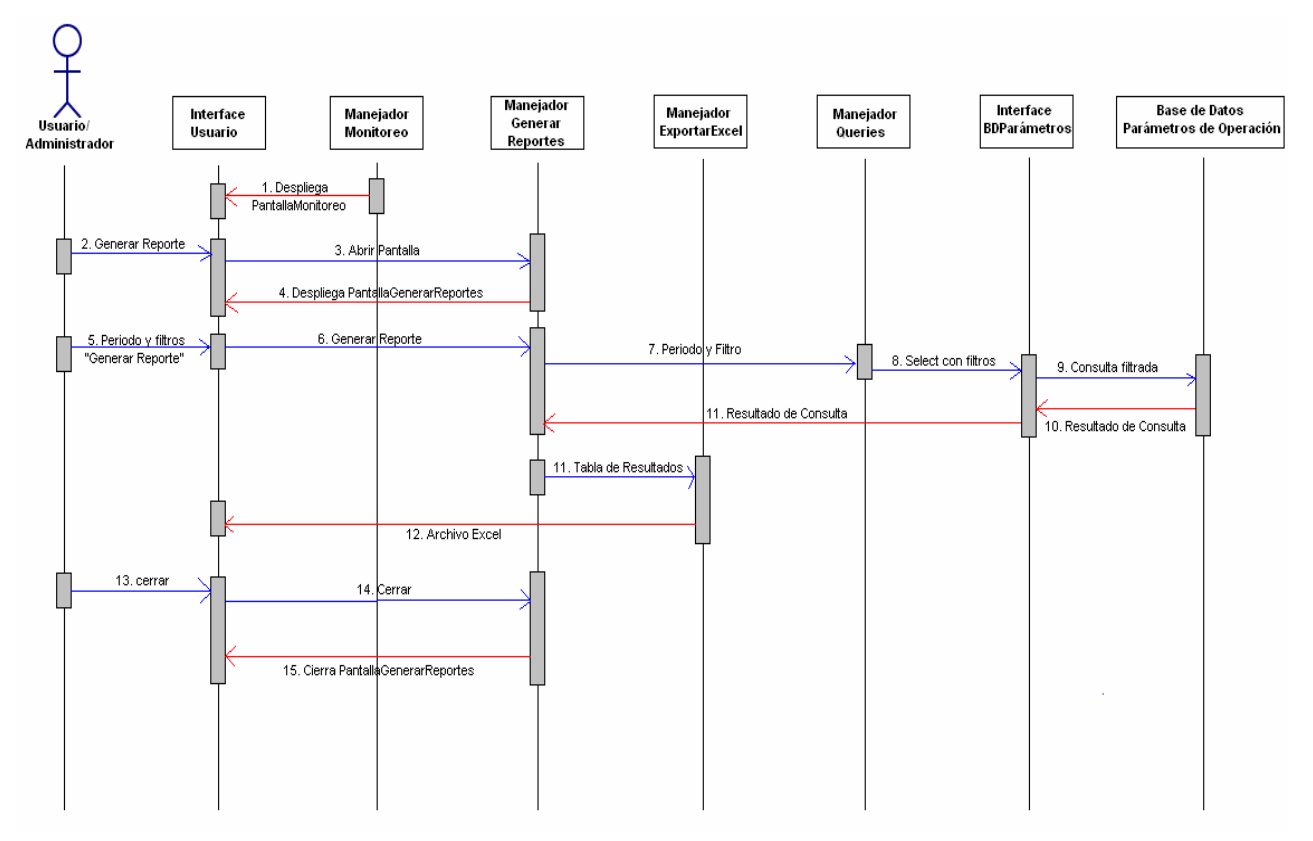

*Figura A.2 Diagrama de secuencia del caso de uso Generar Reportes.* 

# CASO DE USO: CONSULTAR HISTÓRICO

El caso de uso Consultar Histórico está vinculado a la pantalla principal del sistema (P-2) y todos sus subflujos (P-3), y se llama a partir del caso de uso Monitoreo de Parámetros y sus subflujos.

| <b>HISTORICO DE CONDENSADOR</b> |                                                                                                    |               |                        |                                                                                                    |                               |                  |                            |              |  |
|---------------------------------|----------------------------------------------------------------------------------------------------|---------------|------------------------|----------------------------------------------------------------------------------------------------|-------------------------------|------------------|----------------------------|--------------|--|
|                                 |                                                                                                    |               |                        | Consultar                                                                                                    |                               |                  |                            |              |  |
|                                 | <b>DESDE</b><br>$\left\langle \right $ Febrero de 2008 $\left  \right\rangle$<br>om Lun Mar Mié Jue Vie Sáb<br>29<br>30<br>31<br>$\overline{1}$<br>$\overline{c}$<br>27<br>28<br>3<br>- 5<br>9<br>$\overline{4}$<br>$-6$<br>$-7$<br>8<br>11 12 13 14 15 16<br>10<br>18 19 20 21 22 23<br>17<br>25 26 27 28 29 1<br>24<br>345678<br>2<br>Hoy: 2008/02/25 |               |                        | <b>HASTA</b><br>$\leq$ Febrero de 2008 $\geq$<br>Dom Lun Mar Mié Jue Vie Sáb<br>28<br>29<br>30<br>31<br>$\overline{c}$<br>27<br>$\mathbf{1}$<br>3<br>5.<br>6<br>-7<br>8<br>9<br>$\overline{4}$<br>10 11 12 13 14 15 16<br>17 18 19 20 21 22 23<br>24 25 26 27 28 29<br>$\overline{1}$<br>$\overline{c}$<br>3 4 5 6 7 8<br>Hov: 2008/02/25 |                               |                  |                            |              |  |
| Resultados de la Consulta       |                                                                                                    |               |                        |                                                                                                    |                               |                  |                            |              |  |
| Fecha                           | Hora                                                                                                    | Flujo<br>ka/h | T Pozo<br>$^{\circ}$ C | T Entrada A<br>$^{\circ}$ C                                                                                                    | T Entrada B  <br>$^{\circ}$ C | T Salida A<br>οC | T Salida B<br>$^{\circ}$ C | $\mathbb{A}$ |  |
| 25- Febrero- 2008               | 06:52 p.m.                                                                                                    | 396969.5      | 54.5                   | 21.1                                                                                                    | 22                            | 27.7             | 31.5                       |              |  |
|                                 |                                                                                                    |               |                        |                                                                                                    |                               |                  |                            |              |  |
|                                 |                                                                                                    |               |                        |                                                                                                    |                               |                  |                            |              |  |
|                                 |                                                                                                    |               |                        |                                                                                                    |                               |                  |                            |              |  |
|                                 |                                                                                                    |               |                        |                                                                                                    |                               |                  |                            |              |  |
|                                 |                                                                                                    |               |                        |                                                                                                    |                               |                  |                            |              |  |
|                                 |                                                                                                    |               |                        |                                                                                                    |                               |                  |                            |              |  |
|                                 |                                                                                                    | CERRAR        |                        |                                                                                                    | <b>Exportar Datos a Excel</b> |                  |                            |              |  |

*Figura A.3 Pantalla de Consulta de Datos Históricos (P-5).* 

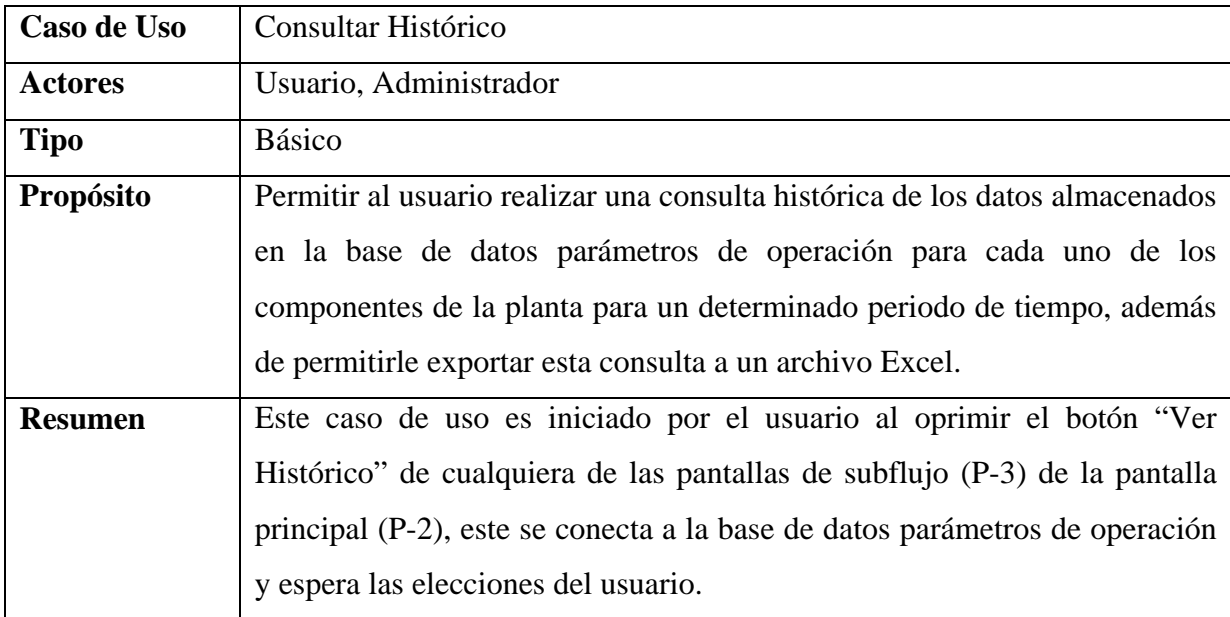

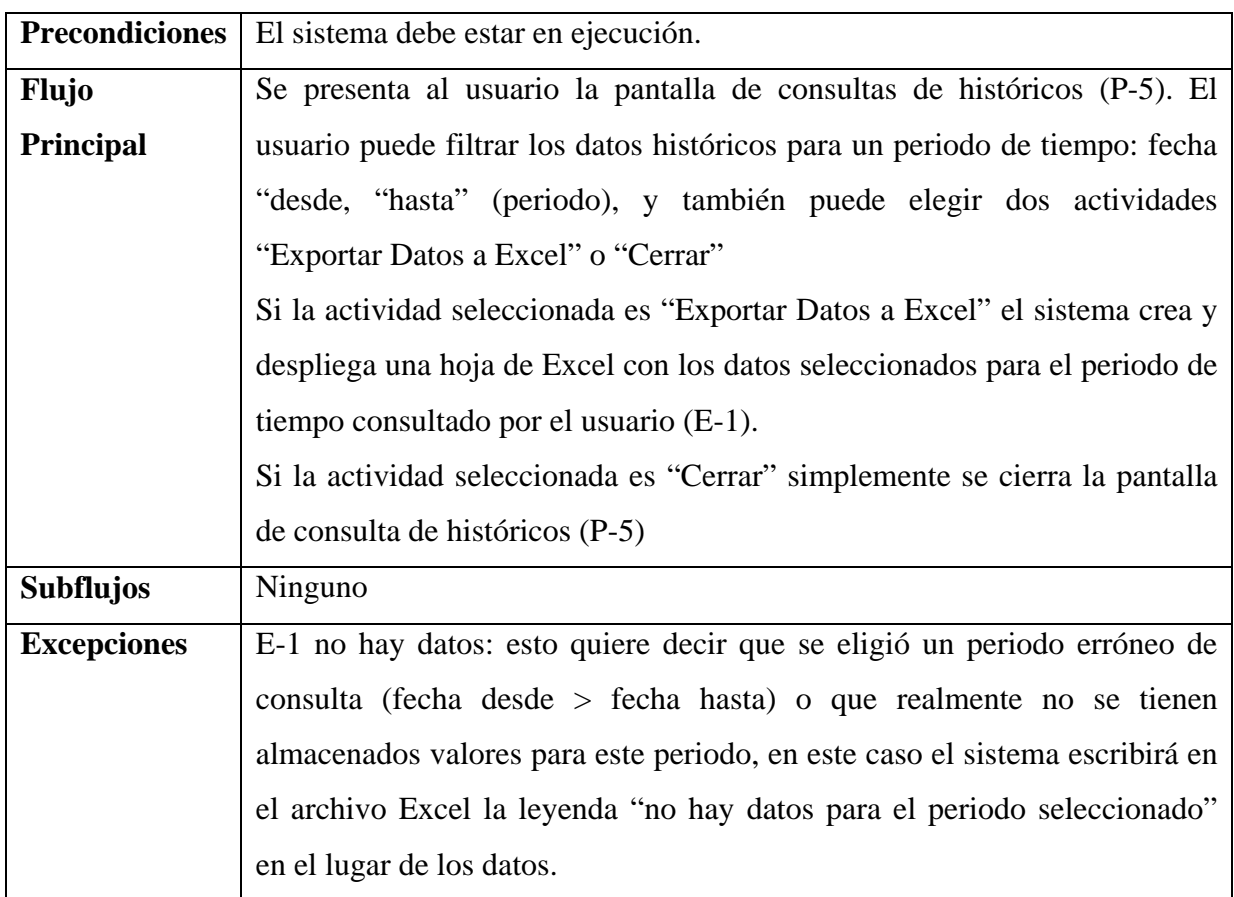

A continuación se presenta el diagrama de secuencia asociado a este caso de uso. En el cual sólo existe flujo principal y dos opciones "Exportar a Excel" o "Cerrar".

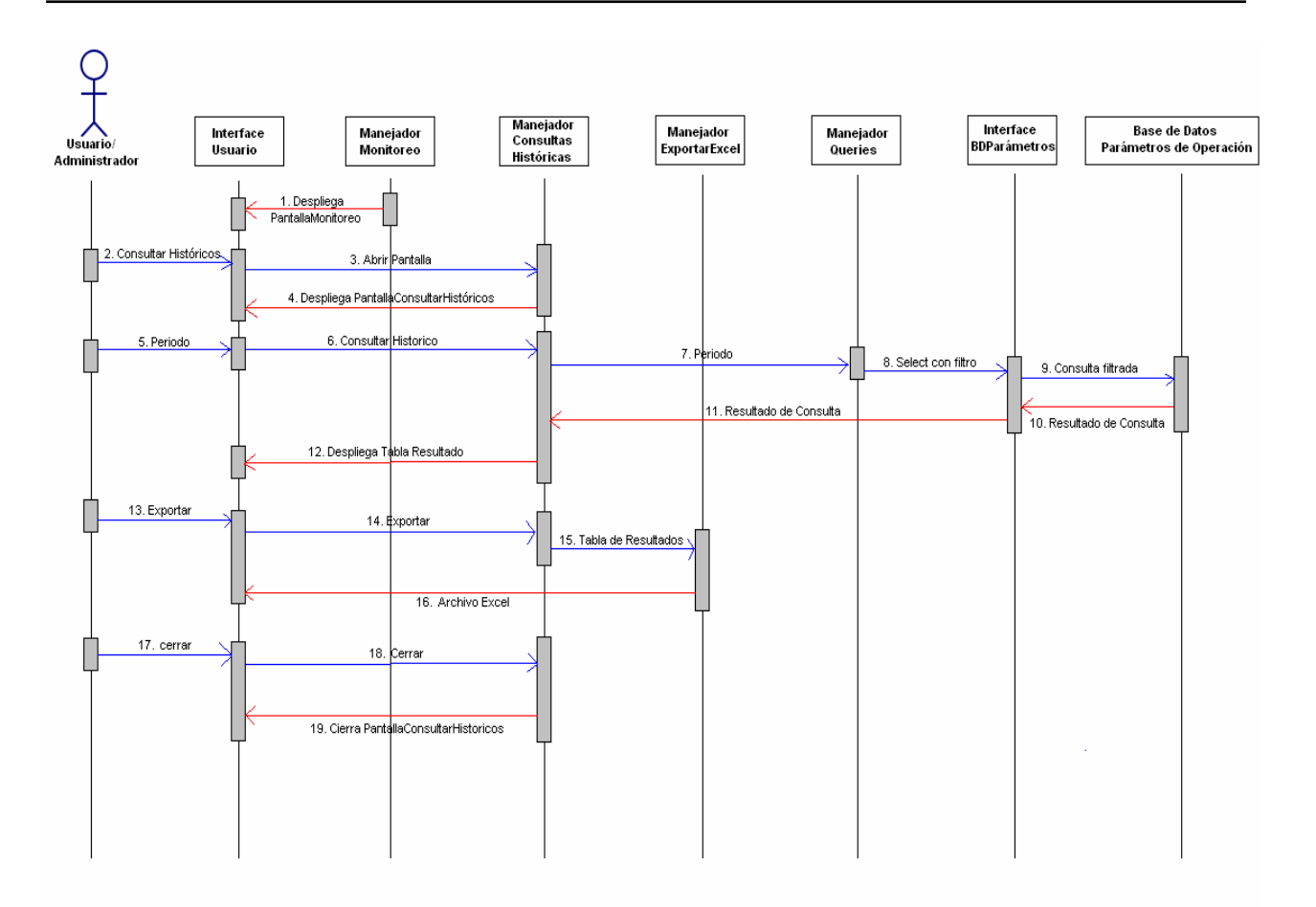

*Figura A.4 Diagrama de secuencia del caso de uso Consultar Históricos.*

# CASO DE USO: ADMINISTRACIÓN SISTEMA

El caso de uso Administración Sistema está vinculado a la pantalla principal del sistema (P-2) y la pestaña "Admon" contenida en esta, y se llama a partir del caso de uso Monitoreo de Parámetros y sus subflujo S-7.

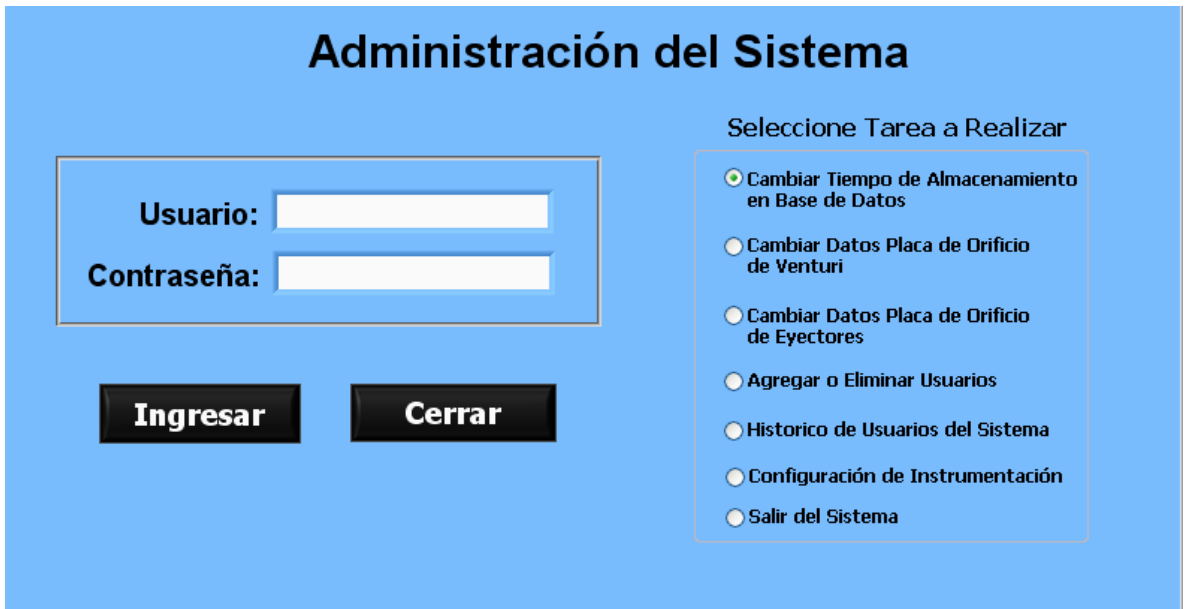

*Figura A.5 Pantalla de Administración del Sistema (P-6).* 

| Caso de Uso           | Administración Sistema                                                       |  |  |  |  |  |
|-----------------------|------------------------------------------------------------------------------|--|--|--|--|--|
| <b>Actores</b>        | Administrador                                                                |  |  |  |  |  |
| <b>Tipo</b>           | <b>Básico</b>                                                                |  |  |  |  |  |
| Propósito             | Permite al administrador del sistema realizar tareas que comprenden la       |  |  |  |  |  |
|                       | administración del sistema tales como cambiar parámetros de                  |  |  |  |  |  |
|                       | configuración, dar de alta y eliminar usuarios, y salir o cerrar sistema.    |  |  |  |  |  |
| <b>Resumen</b>        | Este caso de uso es iniciado por el administrador al oprimir el botón        |  |  |  |  |  |
|                       | "Administración del Sistema" de la pantalla de subflujo (S-7) de la          |  |  |  |  |  |
|                       | pantalla principal (P-2), este se conecta a la base de datos de usuarios,    |  |  |  |  |  |
|                       | valida el nombre de usuario y contraseña para saber si el usuario            |  |  |  |  |  |
|                       | pertenece al grupo de administradores.                                       |  |  |  |  |  |
| <b>Precondiciones</b> | El sistema debe estar en ejecución.                                          |  |  |  |  |  |
| <b>Flujo</b>          | Se presenta al usuario la pantalla de administración del sistema (P-6). El   |  |  |  |  |  |
| <b>Principal</b>      | usuario puede seleccionar de entre 7 tareas a realizar y los botones         |  |  |  |  |  |
|                       | ingresar y cerrar.                                                           |  |  |  |  |  |
|                       | Si la actividad seleccionada es "ingresar" se continua con el caso de uso    |  |  |  |  |  |
|                       | validar usuario, si se realiza la validación de usuario de forma exitosa (E- |  |  |  |  |  |
|                       | 1), se continua entonces con el subflujo del caso de uso administración      |  |  |  |  |  |

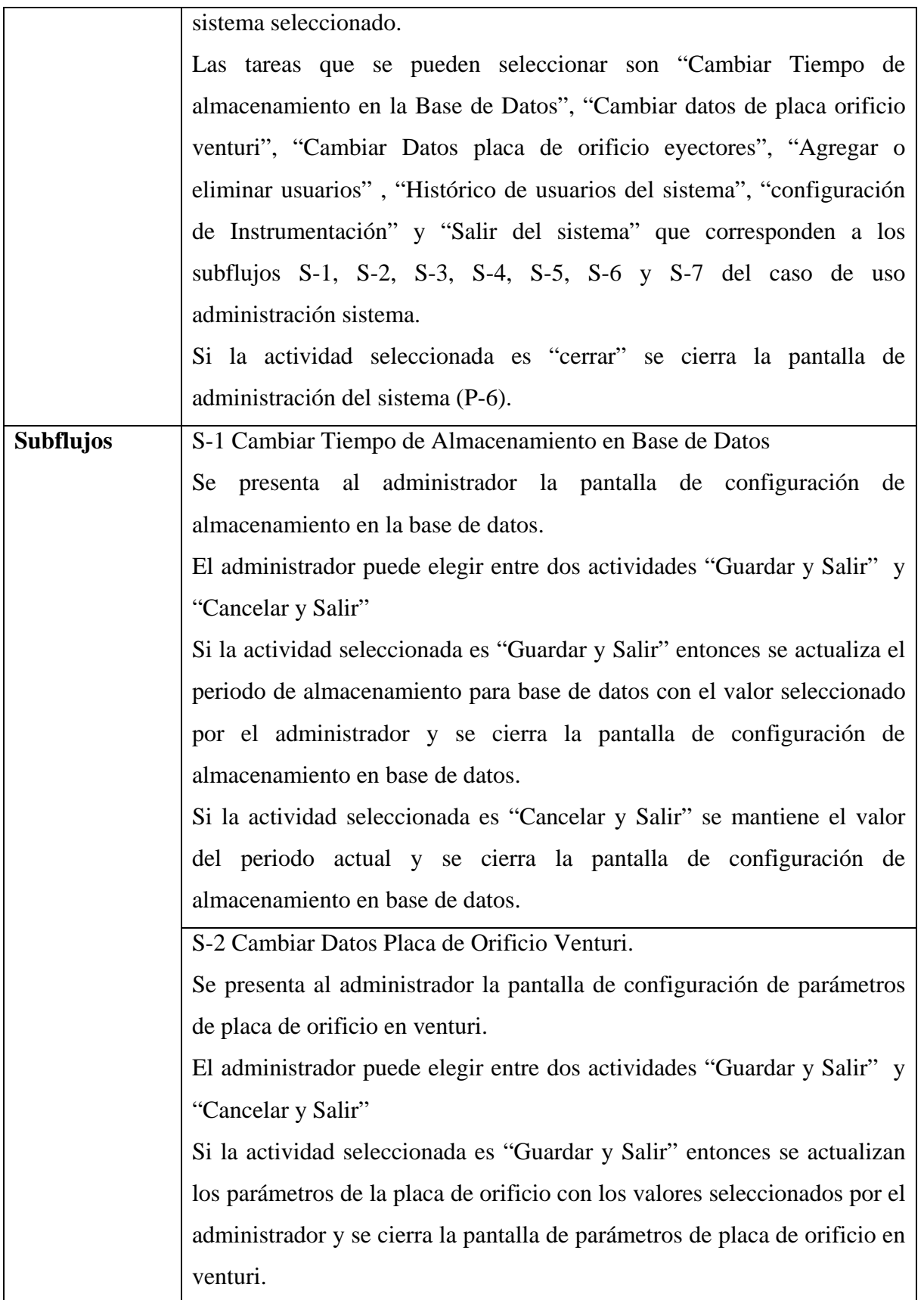

=

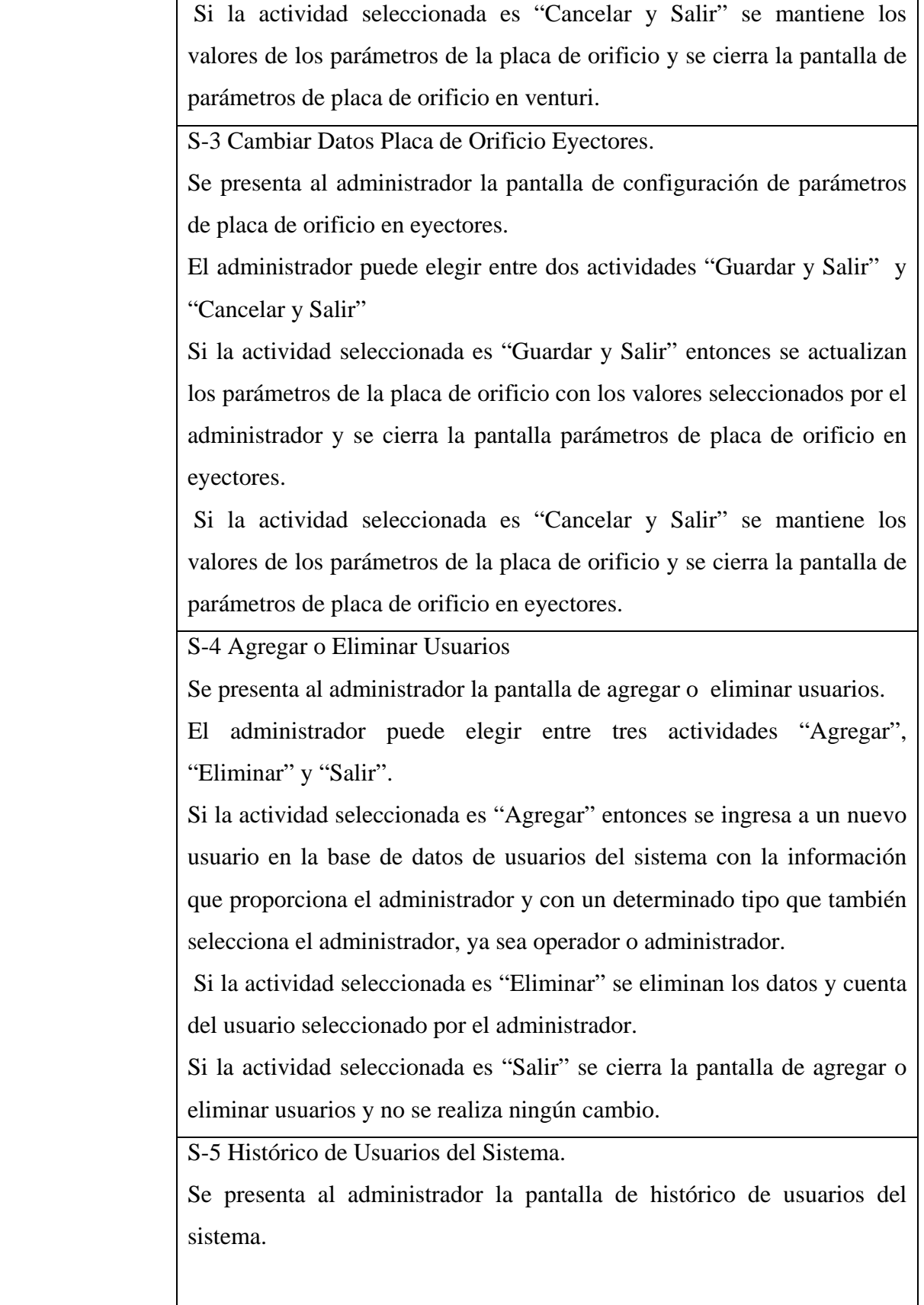

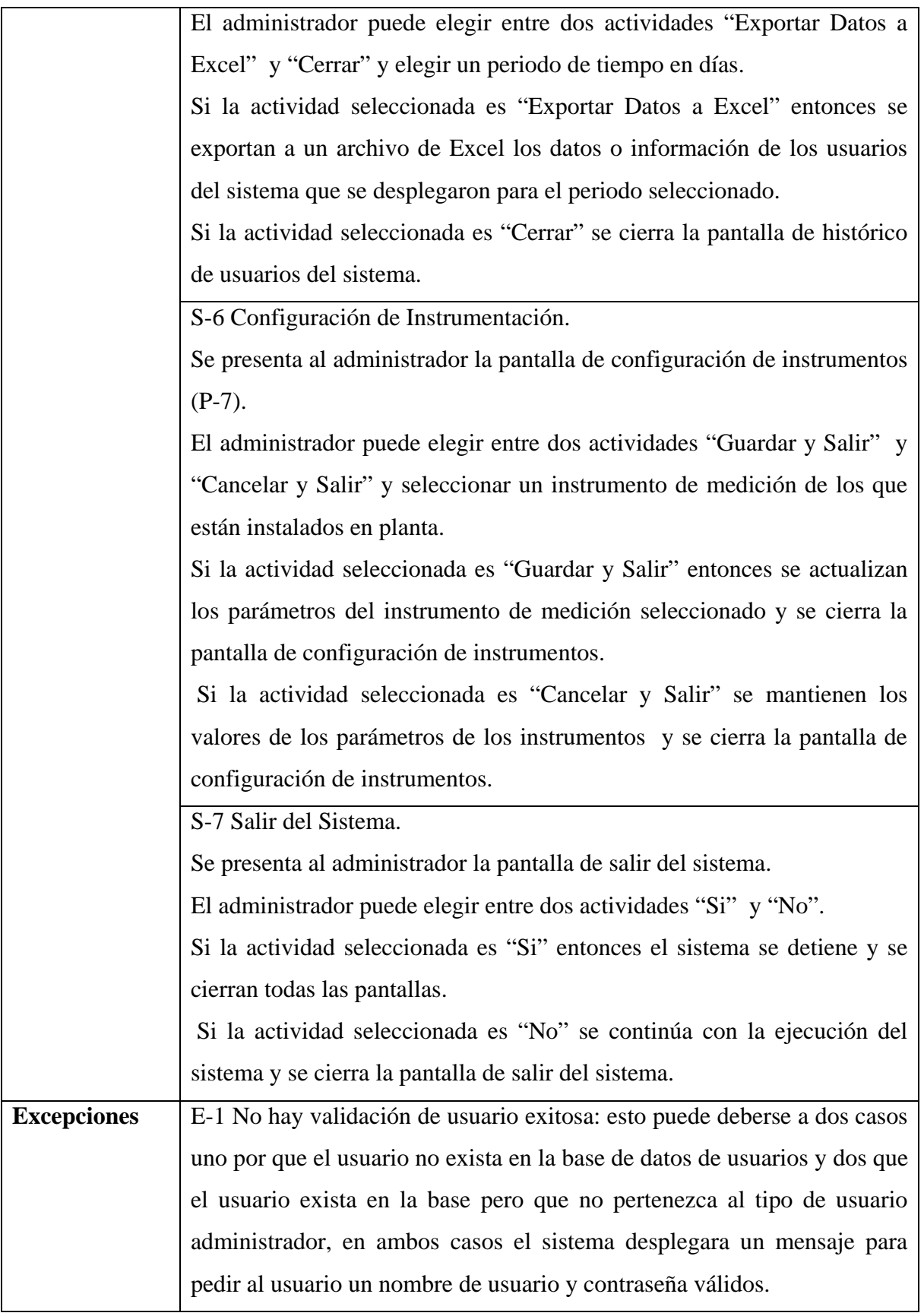

=

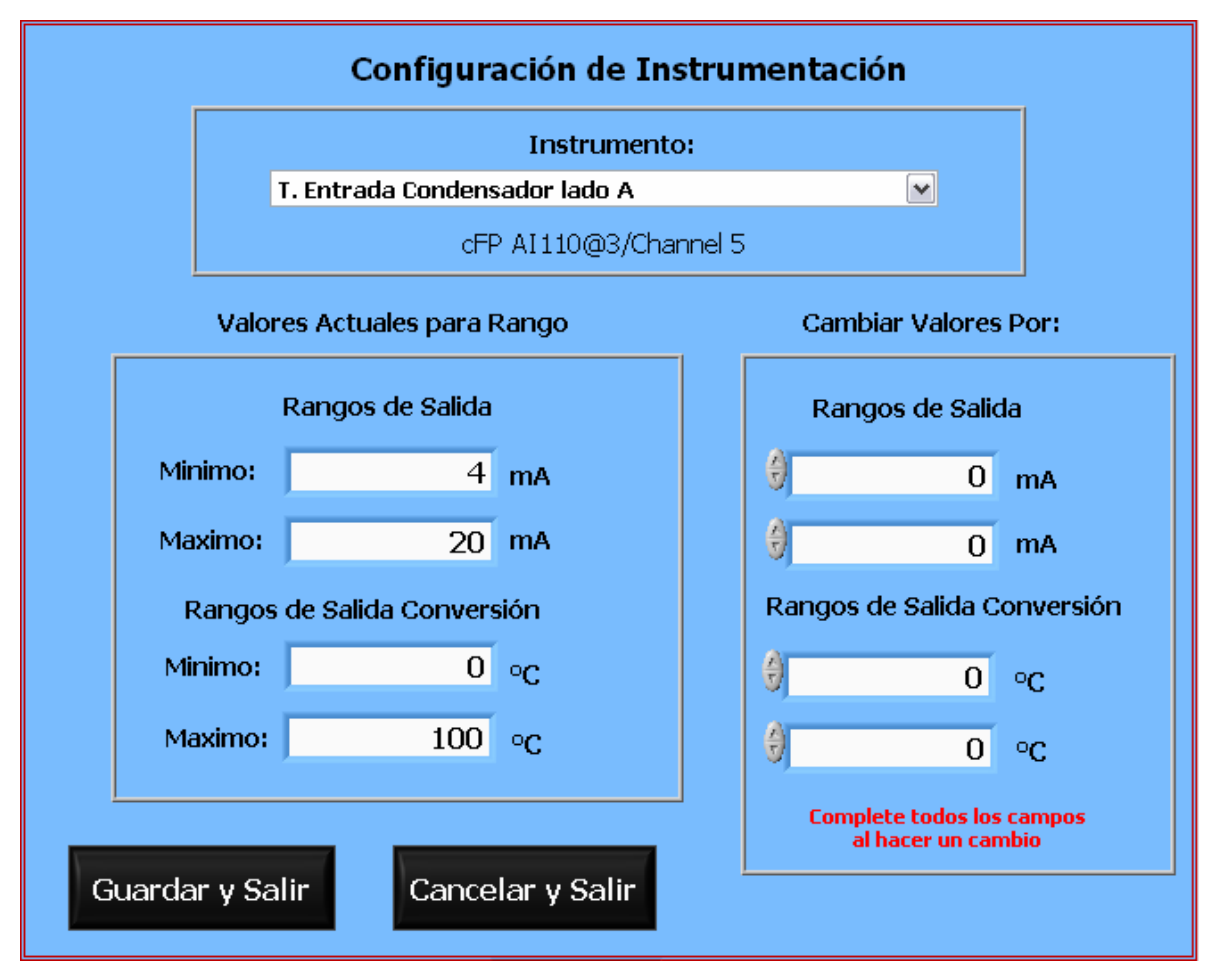

*Figura A.6 Ejemplo de Pantalla de subflujo S-7 de opción "Configuración de Instrumentación" (P-7).* 

A continuación se presentan los diagramas de secuencia asociados al presente caso de uso, en el cual además del flujo principal, existen 7 subflujos. Por lo cual se abordarán los diagramas de secuencia de manera individual para cada subflujo y asociando los de configuración en uno sólo, esto por tener la misma funcionalidad.

Subflujos de Configuración (S-1, S-2, S-3, S-6).

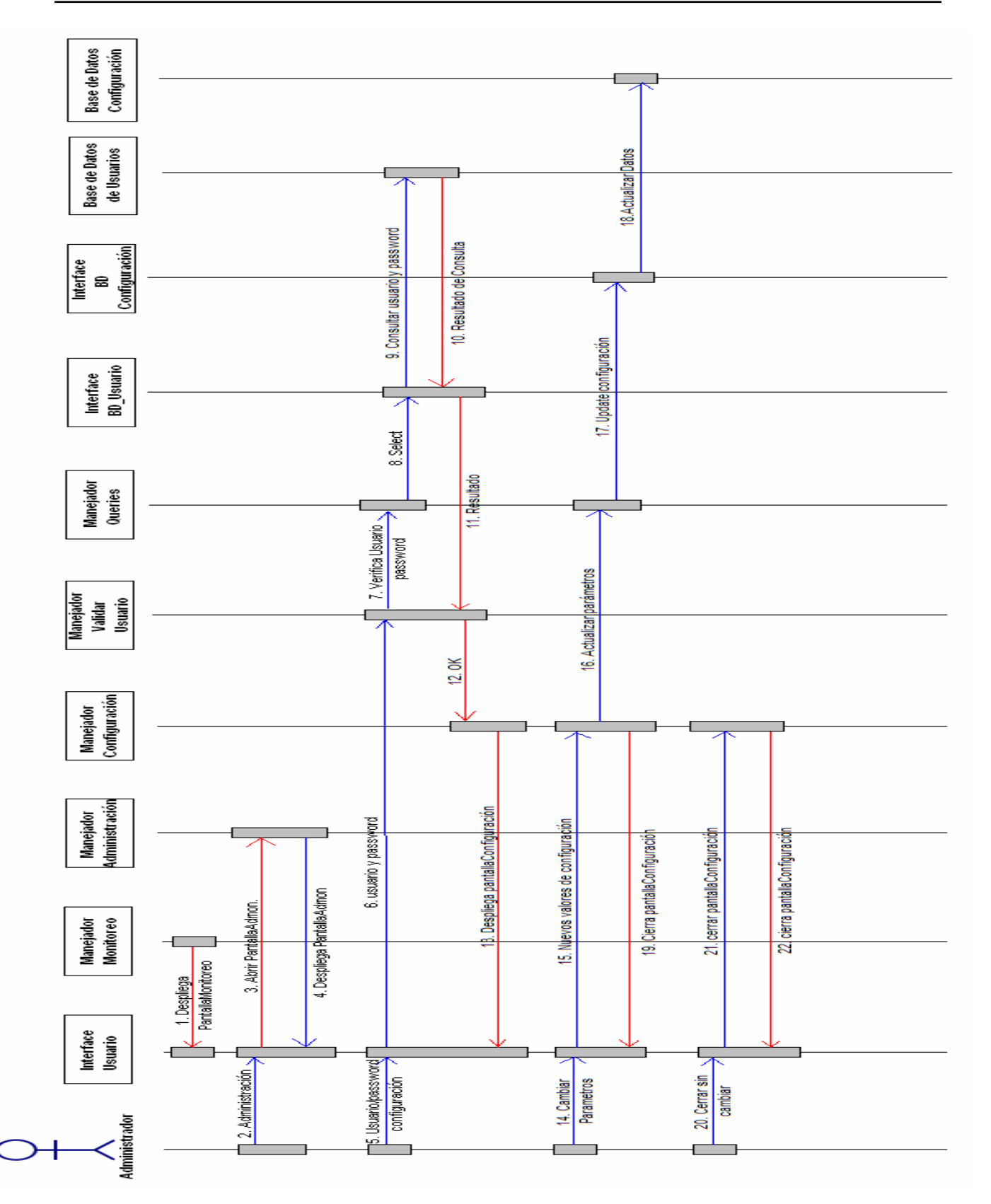

*Figura A.7 Diagrama de secuencia del caso de uso Administración Sistema subflujos de configuración.* 

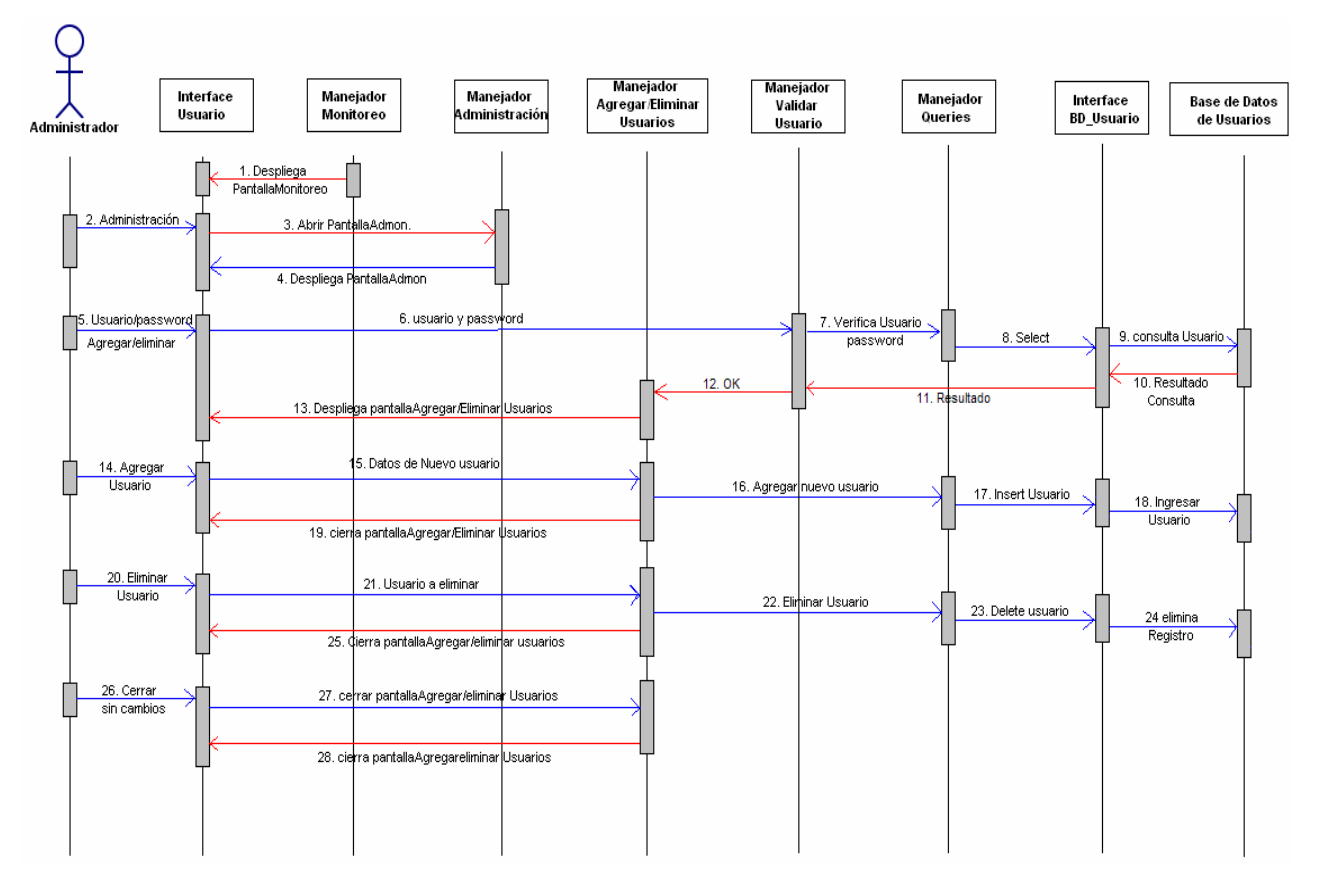

El siguiente diagrama de secuencia corresponde al subflujo de Agregar o eliminar usuario (S-4).

*Figura A.8 Diagrama de secuencia del caso de uso Administración Sistema subflujos de agregar o eliminar usuario.*

El siguiente diagrama de secuencias corresponde al subflujo de Histórico de Usuarios S-5

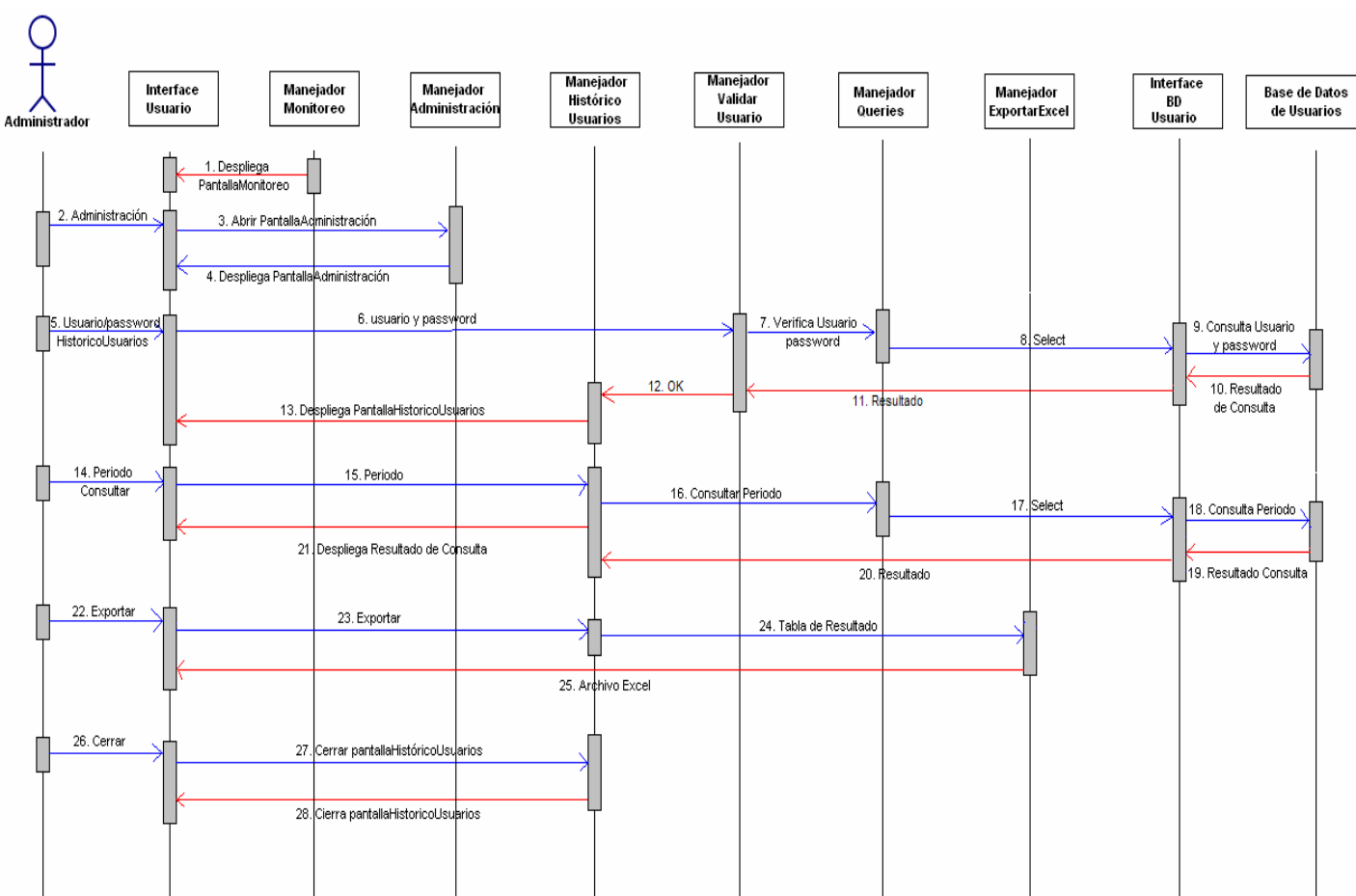

*Figura A.9 Diagrama de secuencia del caso de uso Administración Sistema subflujos de Histórico de Usuarios.*

El último subflujo del caso de uso de administración del sistema S-7 es Salir del sistema y a continuación se presenta su diagrama de secuencia.

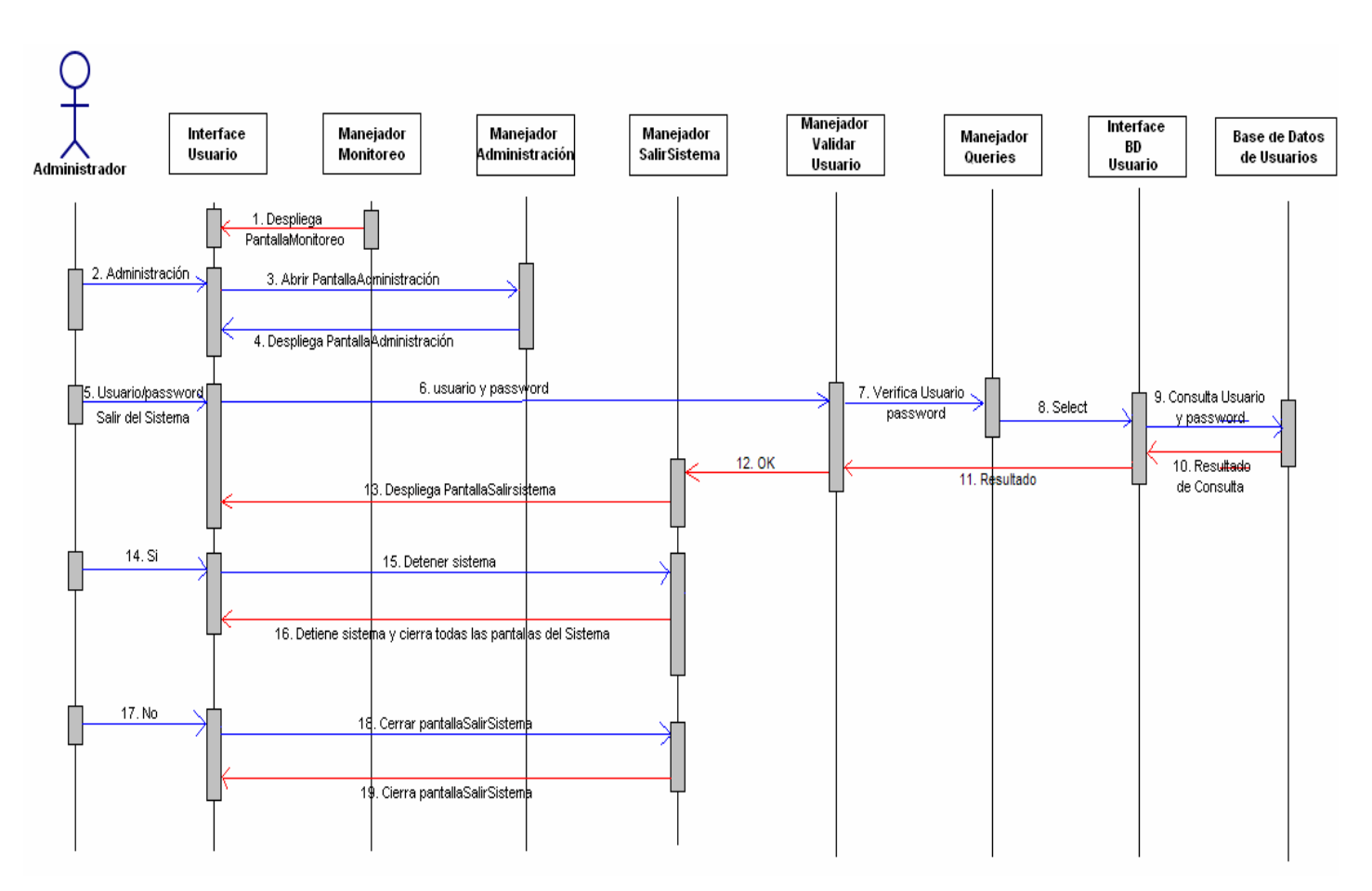

*Figura A.10 Diagrama de secuencia del caso de uso Administración Sistema subflujos de Salir del Sistema.*

# CASO DE USO: ADQUISICIÓN DE DATOS

El caso de uso Adquisición de Datos está vinculado a los casos de uso Monitoreo de Parámetros y Alarmas.

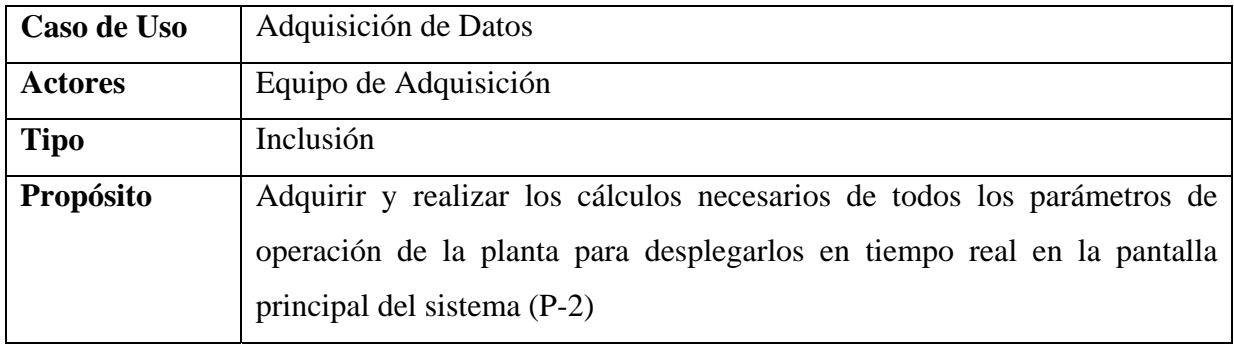

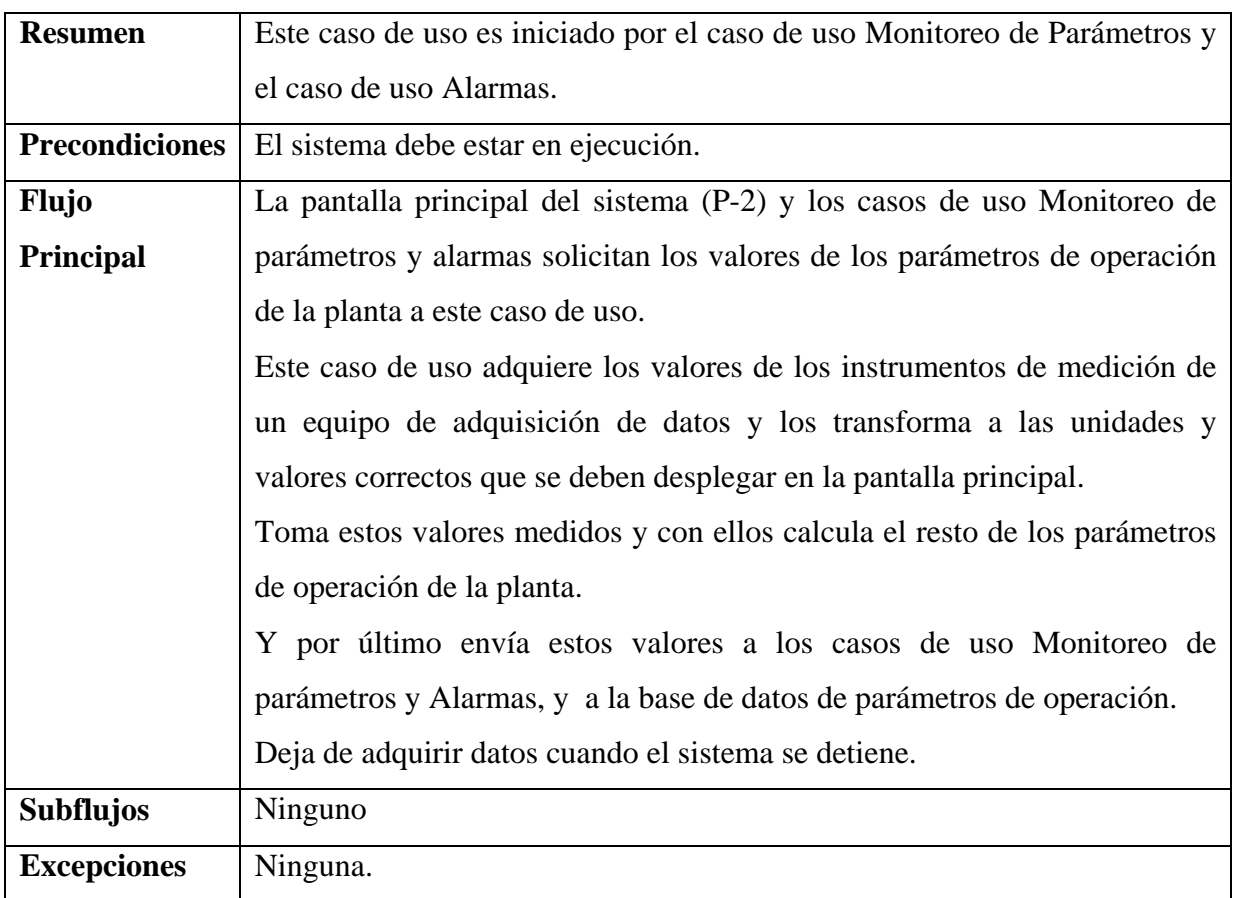

El siguiente diagrama de secuencia describe este caso de uso.

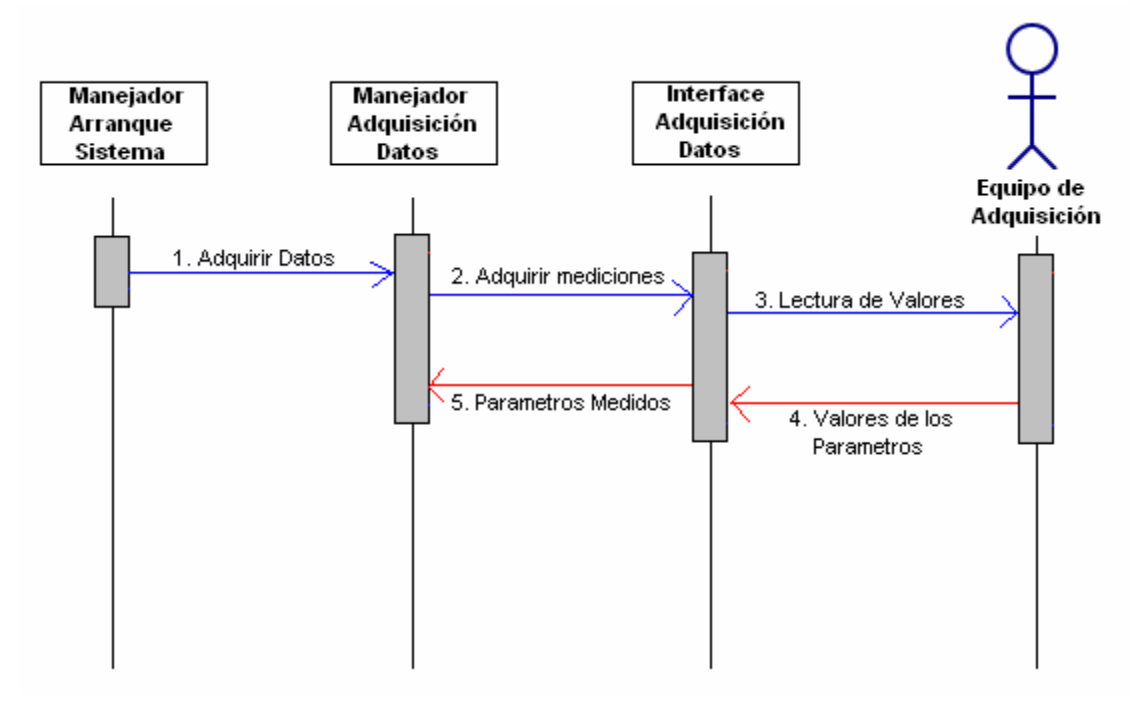

*Figura A.11 Diagrama de secuencia del caso de uso Adquisición de Datos.*

# CASO DE USO: MANEJO DE ALARMAS

El caso de uso Manejo de Alarmas está vinculado a la pantalla principal del sistema (P-2) y al caso de uso Adquisición de Datos.

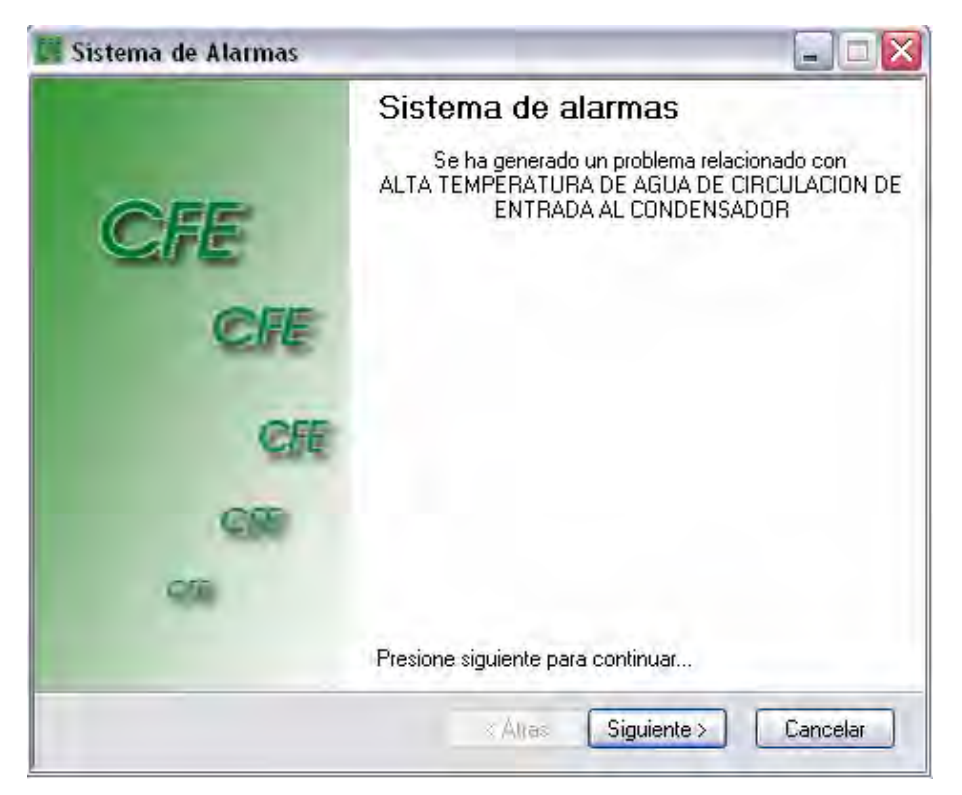

*Figura A.12 Pantalla de Disparo de Alarma (P-8).* 

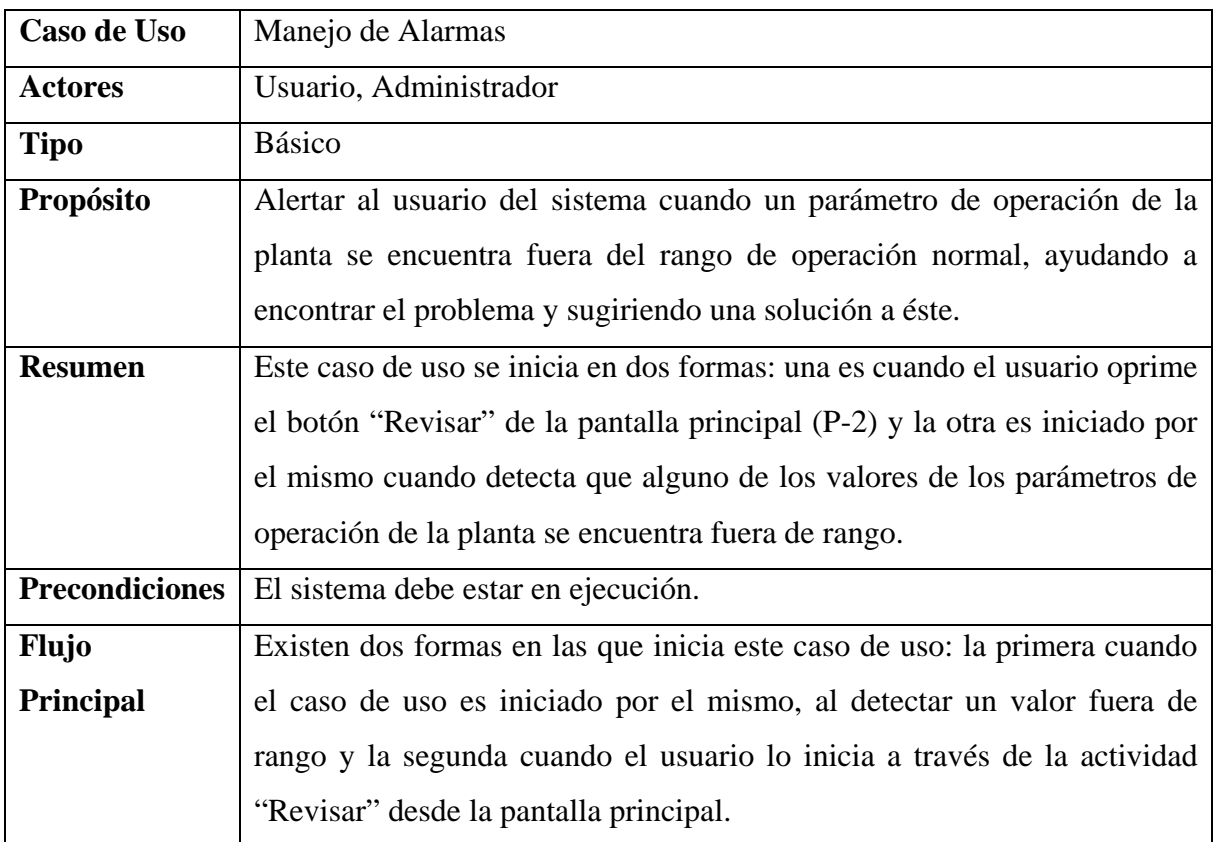

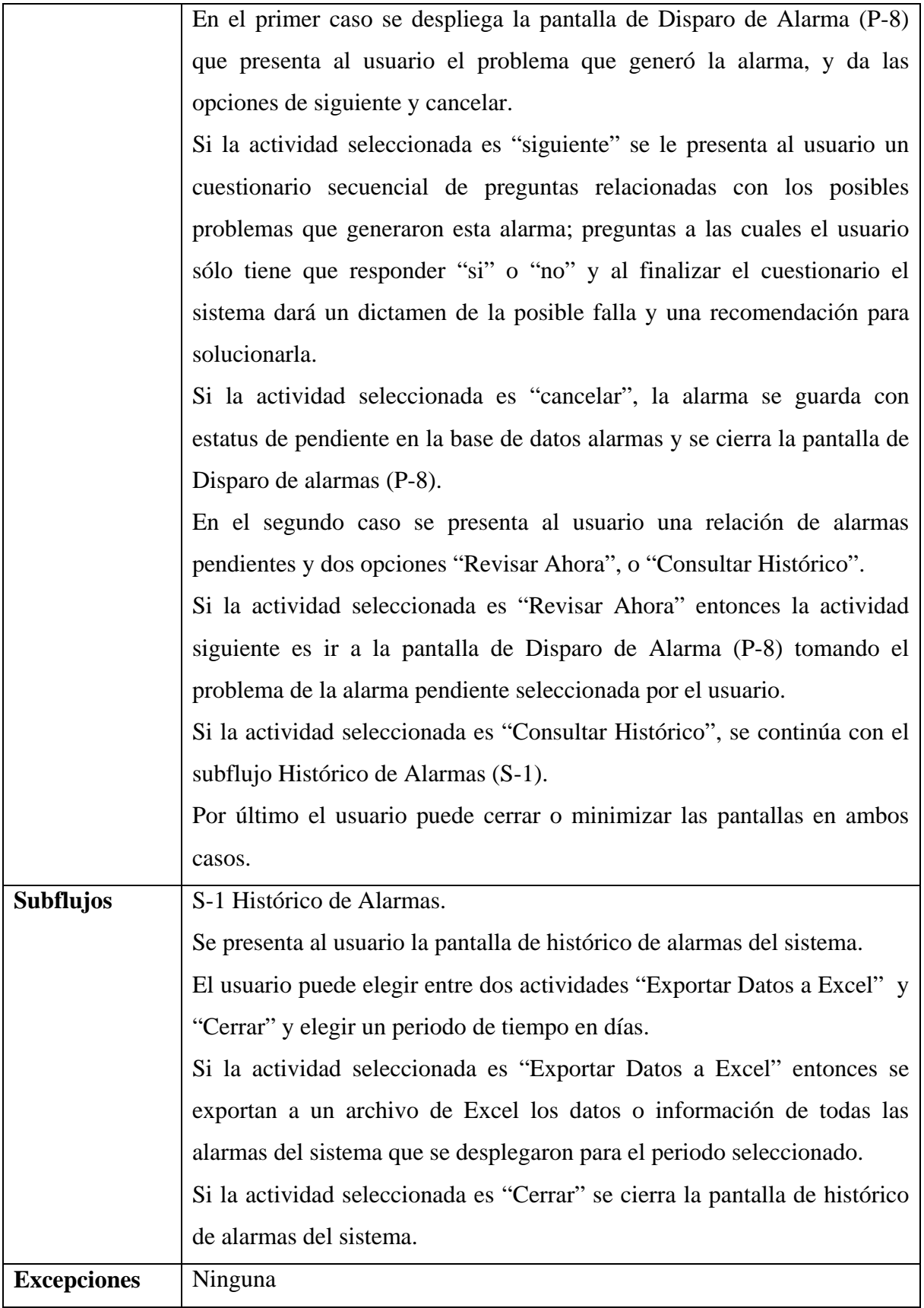

Este caso de uso se puede ejecutar o disparar mediante dos formas, 1) automáticamente cuando alguno de los parámetros de operación de la planta se encuentre fuera de rango y 2) a petición del usuario. El primer diagrama de secuencia que se presenta a continuación describe cuando este caso de uso se dispara de forma automática por el sistema.

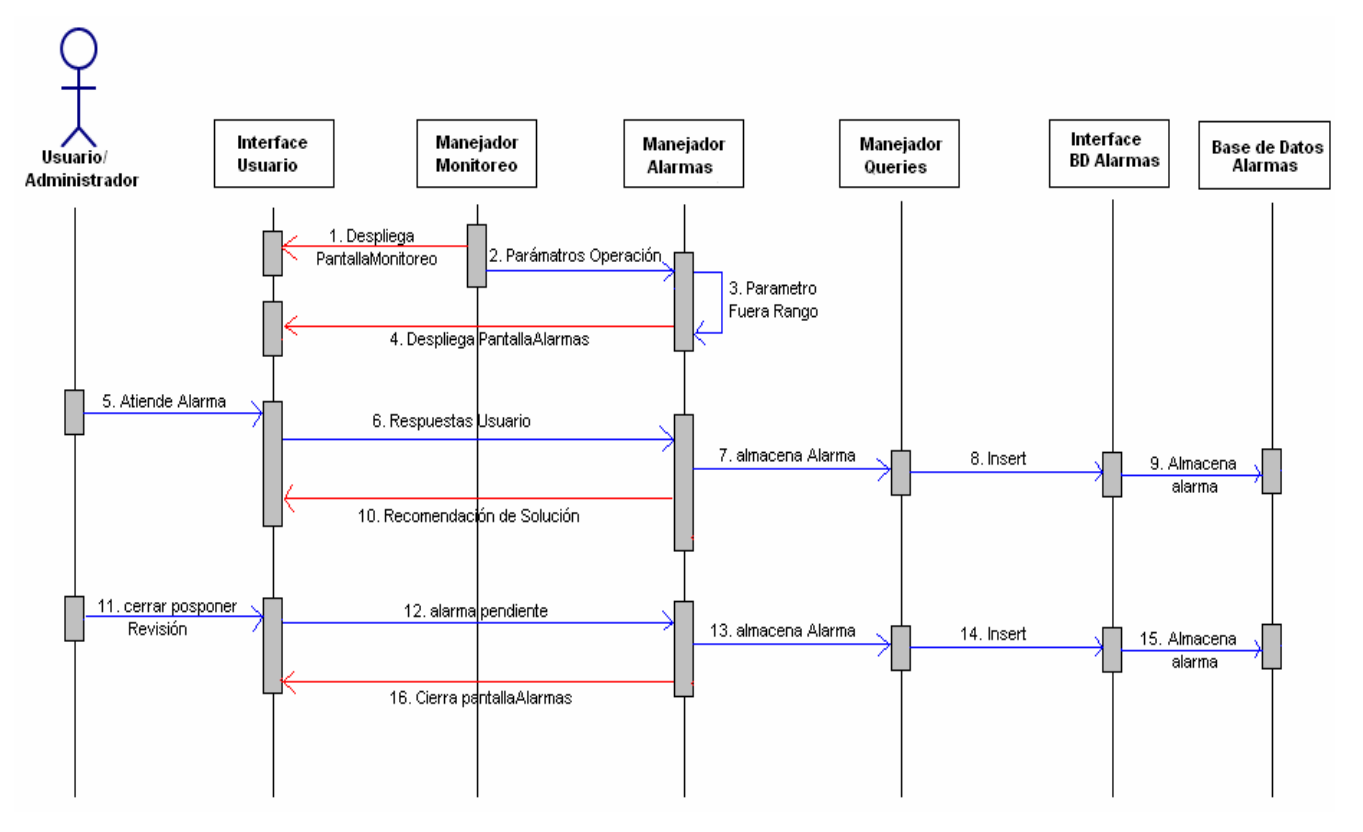

*Figura A.13 Diagrama de secuencia del caso de uso Alarmas en forma automática de ejecución por el sistema.*

El siguiente diagrama de secuencia corresponde a la forma de ejecución del caso de uso Manejo de Alarmas a petición del usuario.

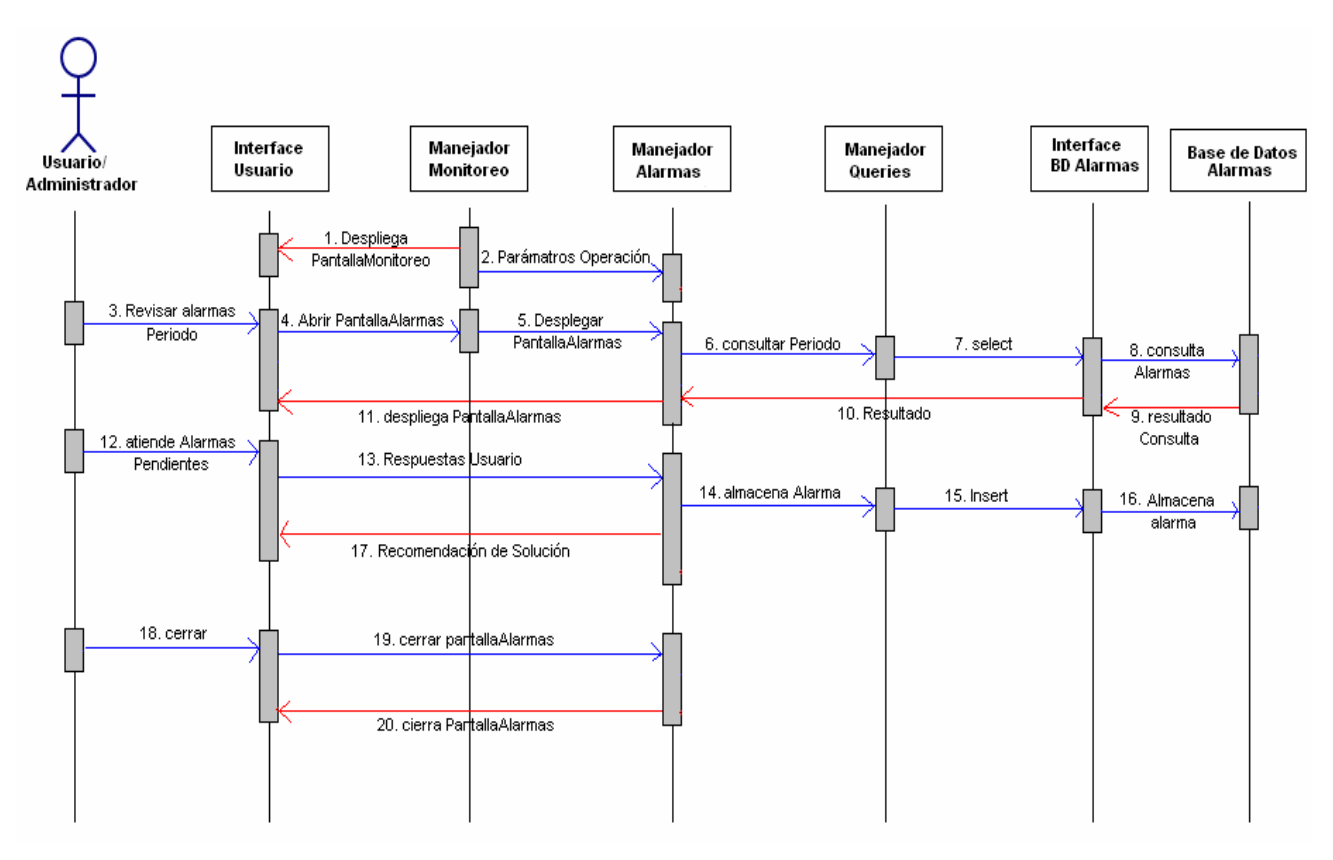

*Figura A.14 Diagrama de secuencia del caso de uso Alarmas a petición del usuario.* 

# **A.2. Diseño Detallado**

Módulos de la capa de interfaz

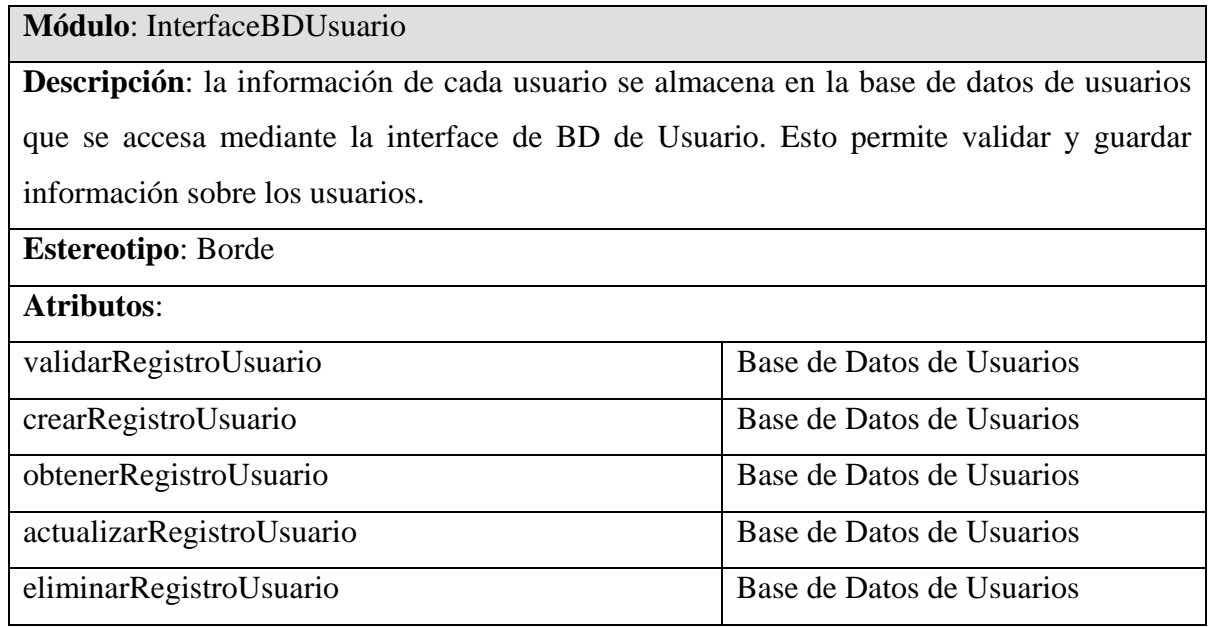

### **Módulo**: InterfaceBDParámetros

**Descripción**: los valores de medición de cada uno de los parámetros se almacenan en la base de datos de parámetros mediante la interface de BD de Parámetros. Esto permite almacenar los valores de las mediciones tomadas por los instrumentos instalados en la planta.

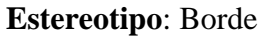

**Atributos**:

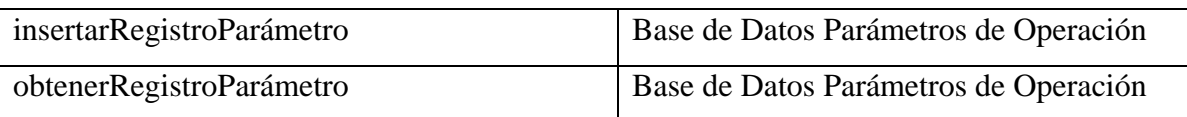

### **Módulo**: InterfaceBDAlarmas

**Descripción**: las alarmas generadas o que se presentan en el sistema se almacenan en la base de datos de alarmas mediante la interface de BD de alarmas. Esto permite almacenar las alarmas que se generen para llevar un control de estas.

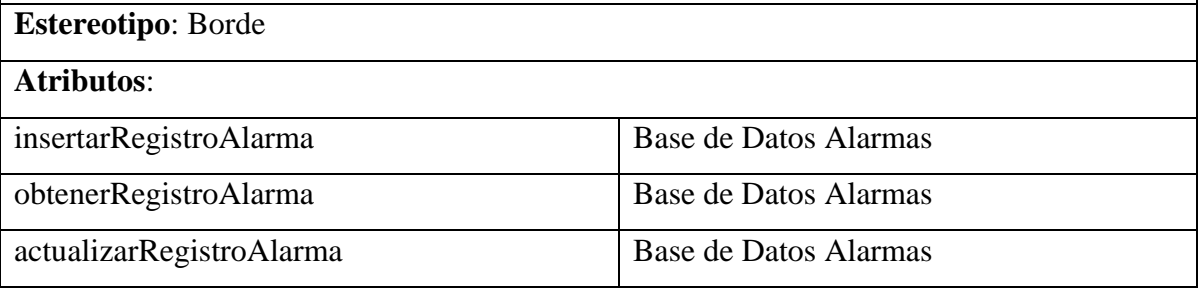

**Módulo**: InterfaceBDconfiguración

**Descripción**: los parámetro de configuración del sistema como son constantes y variables de cálculos, tiempo de almacenamiento en BD, etc. se almacenan en la base de datos de alarmas mediante la interface de BD de configuración. Esto permite almacenar estos parámetros y cambiarlos cuando se requiera.

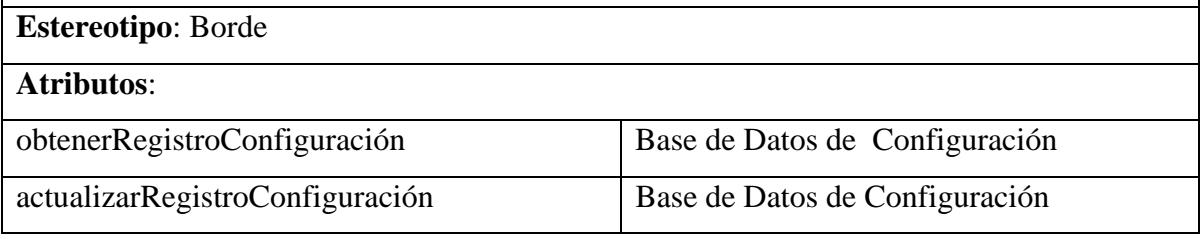

**Módulo**: InterfaceAdquisiciónDatos **Descripción**: los parámetros de operación de la planta deben ser leídos u obtenidos por el sistema del equipo de adquisición de datos (Field Point) que se accesa mediante la interface de adquisición de datos. Esto permite desplegar en tiempo real los parámetros de operación de la planta tanto medidos como calculados. **Estereotipo**: Borde **Atributos**: obtenerMediciónParámetros Equipo de Adquisición

**Módulo**: PantallaMonitoreo

**Descripción**: pantalla principal que despliega todas la variables de operación medidas y calculadas de la planta (Fig. 3.9 P-2).

**Estereotipo**: Borde

**Atributos**:

**Módulo**: PantallaAdministración

**Descripción**: pantalla con parámetros administrativos del sistema (Fig. A.5 P-6)

**Estereotipo**: Borde

**Atributos**:

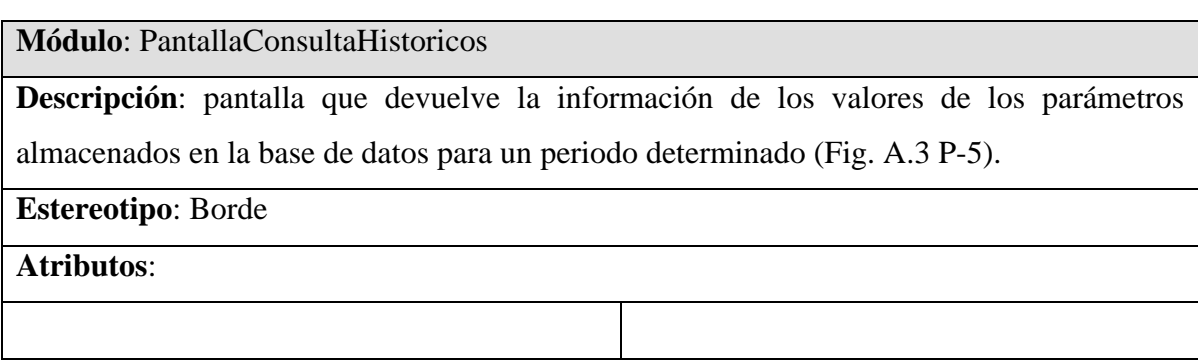

### **Módulo**: PantallaGenerarReportes

**Descripción**: pantalla que presenta un formulario para la creación de un reporte de valores

de parámetros históricos almacenados en la BD (Fig. A.1 P-4).

**Estereotipo**: Borde

**Atributos**:

**Módulo**: PantallaAgregar/EliminarUsuarios

**Descripción**: pantalla que presenta un formulario para la creación o eliminación de usuarios del sistema.

**Estereotipo**: Borde

**Atributos**:

**Módulo**: PantallaAlarmas **Descripción**: pantalla que presenta la alerta con un cuestionario para solucionar la posible falla que genero dicha alarma (Fig. A.12 P-8). **Estereotipo**: Borde **Atributos**:

**Módulo**: PantallaHistoricoUsuarios **Descripción**: pantalla que devuelve la información de los usuarios que han iniciado sesión en el sistema para un periodo determinado. **Estereotipo**: Borde **Atributos**:
**Módulo**: PantallaConfiguración

**Descripción**: pantalla que devuelve la información de configuración actual del sistema y permite cambiar esta configuración (Fig. A.6 P-7).

**Estereotipo**: Borde

**Atributos**:

**Módulo**: PantallaSalirSistema **Descripción**: pantalla que permite cerrar el sistema y por ende detener su ejecución. **Estereotipo**: Borde **Atributos**:

Módulos de la capa de Control

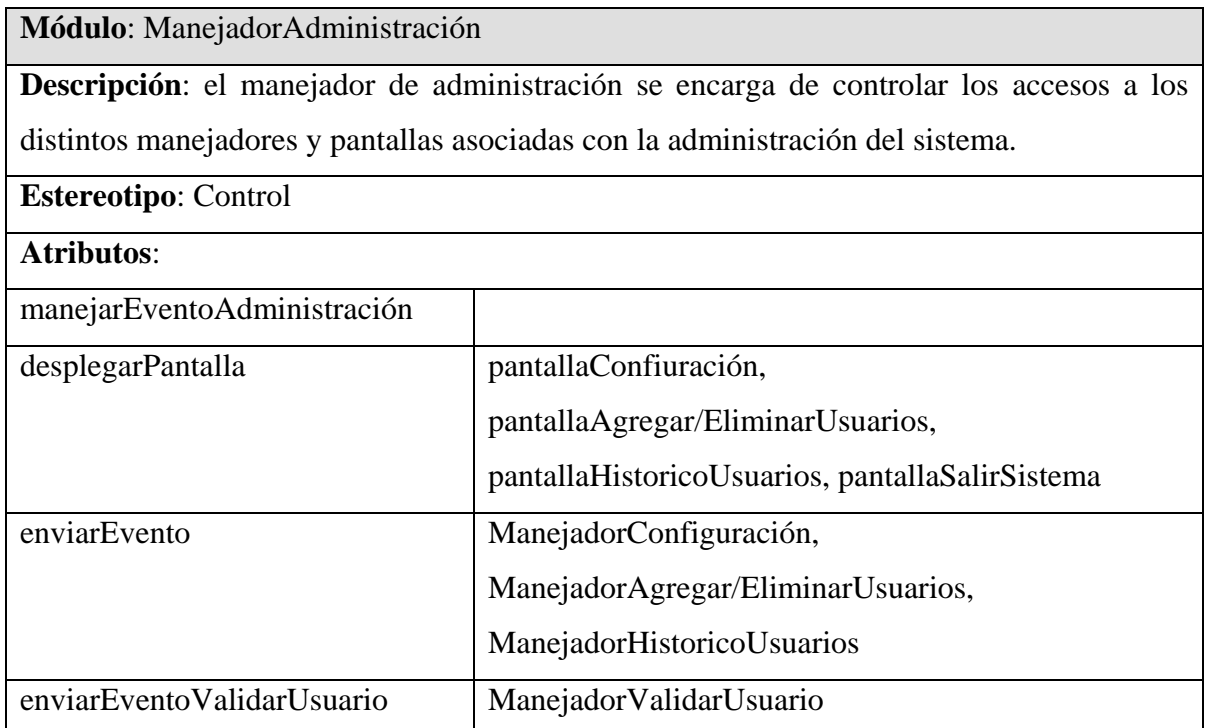

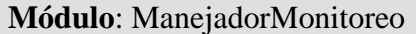

**Descripción**: el manejador de monitoreo se encarga de obtener todos los parámetros de operación de la planta y desplegarlos en la pantalla principal del sistema.

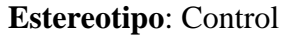

#### **Atributos**:

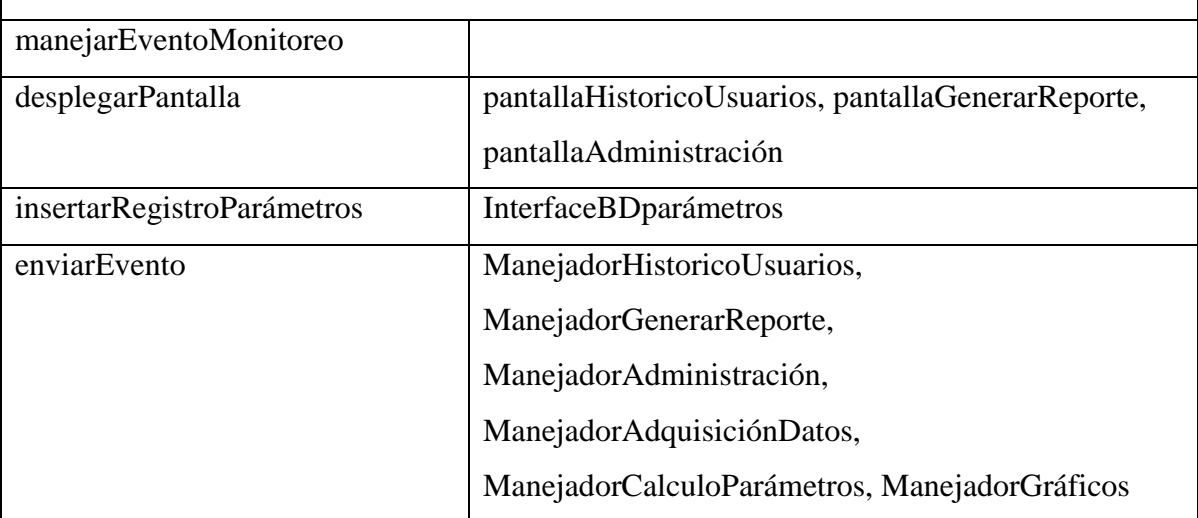

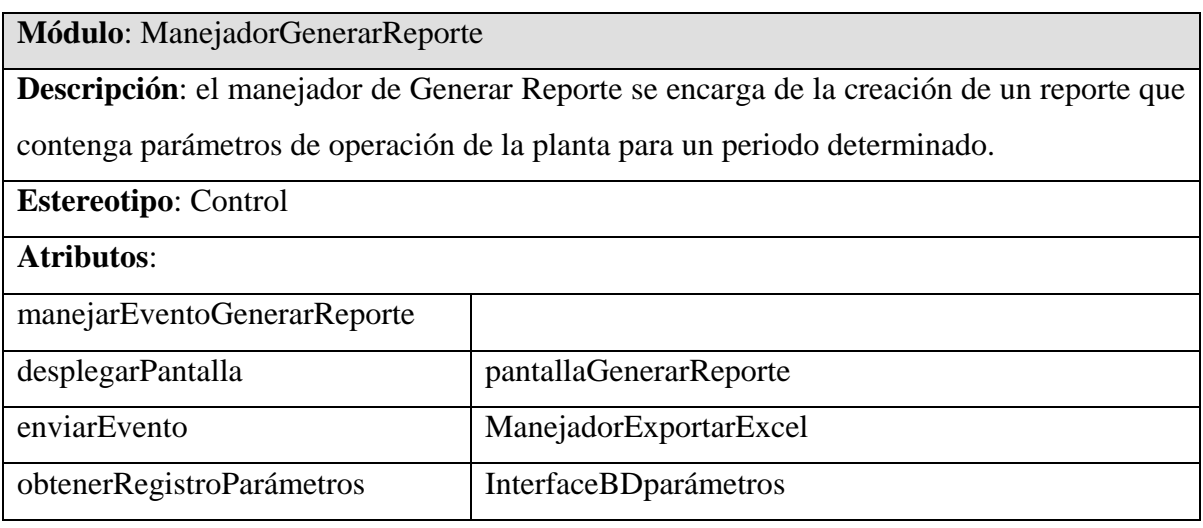

**Módulo**: ManejadorConsultasHistoricas

**Descripción**: el manejador de Consultas Históricas se encarga de la consulta de parámetros

de operación de la planta almacenados en la BD para un periodo determinado.

**Estereotipo**: Control

**Atributos**:

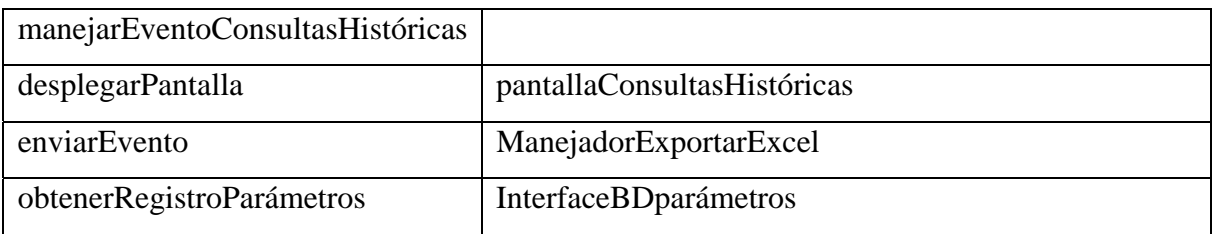

#### **Módulo**: ManejadorAdquisiciónDatos

**Descripción**: el manejador de Adquisición de Datos se encarga de la adquisición de los valores de los parámetros de operación que se encuentran en el equipo de adquisición de datos (FieldPoint) en forma de señales eléctricas (valores de corriente en mA).

**Estereotipo**: Control

**Atributos**:

manejarEventoAdquisiciónDatos

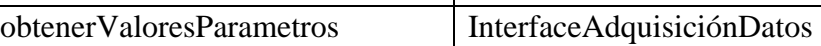

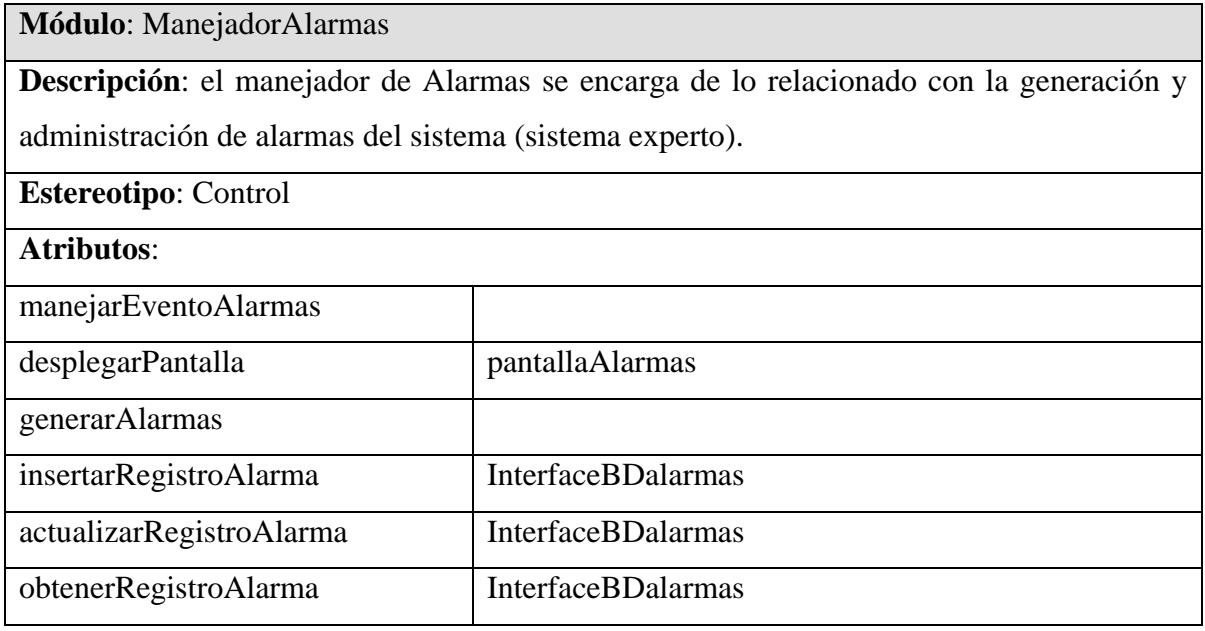

#### **Módulo**: ManejadorQueries

**Descripción**: el manejador de queries se encarga de lo relacionado con la interacción en lenguaje SQL de las interfaces de BD con la BD respectiva. Básicamente envía las consultas, actualizaciones, inserciones y demás tareas necesarias en lenguaje SQL.

#### **Estereotipo**: Control

#### **Atributos**:

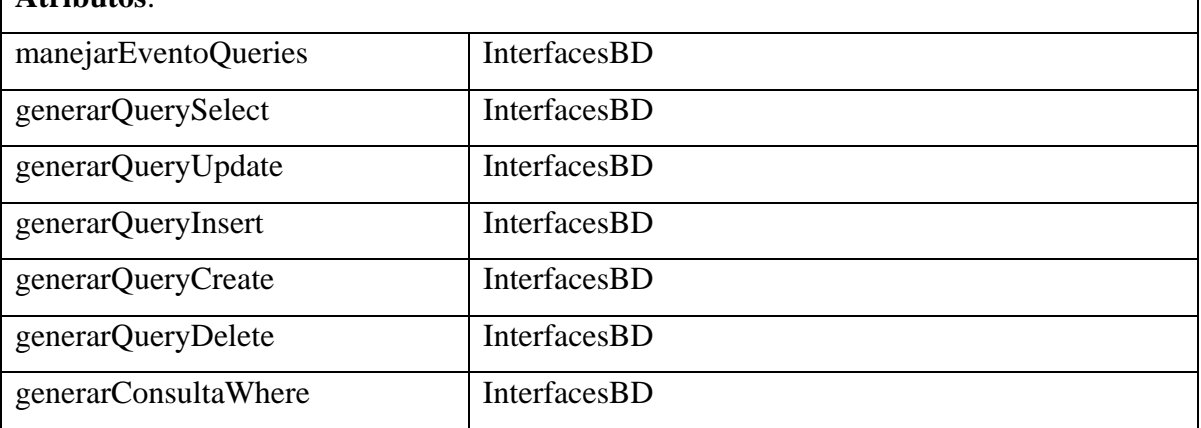

## **Módulo**: ManejadorConfiguración **Descripción**: el manejador de Configuración se encarga de los parámetros de configuración del sistema necesarios para cálculos y definición de operatividad del sistema. **Estereotipo**: Control

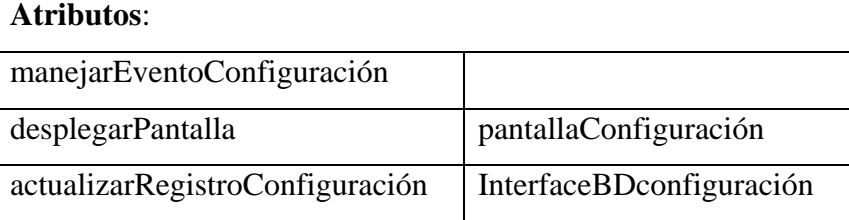

obtenerRegistroConfiguración InterfaceBDconfiguración

**Módulo**: ManejadorCalculoParámetros

**Descripción**: el manejador de Cálculo de Parámetros se encarga de todos los cálculos

necesarios para la obtención de los parámetros de balance térmico operativos de la planta.

- **Estereotipo**: Control
- **Atributos**:

manejarEventoCalculoParametros

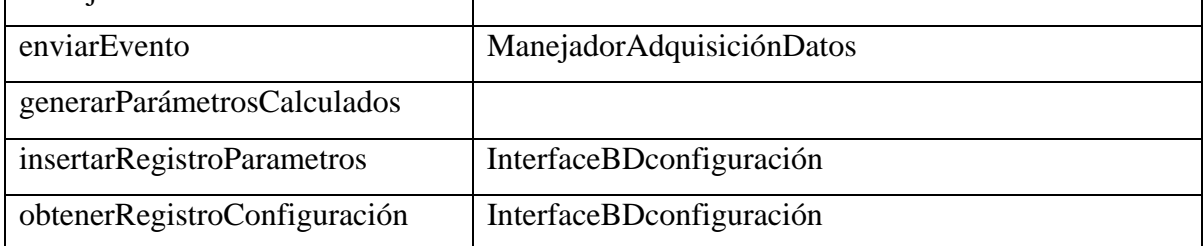

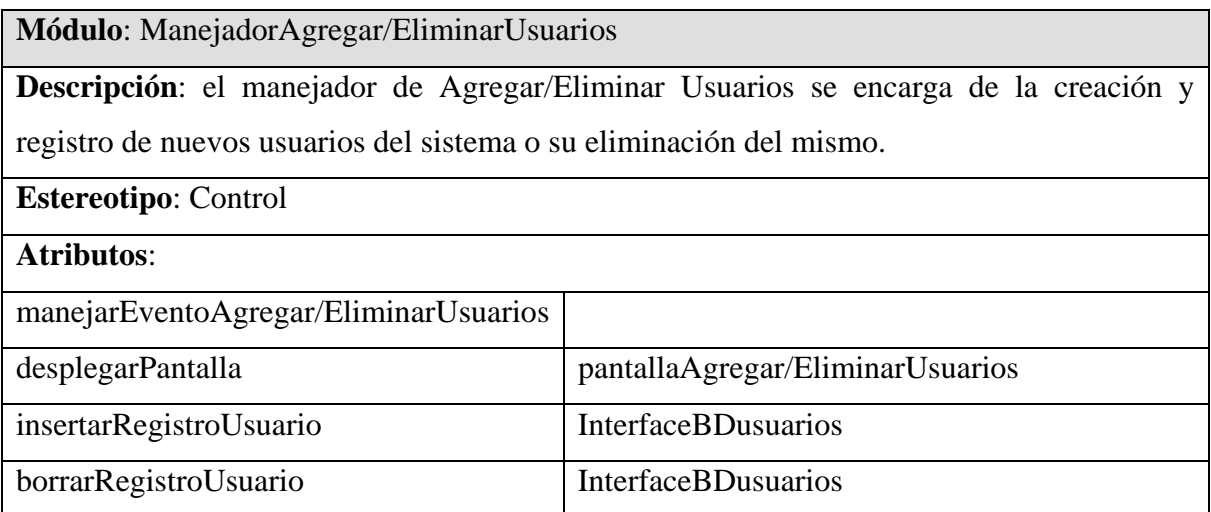

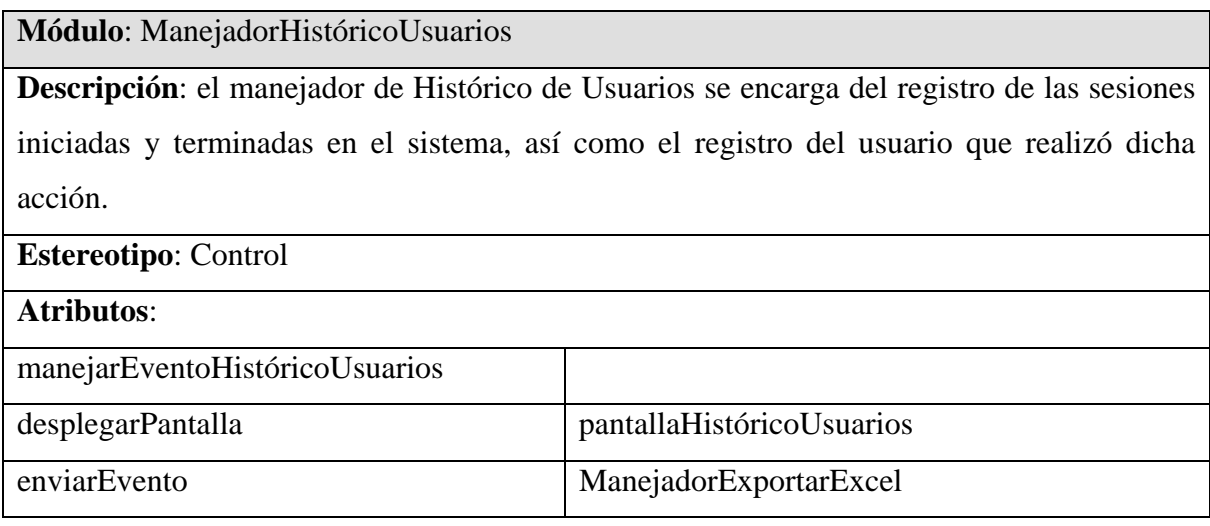

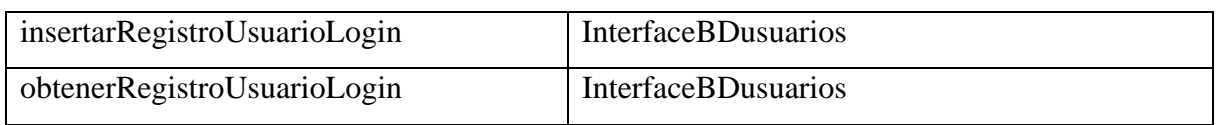

=

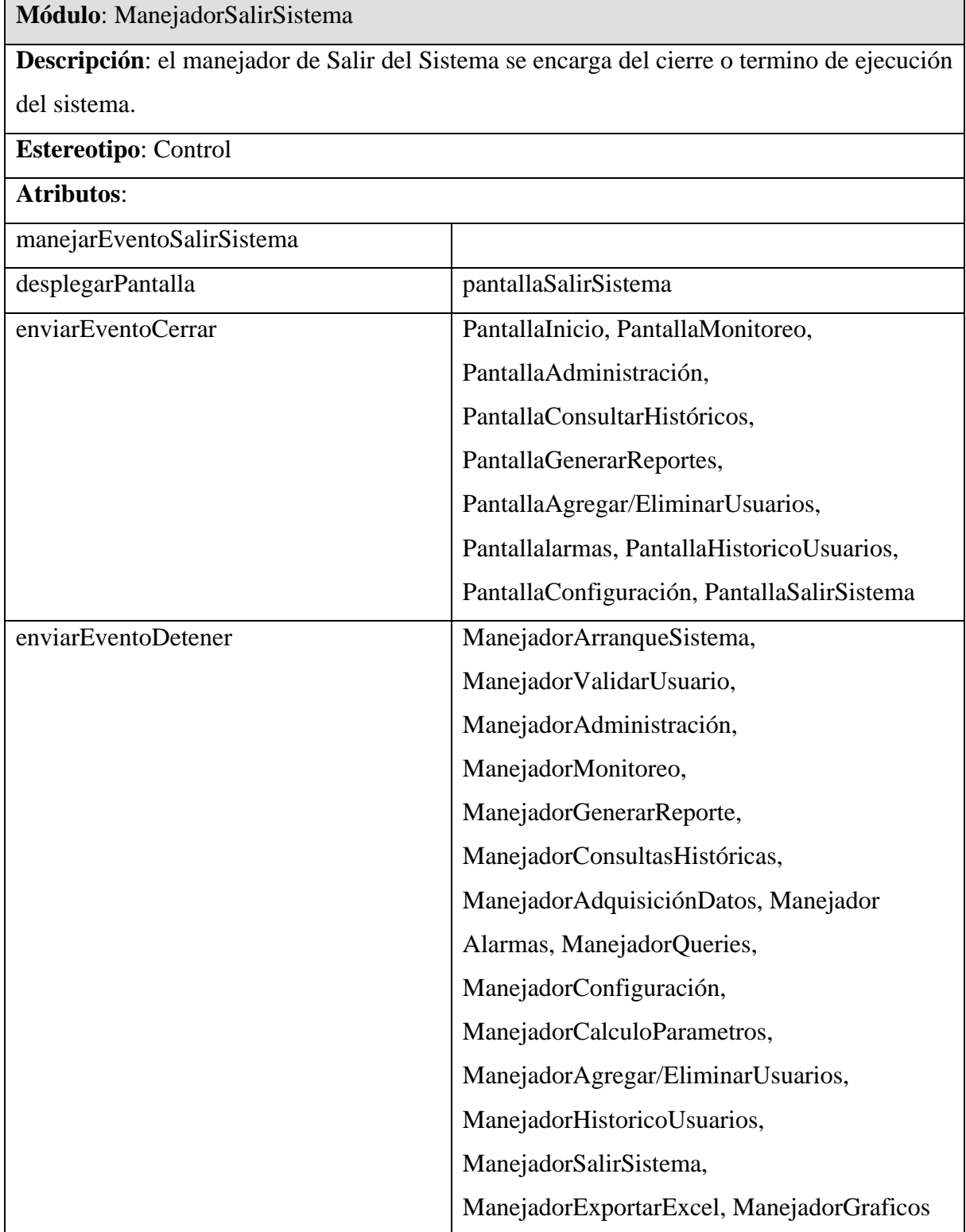

**Módulo**: ManejadorExportarExcel

**Descripción**: el manejador de Exportar a Excel se encarga de la creación de un documento

en Excel con los datos seleccionados por el usuario en el sistema.

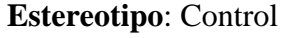

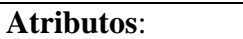

manejarEventoExportarExcel

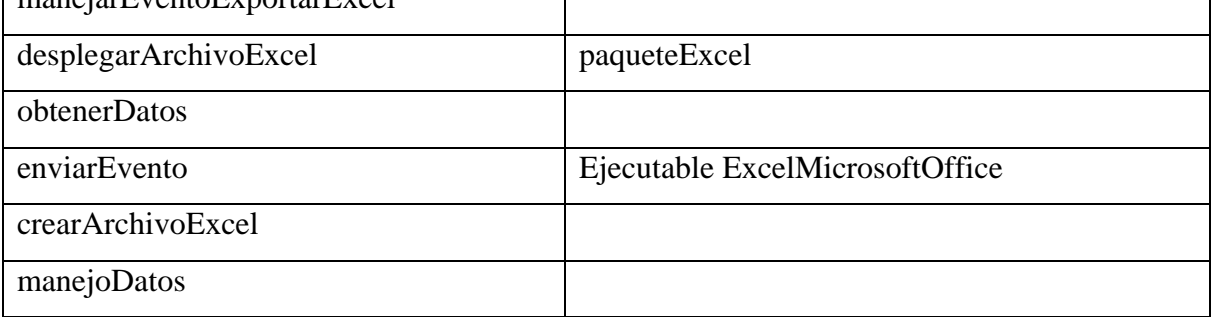

 $\mathbf{I}$ 

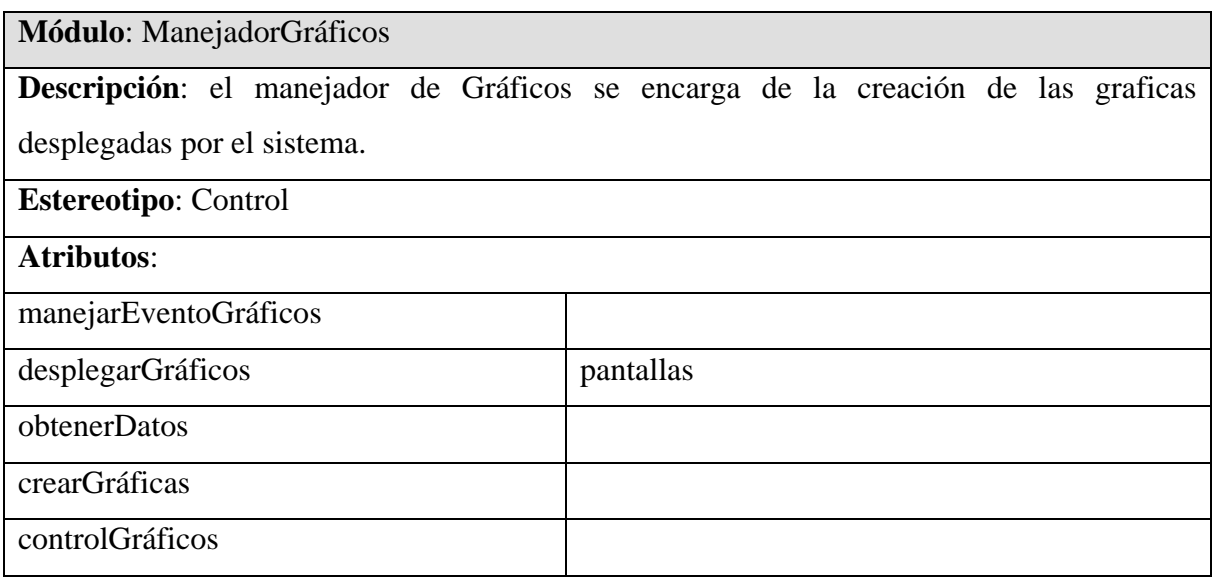

Módulos de la capa de entidad

#### **Módulo**: DatosUsuario

**Descripción**: para tener acceso y control de los usuarios que acceden al sistema se debe contar con un registro de usuarios, tales como: nombre, puesto, fecha y hora en la que iniciaron sesión en el sistema, así como cuando la terminaron. Estos usuarios deben tener una jerarquía dentro del sistema para desempeñar tareas de administrador u operador del

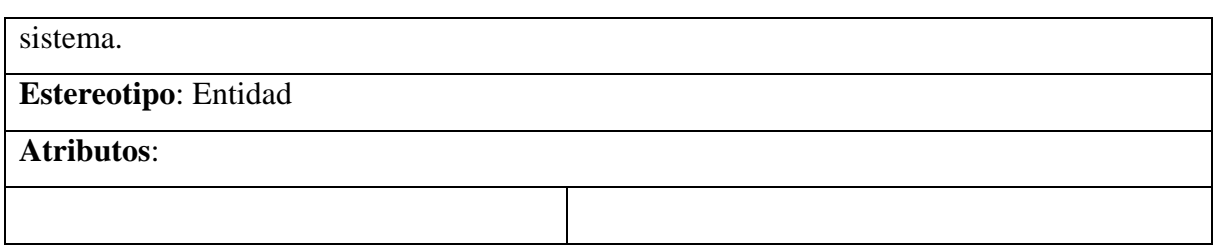

#### **Módulo**: ParámetrosMedidos

**Descripción**: para tener los valores de los parámetros de operación de la planta en un formato adecuado para su visualización se requiere transformar las señales eléctricas en valores de unidades adecuadas para su interpretación como: kg/cm<sup>2</sup>,  $\degree$ C, etc.

**Estereotipo**: Entidad

**Atributos**:

**Módulo**: ParámetrosCalculados

**Descripción**: para tener los valores de los parámetros de balance térmico de la planta se

requiere realizar cálculos con las ecuaciones y metodologías proporcionadas por la planta.

**Estereotipo**: Entidad

**Atributos**:

**Módulo**: VariablesConfiguración

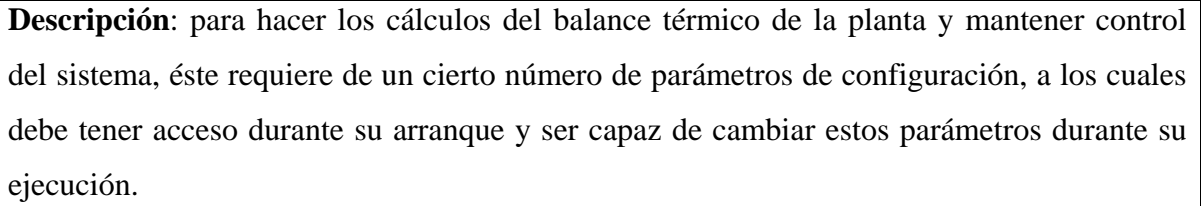

#### **Estereotipo**: Entidad

**Atributos**:

**Módulo**: ParámetrosHistóricos

**Descripción**: el sistema debe ser capaz de almacenar todas las variables de operación de la planta, tanto medidas como calculadas. Esto con el fin de que el usuario tenga acceso al histórico de mediciones.

**Estereotipo**: Entidad

**Atributos**:

**Módulo**: Gráficos

**Descripción**: el sistema debe ser capaz de graficar los parámetros de operación de la planta, con el propósito de que el usuario pueda hacer comparativos visuales del comportamiento de estos parámetros.

**Estereotipo**: Entidad

**Atributos**:

**Módulo**: Alarmas

**Descripción**: para mantener un mejor control del proceso productivo de la planta el sistema debe alertar al usuario cuando uno de los parámetros operativos de la planta se encuentre fuera de rango, debe sugerirle acciones para encontrar la falla y sugerirle una solución.

**Estereotipo**: Entidad

**Atributos**:

DREN ABIERTO

# **APÉNDICE B**

#### **B.1. Tablas de Conocimiento**

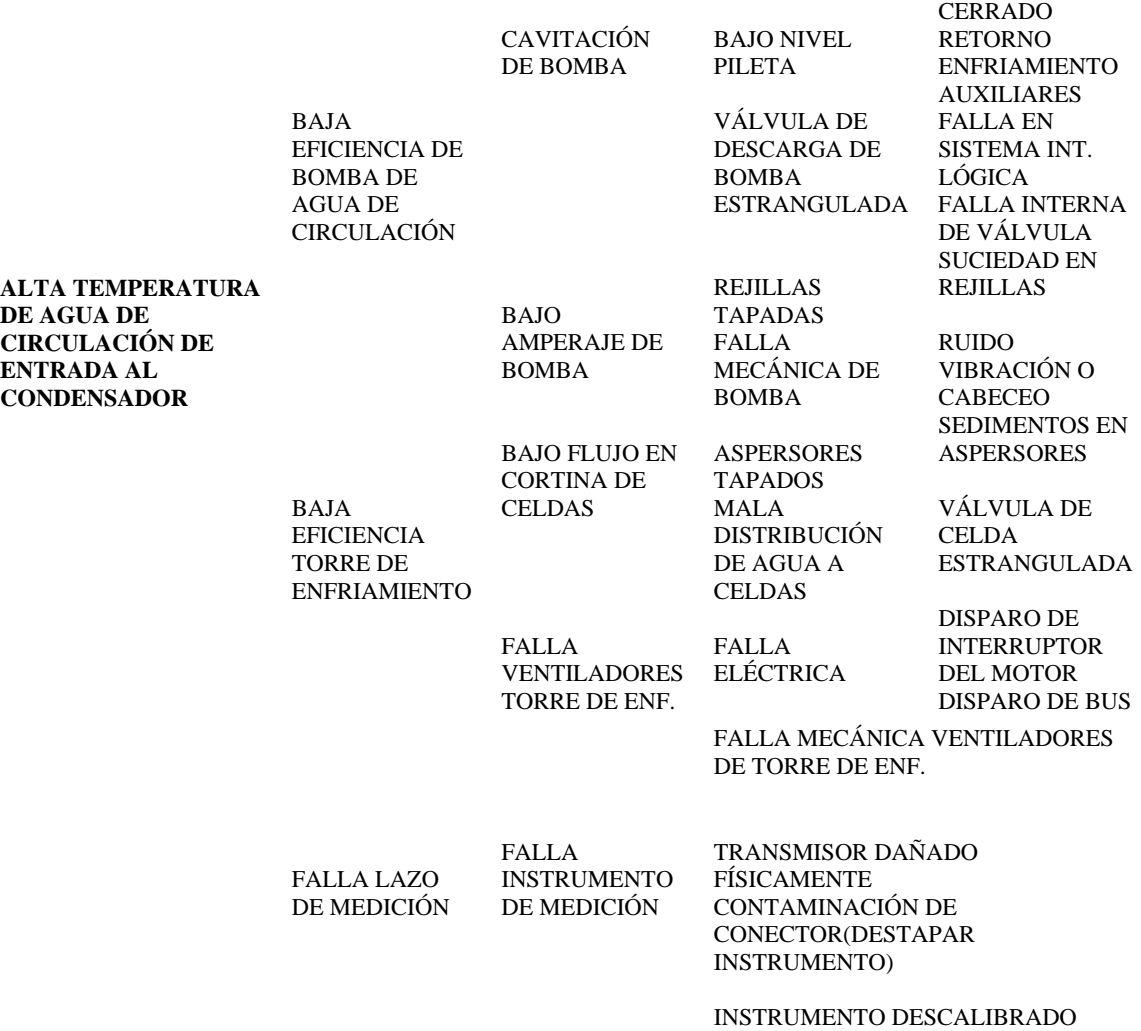

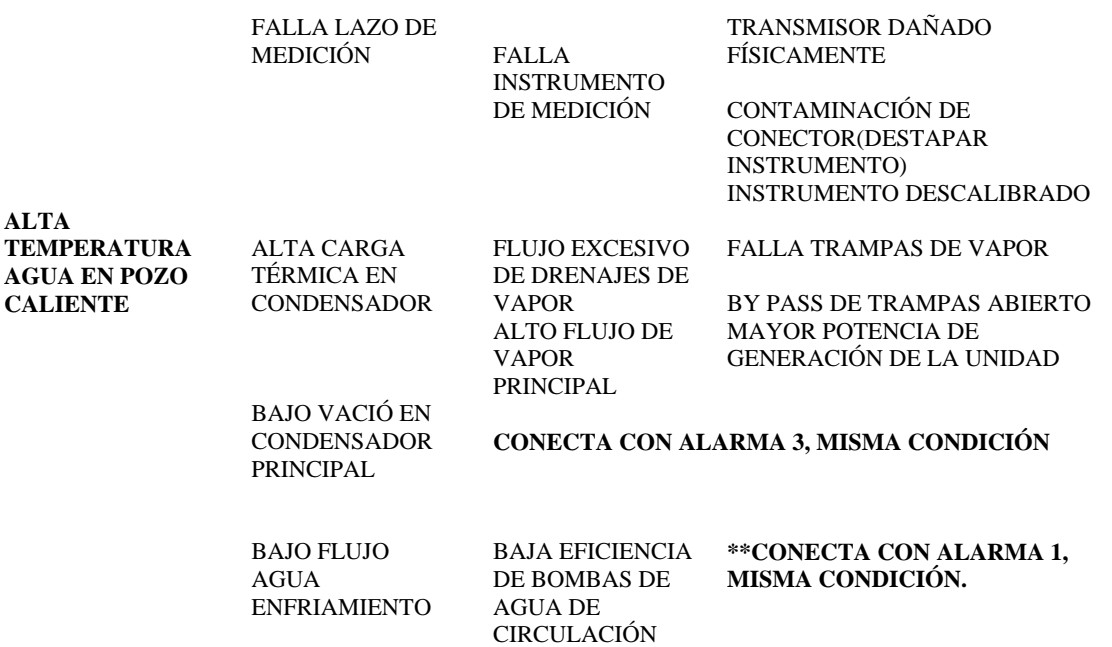

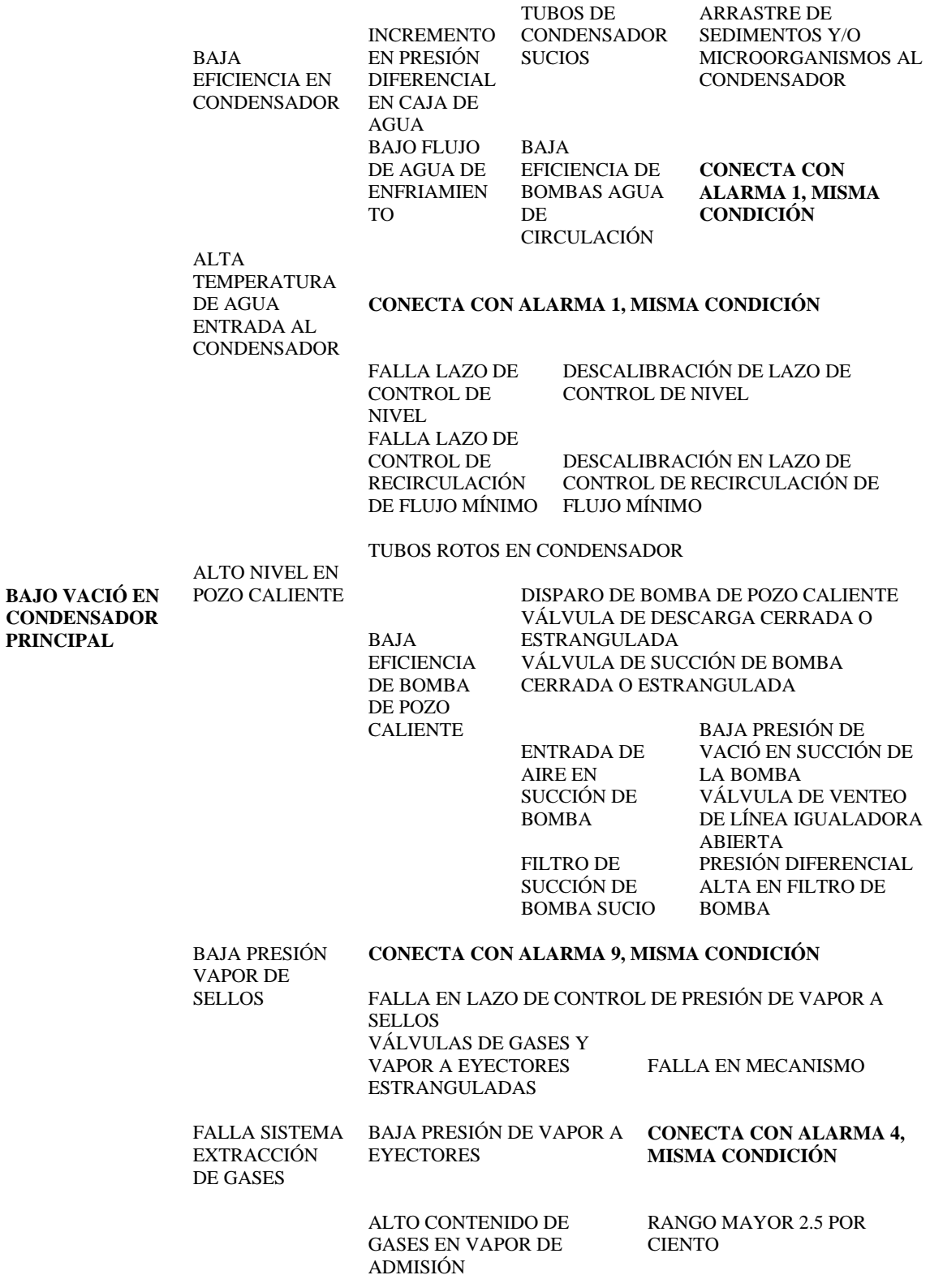

FUGAS FALTA DE AIRE FALLA SOLENOIDE FALLA COMPRESOR

VÁLVULA NEUMÁTICA DE VAPOR A EYECTORES

MUY ALTO NIVEL POSTCONDENSADOR

TUBERÍA DRENAJE A<br>CONDENSADOR ROTA INSUFICIENTE DRENES BLOQUEADOS FALLA SWITCH DE MUY ALTO NIVEL

**BAJA PRESIÓN VAP EYE** 

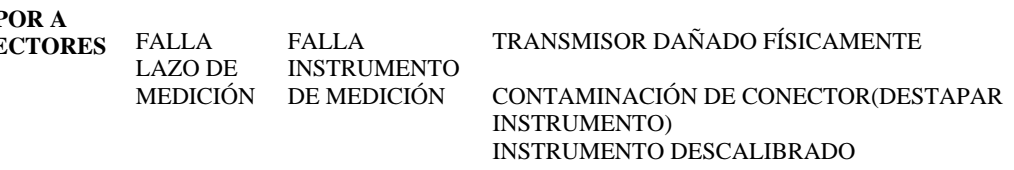

BAJA PRESIÓN DE VAPOR

PRINCIPAL. **CONECTA CON ALARMA 9, MISMA CONDICIÓN**

## **ALARMA 5**

ALTA PRESIÓN DE VAPOR PRINCIPAL

#### **CONECTA CON ALARMA 10, MISMA CONDICIÓN**

ALTA PRESIÓN DE VAPOR A EYECTORES FALLA LAZO

DE MEDICIÓN INSTRUMENTO FALLA DE MEDICIÓN

TRANSMISOR DAÑADO FÍSICAMENTE

CONTAMINACIÓN DE CONECTOR(DESTAPAR INSTRUMENTO) INSTRUMENTO DESCALIBRADO

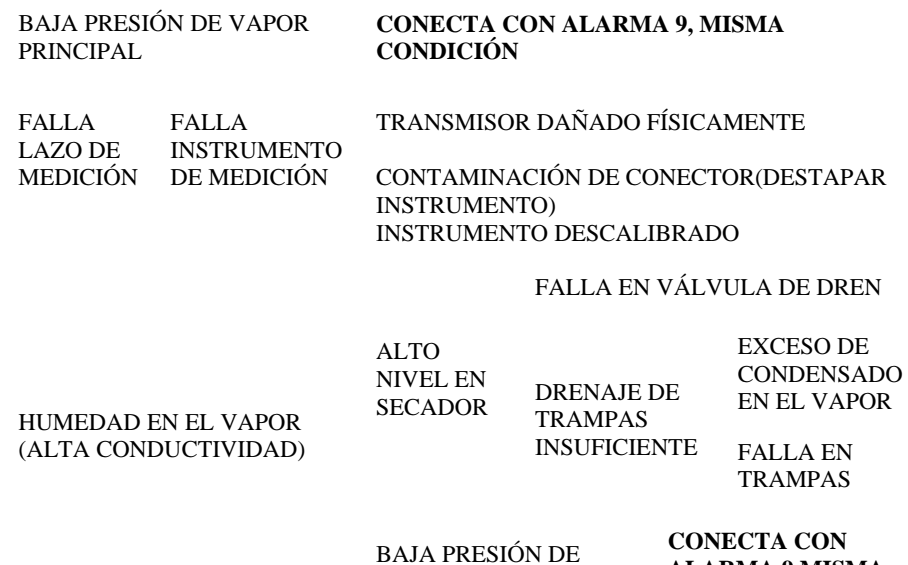

VAPOR PRINCIPAL

BAJA PRESIÓN VAPOR EYECTORES

**CONECTA CON ALARMA 4, MISMA CONDICIÓN** 

## **ALARMA 7**

FALLA LAZO DE MEDICIÓN FALLA INSTRUMENTO DE MEDICIÓN

**ALTA TEMPERATURA DE VAPOR A EYECTORES** 

**BAJA** 

**TEMPERATURA DE VAPOR A EYECTORES** 

TRANSMISOR DAÑADO FÍSICAMENTE

CONTAMINACIÓN DE CONECTOR(DESTAPAR INSTRUMENTO)

**ALARMA 9 MISMA CONDICIÓN** 

INSTRUMENTO DESCALIBRADO

ALTA PRESIÓN DE VAPOR **CONECTA CON ALARMA 10, MISMA CONDICIÓN** 

**TURBINA** 

## **ALARMA 8**

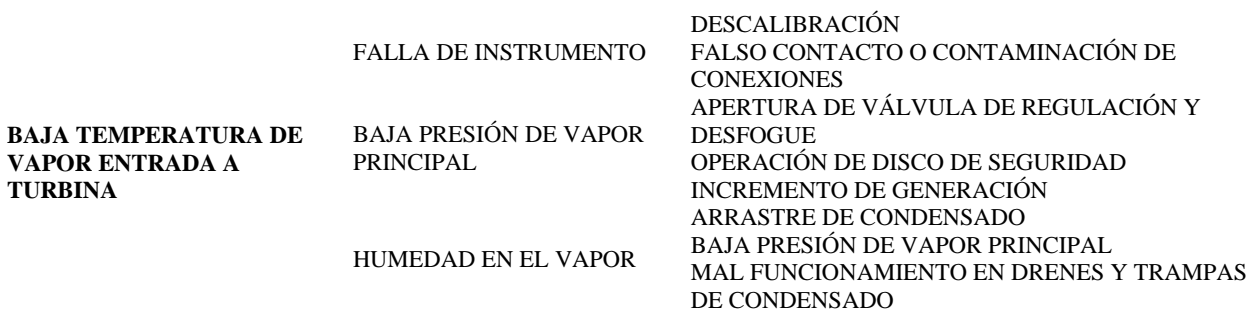

## **ALARMA 9**

DISCO DE SEGURIDAD OPERADO FALLA EN LAZO DE

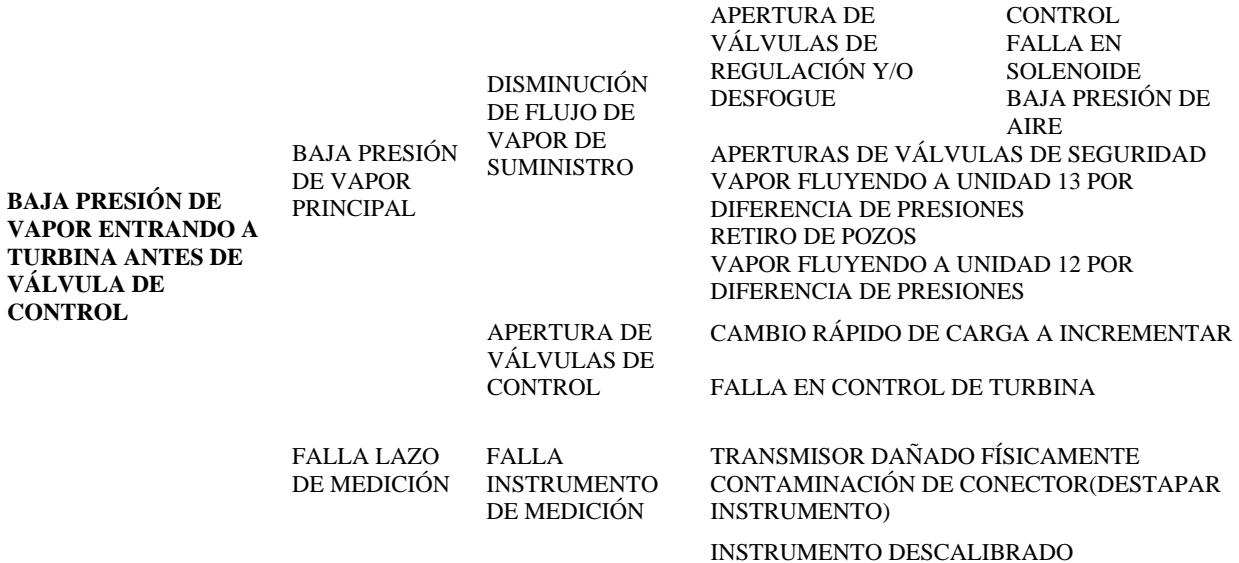

 $192$ 

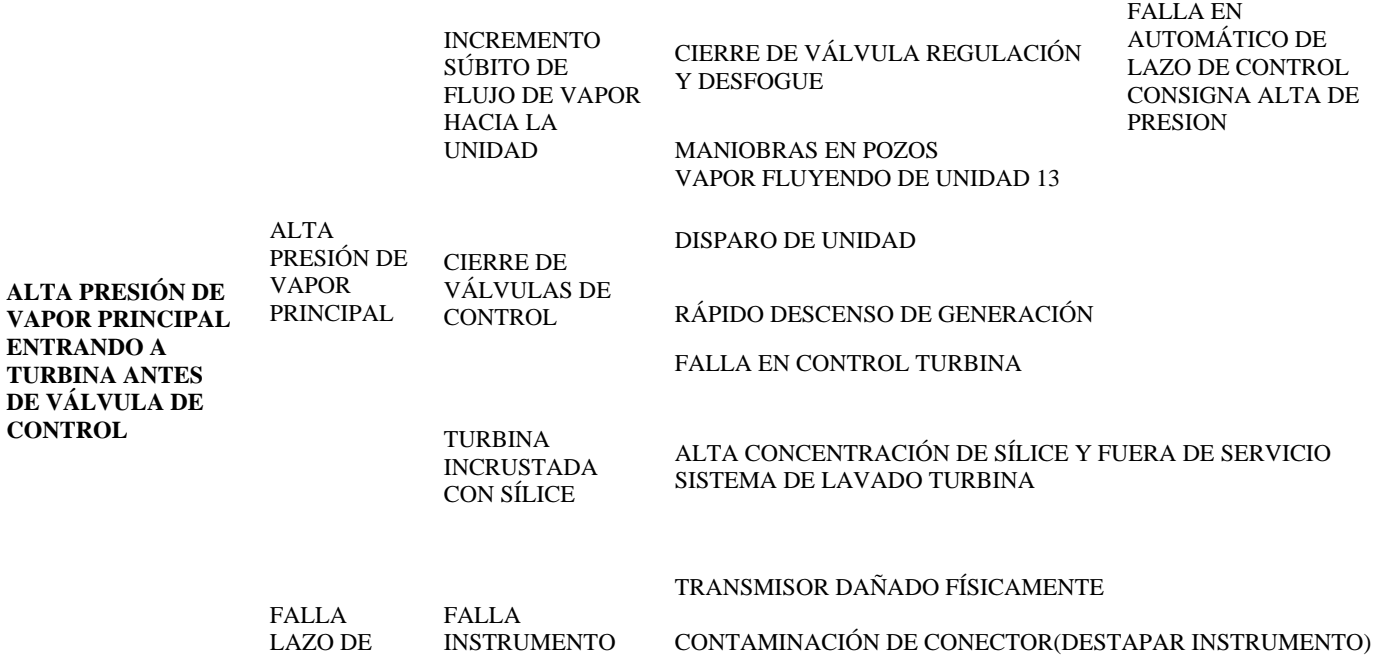

## **ALARMA 11**

DE MEDICIÓN

PRINCIPAL

MEDICIÓN

**ALTA** 

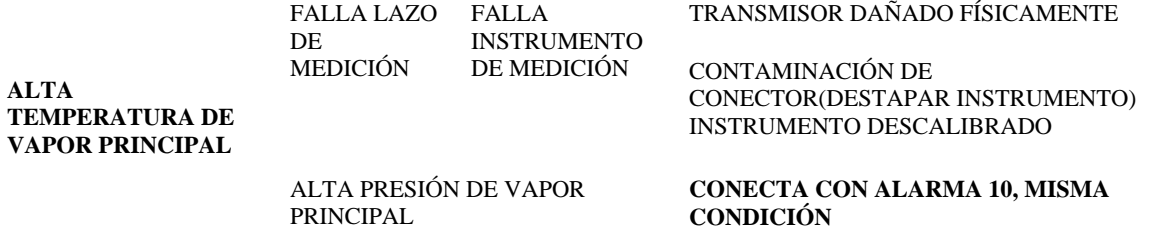

INSTRUMENTO DESCALIBRADO

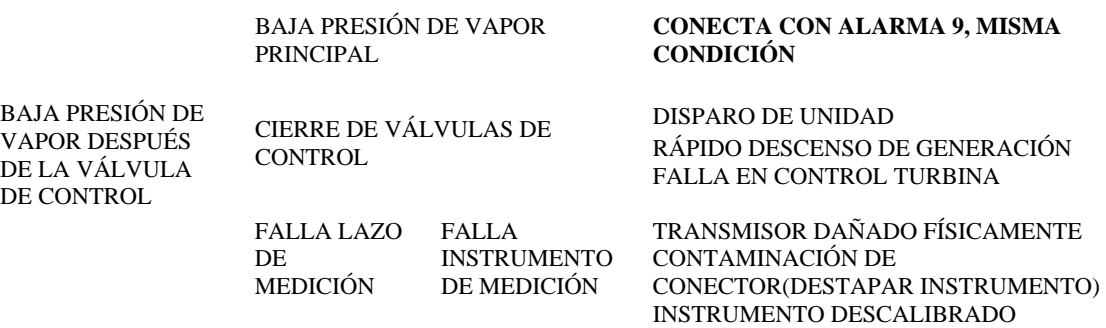

FALLA INSTRUMENTO DE MEDICIÓN

**ALTA PRESIÓN DE VAPOR DESPUÉS DE VÁLVULA DE CONTROL** 

FALLA LAZO DE MEDICIÓN

INCREMENTO SÚBITO DE FLUJO DE VAPOR A LA UNIDAD

#### ALTA PRESIÓN DE VAPOR PRINCIPAL **CONECTA CON ALARMA 10, MISMA CONDICIÓN**

TRANSMISOR DAÑADO FÍSICAMENTE

CONTAMINACIÓN DE CONECTOR(DESTAPAR INSTRUMENTO)

INSTRUMENTO DESCALIBRADO TURBINA INCRUSTADA CON SÍLICE ALTA CONCENTRACIÓN DE SÍLICE Y FUERA DE SERVICIO SISTEMA DE LAVADO TURBINA<br>CAMBIO RÁPIDO DE CARGA A INCREMENTAR APERTURA DE VÁLVULAS DE CONTROL FALLA EN CONTROL FALLA EN CONTROL DE TURBINA

> **CONECTA CON ALARMA 10, MISMA CONDICIÓN**

## **ALARMA 14**

#### BAJO VACIÓ **CONECTA CON ALARMA 3, MISMA CONDICIÓN**

FALLA LAZO DE MEDICIÓN

FALLA INSTRUMENTO DE MEDICIÓN

TRANSMISOR DAÑADO FISICAMENTE CONTAMINACIÒN DE CONECTOR (DESTAPAR INTRUMENTO) INSTRUMENTO DESCALIBRADO

INCREMENTO DE

FLUJO DE VAPOR **CONECTA CON ALARMA 10, MISMA CONDICIÓN** 

**ALTA TEMPERATURA VAPOR ESCAPE TURBINA** 

FALLA SISTEMA DE ROCIÓ CARCAZA

FALTA DE AIRE FALLA DE VÁLVULA DE CONTROL DE TEMPERATURA

**CONECTA CON ALARMA 4, MISMA CONDICIÓN** 

VÁLVULA ATORADA

FALLA SENSOR TÉRMICO

FALLA MECÁNICA SISTEMA DE ASPERSIÓN TUBERÍA DAÑADA

ASPERSORES TAPADOS

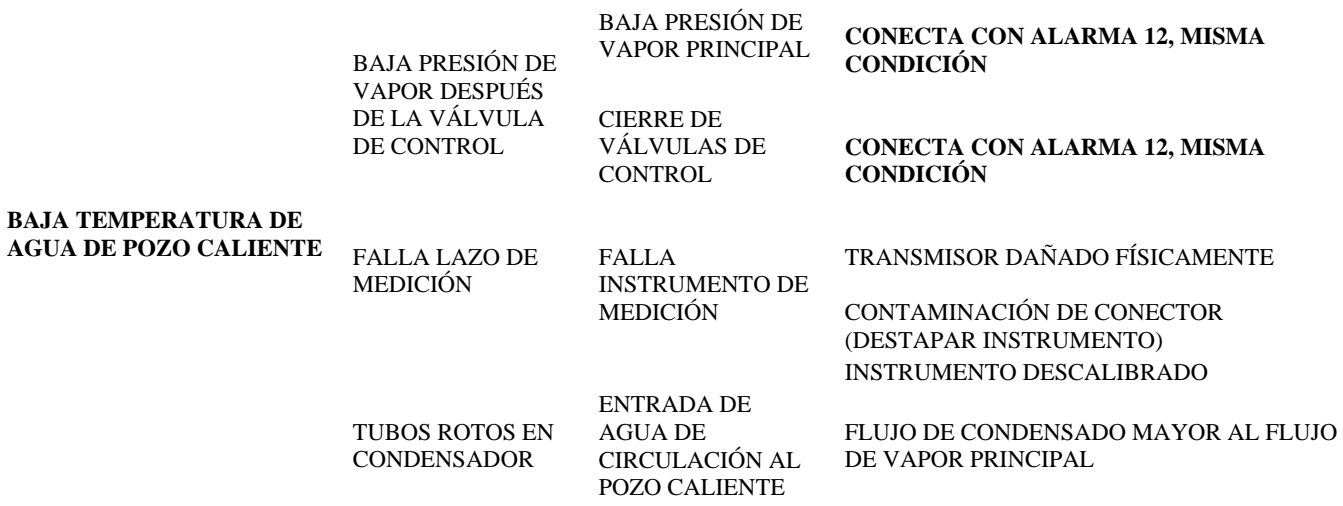

## **ALARMA 16**

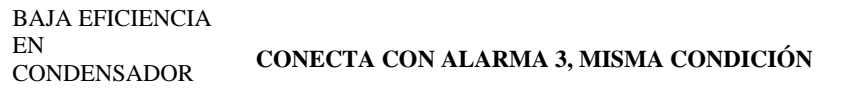

FALLA LAZO DE MEDICIÓN

FALLA INSTRUMENTO DE MEDICIÓN

CONTAMINACIÓN DE CONECTOR(DESTAPAR INSTRUMENTO) INSTRUMENTO DESCALIBRADO

TRANSMISOR DAÑADO FÍSICAMENTE

**ALTA TEMPERATURA DE AGUA DE CIRCULACIÓN SALIDA DEL CONDENSADOR** 

ALTA CARGA TÉRMICA EN **CONDENSADOR** 

**CONECTA CON ALARMA 3, MISMA CONDICIÓN** 

BAJA EFICIENCIA TORRE DE ENFRIAMIENTO **CONECTA CON ALARMA 1, MISMA CONDICIÓN** 

#### **B.2. Tablas de Recomendaciones o soluciones**

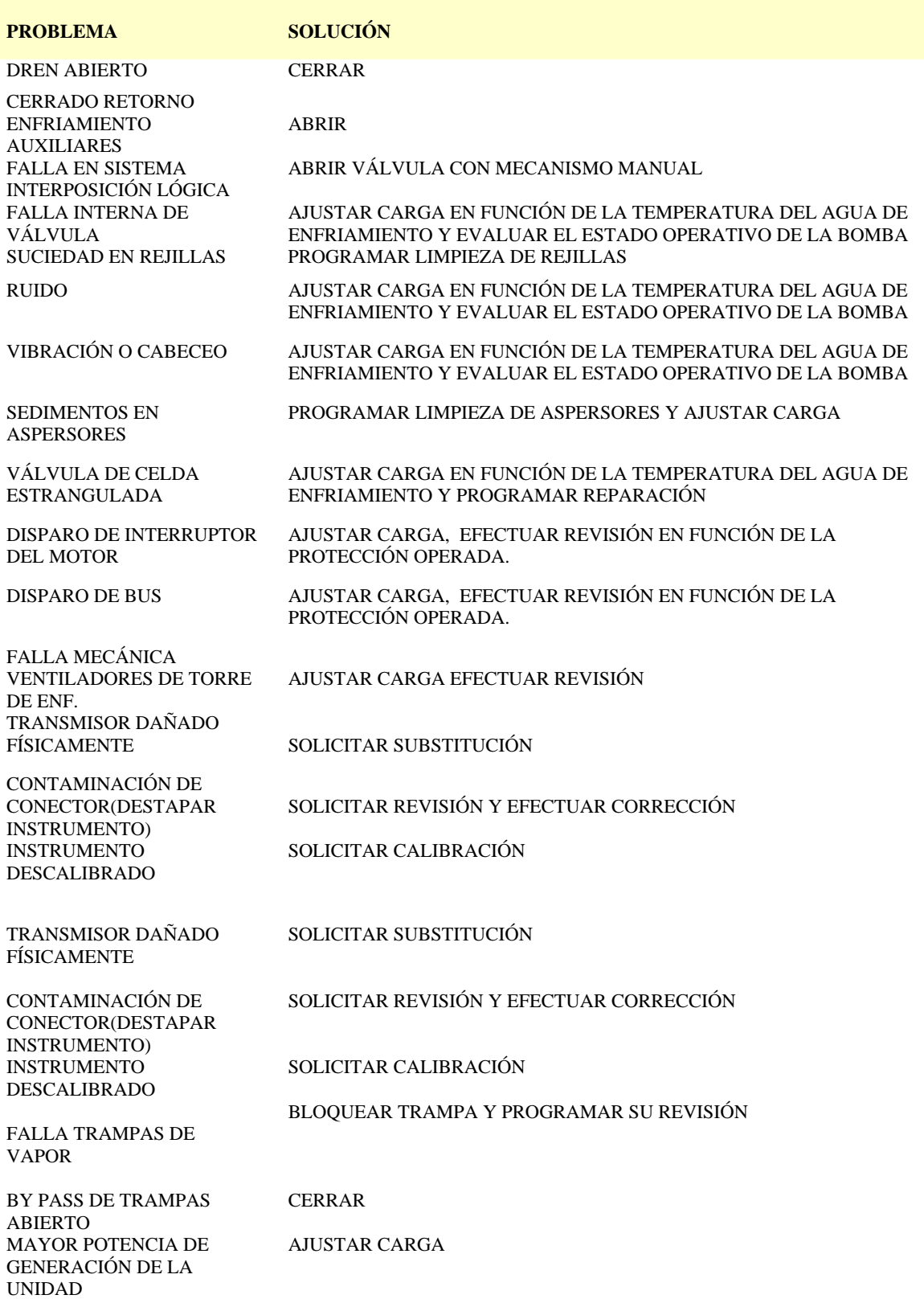

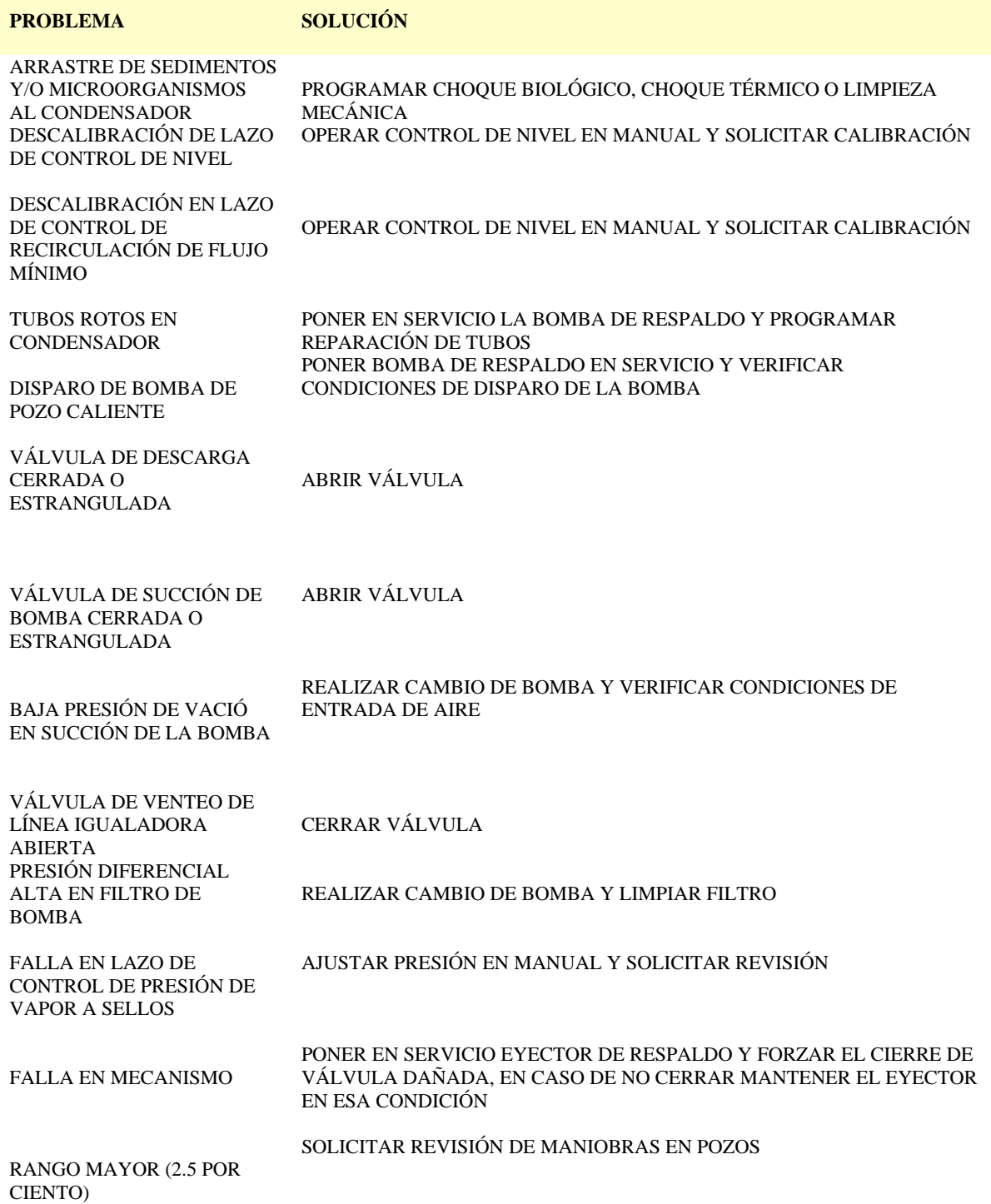

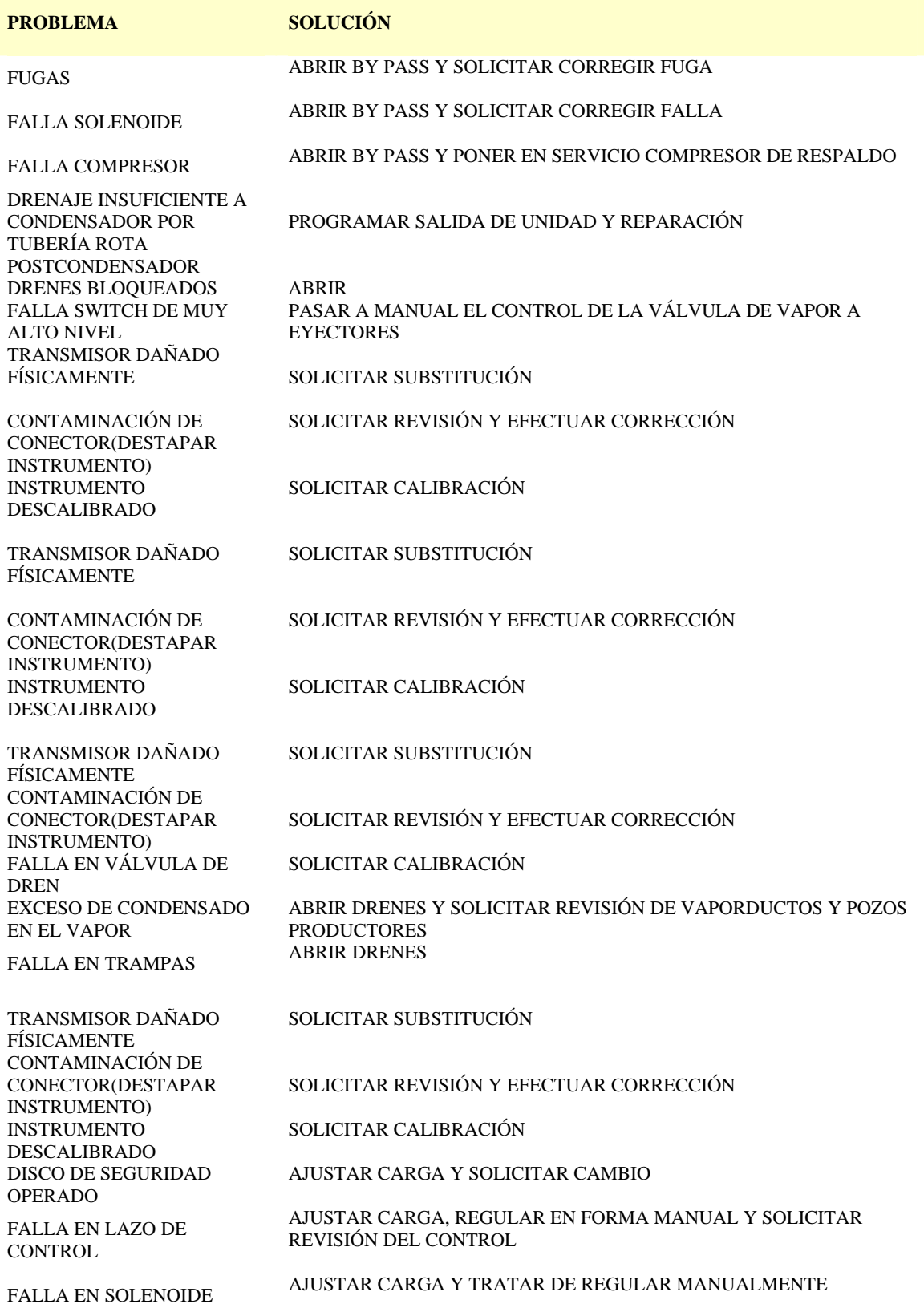

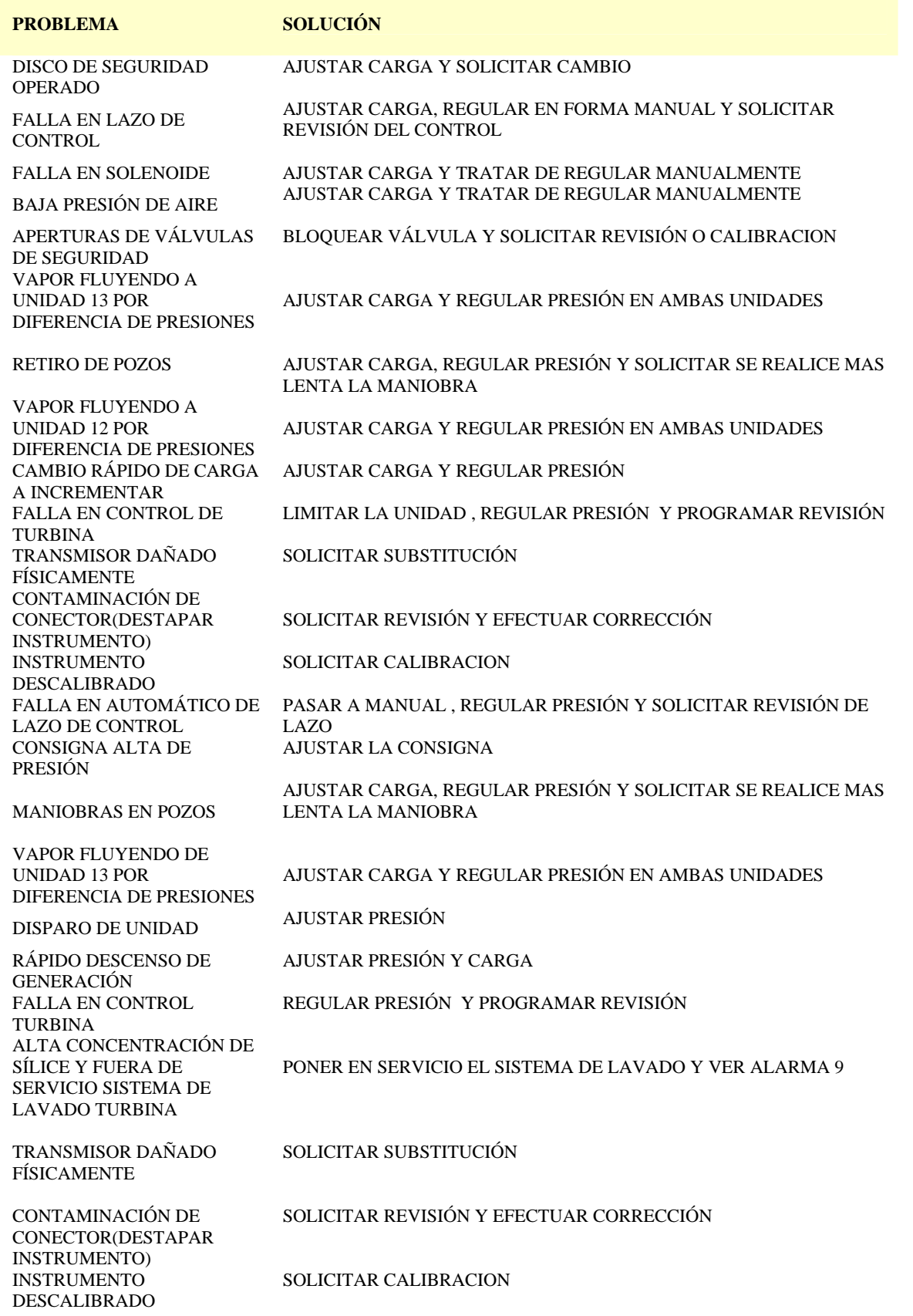

 $\blacksquare$ 

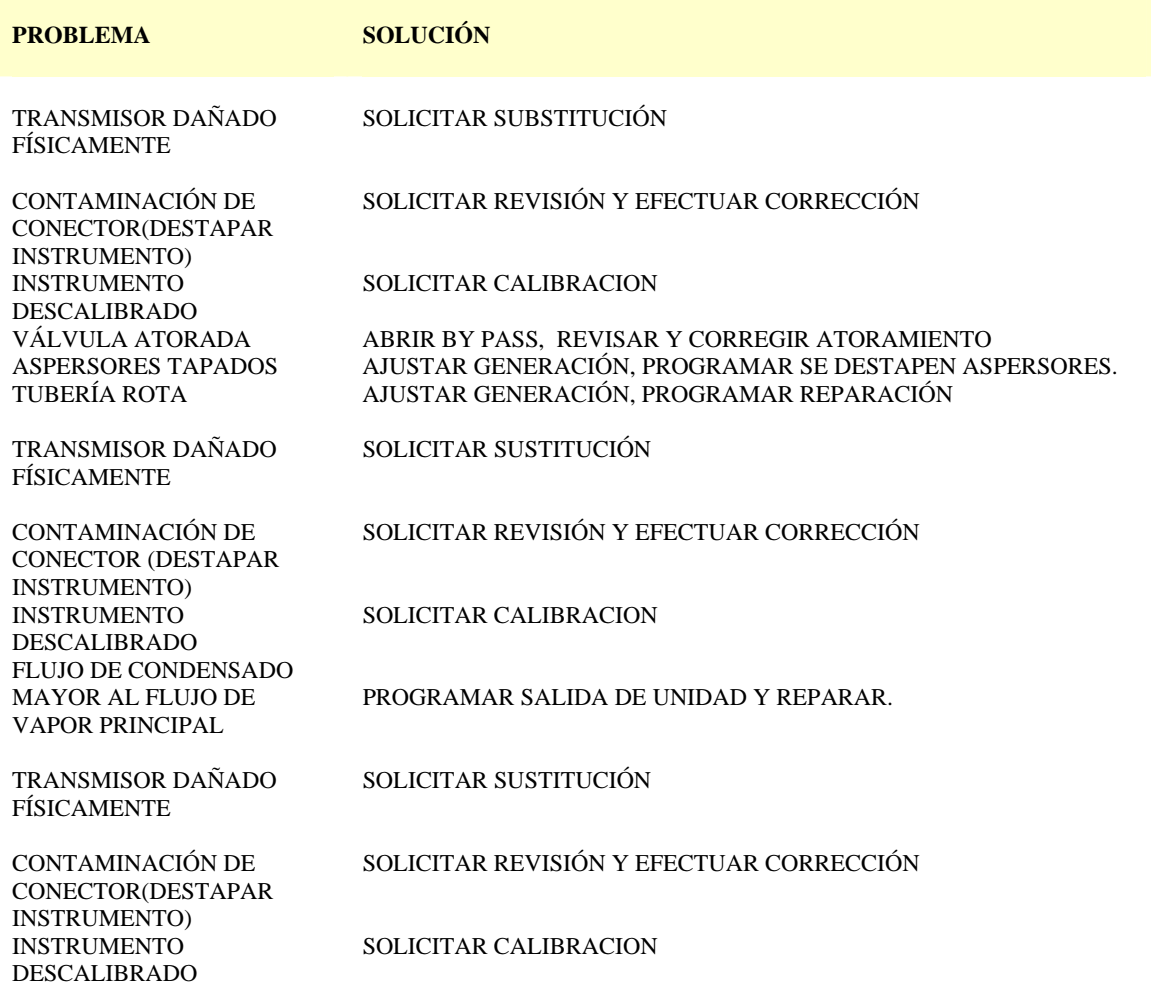

## **B.3. Rangos de Parámetros de Operación de la Planta**

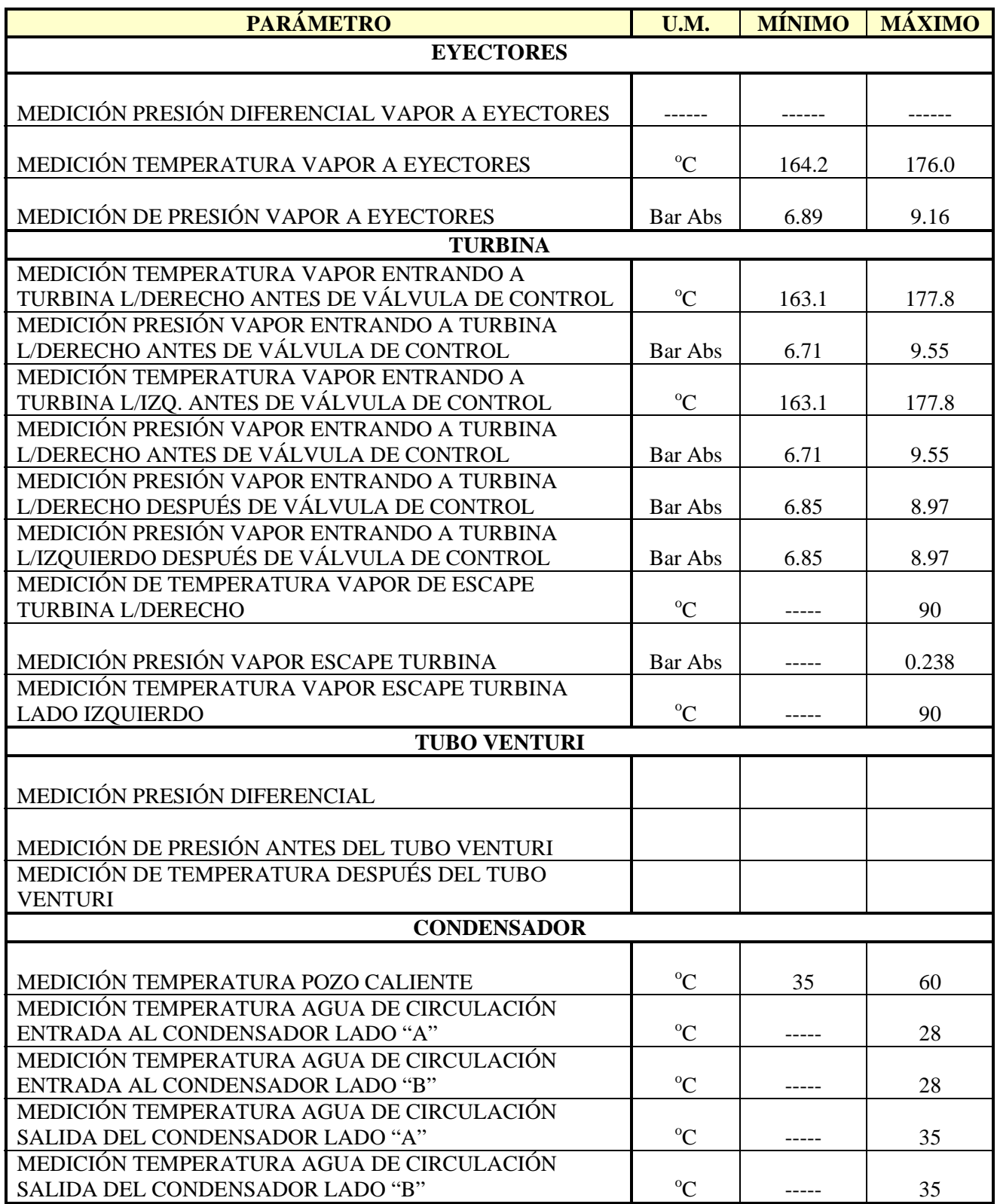

# **Referencias**

- [1] [http://www.reduct.com/About\\_Ai/process%20intelligence.htm](http://www.reduct.com/About_Ai/process%20intelligence.htm)
- [2] http://www.intelligententerprise.com/021205/601feat2\_2.jhtml
- [3] http://www.ebizq.net/topics/bam/features/7475.html?rss
- [4] http://www.aic.uniovi.es/ssii/
- [5] http://es.wikipedia.org/
- [6] http://www.depi.itch.edu.mx/apacheco/lengs/kbs/index.html
- [7] http://www.monografias.com
- [8] http://www.alcion.es/Download/ArticulosPDF/iq/gratis/07articulo.pdf
- [9] http://www.kepware.com/Menu\_items/industry\_OPC\_Foundation.html
- [10] http://the-geek.org/docs/algen/
- [11] http://eddyalfaro.galeon.com/geneticos.html
- [12] http://technet.microsoft.com/es-es/library/ms175367.aspx
- [13] http://www.businessintelligence.com/
- [14] http://www.pcanete.com.ar/leer.asp?idx=461
- [15] http://www.businessobjects.com/businessintelligence/
- [16] http://www.electronica.com.mx/neural/
- [17] http://www.gc.ssr.upm.es/inves/neural/ann2/anntutorial.html
- [18] <http://www.aaai.org/AITopics/html/expert.html>
- [19] http://www.doc.ic.ac.uk/~nd/surprise\_96/journal/vol4/cs11/report.html
- [20] http://termodinamica.us.es/termica/examenes/2001/jun2001/node4.html
- [21] http://www.textoscientificos.com/quimica/termodinamica/entalpia
- [22] <http://www.springerlink.com/>
- [23] http://www.intelligent-systems.com.ar/intsyst/intsystSp.htm
- [24] [http://decsai.ugr.es/~lcv/IncendiosForestales/](http://decsai.ugr.es/%7Elcv/IncendiosForestales/)
- [25] Hopgood Adrian A. (2001). Intelligent Systems for Engineers and Scientists, editado por CRC Press, pp. 467, ISBN: 0-8493-0456-3, Estados Unidos de America.
- [26] Hernández José (2004). Introducción a la Minería de Datos, editado por Pearson Prentice Hall, pp. 656, ISBN: 84-205-4091-9, España.
- [27] Harmon Paul (1988), Sistemas Expertos, editado por Ediciones Diaz de Santos, pp 378, ISBN 848625194X,
- [28] Turban Efraim (1992). Expert Systems and Applied Artificial Intelligence, editado por Macmillan Publishing Company, pp 882, ISBN 0-02-421665-8, New York Estados Unidos
- [29] Weitzenfeld Alfredo. (2005). Ingenieria de Software (Orientada a objetos con UML, java e internet), editado por THOMSON, pp. 678, ISBN: 970-686-190-4, Mexico.
- [30] David J. Ritter (2002), LabVIEW GUI Essential Techniques, editado por Mc-Graw-Hill, pp 562, ISBN 0-07-136493-5, New York, EU.
- [31] Antoni Manuel (2002), Instrumentacion Virtual, editado por Alfaomega, pp 373, ISBN: 970-15-0777-0, México.
- [32] Robert I. Levine (1990), AI and Expert Systems, editado por McGrawHill, pp 288, ISBN: 0-07-037500-3, México.
- [33] Joseph Sack (2006), SQL Server 2005 T-SQL Recipes, editado por Apress, pp 731, ISBN: 978-1-59059-570, EU.
- [34] MIGUEL, Adoración; NIETO, Carlos; MARTÍNEZ, Paloma; CASTRO, Elena y otros (2001), Diseño de Bases de Datos, editado por alfaomega, pp 489, ISBN: 970-15-0687-1, Colombia.
- [35] Gram. J. Williams (2006), Data Mining, editado por Springer, pp 329, ISBN: 978-3-540- 32547-5, Alemania.
- [36] Bitter Rick (2007), LabVIEW advanced programmings techniques. Editado por CRC Press, pp 449, ISBN: 0-8493-3325-3, Florida EU.
- [37] Mary H. Dickson y Mario Fanelli, ¿Qué es la Energía Geotérmica?, Istituto di Geoscienze e Georisorse, CNR, Pisa, Italia, PDF.
- [38] KemperN., Lara F. y Ochoa L., "Manual para el Desarrollo de Sistemas Expertos". En proceso de Edición 2007.
- [39] Marcellin Jacques Sergio, Notas del Curso: "*Construcción de Sistemas Expertos*", Posgrado en Ciencia e Ingeniería de la Computación, UNAM, 2007.
- [40] Andrew Kusiak (2000). Computational Intelligence in Design and Manufacturing, editado por JOHN WILEY & SONS, INC., pp 535, ISBN 0-471-34879-1, Estados Unidos
- [41] S. Frediani and L. Saitta (1987), [Uncertainty in Knowledge-Based Systems](http://www.springerlink.com/content/xh530m0j573r/?p=cf3d9806de75438889730ac5d7701b3e&pi=0), editado por Springer Berlin / Heidelberg, pp 405, ISBN 978-3-540-18579-6
- [42] [Toshinori Munakata](http://www.springerlink.com/content/?Author=Toshinori+Munakata) (2007), Fundamentals of the New Artificial Intelligence, editado por Springer London, pp 255, ISBN 978-1-84628-838-8
- [43] Intech Automatizacion (2007). Retos de la Integracion de Sistemas en Plantas de Procesos, pp 10-33, editado por Intech México.
- [44] Kulikov, V.N., Strategy of Development of the Industrial Information Technologies, Mir Komp''yuternoi Avtomatizatsii, 2001, no. 4, pp. 12–15.
- [45] Hoske, M.T., How to Integrate Software, Control Engineering, 2000, no. 11.
- [46] Nesterova, A., MES--Industrial Control Systems. Make use of Evident Advantages, Mir Komp''yuternoi Avtomatizatsii, 2001, no. 4, pp. 24–26.
- [47] Musaev, A.A., Virtual Analyzers: The Concept of Design and Use in the Problems of Continuous Process Control, Avtomatiz. Promyshl., 2003, no. 8, pp. 28–33.
- [48] Prokopchina, S.V., Bayes Integrating Technologies based on Intelligent and Soft Measurements, in Dokl. konf. SCM''99 (Proc. Conf. SCM''99), St. Petersburg, 1999, pp. 25–32.
- [49] N. N. Bakhtadze., Virtual Analyzers: Identification Approach, Trapeznikov Institute of Control Sciences, Russian Academy of Sciences, Moscow, Russia October 7, 2003, pp 19.
- [50] Bezdek J: 'What is computational intelligence?', in Zurada J, Marks R and Robinson C (Eds): 'Computational Intelligence: Imitating Life', IEEE Press, Piscataway, pp 1-12 (1994).
- [51] B Azvine, D Nauck and C Ho, Intelligent Business Analytics A Tool to Build Decision-Support Systems for eBusinesses, BT Technology Journal • Vol 21 No 4 • October 2003, pp 7.
- [52] López Quesada Juan A (2006-2007), Fundamentos de Ingeniería de Software, Facultad de Informática, Murcia, PDF.